# Français

#### **Hinweise zu dieser Bedienungsanleitung**

Wir haben diese Bedienungsanleitung für die Installation so gegliedert, dass Sie jederzeit über das Inhaltsverzeichnis die benötigten Informationen themenbezogen nachlesen können.

#### **Hinweis**

Ausführliche Bedienungsanleitungen für die Navigation finden Sie auf der CD/DVD sowie in der Online-Hilfe des Gerätes.

Schlagen Sie im Kapitel "Häufig gestellte Fragen" nach, um Antworten auf Fragen zu erhalten, die häufig in unserer Kundenbetreuung gestellt werden.

Ziel dieser Bedienungsanleitung ist es, Ihnen den Umgang mit Ihrem Navigationssystem in leicht verständlicher Sprache nahe zu bringen.

#### **Persönliches**

Notieren Sie zu Ihrem Eigentumsnachweis:

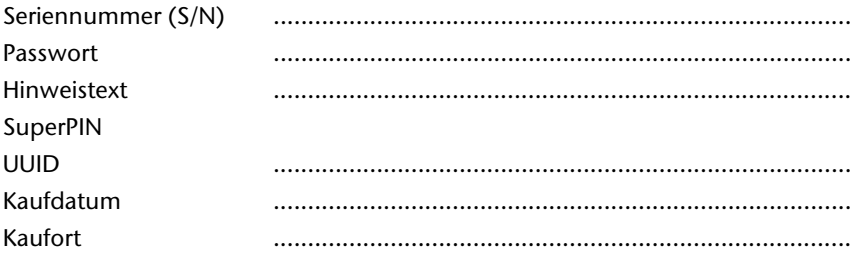

Die Seriennummer entnehmen Sie dem Typenschild auf der Rückseite / Unterseite Ihres Gerätes. Übertragen Sie die Nummer ggf. auch in Ihre Garantieunterlagen.

Das Passwort und den Hinweistext geben Sie über die Security Funktion ein. Die SuperPIN und die UUID erhalten Sie nach der Aktivierung der Security Funktion. Siehe Seite 18.

#### **Die Qualität**

Wir haben bei der Wahl der Komponenten unser Augenmerk auf hohe Funktionalität, einfache Handhabung, Sicherheit und Zuverlässigkeit gelegt. Durch ein ausgewogenes Hard- und Softwarekonzept können wir Ihnen ein zukunftsweisendes Navigationssystem präsentieren, das Ihnen viel Freude bei der Arbeit und in der Freizeit bereiten wird. Wir bedanken uns für Ihr Vertrauen in unsere Produkte.

#### **Der Service**

Durch individuelle Kundenbetreuung unterstützen wir Sie bei Ihrer täglichen Arbeit. Nehmen Sie mit uns Kontakt auf, wir freuen uns, Ihnen helfen zu dürfen. Sie finden in diesem Handbuch ein gesondertes Kapitel zum Thema Kundendienst beginnend auf Seite 57.

#### Copyright © 2010 25/02/2010

Alle Rechte vorbehalten. Diese Bedienungsanleitung ist urheberrechtlich geschützt.

Das Copyright liegt bei der Firma MEDION<sup>®</sup>.

Warenzeichen: MS-DOS $^\ast$  und Windows $^\ast$  sind eingetragene Warenzeichen der Fa. Microsoft $^\ast$ .

Pentium" ist ein eingetragenes Warenzeichen der Firma Intel". Andere Warenzeichen sind Eigentum ihrer jeweiligen Besitzer.

#### **Technische und optische Änderungen sowie Druckfehler vorbehalten.**

Italiano

Français

# Inhalt

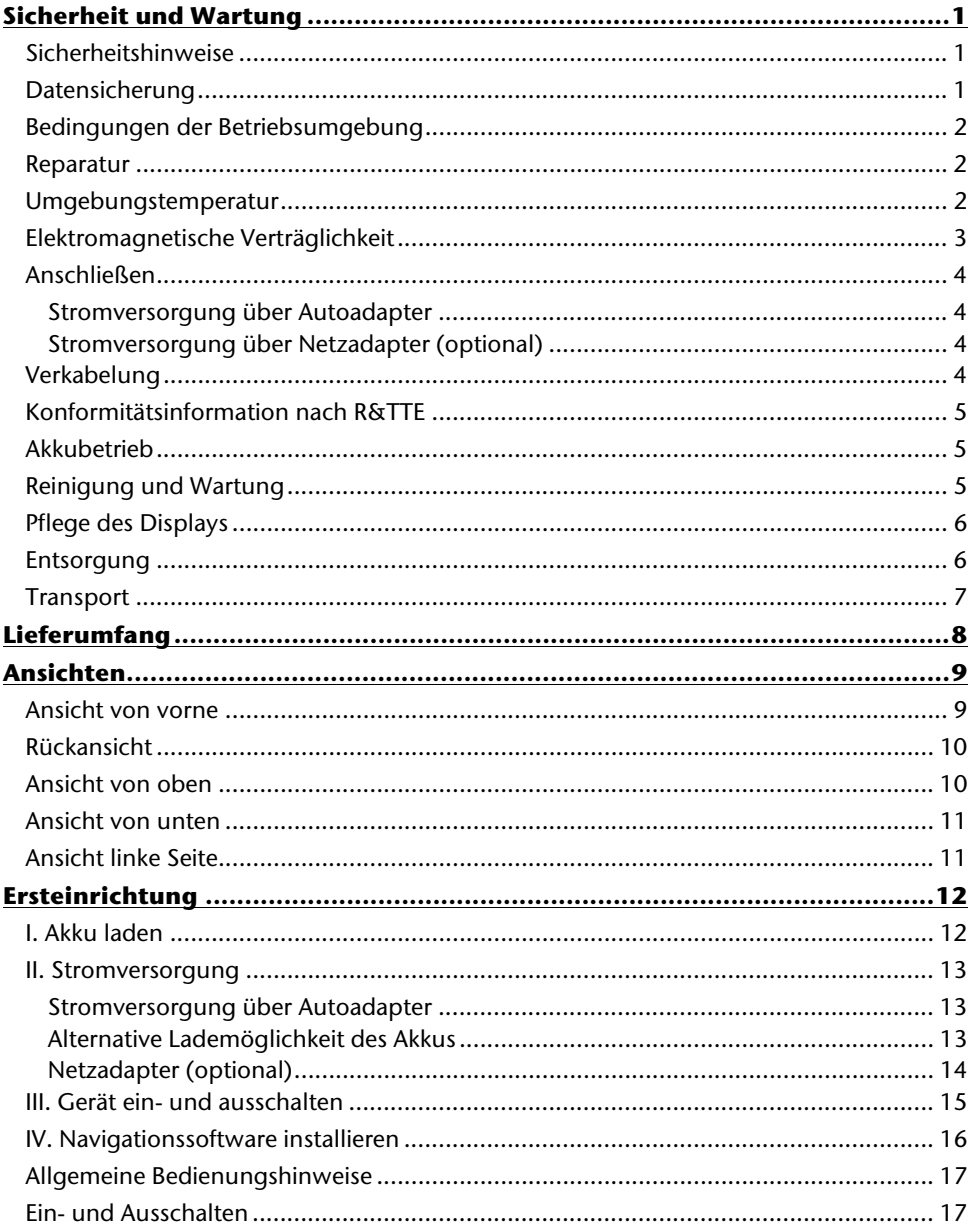

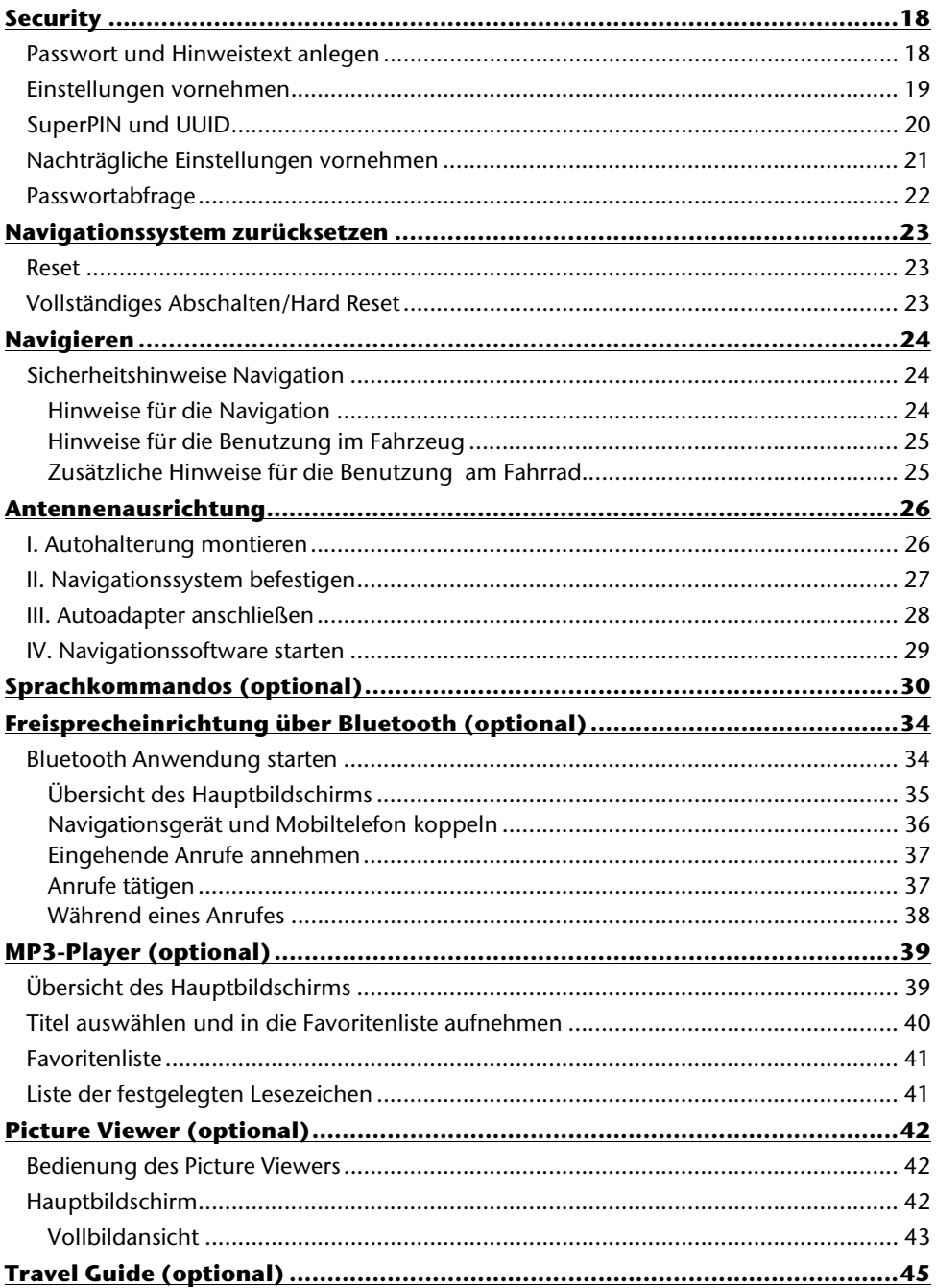

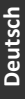

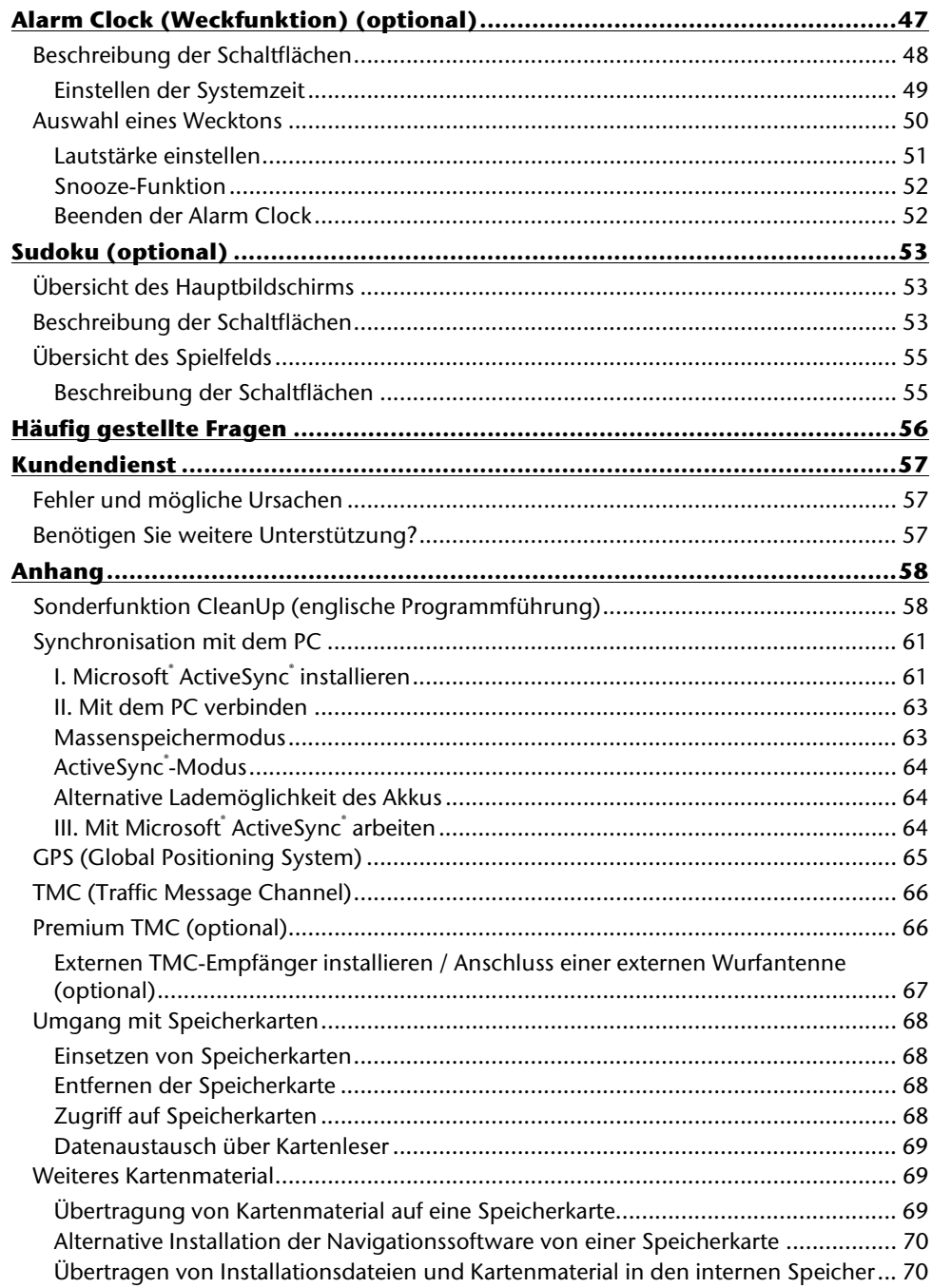

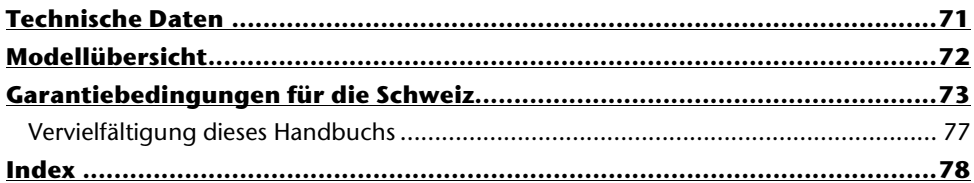

# Français Italiano Français

# **Sicherheit und Wartung**

#### **Sicherheitshinweise**

Bitte lesen Sie dieses Kapitel aufmerksam durch und befolgen Sie alle aufgeführten Hinweise. So gewährleisten Sie einen zuverlässigen Betrieb und eine lange Lebenserwartung Ihres Gerätes.

Bewahren Sie die Verpackung und die Bedienungsanleitung gut auf, um sie bei einer Veräußerung des Gerätes dem neuen Besitzer weiter geben zu können.

- Lassen Sie Kinder nicht unbeaufsichtigt an elektrischen Geräten spielen. Kinder können mögliche Gefahren nicht immer richtig erkennen.
- Halten Sie das Verpackungsmaterial, wie z.B. Folien von Kindern fern. Bei Missbrauch könnte Erstickungsgefahr bestehen.
- Betreiben Sie Ihr Navigationssystem nur mit zugelassener Stromversorgung.
- Öffnen Sie niemals das Gehäuse des Gerätes oder des Zubehörs, sie beinhalten keine zu wartenden Teile! Bei geöffnetem Gehäuse besteht Lebensgefahr durch elektrischen Schlag.
- Legen Sie keine Gegenstände auf das Gerät und üben Sie keinen Druck auf das Display aus. Andernfalls kann das Display brechen.
- Berühren Sie nicht das Display mit kantigen Gegenständen, um Beschädigungen zu vermeiden. Verwenden Sie ausschließlich den Stift oder einen anderen stumpfen Stift. In vielen Fällen kann eine Bedienung auch über den Finger erfolgen.
- Es besteht Verletzungsgefahr, wenn das Display bricht. Sollte dies passieren, packen Sie mit Schutzhandschuhen die geborstenen Teile ein und senden Sie diese zur fachgerechten Entsorgung an Ihr Service Center. Waschen Sie anschließend Ihre Hände mit Seife, da nicht auszuschließen ist, dass Chemikalien ausgetreten sein könnten.

Beenden Sie die Stromversorgung, schalten Sie das Gerät sofort aus bzw. erst gar nicht ein und wenden Sie sich an das Service Center

 wenn das Gehäuse des Gerätes oder des Zubehörs beschädigt ist oder Flüssigkeiten hineingelaufen sind. Lassen Sie die Komponenten erst vom Kundendienst überprüfen, um Beschädigungen zu vermeiden!

#### **Datensicherung**

 Die Geltendmachung von **Schadensersatzansprüchen** für Datenverlust und dadurch entstandene Folgeschäden ist **ausgeschlossen**. Machen Sie nach jeder Aktualisierung Ihrer Daten Sicherungskopien auf externe Speichermedien (z. B. CD-R).

#### **Bedingungen der Betriebsumgebung**

Das Nichtbeachten dieser Hinweise kann zu Störungen oder zur Beschädigung des Gerätes führen. Die Gewährleistung in diesen Fällen ist ausgeschlossen.

- Halten Sie Ihr Navigationssystem und alle angeschlossenen Geräte von Feuchtigkeit fern und vermeiden Sie Staub, Hitze und direkte Sonneneinstrahlung, besonders im Auto.
- Schützen Sie Ihr Gerät unbedingt vor Nässe z.B. durch Regen und Hagel. Bitte beachten Sie, dass sich Feuchtigkeit auch in einer Schutztasche durch Kondensation bilden kann.
- Vermeiden Sie starke Vibrationen und Erschütterungen, wie sie z. B. bei Querfeldeinfahrten auftreten können.
- Vermeiden Sie, dass sich das Gerät aus seiner Halterung, z. B. beim Bremsen, löst. Montieren Sie das Gerät möglichst senkrecht.

#### **Reparatur**

- Bitte wenden Sie sich an unser Service Center, wenn Sie technische Probleme mit Ihrem Gerät haben.
- Im Falle einer notwendigen Reparatur wenden Sie sich bitte ausschließlich an unser autorisiertes Service Center. Die Anschrift finden Sie auf Ihrer Garantiekarte.

#### **Umgebungstemperatur**

- Das Gerät kann bei einer Umgebungstemperatur von 5° C bis 35° C und bei einer relativen Luftfeuchtigkeit von 10% - 90% (nicht kondensierend) betrieben werden.
- Im ausgeschalteten Zustand kann das Gerät bei 0° C bis 60° C gelagert werden.
- Das Gerät sollte sicher verstaut werden. Vermeiden Sie hohe Temperaturen (z. B. beim Parken oder durch direkte Sonneneinstrahlung).

taliano

#### **Elektromagnetische Verträglichkeit**

- Beim Anschluss von zusätzlichen oder anderer Komponenten müssen die Richtlinien für elektromagnetische Verträglichkeit (EMV) eingehalten werden. Bitte beachten Sie außerdem, dass in Verbindung mit diesem Gerät nur abgeschirmte Kabel für die externen Schnittstellen eingesetzt werden dürfen.
- Wahren Sie mindestens einen Meter Abstand von hochfrequenten und magnetischen Störquellen (Fernsehgerät, Lautsprecherboxen, Mobiltelefon usw.), um Funktionsstörungen und Datenverlust zu vermeiden.
- Elektronische Geräte verursachen elektromagnetische Strahlen, wenn sie betrieben werden. Diese Strahlen sind ungefährlich, können aber andere Geräte stören, die in der unmittelbaren Nähe betrieben werden. Unsere Geräte werden im Labor auf ihre elektromagnetische Verträglich geprüft und optimiert. Es lässt sich dennoch nicht ausschließen, dass Betriebsstörungen auftreten, die sowohl das Gerät selbst, wie auch die Elektronik im Umfeld betreffen können. Sollten Sie eine solche Störung feststellen, versuchen Sie durch Ändern der Abstände und Positionen der Geräte, Abhilfe zu schaffen. Stellen Sie insbesondere im KFZ sicher, dass die Elektronik des Fahrzeugs einwandfrei funktioniert, bevor Sie losfahren.

#### **Anschließen**

Beachten Sie nachfolgende Hinweise, um Ihr Gerät ordnungsgemäß anzuschließen:

#### **Stromversorgung über Autoadapter**

 Betreiben Sie den Autoadapter nur im Zigarettenanzünder eines Fahrzeugs (Autobatterie = DC 12V  $\frac{1}{\sqrt{1-\frac{1}{n}}}$  oder LKW-Batterie = DC 24V  $\frac{1}{\sqrt{1-\frac{1}{n}}}$ . Wenn Sie sich der Stromversorgung an Ihrem Fahrzeug nicht sicher sind, fragen Sie den Autohersteller.

#### **Stromversorgung über Netzadapter (optional)**

- Die Steckdose muss sich in der Nähe des Gerätes befinden und leicht zugänglich sein.
- Um die Stromversorgung zu Ihrem Gerät zu unterbrechen, ziehen Sie den Netzadapter aus der Steckdose.
- Betreiben Sie den Netzadapter nur an geerdeten Steckdosen mit AC 100-240V~, 50/60 Hz. Wenn Sie sich der Stromversorgung am Aufstellungsort nicht sicher sind, fragen Sie beim betreffenden Energieversorger nach.
- Benutzen Sie nur den beiliegenden Netzadapter.
- Decken Sie das Netzteil nicht ab, um eine Beschädigung durch unzulässige Erwärmung zu vermeiden.
- Verwenden Sie das Netzteil nicht mehr, wenn das Gehäuse oder die Zuleitung zum Gerät beschädigt sind. Ersetzen Sie es durch ein Netzteil des gleichen Typs.
- Wir empfehlen zur zusätzlichen Sicherheit die Verwendung eines Überspannungsschutzes, um Ihr Navigationssystem vor Beschädigung durch Spannungsspitzen oder Blitzschlag aus dem Stromnetz zu schützen.

#### **Verkabelung**

- Verlegen Sie die Kabel so, dass niemand darauf treten oder darüber stolpern kann.
- Stellen Sie keine Gegenstände auf die Kabel, da diese sonst beschädigt werden könnten.
- Wenden Sie beim Anschliessen von Kabeln und Steckern keine Gewalt an und achten Sie auf die richtige Orientierung der Stecker.
- Lassen Sie keine großen Kräfte, z.B. von der Seite, auf Steckverbindungen einwirken. Dies führt sonst zu Schäden an und in Ihrem Gerät.
- Vermeiden Sie Kurzschluss und Kabelbruch indem Sie Kabel nicht quetschen oder stark biegen.

# Italiano Français **Deutsch** Français

#### **Konformitätsinformation nach R&TTE**

Mit diesem Gerät wurden folgende Funkausstattungen ausgeliefert:

Bluetooth (nur bei Modell E4445)

Hiermit erklärt die MEDION AG, dass sich diese Geräte in Übereinstimmung mit den grundlegenden Anforderungen und den übrigen einschlägigen Bestimmungen der Richtlinie 1999/5/EG befinden. Vollständige Konformitätserklärungen sind erhältlich unter www.medion.com/conformity.

# CE0984

#### **Akkubetrieb**

Ihr Gerät wird mit einem eingebauten Akku betrieben. Um die Lebensdauer und Leistungsfähigkeit Ihres Akkus zu verlängern sowie einen sicheren Betrieb zu gewährleisten, sollten Sie nachfolgende Hinweise beachten:

- Akkus vertragen keine Hitze. Vermeiden Sie, dass sich das Gerät und so auch der eingebaute Akku zu stark erhitzen. Die Missachtung dieser Hinweise kann zur Beschädigung und unter Umständen gar zur Explosion des Akkus führen.
- Benutzen Sie zur Ladung des Akkus nur den mitgelieferten Autoadapter des Navigationssets.

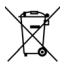

 **Akkus sind Sondermüll**. Zur sachgerechten Akku-Entsorgung stehen im batterievertreibenden Handel sowie den kommunalen Sammelstellen entsprechende Behälter bereit. Wenn Sie sich von dem Artikel trennen möchten, entsorgen Sie ihn zu den aktuellen Bestimmungen. Auskunft erteilt die kommunale Stelle.

#### **Reinigung und Wartung**

#### **Achtung!**

Es befinden sich keine zu wartenden oder zu reinigenden Teile innerhalb des Gehäuses.

Die Lebensdauer des Gerätes können Sie durch folgende Maßnahmen verlängern:

- Ziehen Sie vor dem Reinigen immer den Stromversorgungsstecker und alle Verbindungskabel.
- Reinigen Sie das Gerät nur mit einem angefeuchteten, fusselfreien Tuch.
- Verwenden Sie keine Lösungsmittel, ätzende oder gasförmige Reinigungsmittel.

#### **Pflege des Displays**

 Vermeiden Sie ein Verkratzen der Bildschirmoberfläche, da diese leicht beschädigt werden kann. Wir empfehlen die Verwendung von Display-Schutzfolien, um Kratzern und Verschmutzungen vorzubeugen. Sie erhalten dieses Zubehör im Fachhandel.

Die bei der Auslieferung auf dem Display u. U. angebrachte Folie ist ein reiner Transportschutz!

- Achten Sie darauf, dass keine Wassertröpfchen auf dem Bildschirm zurückbleiben. Wasser kann dauerhafte Verfärbungen verursachen.
- Reinigen Sie den Bildschirm mit einem weichen, leicht angefeuchteten, fusselfreien Tuch.
- Setzen Sie den Bildschirm weder grellem Sonnenlicht noch ultravioletter Strahlung aus.

#### **Entsorgung**

Das Gerät und seine Verpackung sind recyclingfähig.

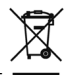

#### Gerät

Werfen Sie das Gerät am Ende seiner Lebenszeit keinesfalls in den normalen Hausmüll. Erkundigen Sie sich nach Möglichkeiten einer umweltgerechten Entsorgung.

#### Verpackung

Ihr Gerät befindet sich zum Schutz vor Transportschäden in einer Verpackung. Verpackungen sind aus Materialien hergestellt, die umweltschonend entsorgt und einem fachgerechten Recycling zugeführt werden können.

# Italiano Français **Deutsch** -rançais

#### **Transport**

Beachten Sie folgende Hinweise, wenn Sie das Gerät transportieren wollen:

- Bei großen Temperatur- oder Feuchtigkeitsschwankungen kann es durch Kondensation zur Feuchtigkeitsbildung innerhalb des Gerätes kommen, die einen elektrischen Kurzschluss verursachen kann.
- Warten Sie nach einem Transport des Gerätes solange mit der Inbetriebnahme, bis das Gerät die Umgebungstemperatur angenommen hat.
- Verwenden Sie eine Schutzhülle, um das Gerät vor Schmutz, Erschütterungen und Kratzern zu schützen.
- Erkundigen Sie sich vor einer Reise über die am Zielort vorhandene Strom- und Kommunikationsversorgung. Erwerben Sie vor dem Reiseantritt bei Bedarf die erforderlichen Adapter für Strom bzw. Kommunikation.
- Benutzen Sie für den Versand Ihres Gerätes stets die originale Kartonage und lassen Sie sich von Ihrem Transportunternehmen diesbezüglich beraten.
- Wenn Sie die Handgepäckkontrolle am Flughafen passieren, ist es empfehlenswert, dass Sie das Gerät und alle magnetischen Speichermedien (externe Festplatten) durch die Röntgenanlage (die Vorrichtung, auf der Sie Ihre Taschen abstellen) schicken. Vermeiden Sie den Magnetdetektor (die Konstruktion, durch die Sie gehen) oder den Magnetstab (das Handgerät des Sicherheitspersonals), da dies u. U. Ihre Daten zerstören könnte.

# **Lieferumfang**

Bitte überprüfen Sie die Vollständigkeit der Lieferung und benachrichtigen Sie uns bitte **innerhalb von 14 Tagen nach dem Kauf**, falls die Lieferung nicht komplett ist. Mit dem von Ihnen erworbenen Produkt haben Sie erhalten:

- Navigationssystem
- Stromversorgungskabel Zigarettenanzünder
- USB-Kabel
- Autohalterung und Halteschale
- CDs/DVDs mit Navigationssoftware, digitalisiertem Kartenmaterial, ActiveSync®, PC-Anwendung zur schnellen Wiederherstellung des Datenmaterials
- Bedienungsanleitung und Garantiekarte

#### **Optional**

- Netzadapter
- Speicherkarte
- TMC-Wurfantenne
- Externer TMC-Empfänger
- Ohrhörer
- Aufbewahrungstasche

### **Ansichten**

#### **Ansicht von vorne**

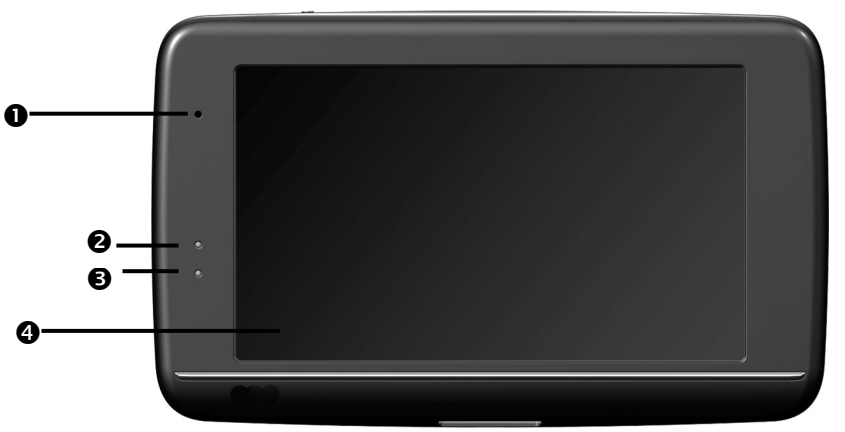

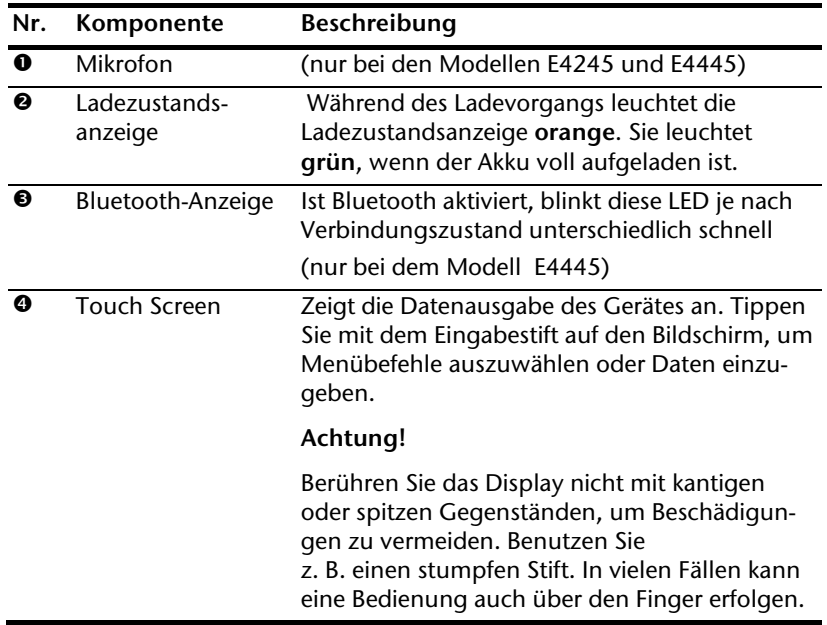

#### **Rückansicht**

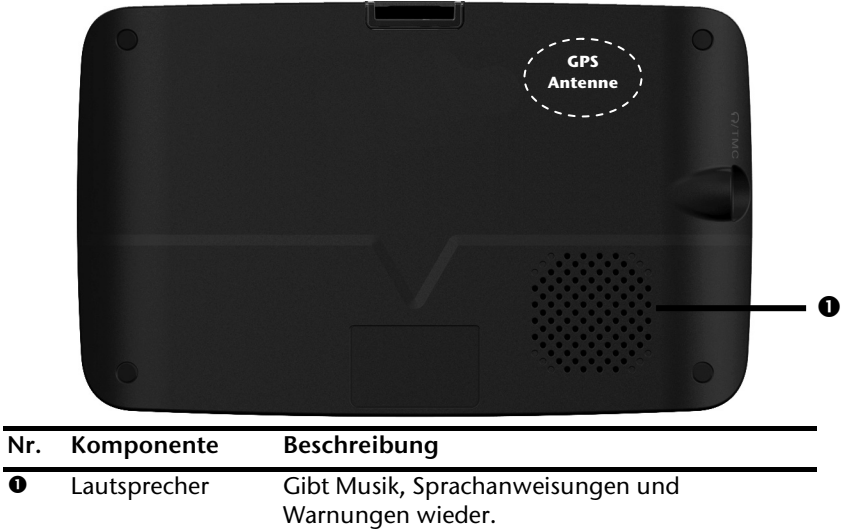

#### **Ansicht von oben**

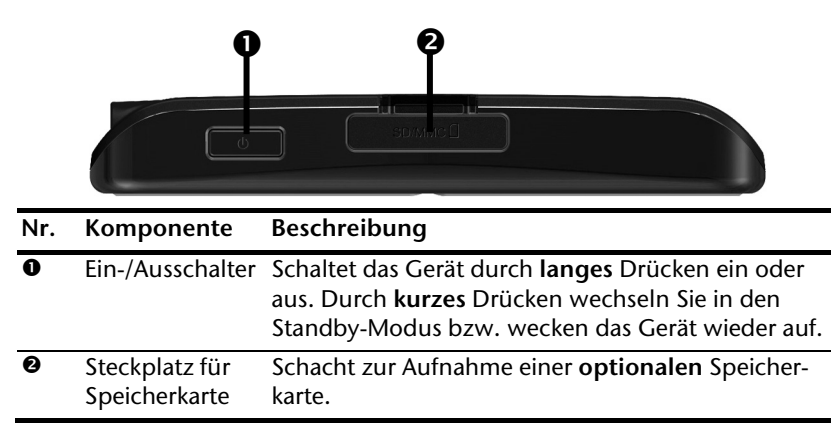

# Italiano

#### **Ansicht von unten**

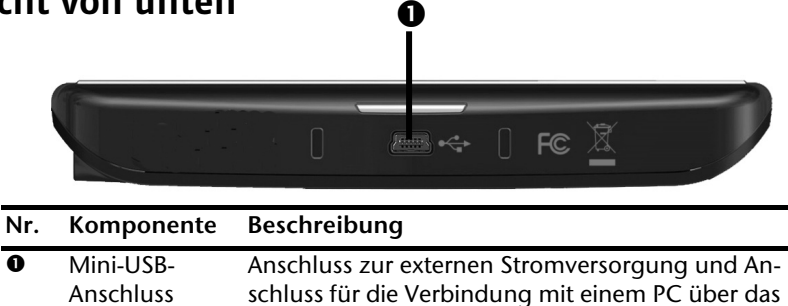

USB-Kabel (zum Datenabgleich) Optional haben Sie hier die Möglichkeit, einen externen TMC-Empfänger anzuschließen (nur bei dem Modell E4145)

#### **Ansicht linke Seite**

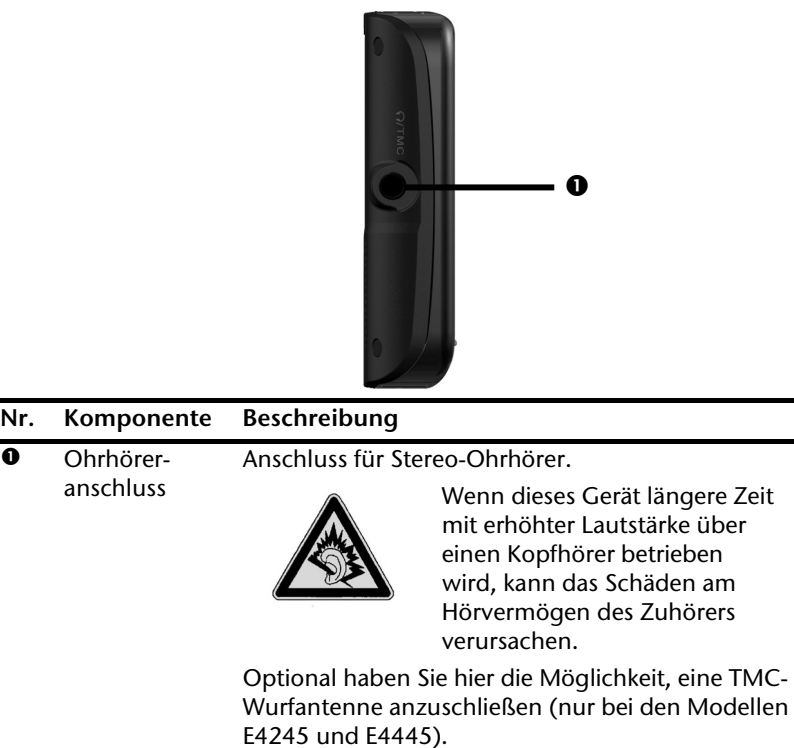

## **Ersteinrichtung**

Nachfolgend werden wir Sie Schritt für Schritt durch die Ersteinrichtung des Navigationssystems führen.

Entfernen Sie ggf. zunächst die Transportschutzfolie vom Display.

#### **I. Akku laden**

Sie haben folgende Möglichkeiten, den Akku Ihres Navigationssystems aufzuladen:

- über den mitgelieferten Autoadapter,
- über das mitgelieferte USB-Kabel oder
- einen **optional** erhältlichen Netzadapter.

#### **Achtung!**

Je nach Ladezustand des eingebauten Akkus kann es erforderlich sein, dass das Gerät zunächst einige Zeit aufgeladen werden muss, bevor die Ersteinrichtung durchlaufen werden kann.

Bitte berücksichtigen Sie beim Umgang mit dem Akku folgende Hinweise:

- Während des Ladens leuchtet die Ladezustandsanzeige **orange**. Unterbrechen Sie den Ladevorgang möglichst nicht, bevor der Akku vollständig geladen ist. Dies kann einige Stunden dauern. Die Ladezustandsanzeige leuchtet bereits **grün**, wenn der Akku eine hohe Ladekapazität erreicht. Lassen Sie das Gerät für weitere 20 Minuten am Ladekabel, um die volle Ladekapazität zu erhalten.
- Sie können während des Ladevorgangs mit dem Navigationssystem arbeiten, allerdings sollte die Stromversorgung bei der Ersteinrichtung nicht unterbrochen werden.
- Lassen Sie die externe Stromversorgung kontinuierlich am Gerät angeschlossen, damit der eingebaute Akku vollständig geladen werden kann.
- Sie können die externe Stromversorgung angeschlossen lassen, was für den Dauerbetrieb sehr bequem ist. Bitte beachten Sie, dass der Autoadapter Strom verbraucht, wenn er den Akku des Navigationssystems nicht lädt.
- Bei einem sehr niedrigen Ladezustand des Akkus kann es mehrere Minuten dauern, bis das Gerät nach Anschluss der externen Stromversorgung wieder betriebsbereit ist.
- Der Akku wird auch bei vollständig ausgeschaltetem Gerät geladen.

#### **II. Stromversorgung**

#### **Stromversorgung über Autoadapter**

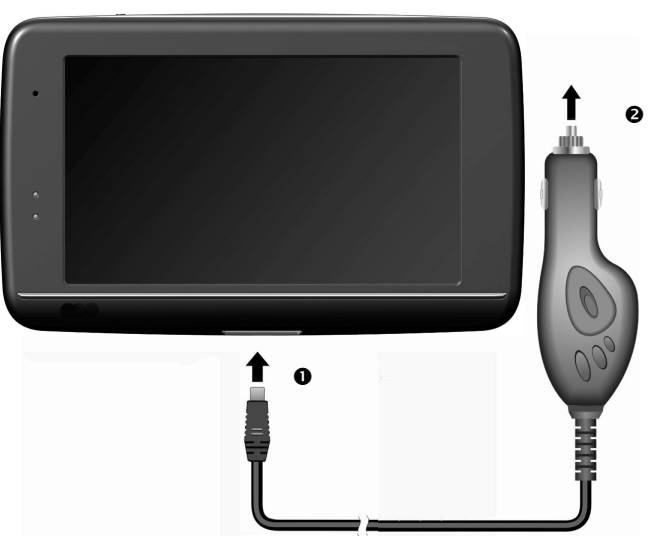

**(Abbildung ähnlich)** 

- 1. Stecken Sie den Stecker (<sup>O</sup>) des Verbindungskabels in den dafür vorgesehenen Anschluss an der Unterseite Ihres Gerätes.
- 2. Stecken Sie jetzt den Stromversorgungsstecker  $(\bullet)$  in den Zigarettenanzünder und sorgen Sie dafür, dass dieser während der Fahrt nicht den Kontakt verliert. Dies kann sonst zu Fehlfunktionen führen.

#### **Alternative Lademöglichkeit des Akkus**

Sobald Sie Ihr Navigationsgerät mittels USB-Kabel mit einem eingeschalteten PC oder Notebook verbinden, wird der Akku geladen. Hierzu ist keinerlei Software- oder Treiberinstallation erforderlich. Unterbrechen Sie bei der Erstinbetriebnahme den Ladevorgang möglichst nicht.

#### **Hinweis**

Bei eingeschaltetem Gerät wird die Helligkeit ggf. heruntergeregelt, wenn eine USB-Verbindung aufgebaut wird.

Es wird empfohlen, das Gerät in den Standby-Modus zu versetzen, um die Ladezeit per USB zu verkürzen.

taliano

#### **Netzadapter (optional)**

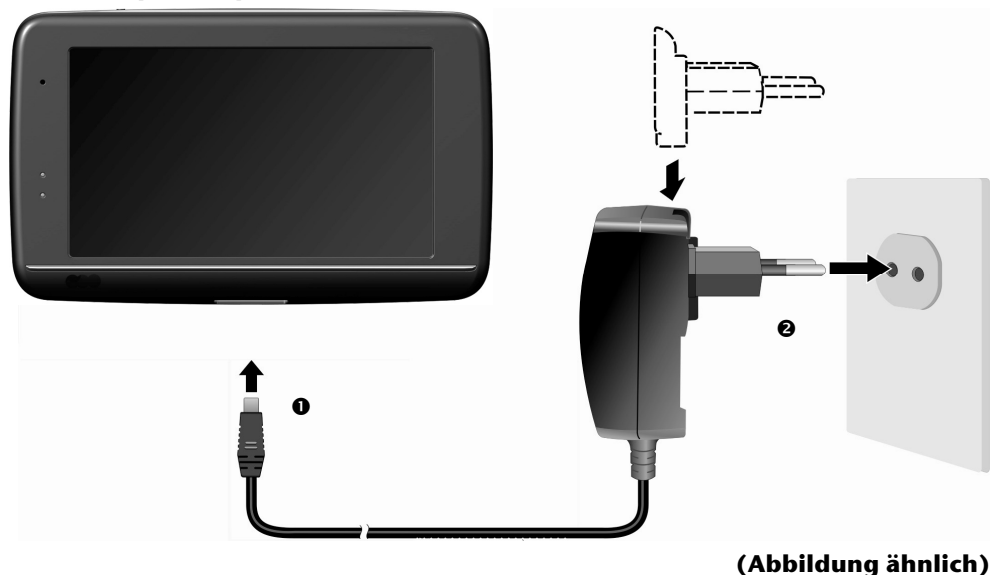

- 1. Schieben Sie den Adapterstecker in die Führung auf der Rückseite des Netzadapters. Drücken Sie dabei die Push-Taste, damit der Adapterstecker einrasten kann.
- 2. Stecken Sie das Kabel des Netzadapters (<sup>O</sup>) in den Mini-USB-Anschluss des Navigationssystems.
- 3. Stecken Sie den Netzadapter (<sup>2</sup>) in eine leicht zu erreichende Steckdose.

# Italiano Français **Deutsch** Français

#### **III. Gerät ein- und ausschalten**

Durch **langes Drücken** (> 3 Sek.) auf den **Ein-/Ausschalter** schalten Sie Ihr Navigationsgerät ein und vollständig wieder aus.

Das Navigationssystem startet automatisch die Ersteinrichtung. Wählen Sie zunächst die von Ihnen gewünschte Sprache aus. Es erscheint das Markenlogo und nach einigen Sekunden zeigt Ihr Gerät den **Einstiegsbildschirm**.

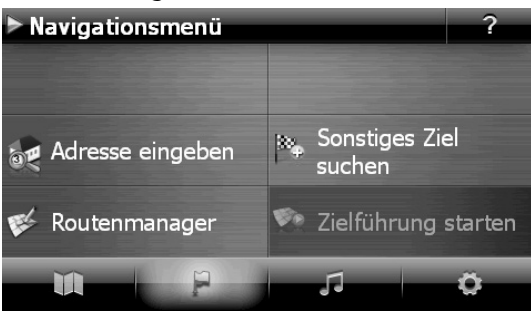

Schaltfläche Beschreibung **Bildschirm** 

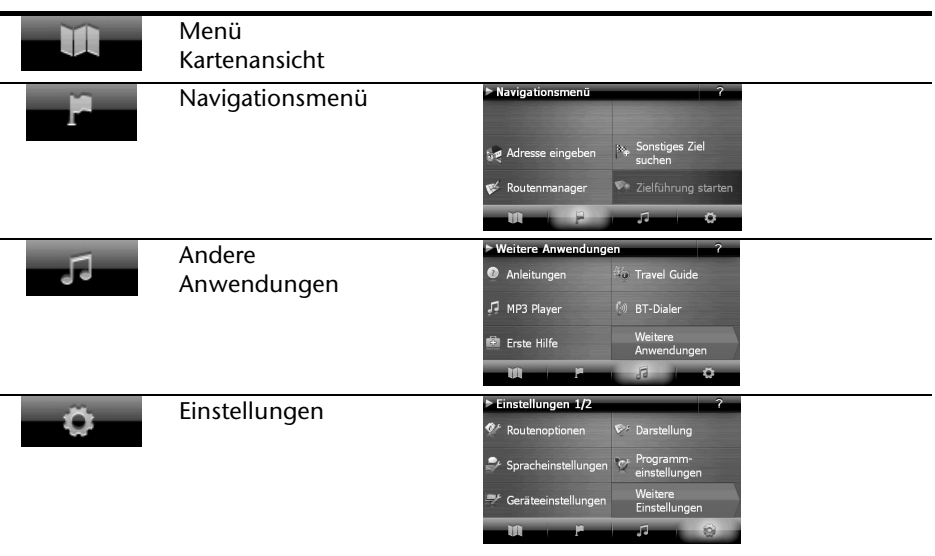

#### **Hinweis**

Werden von der Navigationssoftware keine Kartendateien im Gerät oder auf der Speicherkarte gefunden, können Sie das Navigationsmenü bzw. die Einstellungen nicht anwählen. Es erscheint dann automatisch das Menü "Andere Anwendungen".

#### **Hinweis**

Solange Ihr Navigationssystem sich an einer externen Stromversorgung befindet oder im Akkubetrieb läuft, genügt ein **kurzer Druck** auf den **Ein- / Ausschalter**, um das Gerät **ein- bzw. auszuschalten** (Standby Modus).

Über den Button **Einstellungen** Ihres Gerätes können Sie die Betriebszeit Ihren Bedürfnissen anpassen. Ihr Gerät wird so ausgeliefert, dass es sich nicht von alleine ausschaltet.

Soll das Gerät vollständig ausgeschaltet werden, drücken Sie lange (> 3 Sek.) auf den **Ein-/Ausschalter** des Gerätes.

Durch die Datenspeicherung im internen Speicher gehen dabei keine Daten verloren. Lediglich der Startvorgang dauert geringfügig länger.

Auch im Standby Modus verbraucht Ihr Navigationssystem geringfügig Strom und der Akku wird entladen.

#### **IV. Navigationssoftware installieren**

Ist Ihr Gerät werksseitig bereits mit den Basisdaten der Navigationssoftware ausgestattet, erfolgt die endgültige Installation der Navigationssoftware automatisch aus dem internen Speicher während der Ersteinrichtung. Folgen Sie den Anweisungen auf dem Bildschirm.

Befindet sich digitalisiertes Kartenmaterial auf einer **optionalen** Speicherkarte, muss diese **während der Benutzung** des Navigationssystems immer im Gerät eingelegt sein.

Wird die Speicherkarte während der Benutzung auch nur kurzzeitig entfernt, kann das Navigationssystem nur eingeschränkt benutzt werden.

Lesen Sie bitte dazu das Kapitel **Navigieren** ab Seite 24.

# Italiano Français **Deutsch** Français

#### **Allgemeine Bedienungshinweise**

#### **Ein- und Ausschalten**

Nach der Ersteinrichtung befindet sich Ihr Gerät in seinen normalen Betriebszustand.

1. Drücken Sie kurz den Ein- und Ausschalter, um Ihr Navigationssystem einzuschalten.

#### **Hinweis**

Ihr Gerät wird so ausgeliefert, dass es sich im eingeschalteten Zustand auch bei Nichtbenutzung nicht von alleine ausschaltet. Über den Button Einstellungen auf dem Hauptbildschirm Ihres Gerätes können Sie die Betriebszeit Ihren Bedürfnissen anpassen.

Auch im Standby-Modus verbraucht Ihr Navigationssystem geringfügig Strom und der eingebaute Akku wird entladen.

2. Drücken Sie kurz den Ein- und Ausschalter, um Ihr Navigationssystem auszuschalten. Es erscheint folgender Bildschirm:

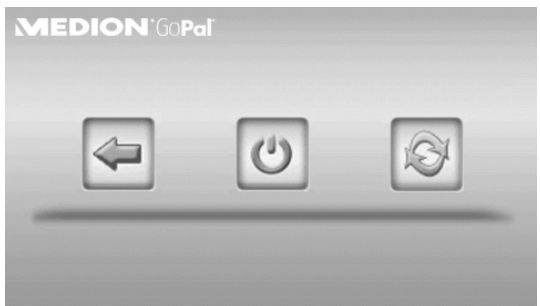

Sie haben nun drei Auswahlmöglichkeiten:

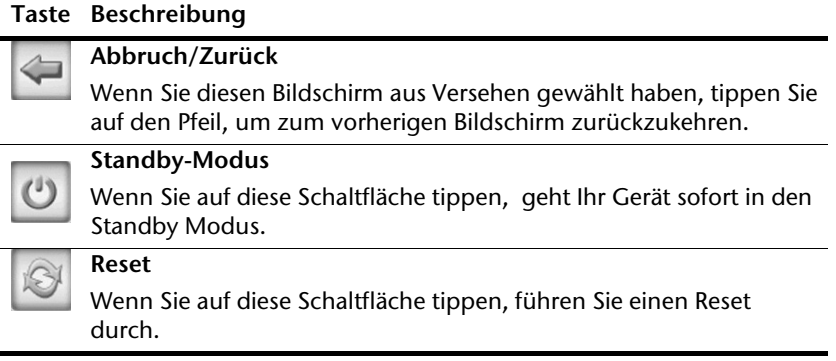

Wenn Sie keine dieser drei Möglichkeiten auswählen wollen, geht das Gerät nach einigen Sekunden automatisch in den Standby-Modus.

Für weitere Einstellungen zum Standby Modus siehe auch Kapitel Sonderfunktion CleanUp (englische Programmführung), Seite 58, Punkt 8.

Haben Sie die Komfortfunktion DC AutoSuspend aktiviert, erscheint nach Ablauf der Verzögerungszeit von einigen Sekunden ebenfalls dieser Bildschirm.

## **Security**

Über diese Funktion haben Sie die Möglichkeit Ihr Gerät vor fremden Zugriff zu schützen. Bevor Sie diese Funktion nutzen können, müssen einige einmalige Einstellungen vorgenommen werden. Gehen Sie dazu wie folgt vor:

#### **Passwort und Hinweistext anlegen**

- 1. Gehen Sie über den Hauptbildschirm auf **Einstellungen** und dann auf **Geräteeinstellungen**.
- 2. Tippen Sie auf **Security**, um die Funktion zu starten. Der nachfolgende Bildschirm erscheint:

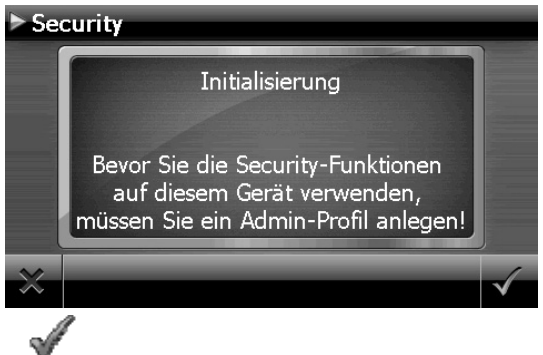

- 3. Tippen Sie auf , um das **Passwort** zu vergeben.
- 4. Eine Tastatur erscheint. Geben Sie hierüber Ihr gewünschtes Passwort ein.

#### **Hinweis**

Das Passwort muss aus mindestens 4 Zeichen bestehen. Benutzen Sie dazu eine Kombination aus Buchstaben (A-Z) und Zahlen (0-9). Bewahren Sie das Passwort an einen sicheren Ort auf.

- 5. Nachdem Sie Ihr Passwort eingeben haben, bestätigen Sie dieses mit .
- 6. Geben Sie das Passwort zur Bestätigung erneut ein, um eventuelle Flüchtigkeitsfehler zu vermeiden.

#### **Hinweis**

Das Passwort wird in Form von Sternchen (\*\*\*\*) angezeigt.

7. Nachdem Sie das Passwort eingeben haben, erscheint ein weiteres Textfeld. Geben Sie hier einen Hinweistext ein, der als Gedächtnisstütze für Ihr Passwort dient. Diesen Hinweis können Sie dann aufrufen, wenn Sie das Passwort vergessen bzw. verlegt haben.

#### **Einstellungen vornehmen**

Nachdem Sie erfolgreich das Passwort und den Hinweistext eingeben haben, erscheint das nachfolgende Auswahlfenster, worüber Sie die Einstellungen für die Funktion Security vornehmen.

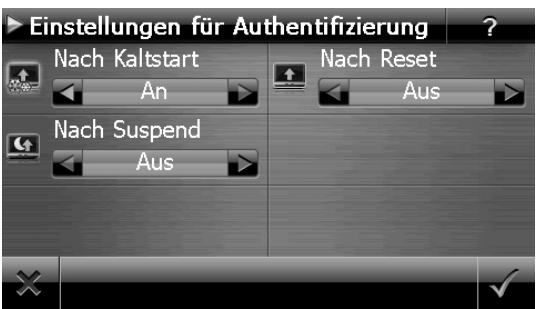

#### **Taste Beschreibung**  Stellen Sie hier ein, ob das Gerät nach einem Kaltstart (Hard Reset) das Passwort abfragen soll. Stellen Sie hier ein, ob das Gerät nach einem Neustart (Reset) das Passwort abfragen soll. Stellen Sie hier ein, ob das Gerät nach dem Einschalten aus dem Standby Modus das Passwort abfragen soll.

Bestätigen Sie Ihre Einstellungen bei der Einrichtung mit . Es erscheint folgender Bildschirm:

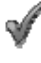

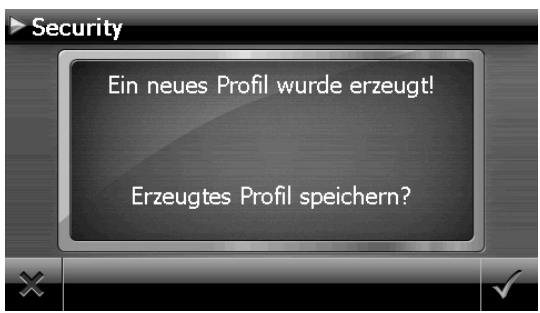

#### **SuperPIN und UUID**

Nachdem Sie die Einstellungen vorgenommen haben, erscheint auf dem Bildschirm die SuperPIN und die UUID (Universally Unique IDentifier = eindeutige Geräteidentifikation).

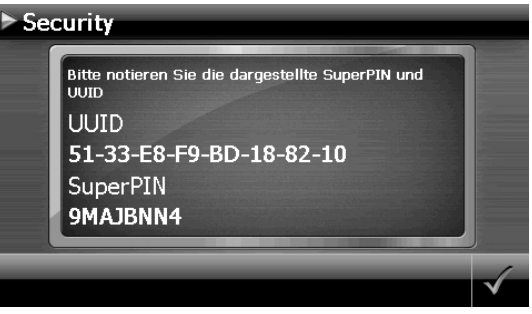

#### **Hinweis**

Notieren Sie diese Daten in Ihre Bedienungsanleitung und bewahren diese an einem sicheren Ort auf.

Diese Angaben benötigen Sie, wenn Sie das Passwort 3 Mal falsch eingegeben haben. Das Navigationsgerät kann dann nur mit diesen Angaben freigeschaltet werden.

# Italiano Français **Deutsch**

Français

#### **Nachträgliche Einstellungen vornehmen**

Wenn Sie bereits ein Passwort eingeben haben und nachträglich Einstellung vornehmen bzw. das Passwort ändern möchten, starten Sie die Security Funktion. Geben Sie Ihr aktuelles Passwort ein. Es erscheint folgender Bildschirm:

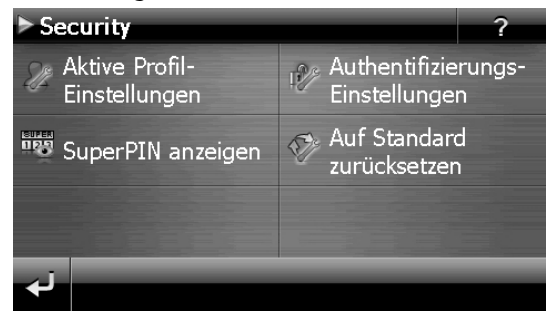

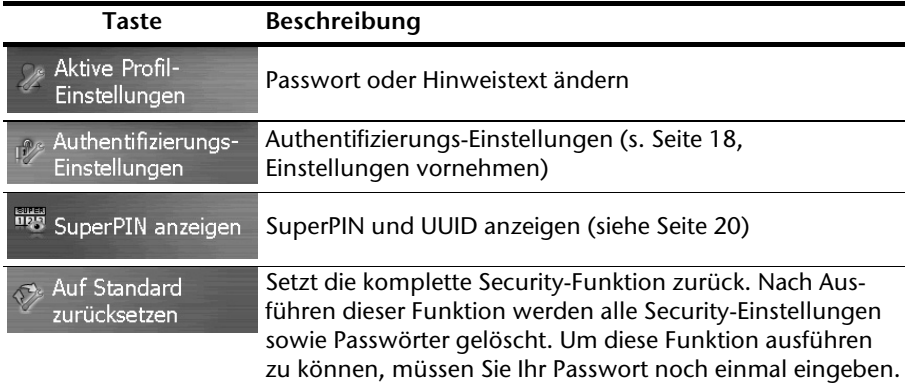

#### **Passwortabfrage**

Wenn Sie ein Passwort über die Security Funktion festgelegt haben, erscheint, je nach Einstellung, beim Neustart des Gerätes eine Passwortabfrage.

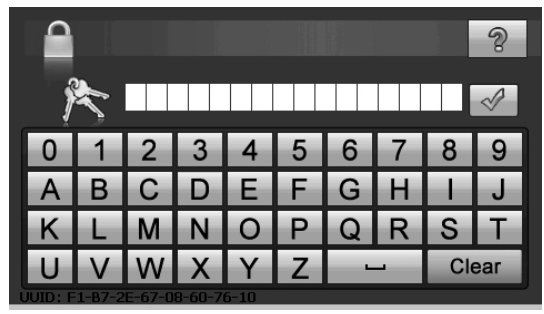

1. Geben Sie über das Tastenfeld das von Ihnen angelegte Passwort ein.

#### **Hinweis**

Das Passwort wird in Form von Sternchen (\*\*\*\*) angezeigt.

- 2. Der von Ihnen hinterlegte Hinweistext wird bei Antippen des Fragezeichens angezeigt.
- 3. Tippen Sie zum Bestätigen der Eingabe auf  $\mathbb V$

#### **Hinweis**

Haben Sie das Passwort 3 Mal falsch eingeben, müssen Sie die SuperPIN eingeben. Sollten Sie auch diese verlegt haben, wenden Sie sich mit Angabe der UUID an Ihr Service Center. Die UUID wird im unteren Bildschirm eingeblendet.

# taliano

Sie haben die Möglichkeit, Ihr Navigationssystem zurückzusetzen, falls es nicht mehr ordnungsgemäß reagiert oder arbeitet.

Diese Möglichkeit startet das Navigationssystem neu, ohne dass eine Neuinstallation erforderlich ist. Der Reset wird oft verwendet, um den Speicher zu reorganisieren. Dabei werden alle laufenden Programme abgebrochen und der Arbeitspeicher wird neu initialisiert.

Sie haben zwei Möglichkeiten, Ihr Gerät zurückzusetzen.

#### **Reset**

Drücken Sie kurz auf den Ein-/Ausschalter. Der folgende Bildschirm erscheint:

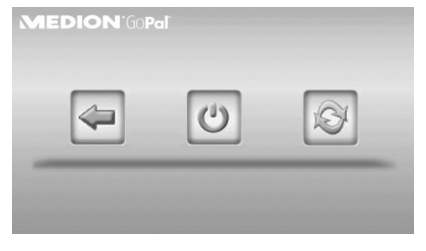

Wenn Sie eine Reset durchführen wollen, tippen Sie auf die Schaltfläche .

Weitere Informationen zu diesem Bildschirm finden Sie im Abschnitt Ein- und Ausschalten, Seite 17.

#### **Vollständiges Abschalten/Hard Reset**

#### **Achtung!**

Ein Hard Reset löscht alle Daten im flüchtigen Speicher.

Ihr Navigationssystem befindet sich im Normalfall im Standby-Modus, wenn Sie es durch kurzes Drücken des Ein-/Ausschalters ausgeschaltet haben. Darüber hinaus kann das System auch vollständig ausgeschaltet werden, wodurch die Energieaufnahme so niedrig wie möglich gehalten wird. Bei diesem vollständigen Ausschalten gehen alle Daten des flüchtigen Speichers verloren (Hard Reset).

So schalten Sie Ihr Navigationssystem vollständig aus:

- 1. Drücken Sie **lange (> 3 Sek.) auf den Ein-/Ausschalter**, um das Gerät auszuschalten.
- 2. Drücken Sie **lange (> 3 Sek.) auf den Ein-/Ausschalter**, um das Gerät wieder einzuschalten.

Ist Ihr Gerät werksseitig bereits mit den Basisdaten der Navigationssoftware im nicht flüchtigen Speicher ausgestattet, ist eine Neuinstallation nach einem Hard Reset erforderlich.

# **Navigieren**

#### **Sicherheitshinweise Navigation**

Eine ausführlichere Bedienungsanleitung finden Sie auf der beiliegenden CD/DVD.

#### **Hinweise für die Navigation**

- Bedienen Sie das Navigationssystem nicht während der Fahrt, um sich selbst und andere vor Unfällen zu schützen!
- Falls Sie die Sprachhinweise einmal nicht verstanden haben oder sich nicht sicher sind, was an der nächsten Kreuzung zu tun ist, können Sie sich anhand der Kartenoder Pfeildarstellung schnell orientieren. Schauen Sie jedoch nur dann auf das Display, wenn Sie sich in einer sicheren Verkehrssituation befinden!

#### **Rechtlicher Hinweis**

In einigen Ländern ist die Verwendung von Geräten, die vor Verkehrsüberwachungsanlagen (z. B. "Blitzer") warnen, untersagt. Bitte informieren Sie sich über die rechtliche Situation und verwenden Sie die Warnfunktion nur dort, wo es zugelassen ist. Wir haften nicht für Schäden, die aus der Nutzung der Warnfunktion entstehen.

#### **Achtung!**

Die Straßenführung und die Straßenverkehrsordnung haben Vorrang vor den Anweisungen des Navigationssystems. Folgen Sie den Anweisungen nur, wenn es die Umstände und die Verkehrsregeln erlauben! Beachten Sie auch, dass die Geschwindigkeitswarnhinweise Ihres Navigationssystems nicht verbindlich sind; befolgen Sie die Geschwindigkeitsempfehlungen auf den Verkehrsschildern. Das Navigationssystem führt Sie auch dann ans Ziel, wenn Sie von der geplanten Route abweichen müssen.

- Die ausgegebenen Richtungshinweise des Navigationssystems entbinden den Fahrzeugführer nicht von seiner Sorgfaltspflicht und Eigenverantwortung.
- Planen Sie die Routen, bevor Sie losfahren. Wenn Sie unterwegs eine neue Route eingeben möchten, unterbrechen Sie die Fahrt.
- Um das GPS-Signal korrekt zu empfangen, dürfen keine metallischen Gegenstände den Funkempfang behindern. Befestigen Sie das Gerät mit der Saugnapfhalterung an der Innenseite der Windschutzscheibe oder in der Nähe der Windschutzscheibe. Probieren Sie verschiedene Stellen in Ihrem Fahrzeug aus, um einen optimalen Empfang zu bekommen.

# Italiano Français **Deutsch** taliano

Français

#### **Hinweise für die Benutzung im Fahrzeug**

- Achten Sie bei der Installation der Halterung darauf, dass die Halterung auch bei einem Unfall kein Sicherheitsrisiko darstellt.
- Befestigen Sie die Komponenten fest in Ihrem Fahrzeug und achten Sie bei der Installation auf freie Sichtverhältnisse.
- Der Bildschirm des Gerätes kann Lichtreflektionen hervorrufen. Achten Sie daher darauf, dass Sie während des Betriebes nicht geblendet werden.
- Verlegen Sie das Kabel nicht in direkter Nähe von sicherheitsrelevanten Komponenten.
- Befestigen Sie die Halterung nicht im Funktionsbereich der Airbags.
- Überprüfen Sie in regelmäßigen Abständen die sichere Haftung des Saugnapfes.
- Der Stromversorgungsstecker verbraucht auch dann Strom, wenn kein Gerät angeschlossen ist. Entfernen Sie ihn bei Nichtbenutzung, um ein Entladen der Autobatterie zu vermeiden.
- Prüfen Sie nach der Installation sämtliche sicherheitsrelevanten Einrichtungen im Fahrzeug.

#### **Hinweis**

Lassen Sie Ihr Navigationssystem nicht im Fahrzeug wenn Sie es verlassen. Aus Sicherheitsgründen sollten Sie auch die Autohalterung abmontieren.

#### **Zusätzliche Hinweise für die Benutzung am Fahrrad**

- Beachten Sie, dass bei der Montage die Lenkfähigkeit nicht beeinträchtigt wird.
- Verdecken Sie bei der Montage keine Instrumente.

## **Antennenausrichtung**

Für den Empfang der GPS-Satellitensignale muss die Antenne eine freie Sicht zum Himmel haben. Probieren Sie bei nicht ausreichendem Empfang im Fahrzeug verschiedene Montage- und Antennenausrichtungsmöglichkeiten aus.

#### **I. Autohalterung montieren**

#### **Achtung!**

Befestigen Sie die Halterung für das Gerät so an der Windschutzscheibe, dass dadurch die Sicht nicht behindert wird.

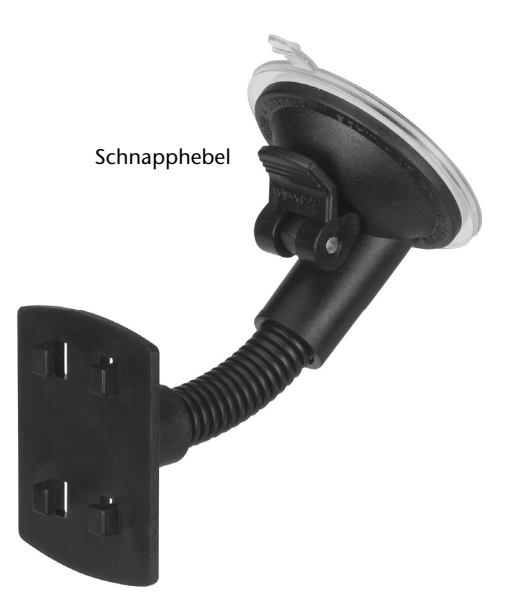

 **(Abbildung ähnlich)** 

#### **Hinweis**

Je nach Ausführung kann Ihr Navigationssystem alternativ auch mit einer anderen ähnlichen Autohalterung ausgestattet sein.

# Français Italiano Français

#### **Hinweis**

Reinigen Sie die Scheibe gründlich mit einem Glasreiniger. Bei Temperaturen unter 15° C die Scheibe und den Sauger etwas erwärmen.

Setzen Sie die Autohalterung mit dem Saugnapf direkt an die Windschutzscheibe und drücken Sie den Schnapphebel nach unten. Der Saugnapf saugt sich am Untergrund fest.

#### **II. Navigationssystem befestigen**

- 1. Verbinden Sie den Autoadapter (s. Seite 13) und ggf. die TMC-Wurfantenne mit Ihrem Navigationssystem und stecken Sie ggf. eine Speicherkarte ein.
- 2. Setzen Sie das Gerät mittig unten auf die Halteschale.
- 3. Drücken Sie das Gerät leicht nach hinten (<sup>0</sup>) bis es hörbar einrastet (<sup>0</sup>).

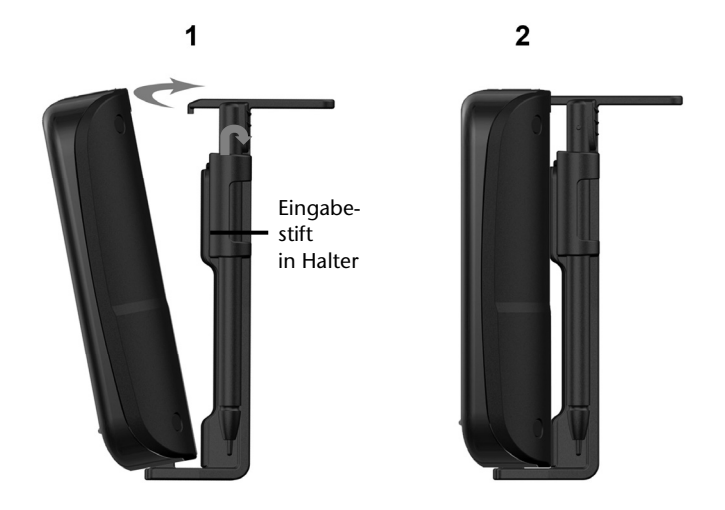

#### **(Abbildungen ähnlich)**

- 4. Setzen Sie die Halteschale auf die Befestigungsnasen der Autohalterung.
- 5. Schieben Sie die Einheit jetzt **nach unten** bis sie hörbar einrastet.
- 6. Jetzt können Sie die komplette Einheit an der gereinigten Windschutzscheibe aufsetzen.

#### **III. Autoadapter anschließen**

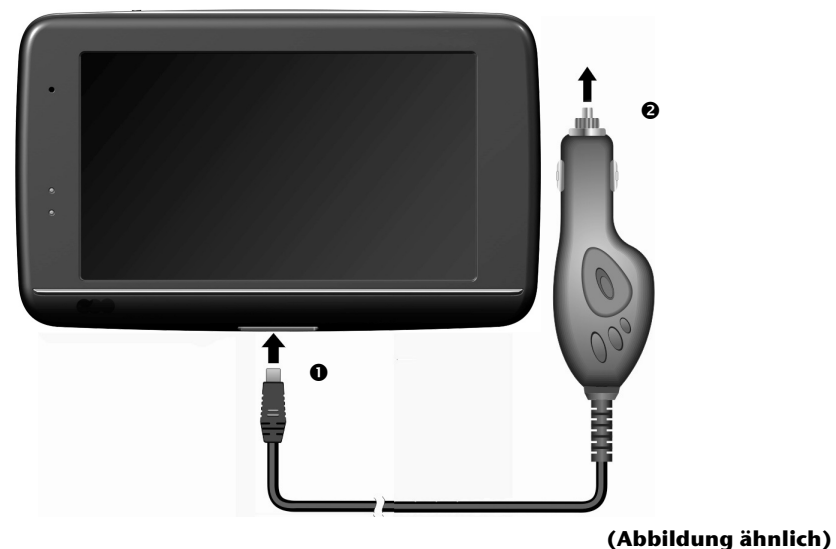

- 1. Stecken Sie den Stecker (<sup>0</sup>) des Verbindungskabels in den dafür vorgesehenen Anschluss an der Unterseite Ihres Gerätes.
- 2. Stecken Sie jetzt den Stromversorgungsstecker  $\circledbullet$  in den Zigarettenanzünder und sorgen Sie dafür, dass dieser während der Fahrt nicht den Kontakt verliert. Dies kann sonst zu Fehlfunktionen führen.

#### **Hinweis**

Ziehen Sie nach der Fahrt oder wenn Sie das Fahrzeug längere Zeit abstellen den Stromversorgungsstecker aus dem Zigarettenanzünder. Die Autobatterie kann sich sonst entladen. Schalten Sie das Navigationssystem in diesem Fall über den Ein-/ Ausschalter aus.

taliano

#### **IV. Navigationssoftware starten**

#### **Hinweis**

Enthält Ihre Speicherkarte (zusätzliches) Kartenmaterial muss diese während der Benutzung des Navigationssystems immer im Gerät eingelegt sein.

Wird die Speicherkarte während der Benutzung auch nur kurzzeitig entfernt, muss zum Neustart des Navigationssystems ein Reset durchgeführt werden (siehe Seite 23). Je nach Navigationssystem geschieht dieser Reset automatisch.

- 1. Schalten Sie Ihr Navigationssystem ein.
- 2. Je nach Ausführung startet die Navigationssoftware sofort bzw. nach Antippen der Navigationsschaltfläche auf dem Hauptbildschirm.
- 3. Tippen Sie auf dem Bildschirm **Navigation** an und geben Sie die Adresse Ihres Navigationszieles ein. Zum Starten der Navigation bestätigen Sie Ihre Eingabe durch

Anklicken des Symbols **. Bei ausreichendem Satellitenempfang erhalten Sie** nach kurzer Zeit die Weginformationen auf dem Bildschirm, ergänzt durch Sprachanweisungen.

Informationen zur weiteren Bedienung der Navigationssoftware entnehmen Sie bitte dem **ausführlichen Benutzerhandbuch auf der Navigations-CD/DVD**. Dabei handelt es sich um eine PDF Datei, die Sie mit jedem Acrobat Reader lesen und ausdrucken können.

#### **Hinweis**

Der GPS-Empfänger benötigt beim ersten Gebrauch einige Minuten, bis er initialisiert ist. Auch wenn das Symbol für ein vorhandenes GPS-Signal angezeigt wird, kann die Navigation ungenau sein. Bei allen weiteren Fahrten dauert es ca. 30-60 Sekunden, bis ein korrektes GPS-Signal vorhanden ist, ausreichende "Sicht" zu den Satelliten vorausgesetzt.

# **Sprachkommandos (optional)**

Während der Navigation kann über längeres Drücken auf den Touchscreen der Spracheingabemodus aktiviert werden. Ein kurzer Hinweiston weist darauf hin, dass das Navigationssystem für die Spracheingabe bereit ist.

Zeichenerklärung:

- ( ) alternative Wörter;
- [ ] Füllwörter
- $\bullet$  "|" Alternativen;
- < > angezeigter Inhalt sprechbar

Je nach aktueller Ansicht sind dabei die folgenden Kommandos möglich:

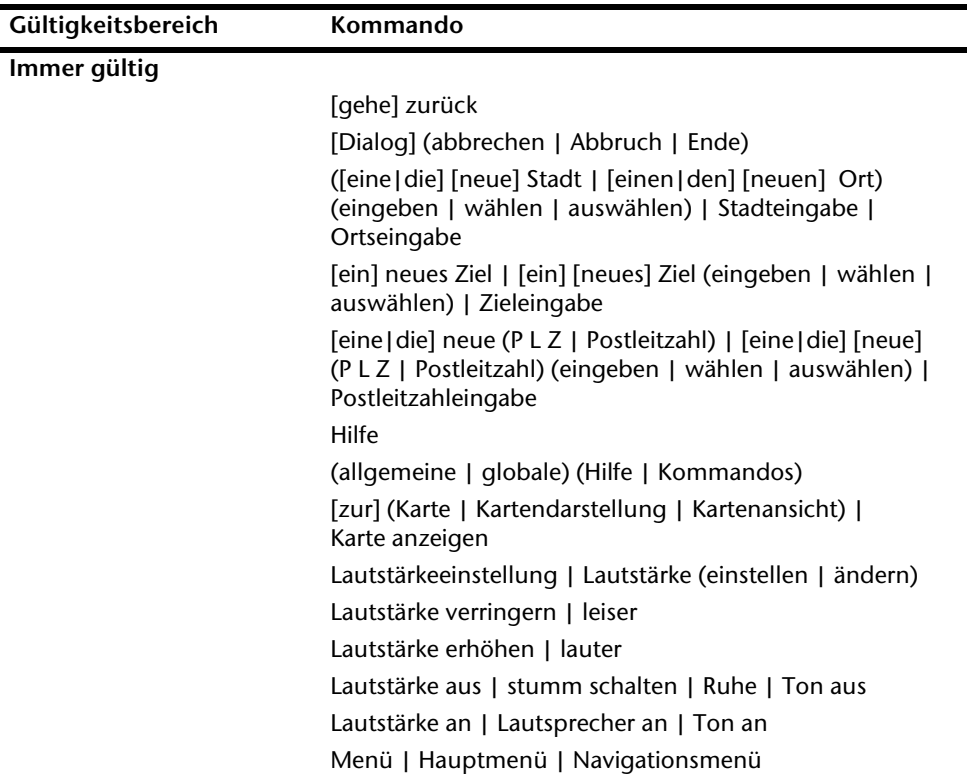
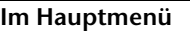

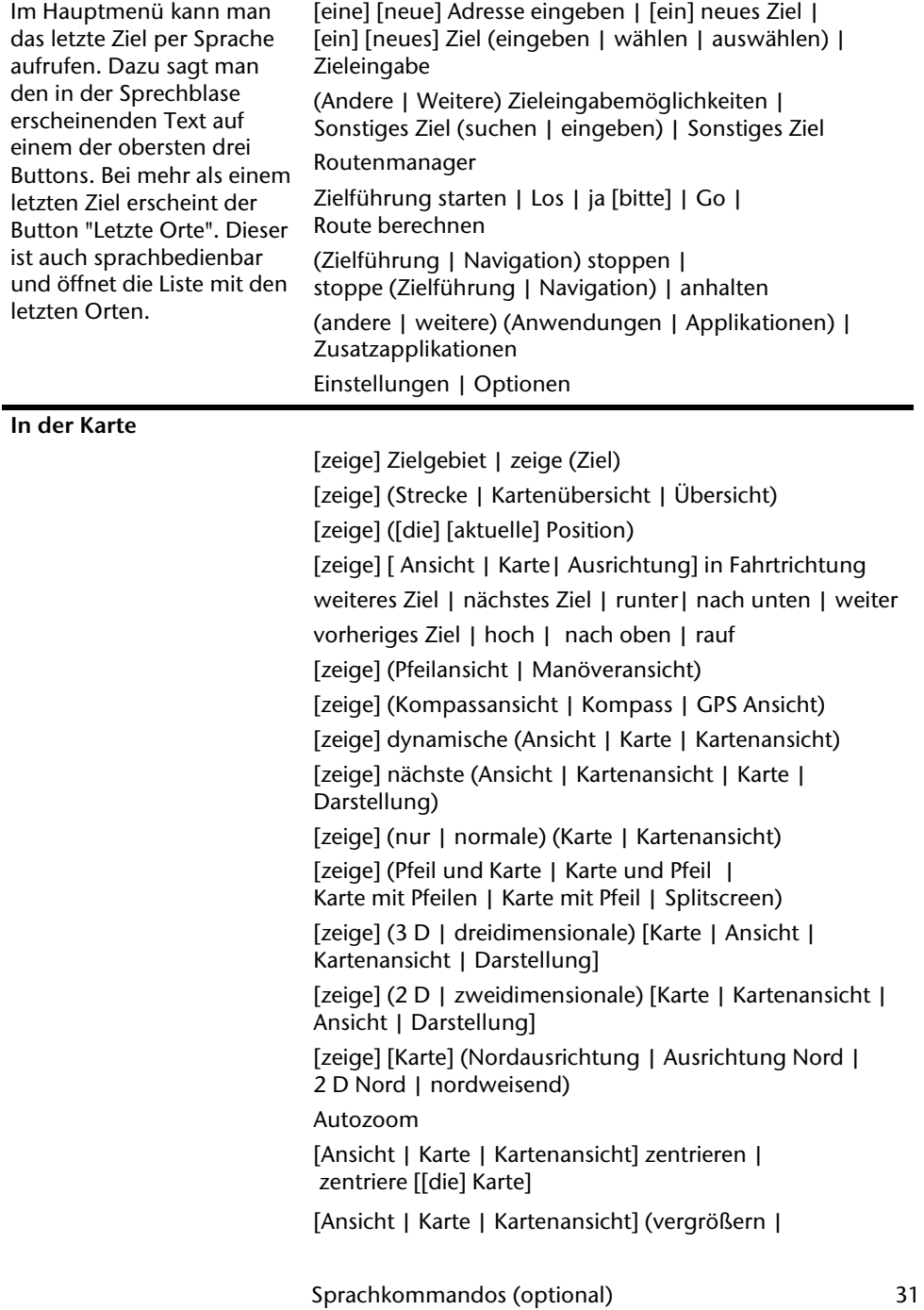

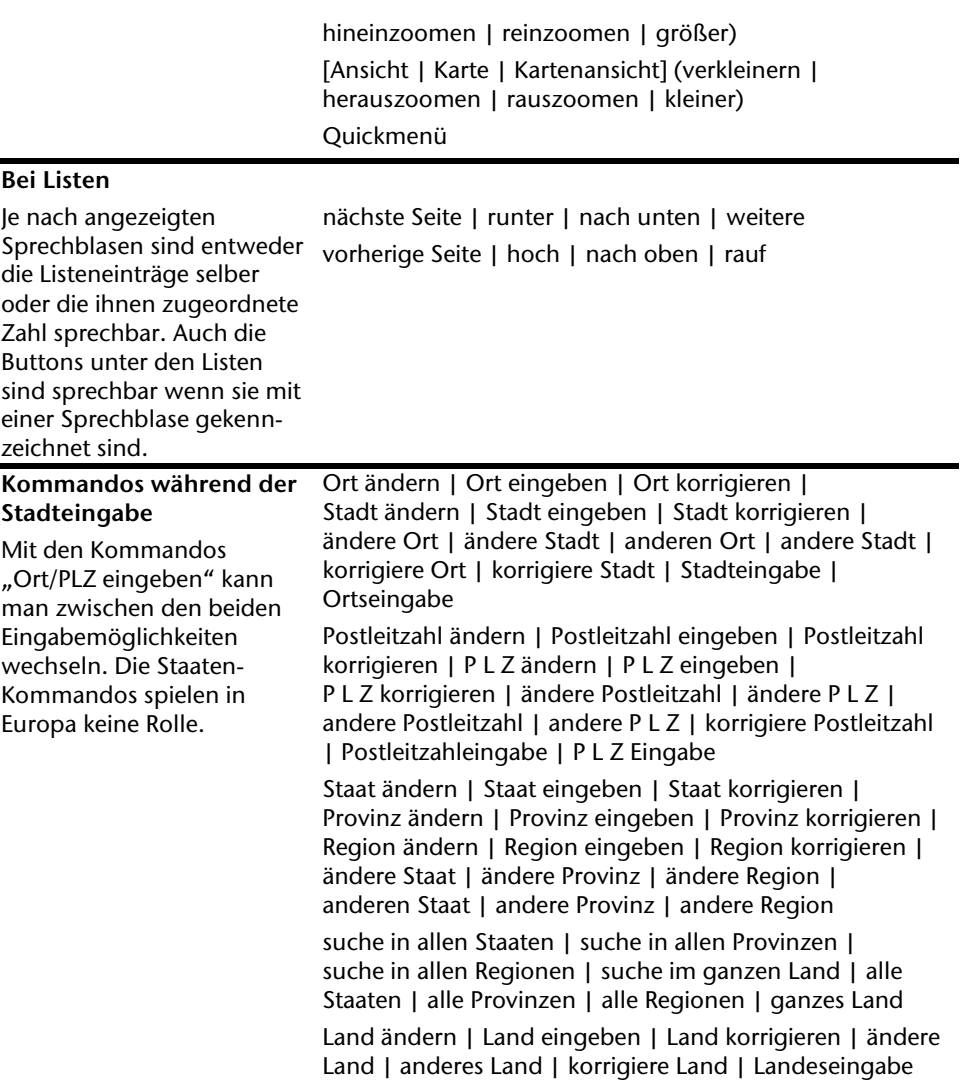

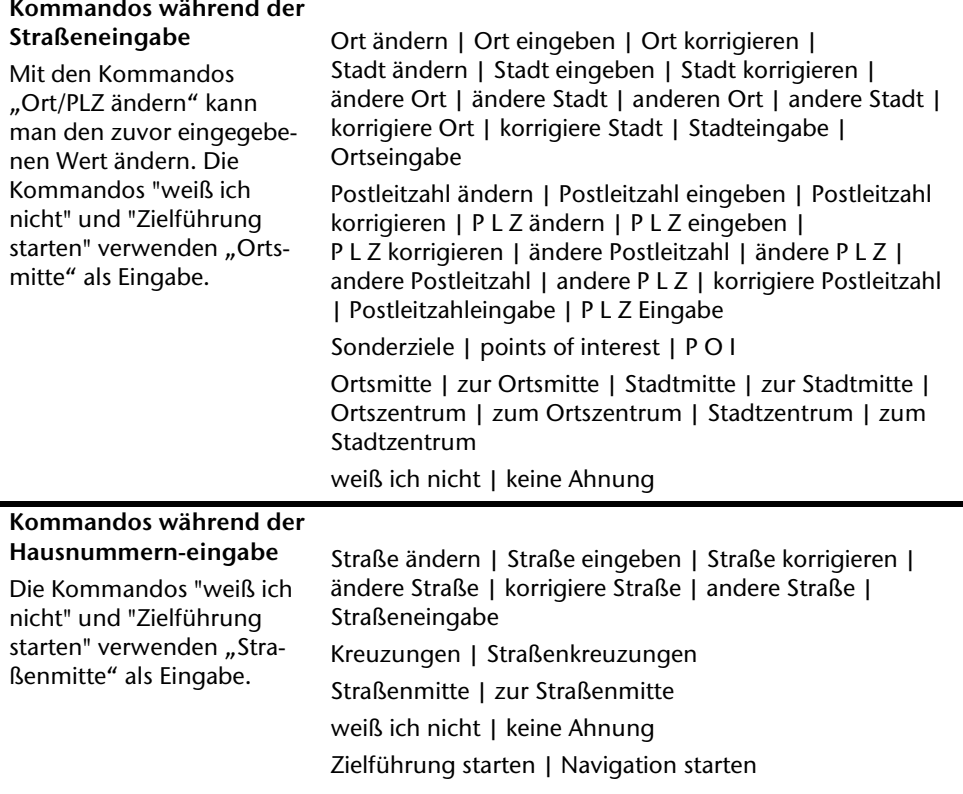

#### **Hinweis**

Sprechen Sie die Kommandos laut und deutlich in Richtung des Navigationssystems. Während der Spracheingabe sollten keine Nebengeräusche (Radio, Lüftung, laute Gespräche) auftreten.

### **Freisprecheinrichtung über Bluetooth (optional)**

Die Bluetooth-Technologie dient dazu, kurze Entfernungen drahtlos zu überbrücken. Bluetooth-Geräte übertragen Daten per Funk, so dass andere Geräte die ebenfalls diese Technologie unterstützen ohne Kabel miteinander kommunizieren können.

Bevor Sie Ihr Navigationssystem als Freisprecheinrichtung mit Ihrem Bluetooth Mobiltelefon nutzen können, müssen die beiden Geräte aufeinander abgestimmt werden (Koppelung).

#### **Hinweis**

Bitte lesen Sie in der Bedienungsanleitung Ihres Mobiltelefons wie Sie die Bluetoothfunktion einschalten.

#### **Bluetooth Anwendung starten**

1. Klicken Sie auf die Option **Bluetooth Dialer**.

#### **Hinweis**

Wurde Bluetooth manuell deaktiviert, wird durch das Betätigen dieser Schaltfläche Bluetooth wieder aktiviert und die Bluetooth LED blinkt.

2. Es erscheint nun der Bluetooth Hauptbildschirm auf Ihrem Navigationsgerät.

# Italiano Français **Deutsch** Français

#### **Übersicht des Hauptbildschirms**

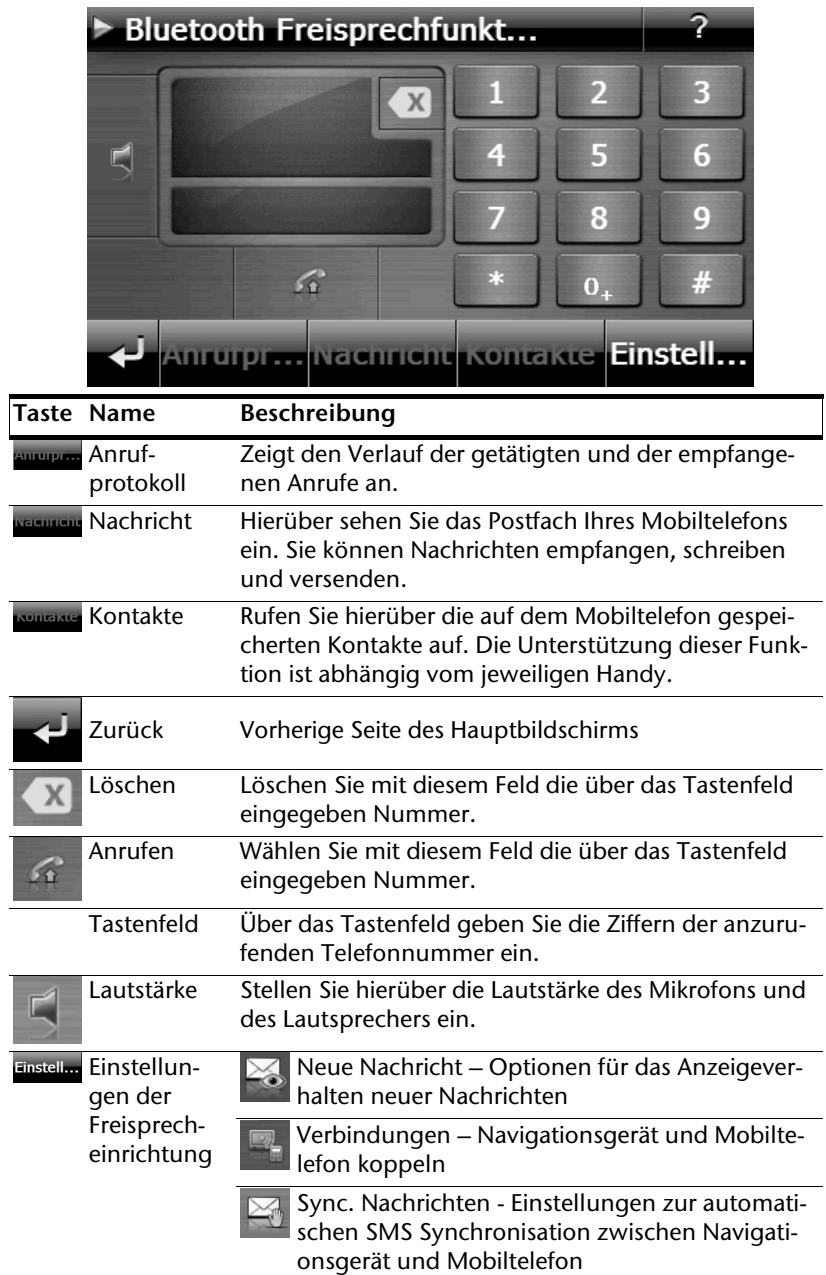

(((o)) Bluetooth – Ein- und Ausschalten der Bluetooth-Funktion

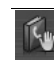

Sync. Telefonbuch - Einstellungen zur automatischen Synchronisation zwischen Navigationsgerät und Mobiltelefon

Einstellung der Basislautstärke des Mikrofons und des Lautsprechers ein.

#### **Navigationsgerät und Mobiltelefon koppeln**

1. Aktivieren Sie die Bluetooth-Funktion auf Ihrem Mobiltelefon.

#### **Hinweis**

Jedes Mobiltelefon benutzt dazu unterschiedliche Wege. Lesen Sie daher unbedingt die Anleitung Ihres Mobiltelefons.

- 2. Wählen Sie unter den Einstellungen der Freisprecheinrichtung Ihres Navigationsgerätes die Option **(C)** (Pairing – Navigationsgerät und Mobiltelefon koppeln). Die Suche nach einem bluetoothfähigen Gerät beginnt.
- 3. Wählen Sie aus der Liste das entsprechende Mobiltelefon aus.
- 4. Starten Sie die Kopplung durch die Betätigung des Felds **Koppeln**.
- 5. Ihr Mobiltelefon erkennt das Navigationsgerät. Sie werden aufgefordert einen 4 stelligen PIN-Code einzugeben. Dieser lautet für Ihr Navigationsgerät 1 2 3 4.
- 6. Ihr Mobiltelefon wird erkannt und die Freisprecheinrichtung über das Navigationssystem steht Ihnen jetzt zur Verfügung.

#### **Hinweis**

Sobald Sie das Navigationsgerät ausschalten oder es zu einer räumlichen Trennung zwischen Ihrem Mobiltelefon und dem Navigationsgerät kommt, muss diese Prozedur wiederholt werden.

# Italiano

#### **Eingehende Anrufe annehmen**

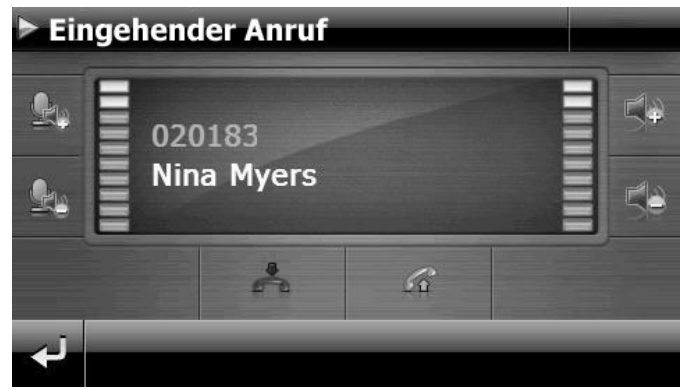

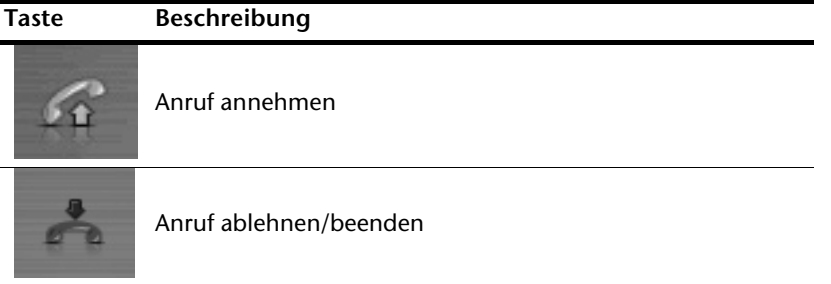

#### **Anrufe tätigen**

- 1. Tippen Sie im Bluetooth-Hauptbildschirm über das Tastenfeld (s. S. 35) die Nummer ein, die Sie anrufen möchten.
- 2. Klicken Sie auf das Feld  $\Box$ , um den Anruf zu tätigen.

#### **Während eines Anrufes**

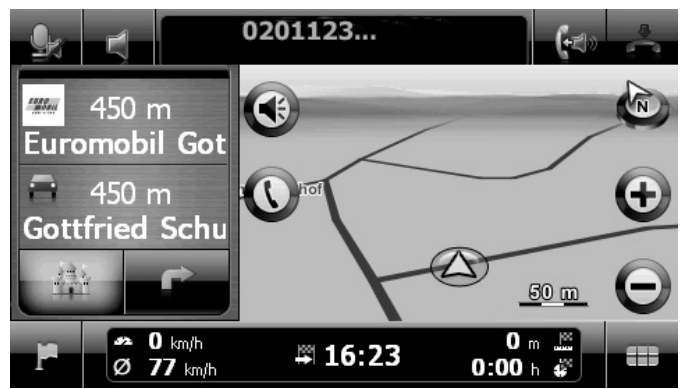

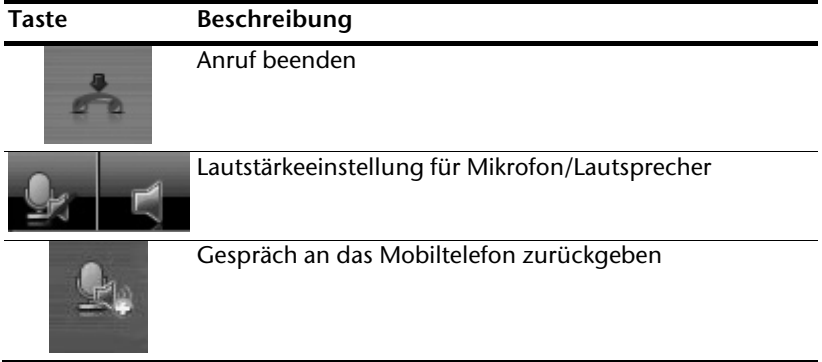

# Français Italiano Français

# **MP3-Player (optional)**

Je nach Softwareausstattung ist Ihr Navigationssystem auch mit einem **MP3- Player** ausgestattet. Starten Sie den MP3-Player aus dem Menü "**Andere Anwendungen**" heraus durch Tippen auf die Schaltfläche **MP3-Player**.

Alle auf der Speicherkarte befindlichen MP3-Dateien können in eine Favoritenliste übernommen werden und stehen zur Wiedergabe bereit. (Die Speicherkarte darf dabei nicht schreibgeschützt sein.)

#### **Übersicht des Hauptbildschirms**

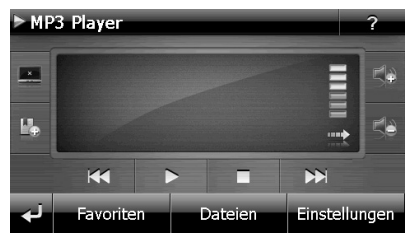

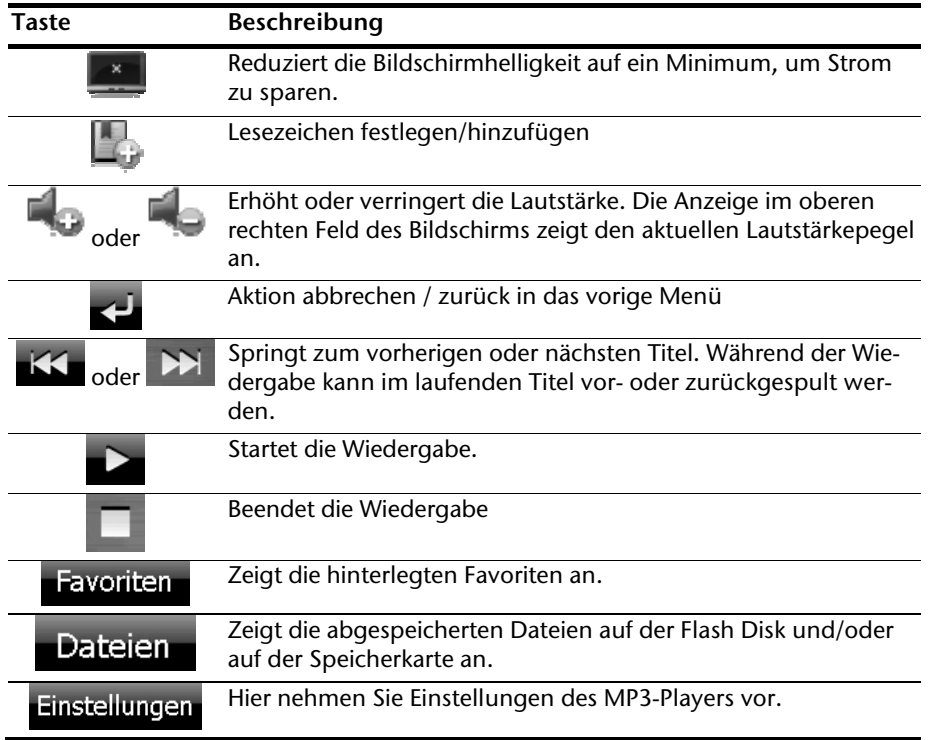

#### **Titel auswählen und in die Favoritenliste aufnehmen**

Um Titel auszuwählen, tippen Sie auf  $\heartsuit$  und wählen die Titel aus, die Sie in die Favoritenliste aufnehmen möchten.

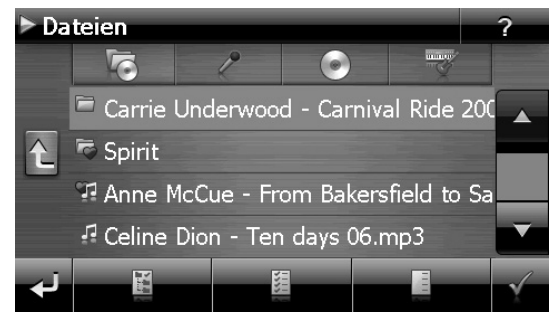

Hier haben Sie drei Möglichkeiten, die Titel zu markieren:

- Tippen Sie auf **January 1. um alle Titel inkl.** aller Unterordner zu markieren.
- Tippen Sie auf , um alle Titel in der aktuellen Ansicht zu markieren.
	- Tippen Sie auf **James, um alle Markierungen innerhalb eines Ordners aufzuheben.**

Die ausgewählten Titel werden durch ein **Gelangen gekennzeichnet.** 

Um Ihre Auswahl zu bestätigen, tippen Sie nun auf . **Erst dann** werden die markierten Titel in die Favoritenliste übernommen.

Zur Titelauswahl in Unterordnern tippen Sie den gewünschten Ordner an und wählen die gewünschten Titel hier aus.

Sind in einem Verzeichnis nicht alle Titel ausgewählt wird dies durch das Symbol gezeigt.

# taliano

#### **Favoritenliste**

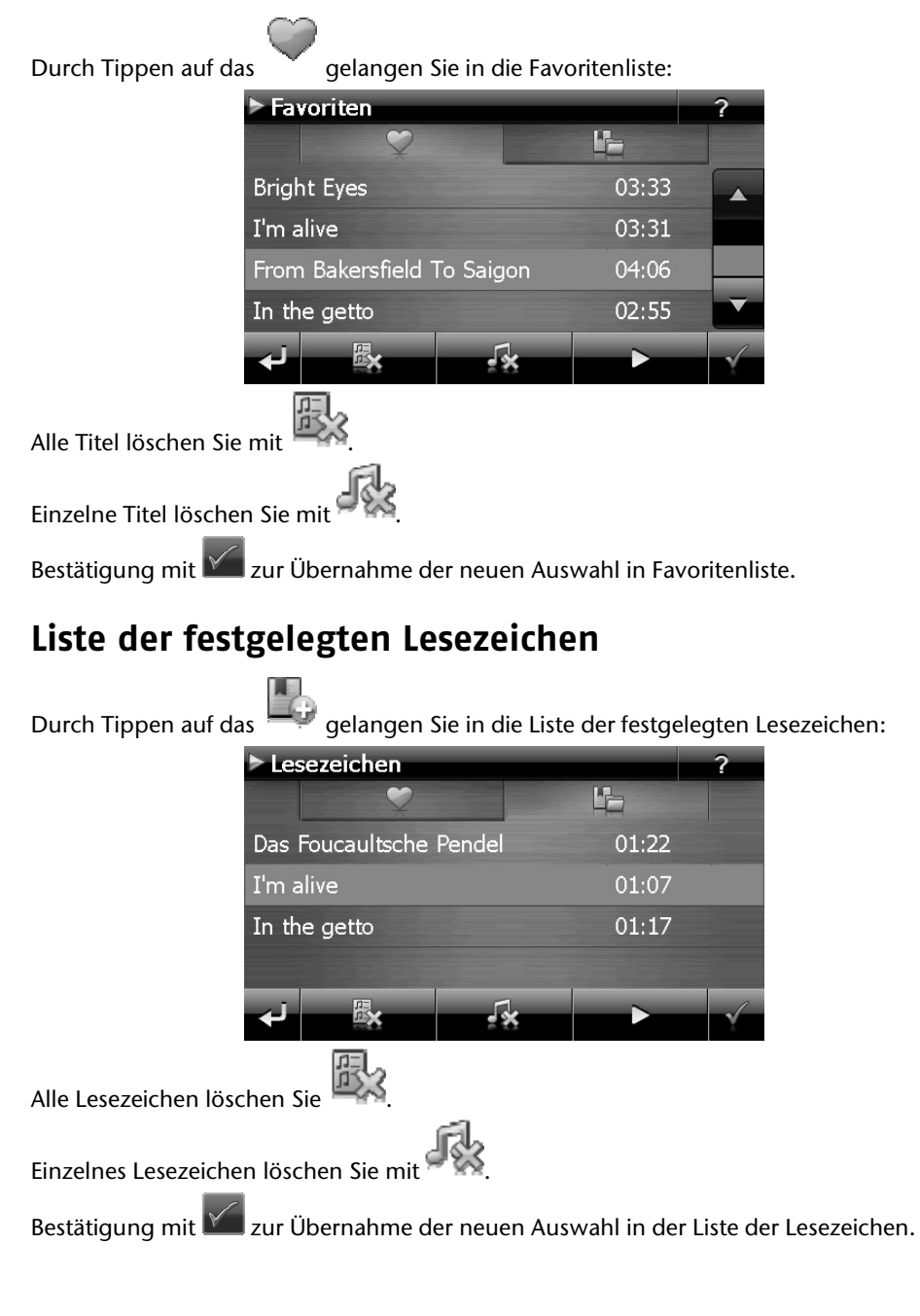

## **Picture Viewer (optional)**

Je nach Softwareausstattung ist Ihr Navigationssystem auch mit einem **Picture Viewer** ausgestattet.

Mit dem **Picture Viewer** können Sie Bilder im jpg-Format, die sich auf Ihrer Speicherkarte befinden, auf Ihrem Navigationssystem ansehen. Sämtliche Bilder, die sich auf der Speicherkarte befinden, sind sofort verfügbar.

#### **Bedienung des Picture Viewers**

Starten Sie den Picture Viewer aus dem Menü "**Andere Anwendungen**" heraus durch Tippen auf die Schaltflächen **Picture Viewer**.

#### **Hauptbildschirm**

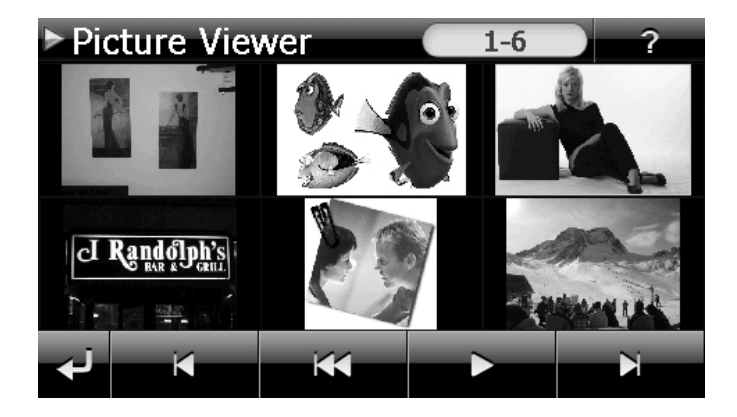

Mit den beiden **Pfeiltasten** bewegen Sie die Miniatur-Ansicht nach rechts oder links. Tippen Sie auf ein bestimmtes Bild, um dieses im Vollbildmodus anzuzeigen. Durch Tippen

auf gehen Sie in der Miniaturansicht wieder auf den Anfang zurück.

Durch Tippen auf das Symbol **C** beenden Sie die Anwendung.

Die **Dia-Show** starten Sie durch Tippen auf das Symbol .

#### **Vollbildansicht**

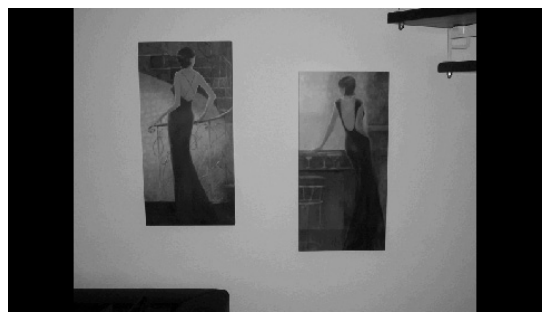

Tippen Sie in der Vollbildansicht in den **unteren** Bildschirmbereich, um die **Service-Leiste** zu aktivieren:

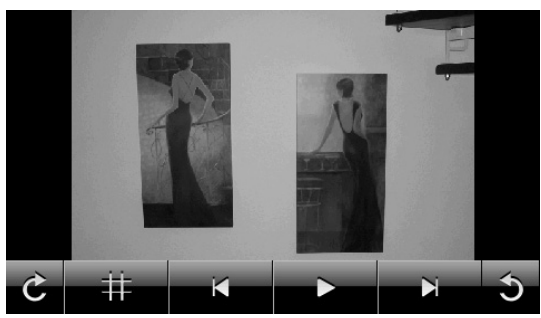

#### **Taste Beschreibung**

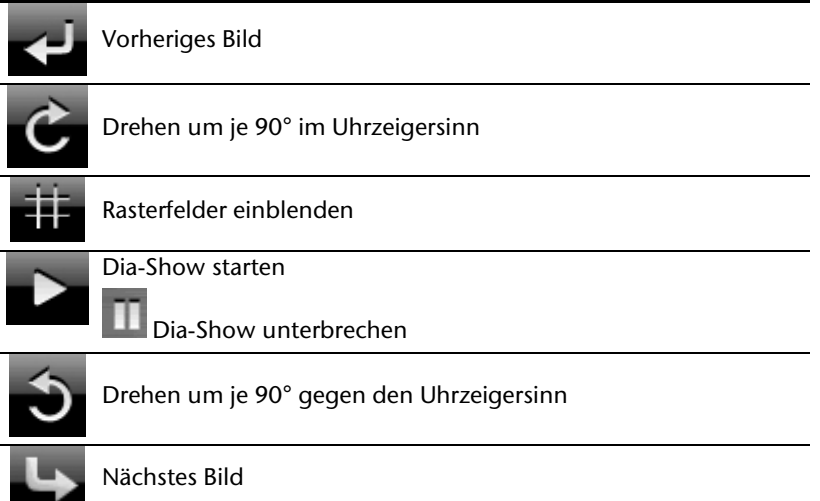

Italiano

Français

Durch Tippen in die Mitte des Bildes, kehren Sie in die Miniatur-Ansicht zurück.

Durch Tippen auf das Symbol (Rasterfelder einblenden), wird das gezeigte Bild in 6 Felder unterteilt.

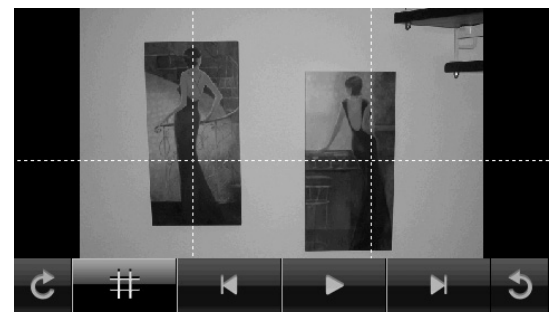

Durch Tippen auf ein Viereck wird dieser Bereich des Bildes vergrößert dargestellt:

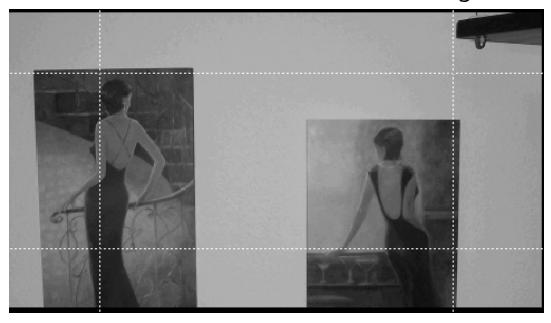

Durch Tippen in die Mitte des Bildes gelangen Sie in den Vollbildmodus zurück.

taliano

# **Travel Guide (optional)**

Je nach Softwareausstattung ist Ihr Navigationssystem auch mit einem **Travel Guide** ausgestattet.

Der Travel Guide liefert allgemeine Informationen zu verschiedenen Bereichen einzelner Städte oder Regionen in Europa, wie z.B. Sehenswürdigkeiten, Restaurants, Kultur und Reiseinfos.

**Starten** Sie den Travel Guide vom Hauptbildschirm aus durch Antippen der Schaltfläche **Travel Guide**. Alternativ kann der Travel Guide auch aus der Navigationssoftware heraus gestartet werden. Wenn Sie sich über etwas informieren wollen, wählen Sie zunächst das **Land,** dann die **Stadt** oder Region aus. Im Anschluss daran wählen Sie die Kategorie aus.

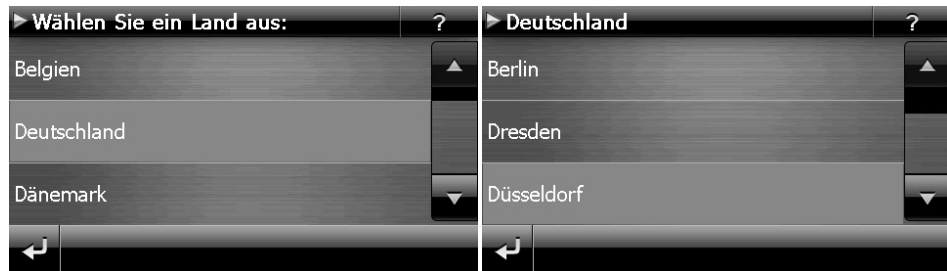

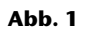

**Abb. 1 Abb. 2** 

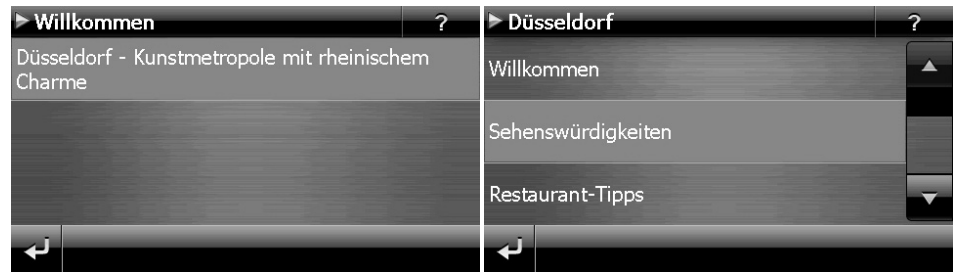

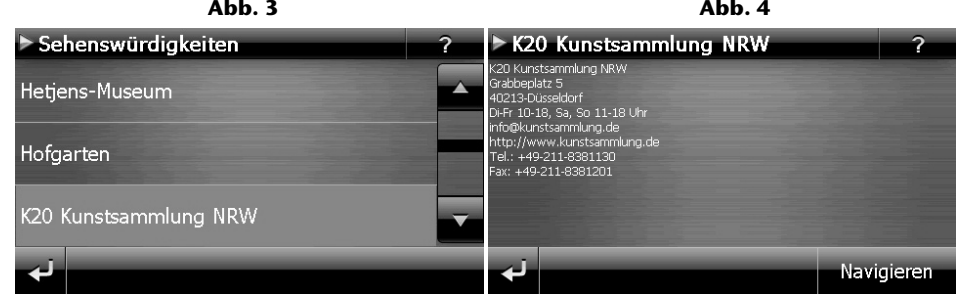

**abb. 5 Abb. 6 Abb.** 6

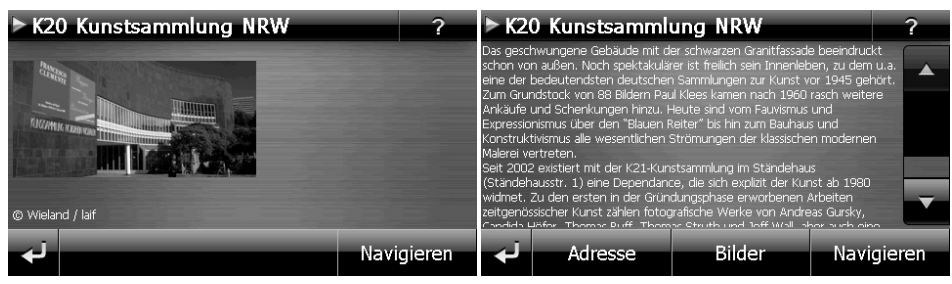

 **Abb. 7 Abb. 8** 

Wenn Sie zu dem angezeigten Ziel navigieren wollen, bestätigen Sie mit Navigieren Die Adresse steht dann der Navigationssoftware als Ziel zur Verfügung.

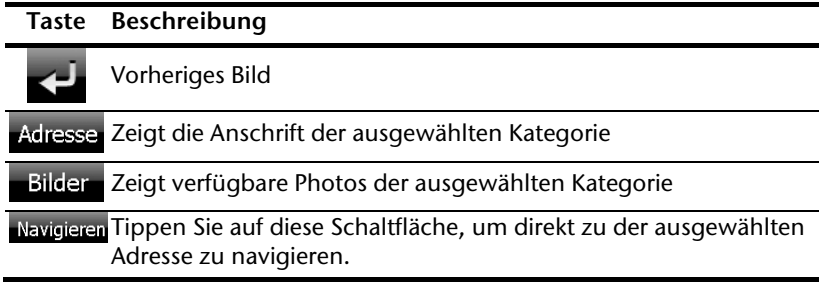

#### **Hinweis**

Die Auswahlmöglichkeiten innerhalb des Travel Guides können je nach Softwareausstattung variieren.

# Français Italiano Français

## taliano

## **Alarm Clock (Weckfunktion) (optional)**

Je nach Softwareausstattung ist Ihr Navigationssystem mit einer **Alarm Clock / Weckfunktion** ausgestattet.

Starten Sie diese Funktion aus dem Menü "**Andere Anwendungen**" heraus durch Antippen der Schaltfläche **Alarm Clock**.

Die Weckfunktion kann sowohl als normaler Wecker bei ausgeschaltetem Gerät (Standby Modus / Stromsparmodus) wie auch als Erinnerung während der laufenden Navigation erfolgen.

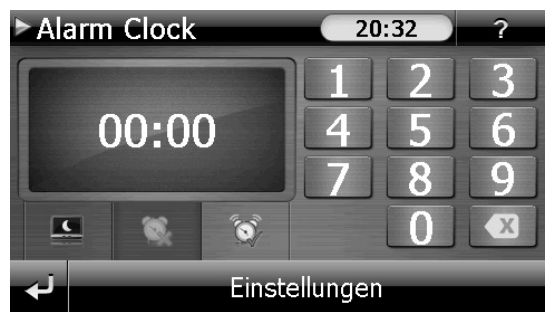

Diese Ansicht erscheint, wenn Sie noch keine Weckzeit eingerichtet haben. Geben Sie die

Weckzeit im **24-Stunden-Format** ein und bestätigen Sie Ihre Eingabe mit .

### **Beschreibung der Schaltflächen**

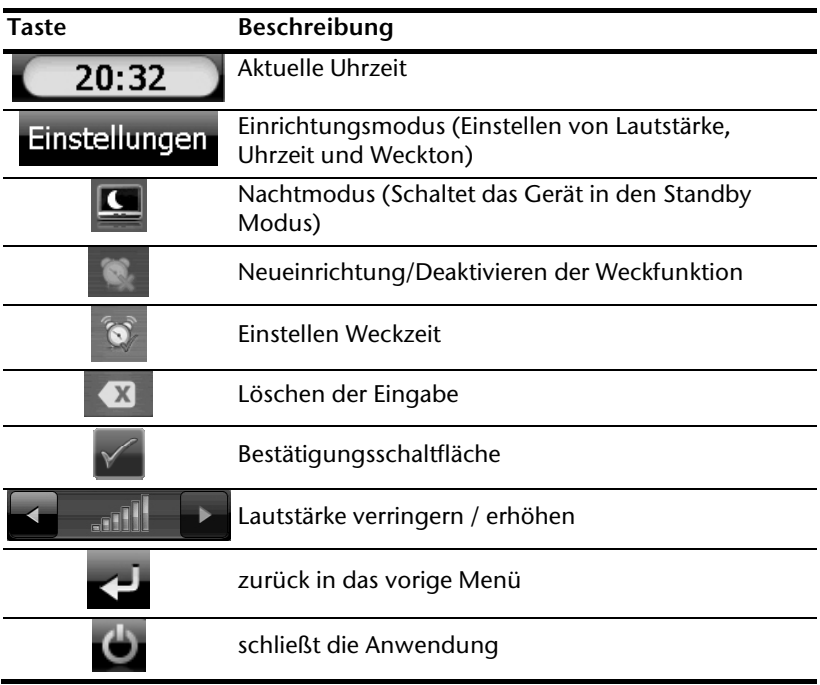

Français

#### **Einstellen der Systemzeit**

In der oberen rechten Bildschirmecke befindet sich die Anzeige der aktuellen Uhrzeit. Diese können Sie wie folgt anpassen:

1. Tippen Sie im Hauptbildschirm auf **Einstellungen**. Es erscheint folgender Bildschirm:

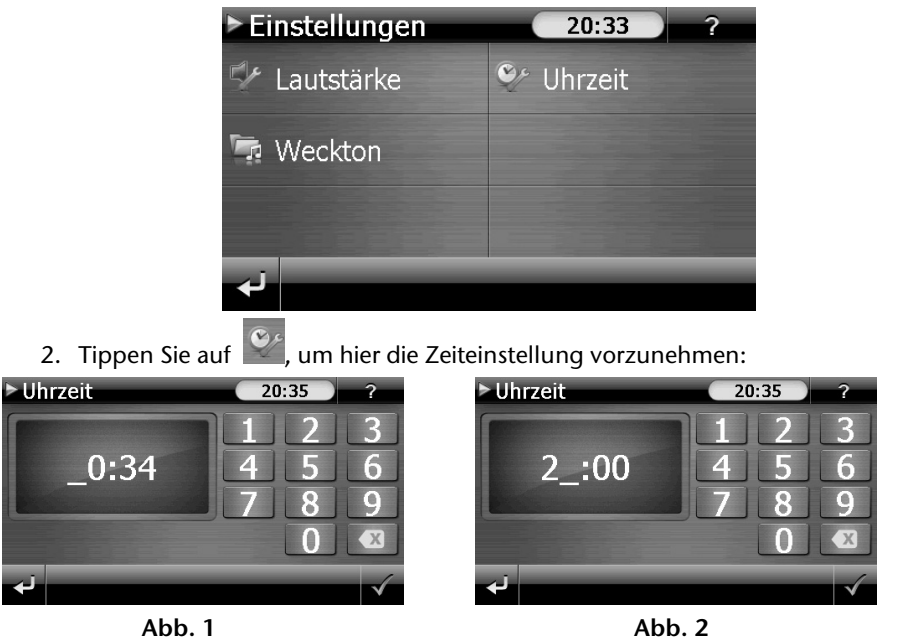

#### **Hinweis**

Die Systemzeit wird bei GPS-Empfang aktualisiert. Beachten Sie dabei auch die korrekte Zeitzoneneinstellung.

#### **Auswahl eines Wecktons**

1. Um einen **Weckton** auszuwählen tippen Sie auf **Frank** 

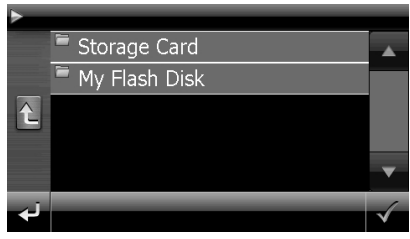

- 2. Wählen Sie den gewünschten Ordner aus und bestätigen Sie diesen mit .
- 3. Wenn Sie einen Weckton von Ihrer Speicherkarte auswählen möchten, tippen Sie auf den entsprechenden Ordner in dem Verzeichnis Storage Card und bestätigen

Sie erneut mit .

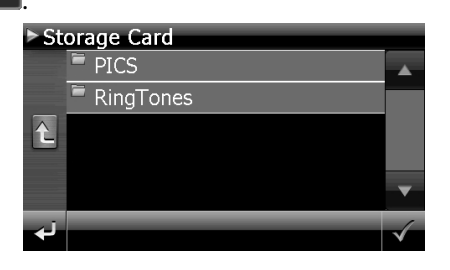

4. Tippen Sie nun auf den gewünschten Weckton und bestätigen Sie mit

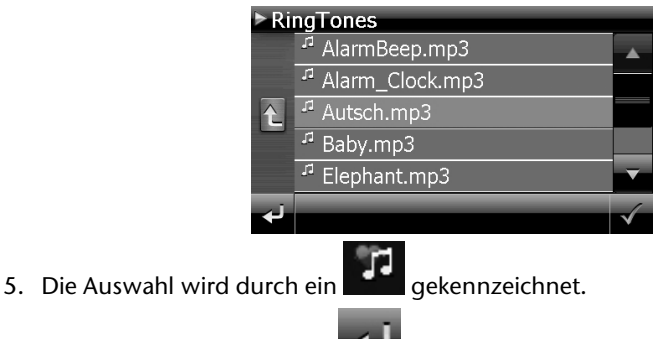

6. Verlassen Sie das Menü mit .

#### **Lautstärke einstellen**

Durch Antippen der Schaltfläche **Konnen Sie die Lautstärke des Wecksignals anpas**sen.

#### **Hinweis**

Die hier eingestellte Lautstärke bezieht sich nur auf das Wecksignal und verändert nicht die Lautstärke der Sprachausgabe der Navigation oder anderen Funktionen des Systems.

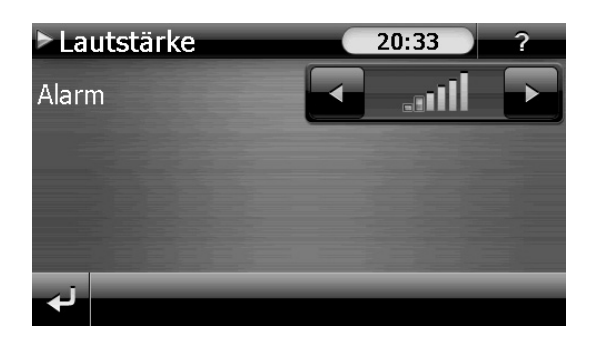

#### **Snooze-Funktion**

Wenn der Wecker zur eingestellten Alarmzeit ertönt haben Sie die Möglichkeit, das Wecksignal über die Snooze-Funktion **in regelmäßigen Abständen** wiederholen zu lassen. Gehen Sie hierzu wie folgt vor:

1. Tippen Sie dazu bei Anzeige des Wecksymbols auf **1. Um die Snooze-Funktion** zu aktivieren.

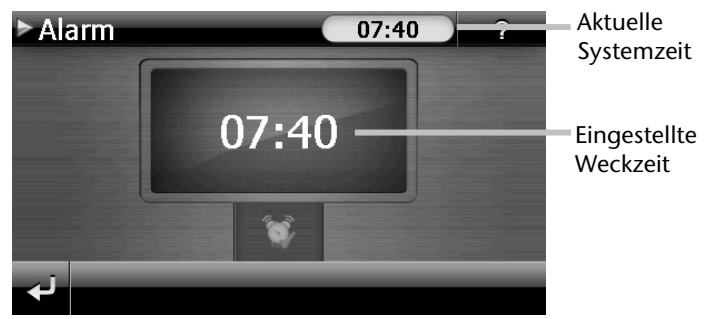

2. Um am Folgetag zur eingegebenen Uhrzeit wieder geweckt zu werden, beenden

Sie die Snooze-Funktion über die Schaltfläche . Bei Klick auf **Stell** verlassen Sie die Weckanzeige und kehren zur Ansicht vor dem Weckzeitpunkt zurück.

#### **Beenden der Alarm Clock**

- 1. Um die eingestellte Alarmzeit zu deaktivieren, tippen Sie auf
- 2. Sie befinden sich dann im Einrichtungsmodus.
- 3. Tippen Sie jetzt auf **Queen die Anwendung zu verlassen. Es ist keine Weckzeit** eingestellt.

# Français Italiano Français

# **Sudoku (optional)**

Je nach Softwareausstattung ist Ihr Navigationssystem auch mit dem Spiel **Sudoku** ausgestattet.

Starten Sie das Spiel aus dem Menü "**Andere Anwendungen**" heraus durch Tippen auf die Schaltfläche **Sudoku**.

Sudoku ist ein Zahlenrätsel. Das Spielfeld ist quadratisch und in neun Blöcke unterteilt. Jeder Block besteht aus 9 Kästchen.

Das **Ziel** beim Sudoku besteht darin, alle 81 Zahlenfelder korrekt mit den Zahlen 1 - 9 zu füllen. Dabei darf jede Zahl pro Block nur ein Mal vorkommen. Außerdem darf jede Zahl pro Reihe und Spalte nur ein Mal vorkommen.

Zu Spielbeginn sind im Spielfeld bereits einige Felder mit verschiedenen Zahlen zwischen 1 und 9 vorgegeben.

#### **Übersicht des Hauptbildschirms**

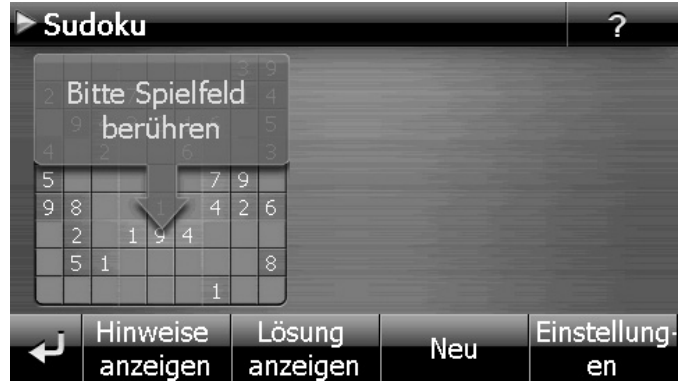

#### **Beschreibung der Schaltflächen**

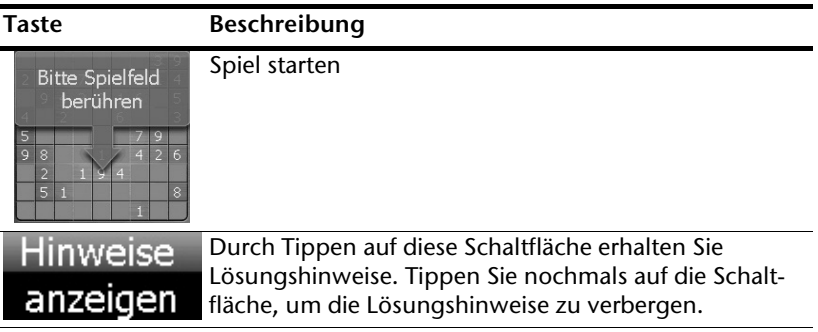

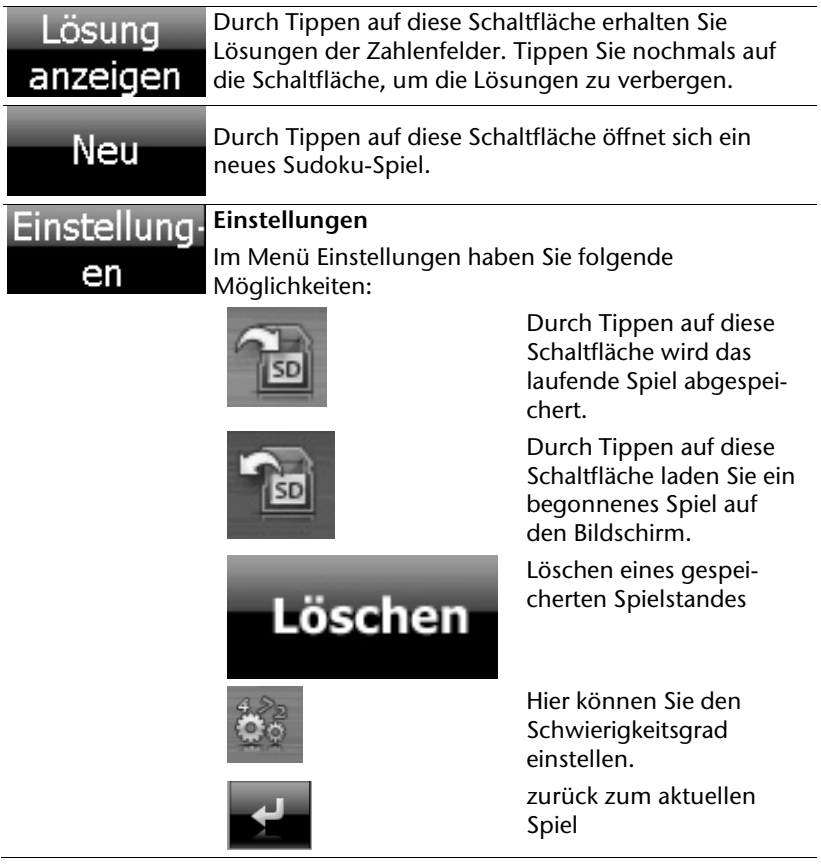

# Italiano Français **Deutsch** Français

#### **Übersicht des Spielfelds**

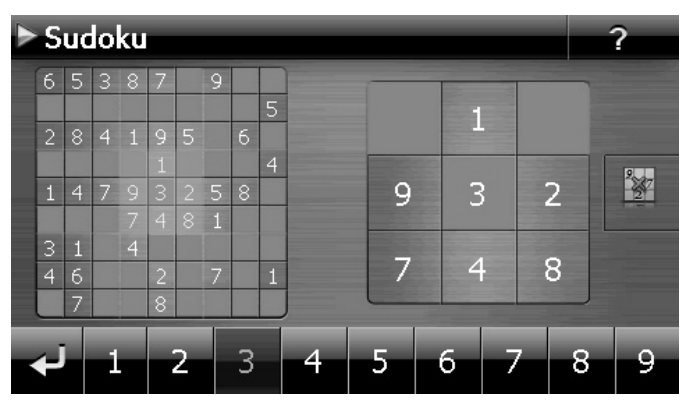

#### **Beschreibung der Schaltflächen**

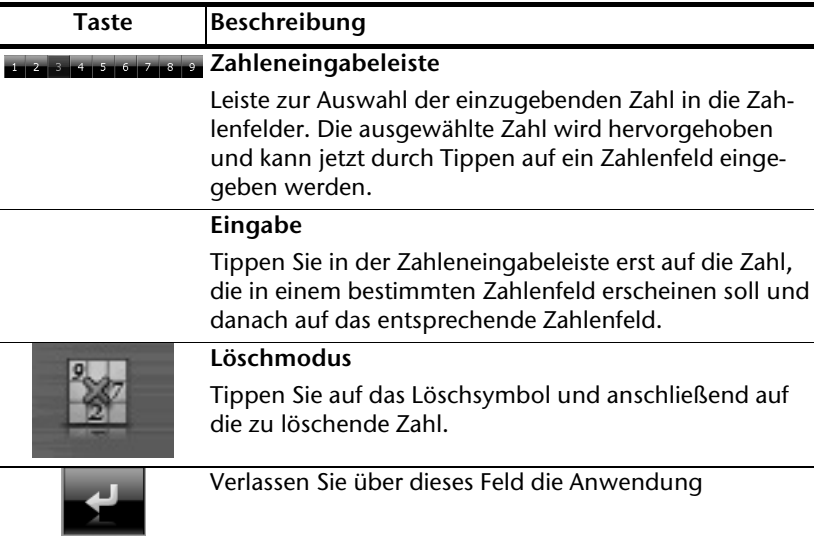

### **Häufig gestellte Fragen**

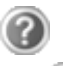

Wo finde ich mehr Informationen zum Navigationssystem.

Ausführliche Bedienungsanleitungen für die Navigation finden Sie auf der CD/DVD, die Ihrem Gerät beiliegt.

Nutzen Sie als zusätzliche Hilfe auch die umfangreichen Hilfefunktionen, die mit einem Tastendruck (meist F1 am PC) bzw. Auswahl der Hilfeoption zur Verfügung stehen. Diese Hilfen werden Ihnen während der Nutzung des Computers oder des Gerätes bereitgestellt.

Wofür benötige ich die mitgelieferte CD/DVD?

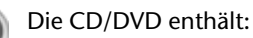

- Das Programm ActiveSync<sup>\*</sup> zum Datenabgleich zwischen dem Navigationssystem und dem PC.
- Zusätzliche Programme (optional).
- Diese Bedienungsanleitung in digitaler Form.
- Digitalisiertes Kartenmaterial
- PC-Anwendung zur schnellen Wiederherstellung des Datenmaterials
- Bedienungsanleitung der Navigationssoftware
- Ggf. PC-Anwendungen

Das Navigationssystem reagiert nicht mehr. Was ist zu tun?

Führen Sie einen Reset durch (Seite 23).

Wie kann ich die Beleuchtung regulieren?

Unter Einstellungen  $\Rightarrow$  Displayeinstellungen  $\Rightarrow$  Helligkeit.

taliano

## **Kundendienst**

#### **Fehler und mögliche Ursachen**

**Das Navigationssystem reagiert nicht mehr oder verhält sich untypisch.** 

Führen Sie einen Reset durch (siehe S. 23).

**Das Navigationssystem wird von ActiveSync® nur als Gast erkannt.** 

Siehe Informationen auf Seite 64.

#### **Der GPS-Empfänger kann nicht initialisiert oder gefunden werden.**

Falls trotz korrekter Installation des Systems weiterhin kein GPS-Signal auf dem Bildschirm gemeldet wird, kann das folgende Ursachen haben:

 Es ist kein ausreichender Satellitenempfang möglich. **Abhilfe**:

Ändern Sie die Position Ihres Navigationssystems und stellen Sie sicher, dass die "freie" Sicht der Antenne nicht beeinträchtigt ist.

#### **Es sind keine Sprachanweisungen zu hören.**

Überprüfen Sie die Lautstärkeeinstellung.

#### **Benötigen Sie weitere Unterstützung?**

Wenn die Vorschläge in den vorangegangenen Abschnitten ihr Problem nicht behoben haben, nehmen Sie bitte Kontakt mit uns auf. Entnehmen Sie die Telefonnummer von der Umschlagseite dieser Bedienungsanleitung.

Sie würden uns sehr helfen, wenn Sie uns folgende Informationen zur Verfügung stellen:

- Wie sieht Ihre Konfiguration aus?
- Welche zusätzlichen Peripheriegeräte benutzen Sie?
- Welche Meldungen erscheinen auf dem Bildschirm?
- Welche Software haben Sie beim Auftreten des Fehlers verwendet?
- Welche Schritte haben Sie zur Lösung des Problems bereits unternommen?
- Wenn Sie bereits eine Kundennummer erhalten haben, teilen Sie uns diese mit.

### **Anhang**

#### **Sonderfunktion CleanUp (englische Programmführung)**

Die CleanUp-Funktion dient der gezielten Löschung von Daten ohne Benutzung eines PCs.

#### **Wichtig**

Bitte nutzen Sie diese Funktion sehr vorsichtig, da Daten gelöscht werden können, die dann erst manuell wieder aufgespielt werden müssen.

Die CleanUp-Funktion wird aktiviert, wenn unmittelbar nach dem Startton nach einem Reset für kurze Zeit das "**o**" im GoPal-Schriftzug des Startbildschirms angetippt wird.

#### **Die CleanUp-Funktion bietet 9 Optionen:**

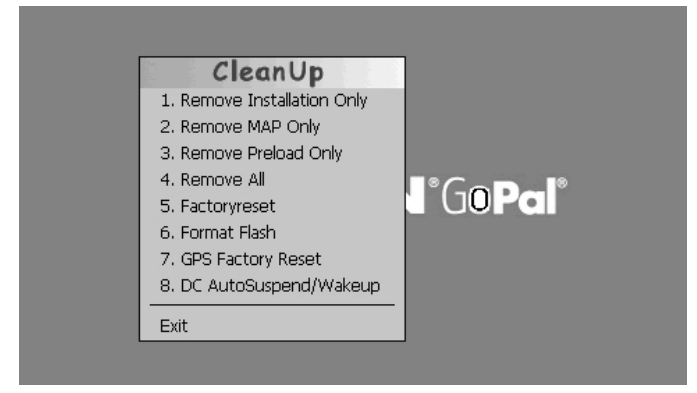

#### **1. Remove Installation Only**

Entfernt die installierte Software aus dem "My Flash Disk" Speicher [= Teil des nichtflüchtigen Speichers, in dem sich nach der Ersteinrichtung die ausführbaren Teile der Navigationssoftware befinden (\My Flash Disk\Navigation)].

#### **2. Remove MAP Only**

Entfernt die digitalen Karten aus dem "**My Flash Disk**" Speicher (\My Flash Disk\MapRegions).

#### **3. Remove Preload Only**

Entfernt die zur Installation der Navigations-SW benötigten Daten aus dem nicht flüchtigen Speicher (\My Flash Disk\Install).

# Italiano Français **Deutsch** Français

#### **4. Remove All**

Löscht den gesamten Inhalt des "My Flash Disk" Speichers. Nach Durchführung dieser Funktion ist eine neue Kalibrierung des Bildschirms nicht erforderlich.

#### **5. Factoryreset**

Zurückversetzen in den Auslieferungszustand bei intakter Hauptinstallation.

#### **6. Format Flash**

Formatiert den internen "**My Flash Disk**" Speicher. Diese Formatierung könnte im Fall einer erweiterten Fehlerbehebung notwendig sein. Nach Durchführung der Format-Funktion ist eine neue Kalibrierung des Bildschirms erforderlich. Außerdem werden alle Daten aus dem internen "**My Flash Disk**" Speicher unwiderruflich gelöscht (siehe Remove All).

#### **7. GPS Factory Reset**

Stellt den Auslieferungszustand des GPS-Empfängers her. Bei Nutzung der GPS-Funktion nach einem GPS Factory Reset, muss sich der GPS-Empfänger wieder neu orientieren. Dieser Vorgang kann eine Weile dauern.

#### **8. DC AutoSuspend /Wakeup**

Hier können Sie wählen, wann Ihr Navigationssystem nach Abzug der externen Stromversorgung automatisch in den Standby Modus gehen soll. Diese Funktion ist z. B. bei Fahrzeugen nützlich, bei denen sich der Zigarettenanzünder beim Abschalten der Zündung ebenfalls ausschaltet.

Die AutoSuspend-Funktion wird einige Sekunden nach dem Wegfall der externen Spannungsversorgung aktiviert und es erscheint für die eingestellte Zeit der Standby Bildschirm (s. Seite 17). Wird innerhalb der Gesamtzeit die Spannung wieder angelegt (z.B. bei kurzzeitigem Abschalten des Motors), wird die DC AutoSuspend Funktion wieder deaktiviert. Ansonsten geht das Navigationssystem nach Ablauf der einge-stellten Zeit in den Standby Modus.

Wird bei aktivierter Wakeup Funktion eine Spannungsquelle angeschlossen, schaltet sich das Gerät automatisch ein.

Stellen Sie das gewünschte Verhalten durch Antippen ein und bestätigen Sie Ihre Wahl mit **OK**.

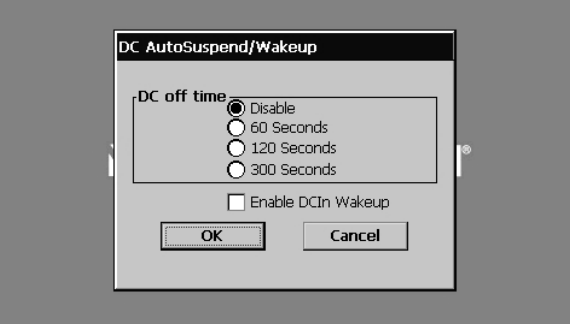

#### **Hinweis**

Im Auslieferungszustand und nach einem Hard Reset (s. Seite 23) sind diese Funktionen deaktiviert und können individuell eingestellt werden.

#### **Exit**

Verlassen der CleanUp-Funktion und Geräteneustart (wie Reset).

#### **Hinweis**

Vor dem eigentlichen Löschvorgang der Daten muss dieser erst bestätigt werden. Tippen Sie hierzu auf YES.

Zum Wiederherstellen der Dateien im internen Speicher (Installationsdateien und Kartenmaterial) lesen Sie bitte das Kapitel "**Übertragen von Installationsdateien und Kartenmaterial in den internen Speicher**" auf Seite 70.

# Italiano Français **Deutsch** Français

#### **Synchronisation mit dem PC**

#### **I. Microsoft® ActiveSync® installieren**

Zur Übertragung von Daten zwischen Ihrem PC und Ihrem Navigationssystem benötigen Sie das Programm Microsoft**®** ActiveSync**®**. Eine Lizenz dieses Programms haben Sie mit diesem Gerät erworben und befindet sich auf der CD/DVD.

#### **Hinweis**

Falls Sie Nutzer des Windows Vista/Windows®7 Betriebssystems sind, benötigen Sie die ActiveSync -Kommunikationssoftware nicht. Die für die reine Datenübertragung notwendigen Systemdateien sind bereits bei Auslieferung in Ihrem Betriebssystem integriert.

Bitte schließen Sie Ihr Gerät mit Hilfe des USB-Synchronisationskabels an Ihrem PC an. Nachdem ein neues Gerät gefunden wurde werden die notwendigen Treiber automatisch installiert. Nach erfolgreicher Installation ist Ihr neues Gerät in der Windows Explorerübersicht unter dem Punkt "Tragbare Geräte" aufgeführt.

#### **Achtung!**

Bei der Installation von Software können wichtige Dateien überschrieben und verändert werden. Um bei eventuellen Problemen nach der Installation auf die Originaldateien zugreifen zu können, sollten Sie vor der Installation eine Sicherung Ihres Festplatteninhaltes erstellen.

Unter Windows® 2000 oder XP müssen Sie über Administratorrechte verfügen, um die Software zu installieren.

#### **Wichtig**

Verbinden Sie das Gerät noch nicht mit Ihrem Computer.

1. Legen Sie die CD/DVD ein und warten Sie, bis das Programm automatisch startet.

#### **Hinweis**

Sollte dies nicht funktionieren, ist wahrscheinlich die sog. Autorun Funktion deaktiviert. Um die Installation manuell zu starten, muss das Programm Setup auf der CD/DVD gestartet werden.

2. Wählen Sie zunächst die Sprache aus und klicken Sie dann auf **ActiveSync® installieren** und folgen Sie den Anweisungen auf dem Bildschirm.

#### **Hinweis**

Bei Installation des GoPal Assistant wird **ActiveSync®** automatisch mit installiert.

# Italiano Français **Deutsch** taliano

Français

#### **II. Mit dem PC verbinden**

- 1. Starten Sie Ihr Navigationssystem, indem Sie den Ein- / Ausschalter betätigen.
- 2. Verbinden Sie das USB Kabel mit dem Navigationssystem.
- 3. Stecken Sie das andere Ende des USB Kabels in einen freien USB-Anschluss an Ihrem Computer.
- 4. Nachdem das Navigationssystem angeschlossen ist, erscheint der folgende Bildschirm:

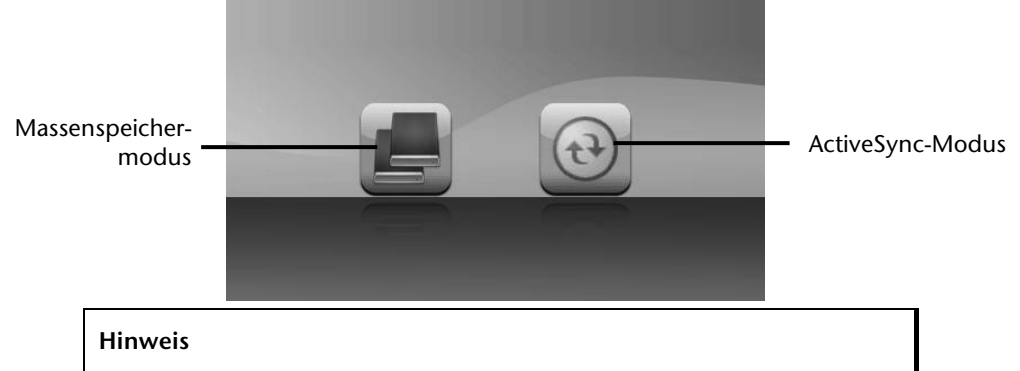

Sofern kein Modus ausgewählt wird, wird der ActivSync®-Modus automatisch nach einigen Sekunden geladen.

5. Wählen den gewünschten Modus aus:

#### **Massenspeichermodus**

Im Massenspeichermodus können Sie Ihr Navigationsgerät wie einen Wechseldatenträger (z. B. USB Stick) benutzen. Hierzu werden zwei Laufwerke eingebunden: der interne Speicher des Navigationssystem selbst und die (optionale) Speicherkarte, falls diese im Gerät eingelegt ist.

#### **Hinweis**

Wenn Sie sich in diesem Modus befinden, können auf dem Gerät keine weiteren Eingaben parallel gemacht werden. Um sich vor Datenverlust zu schützen, verwenden Sie die "Hardware sicher entfernen" Funktion Ihres Betriebsystems. Nun entfernen Sie das Kabel aus Ihrem Navigationssystem.

Der Hardwareinstallationsassistent erkennt nun ein neues Gerät und installiert einen passenden Treiber. Dies kann einige Minuten dauern.

#### **ActiveSync® -Modus**

Wenn Sie den **ActiveSync**®**-Modus** gewählt haben, wiederholen Sie die Verbindungssuche, falls diese beim ersten Mal scheitert.

Folgen Sie den Anweisungen auf Ihrem Bildschirm. Das Programm wird nun eine Partnerschaft zwischen Ihrem PC und dem Navigationssystem einrichten.

#### **Hinweis**

Um mit dem GoPal Assistant arbeiten zu können, **muss** das Navigationssystem bei Einrichtung im ActiveSync®-Modus erkannt werden.

#### **Alternative Lademöglichkeit des Akkus**

Sobald Sie Ihr Navigationsgerät mittels USB-Kabel mit einem eingeschalteten PC oder Notebook verbinden, wird der Akku geladen. Hierzu ist keinerlei Software- oder Treiberinstallation erforderlich. Unterbrechen Sie bei der Erstinbetriebnahme den Ladevorgang möglichst nicht.

#### **Hinweis!**

Bei eingeschaltetem Gerät wird die Helligkeit ggf. heruntergeregelt, wenn eine USB-Verbindung aufgebaut wird.

Es wird empfohlen, das Gerät in den Standby-Modus zu versetzen, um die Ladezeit per USB zu verkürzen.

#### **III. Mit Microsoft® ActiveSync® arbeiten**

Wenn Sie Ihr Navigationssystem mit dem PC verbinden, wird automatisch ActiveSync<sup>®</sup> gestartet. Das Programm prüft, ob es sich um das Gerät handelt, mit dem eine Partnerschaft eingegangen wurde. Ist dies der Fall, werden die seit der letzten Synchronisation stattgefunden Änderungen auf dem PC und auf dem Navigationssystem miteinander verglichen und abgestimmt. Sie können in den Einstellungen des Programm ActiveSync® genau definieren, welche Daten Priorität bei der Synchronisation haben. Rufen Sie dazu die Hilfe (mit der Taste F1) des Programms aus, um die Auswirkungen der entsprechenden Einstellungen kennen zu lernen. Wird das Navigationssystem nicht als Partner erkannt, ist automatisch ein eingeschränkter **Gast-Zugang** aktiv, mit dem man beispielsweise Daten austauschen kann. Sollte dies der Fall sein, obwohl es sich um das registrierte Partnergerät handelt, trennen Sie Ihr Navigationssystem vom PC, schalten Sie es aus und wieder an. Verbinden Sie nun Ihr Navigationssystem mit dem PC, um den Erkennungsprozess erneut zu starten. Sollte Ihr Gerät immer noch als Gast erkannt werden, wiederholen Sie den Vorgang und starten Sie zusätzlich Ihren PC neu.

#### **Hinweis**

Vergewissern Sie sich, dass Sie Ihr Navigationssystem stets mit demselben USB-Anschluss an Ihrem PC verbinden, andernfalls vergibt Ihr PC eine weitere ID und installiert das Gerät erneut.

# taliano

#### **GPS (Global Positioning System)**

Das GPS ist ein satellitengestütztes System zur Standortbestimmung. Mit Hilfe von 24 erdumkreisenden Satelliten ist eine auf wenige Meter genaue Bestimmung der Position auf der Erde möglich. Der Empfang der Satellitensignale erfolgt über die Antenne des eingebauten GPS-Empfängers, die dazu eine "freie Sicht" zu mindestens 4 dieser Satelliten benötigt.

#### **Hinweis**

Bei eingeschränkter Sicht (z.B. im Tunnel, in Häuserschluchten, im Wald oder auch in Fahrzeugen mit metallbedampften Scheiben) ist eine Ortsbestimmung nicht möglich. Der Satellitenempfang setzt aber automatisch wieder ein, sobald das Hindernis überwunden ist und man wieder freie Sicht hat. Die Navigationsgenauigkeit ist bei geringen Geschwindigkeiten (z. B. langsames Gehen) ebenfalls eingeschränkt.

Der GPS-Empfänger verbraucht zusätzlich Energie. Dies ist speziell im Akkubetrieb von großer Bedeutung. Um Energie zu sparen, schalten Sie Ihr Gerät nicht unnötig ein. Beenden Sie deshalb auch die Navigationssoftware, falls diese nicht benötigt werden oder ein Satellitenempfang über längere Zeit nicht möglich ist. Bei einer kürzeren Unterbrechung Ihrer Reise können Sie das Gerät aber auch über die Ein-/Austaste ausschalten. Ein erneuter Start erfolgt durch Druck auf die gleiche Taste. Dabei wird auch der GPS-Empfänger wieder aktiviert, wenn eine Navigationssoftware noch aktiv ist. Hierbei kann es, je nach Empfangssituation, eine kurze Zeit dauern, bis die Position wieder aktualisiert wird.

#### **Hinweis**

Beachten Sie bitte, dass Ihr Gerät so voreingestellt ist, dass es sich im Akkubetrieb bei GPS-Empfang nicht automatisch nach einigen Minuten ausschaltet. Diese Voreinstellung können Sie unter Einstellungen verändern. Ist der GPS-Empfänger für mehrere Stunden nicht aktiv, muss er sich wieder neu orientieren. Dieser Vorgang kann einige Zeit dauern.

#### **TMC (Traffic Message Channel)**

**Traffic Message Channel** (**TMC**) ist ein digitaler Radio-Datendienst, der ähnlich wie RDS funktioniert und zur Übertragung von Verkehrsstörungen an ein geeignetes Empfangsgerät verwendet wird.

Die Verkehrsinformationen werden ständig über FM übertragen.

Da das Signal ständig übertragen wird, ist der Benutzer weniger von den nur halbstündlich ausgestrahlten Verkehrshinweisen abhängig. Außerdem können wichtige Informationen, wie z.B. bei Geisterfahrern sofort weitergegeben werden.

Die Ausstrahlung ist für ganz Europa geplant und wird bereits in vielen Ländern von Radiosendern angeboten. Die Präzision der TMC Meldungen kann je nach Land stark schwanken.

In Österreich werden die TMC-Verkehrsmeldungen durch den TMCplus-Dienst zur Verfügung gestellt. TMCplus steht für eine noch schnellere und effizientere Weiterleitung von Verkehrsmeldungen. TMCplus ist eine Kooperation der ASFINAG und dem Radiosender Hitradio Ö3.

#### **Premium TMC (optional)**

Während das normale TMC auf Informationen von Polizei, Automobilclubs und Staumeldern beruht, verwendet **TMCpro** (in Deutschland) vorwiegend ein automatisches System zur Erfassung der Verkehrslage. Sensoren an Autobahnbrücken, in die Fahrbahn eingelassene Sensorschleifen und eine große Zahl mit "Floating Car Data"-Technik ausgerüsteten Fahrzeugen liefern schnell ein präziseres und aktuelleres Bild der Verkehrssituation auf deutschen Autobahnen inkl. Vorhersagemöglichkeiten.

Ihr Navigationssystem unterstützt beide Dienste und ist im Auslieferungszustand auf den Empfang beider eingestellt.
-rançais

taliano

#### **Externen TMC-Empfänger installieren / Anschluss einer externen Wurfantenne (optional)**

#### Externen TMC-Empfänger

installieren (nur bei Modell E4145)

- 3. Verbinden Sie den Mini-USB Stecker mit dem Mini-USB Anschluss Ihres Gerätes.
- 4. Schließen Sie die Wurfantenne an den TMC-Empfänger an und befestigen Sie die Antenne mit Hilfe der Saugnäpfe z.B. am Rand Ihrer Windschutzscheibe.
- 5. Nachdem Sie nun den TMC-Empfänger an Ihrem Navigationssystem angeschlossen haben, verbinden Sie den TMC-Empfänger mit dem Autoadapterkabel.
- 6. Für eine sichere Erkennung des TMC-Empfängers starten Sie das Gerät neu.

#### Anschluss einer externen

#### Wurfantenne (bei den Modellen E4245 und E4445)

Ein TMC-Empfänger zum Empfang von Verkehrsinformationen ist in Ihrem Navigationssystem integriert. Der Empfang ist aber nur dann sichergestellt, wenn die mitgelieferte TMC-Wurfantenne angeschlossen ist.

- 1. Stecken Sie Klinkenstecker der TMC-Wurfantenne in den Ohrhöreranschluss Ihres Navigationssystems.
- 2. Befestigen Sie die Antenne mit Hilfe der Saugnäpfe z.B. am Rand Ihrer Windschutzscheibe.
- 3. Verlegen Sie die Antenne so, dass ein Abstand von ca. 10 cm zum Metallrahmen der Scheibe eingehalten wird.

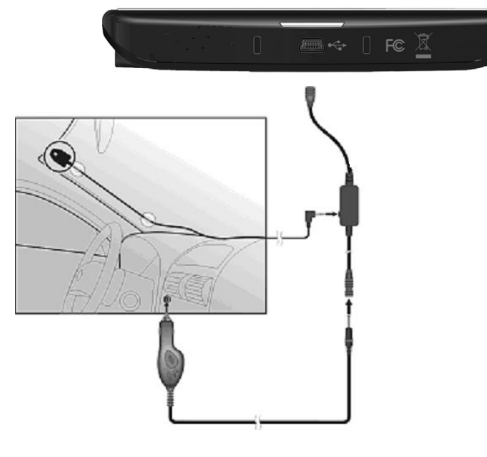

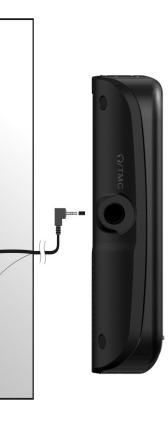

#### **(Abbildungen ähnlich)**

#### **Umgang mit Speicherkarten**

#### **Einsetzen von Speicherkarten**

- 1. Entnehmen Sie vorsichtig die **optionale** Speicherkarte aus der Verpackung (falls vorhanden). Achten Sie darauf, dass die Kontakte nicht berührt oder verschmutzt werden.
- 2. Schieben Sie die Speicherkarte vorsichtig, mit der Kontaktseite voraus, in den Kartenschacht. Die Karte muss leicht einrasten.

#### **Entfernen der Speicherkarte**

#### **Hinweis**

Entfernen Sie die Speicherkarte nur, wenn vorher die Navigationssoftware beendet und das Gerät über die Ein-/Austaste ausgeschaltet wurde. Andernfalls können Daten verloren gehen.

- 1. Um die Karte zu entfernen, drücken Sie leicht gegen die Oberkante, bis sich die Sperre löst.
- 2. Ziehen Sie nun die Karte heraus, ohne die Kontakte zu berühren.
- 3. Lagern Sie die Speicherkarte in der Verpackung oder an einen anderen sicheren Ort.

#### **Hinweis**

Speicherkarten sind sehr empfindlich. Achten Sie darauf, dass die Kontakte nicht verschmutzen und kein Druck auf die Karte ausgeübt wird.

#### **Zugriff auf Speicherkarten**

 Das Gerät unterstützt nur Speicherkarten, die im Dateiformat FAT16/32 formatiert wurden. Werden Karten eingesetzt, die mit einem anderen Format vorbereitet wurden (z.B. in Kameras, MP3-Spielern), erkennt Ihr Gerät diese möglicherweise nicht. Eine solche Karte muss dann erst entsprechend formatiert werden.

#### **Achtung!**

Das Formatieren der Speicherkarten löscht alle Daten unwiederbringlich.

# Italiano Français **Deutsch** Français

#### **Datenaustausch über Kartenleser**

Wenn Sie aber große Datenmengen (MP3 Dateien, Navigationskarten) auf die Speicherkarte kopieren wollen, können Sie diese auch direkt auf die Speicherkarte speichern. Viele Computer verfügen bereits über Kartenleser. Legen Sie dort die Karte ein und kopieren Sie die Daten direkt auf die Karte.

Bedingt durch den direkten Zugriff erreichen Sie damit eine wesentlich schnellere Übertragung, als über den Weg mit ActiveSync® .

#### **Weiteres Kartenmaterial**

Ihr Navigationssystem ist werksseitig bereits mit digitalisiertem Kartenmaterial im internen Speicher ausgestattet. Je nach Ausführung befinden sich weitere digitalisierte Karten auf Ihrer CD/DVD. Diese Karten können Sie sofort auf eine Speicherkarte übertragen. Es empfiehlt sich hierbei der Einsatz eines externen Kartenlesers

(s. auch Seite 69). Der mitgelieferte GoPal Assistant ermöglicht eine einfache und individuelle Zusammenstellung des zu übertragenden Kartenmaterials.

Je nach Umfang des Kartenmaterials auf der CD/DVD sind Speicherkarten von 256 MB, 512 MB, 1.024 MB oder größer erforderlich. Zusätzliche Speicherkarten erhalten Sie im Fachhandel.

#### **Übertragung von Kartenmaterial auf eine Speicherkarte**

Die Übertragung von weiterem Kartenmaterial auf eine Speicherkarte erfolgt vorzugsweise über den Explorer Ihres PCs. Gehen Sie wie folgt vor:

- 1. Legen Sie die CD/DVD mit dem gewünschten Karten-material ein.
- 2. Öffnen Sie Ihren Arbeitsplatz und wählen Sie Ihr CD/DVD-Laufwerk aus.
- 3. Kopieren Sie die Datei mit der Endung ".**psf**" aus dem Verzeichnis der von Ihnen gewünschten Region von der CD/DVD auf Ihre Speicherkarte in das Verzeichnis "**MapRegions**".

Sie können mehrere Dateien mit Kartenmaterial auf Ihre Speicherkarte übertragen, abhängig von der Größe der Speicherkarte. Achten Sie hierbei auf ausreichenden Speicherplatz auf Ihrer Speicherkarte. Wenn Sie digitalisierte Karten mehrerer Länder oder Ländergruppen auf Ihre Speicherkarte kopiert haben, müssen Sie die gewünschte Länderkarte in der Navigationsanwendung Ihres Gerätes auswählen.

#### **Alternative Installation der Navigationssoftware von einer Speicherkarte**

Die Software für Ihr Navigationssystem kann auch direkt von einer entsprechend vorbereiteten Speicherkarte installiert werden.

Ggf. muss die vorinstallierte Software vorher deinstalliert werden (s. Sonderfunktion CleanUp, Seite 58).

Während der Ersteinrichtung werden Sie aufgefordert die Navigationssoftware zu installieren. Gehen Sie bitte wie folgt vor:

- 1. Entnehmen Sie vorsichtig die Speicherkarte aus der Verpackung. Achten Sie darauf, dass die Kontakte nicht berührt oder verschmutzt werden.
- 2. Stecken Sie die Speicherkarte in den Speicherkarten-Steckplatz bis diese einrastet.
- 3. Klicken Sie auf **OK** um die Anwendung zu installieren.

Nachdem alle Daten auf Ihr Navigationssystem kopiert wurden, erscheint der Hauptbildschirm über den Sie nun die Navigationseinstellungen vornehmen können.

#### **Übertragen von Installationsdateien und Kartenmaterial in den internen Speicher**

#### **Hinweis**

Für die Übertragung der Daten muss das Navigationssystem über Active-Sync® mit dem Computer verbunden sein (siehe S. 64).

Ihr Gerät verfügt über einen internen, nicht flüchtigen, Speicher, der sich im Ordner **\My Flash Disk** befindet.

Mit ActiveSync® können Sie über die Option **Durchsuchen** diesen, sowie weitere Ordner sichtbar machen. Manipulationen an Ordner und Dateien können wie in einem Explorer vorgenommen werden.

Um die Installationsdateien und das Kartenmaterial für das Gerät verfügbar zu machen, müssen dazu die erforderlichen Ordner angelegt werden.

Legen Sie für die Installationsdateien den Ordner **INSTALL** an (\My Flash Disk\INSTALL). Das Kartenmaterial legen Sie in den Ordner **MapRegions** ab

(\My Flash Disk\MapRegions). Bitte beachten Sie beim Benennen der Ordner die oben angegebenen Schreibweisen.

Sollten Sie zusätzliche Daten auf Ihrem Navigationsgerät gespeichert haben, achten Sie darauf, dass beim Übertragen der Daten ausreichend Kapazität vorhanden sein muss. Sollte dies nicht der Fall sein, entfernen Sie nicht benötigte Dateien.

# Italiano Français

Italiano

Français

### **Technische Daten**

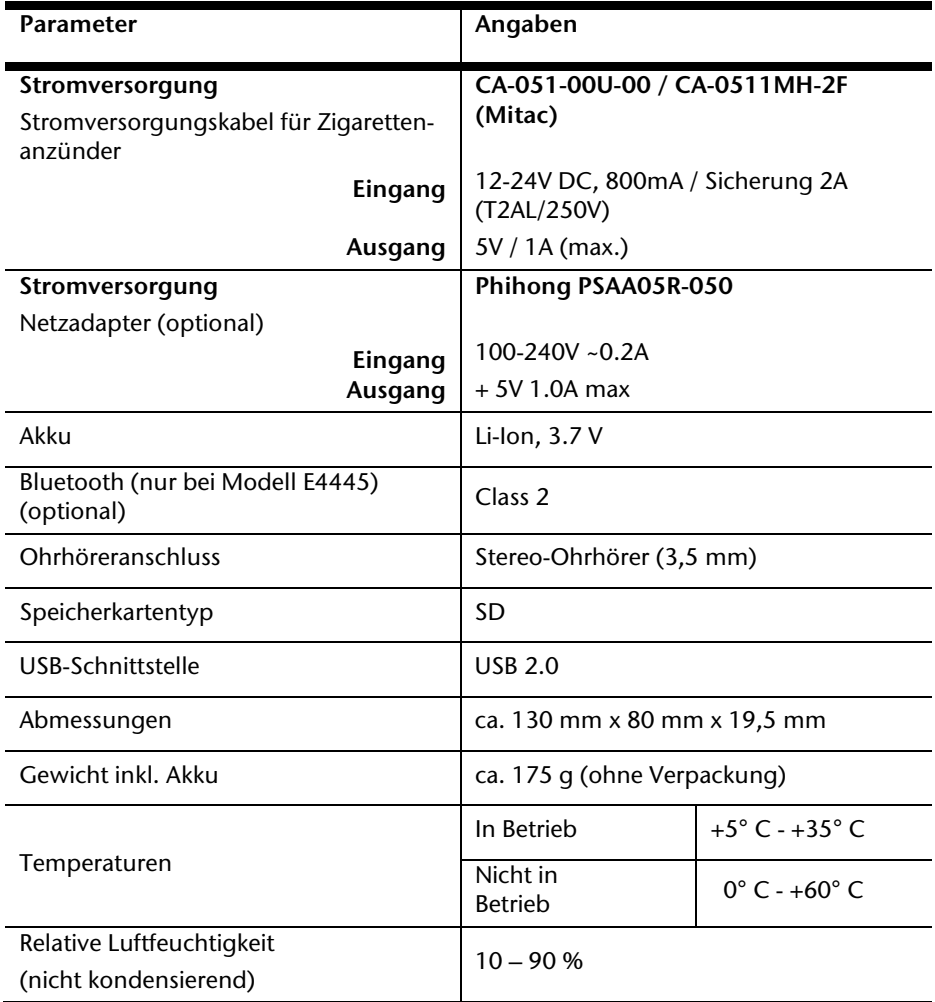

## **Modellübersicht**

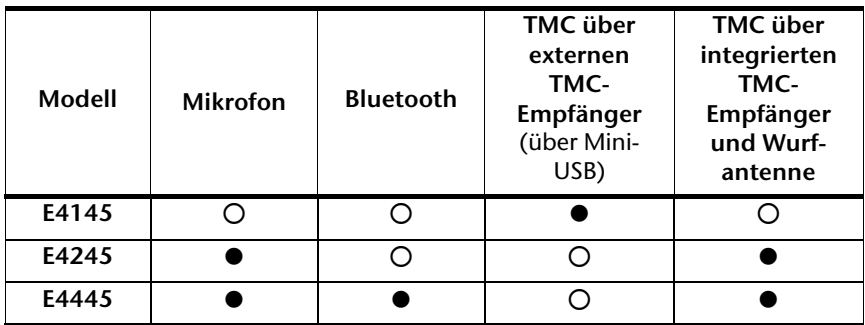

#### = **Ausstattung vorhanden**

O = Ausstattung nicht vorhanden

taliano

# **Garantiebedingungen für die Schweiz**

#### **Eingeschränkte Garantie**

#### **I. Allgemeine Garantiebedingungen**

#### **1. Allgemeines**

MEDION Produkte sind technisch hochstehende elektronische Geräte. Die Auseinandersetzung mit dem Benutzerhandbuch und den Anleitungen, welche für und zusammen mit dem Produkt übergeben werden, ist unerlässlich. Bitte beachten Sie zudem, dass das Produkt Hochpräzisions-Komponenten enthält, die bei unsachgemäßer Handhabung verkratzt oder beschädigt werden können.

Die Garantie beginnt immer am Tag des Einkaufs des MEDION Gerätes von der MEDION oder einem offiziellen Handelspartner der MEDION und bezieht sich auf Material- und Produktionsschäden aller Art, die bei normaler Verwendung auftreten können.

Die Garantiezeit ergibt sich aus der dem Gerät anliegenden Garantiekarte in Zusammenhang mit dem Kaufbeleg des autorisierten MEDION-Handelspartners.

Für jede Geltendmachung von Ansprüchen nach dieser eingeschränkten Garantie müssen Sie MEDION oder den autorisierten Servicepartner innerhalb einer angemessenen Frist nach Entdeckung des angeblichen Mangels, jedenfalls aber innerhalb der Garantiezeit gemäß der anliegenden Garantiekarte, informieren.

Bitte bewahren Sie den original Kaufnachweis und die Garantiekarte gut auf. MEDION und sein autorisierter Servicepartner behalten sich vor, eine Garantiereparatur oder eine Garantiebestätigung zu verweigern, wenn dieser Nachweis nicht erbracht werden kann.

Bitte stellen Sie sicher, dass Ihr Gerät im Falle einer notwendigen Einsendung, transportsicher verpackt ist. Sofern nicht anderes auf ihrer Garantiekarte vermerkt, tragen sie die Kosten der Einsendung, sowie das Transportrisiko.

Bitte überlassen Sie uns mit dem Geräte eine möglichst detaillierte Fehlerbeschreibung. Zur Geltendmachung ihrer Ansprüche, bzw. vor Einsendung, kontaktieren sie bitte die MEDION Hotline. Sie erhalten dort eine Referenznummer (RMA Nr.), die sie bitte außen auf dem Paket, gut sichtbar anbringen.

Das Gerät muss grundsätzlich komplett, d. h. mit allen im Lieferumfang enthaltenen Teilen, eingesendet werden. Ein nicht kompletter Erhalt der Sendung führt zur Verzögerung der Reparatur / des Austausches. Für zusätzlich eingesendete Materialien, die nicht zum ursprünglichen Lieferumfang des MEDION Gerätes gehören, übernimmt MEDION keine Haftung.

Diese Garantie hat keine Auswirkungen auf Ihre gesetzlichen Ansprüche und unterliegt dem geltenden Recht des Landes, in dem der Ersterwerb des Gerätes durch den Endkunden vom autorisierten Händler der MEDION erfolgte.

#### **2. Umfang**

Im Falle eines durch diese Garantie abgedeckten Defekts an ihrem MEDION Gerät gewährleistet die MEDION mit dieser Garantie die Reparatur oder den Ersatz des MEDION Gerätes. Die Entscheidung zwischen Reparatur oder Ersatz der Geräte obliegt MEDION. Insoweit kann MEDION nach eigenem Ermessen entscheiden das zur Garantiereparatur eingesendet Gerät durch ein generalüberholtes Gerät gleicher Qualität zu ersetzen.

MEDION erwirbt das Eigentum an allen Teilen des Produktes oder Ausstattungsgegenständen, welche MEDION ersetzt hat.

Batterien oder Akkus unterliegen einer Garantie von 6 Monaten. Für Verbrauchsmaterialien, d.h. Teile, die bei der Nutzung des Gerätes in regelmäßigen Abständen ersetzt werden müssen, wie z.B. Projektionslampe in Beamer, wird keine Garantie übernommen.

Ein Pixelfehler (dauerhaft farbiger, heller oder dunkler Bildpunkt) ist nicht grundsätzlich als Mangel zu betrachten. Die genaue Anzahl zulässiger defekter Bildpunkte entnehmen Sie bitte der Beschreibung im Handbuch für dieses Produkt.

Für eingebrannte Bilder bei Plasma oder LCD-Geräten, die durch unsachgemäße Verwendung des Gerätes entstanden sind, übernimmt MEDION keine Garantie. Die genaue Vorgehensweise zum Betrieb Ihres Plasma bzw. LCD- Gerätes entnehmen Sie bitte der Beschreibung im Handbuch für dieses Produkt.

Die Garantie erstreckt sich nicht auf Wiedergabefehler von Datenträgern, die in einem nicht kompatiblen Format oder mit ungeeigneter Software erstellt wurden. Sollte sich bei der Reparatur herausstellen, dass es sich um einen Fehler handelt, der von der Garantie nicht gedeckt ist, behält sich MEDION das Recht vor, die anfallenden Kosten in Form einer Handling Pauschale, sowie die kostenpflichtige Reparatur für Material und Arbeit nach einem Kostenvoranschlag dem Kunden in Rechnung zu stellen.

# Italiano Français **Deutsch** Français

#### **3. Ausschluss / Beschränkung**

Für Versagen und Schäden, die durch äußere Einflüsse, versehentliche Beschädigungen, unsachgemäße Verwendung, am MEDION Gerät vorgenommene Veränderungen, Umbauten, Erweiterungen, Verwendung von Fremdteilen, Vernachlässigung, Viren oder Softwarefehler, unsachgemäßer Transport, unsachgemäße Verpackung oder Verlust bei Rücksendung des Gerätes an MEDION entstanden sind, übernimmt MEDION keine Garantie.

Die Garantie erlischt, wenn der Fehler am Gerät durch Wartung oder Reparatur entstanden ist, welche durch jemand anderen als durch MEDION oder einen durch MEDION für dieses Gerät autorisierten Servicepartner durchgeführt wurde. Die Garantie erlischt auch, wenn Aufkleber oder Seriennummern des Gerätes oder eines Bestandteils des Gerätes verändert oder unleserlich gemacht wurden.

Diese Garantie beinhaltet Ihre einzigen und ausschließlichen Rechtsbehelfe gegenüber der MEDION und ist MEDIONs einzige und ausschließliche Haftung für Mängel an Ihrem Produkt.

Diese eingeschränkte Garantie ersetzt jede anderweitige Garantie und Haftung von MEDION, unabhängig davon, ob solche mündlich, schriftlich, oder aufgrund gesetzlicher (nicht zwingender) Bestimmungen oder vertraglich eingeräumt worden sind oder aufgrund unerlaubter Handlung entstehen.

Die Haftung ist der Höhe nach auf den Anschaffungswert des Produkts begrenzt. Die vorstehenden Haftungsbeschränkungen gelten nicht für den Fall, dass MEDION vorsätzlich oder grob fahrlässig handelt.

#### **4. Service Hotline**

Vor Einsendung des Gerätes an die MEDION müssen Sie sich über unsere Service Hotline an uns wenden. Sie erhalten insoweit weitergehende Informationen, wie Sie Ihren Garantieanspruch geltend machen können.

Die Service Hotline steht Ihnen 365 Tage im Jahr, auch sonn- und feiertags zur Verfügung.

Die Service Hotline ersetzt auf keinen Fall eine Anwenderschulung für Soft-, bzw. Hardware, das Nachschlagen im Handbuch, oder die Betreuung von Fremdprodukten.

#### **II. Besondere Garantiebedingungen für MEDION PC, Notebook, Pocket PC (PDA) und Geräten mit Navigationsfunktion (PNA)**

Hat eine der mitgelieferten Optionen einen Defekt, so haben Sie auch einen Anspruch auf Reparatur oder Ersatz. Die Garantie deckt Material- und Arbeitskosten für die Wiederherstellung der Funktionsfähigkeit für das betroffene MEDION Gerät. Hardware zu Ihrem Gerät, die nicht von MEDION produziert oder vertrieben wurde, kann die Garantie zum Erlöschen bringen, wenn dadurch nachweislich ein Schaden am MEDION Gerät oder den mitgelieferten Optionen entstanden ist.

Für mitgelieferte Software wird eine eingeschränkte Garantie übernommen. Dies gilt für ein vorinstalliertes Betriebssystem aber auch für mitgelieferte Programme. Bei der von MEDION mitgelieferten Software garantiert MEDION für die Datenträger, z.B. Disketten und CD-ROMs, auf denen diese Software geliefert wird, die Freiheit von Material- und Verarbeitungsfehlern für eine Frist von 90 Tagen nach Einkauf des MEDION Gerätes von der MEDION oder einem offiziellen Handelspartner der MEDION.

Bei Lieferung defekter Datenträger ersetzt MEDION die defekten Datenträger kostenfrei; darüber hinausgehende Ansprüche sind ausgeschlossen. Mit Ausnahme der Garantie für die Datenträger wird jede Software ohne Mängelgewähr geliefert. MEDION sichert nicht zu, dass diese Software ohne Unterbrechungen oder fehlerfrei funktioniert oder Ihren Anforderungen genügt. Für mitgeliefertes Kartenmaterial bei Geräten mit Navigationsfunktion wird keine Garantie für die Vollständigkeit übernommen.

Bei der Reparatur des MEDION Gerätes kann es notwendig sein, alle Daten vom Gerät zu löschen. Stellen Sie vor dem Versand des Gerätes sicher, das Sie von allen auf dem Gerät befindlichen Daten eine Sicherungskopie besitzen.

Es wird ausdrücklich darauf hingewiesen, dass im Falle einer Reparatur der Auslieferzustand wiederhergestellt wird. Für die Kosten einer Softwarekonfiguration, für entgangene Einnahmen, den Verlust von Daten bzw. Software, oder sonstige Folgeschäden übernimmt MEDION keine Haftung.

taliano

#### **III. Besondere Garantiebedingungen für die Vorort Reparatur bzw. den Vorort Austausch**

Soweit sich aus der dem Gerät anliegenden Garantiekarte ein Anspruch auf Vorort Reparatur bzw. den Vorort Austausch ergibt, gelten die besonderen Garantiebedingungen für die Vorort Reparatur bzw. Vorort Austausch für Ihr MEDION Gerät. Zur Durchführung der Vorort Reparatur bzw. den Vorort Austausch muss von Ihrer Seite folgendes sichergestellt werden:

- Mitarbeiter der MEDION muss uneingeschränkter, sicherer und unverzüglicher Zugang zu den Geräten gewährt werden.
- Telekommunikationseinrichtungen, die von Mitarbeitern von MEDION zur ordnungsgemäßen Ausführung Ihres Auftrages, für Test- und Diagnosezwecke sowie zur Fehlerbehebung benötigt werden, müssen von Ihnen auf eigene Kosten zu Verfügung gestellt werden.
- Sie sind für die Wiederherstellung der eigenen Anwendungssoftware nach der Inanspruchnahme den Dienstleistungen durch MEDION selbst verantwortlich.
- Sie haben alle sonstigen Maßnahmen zu ergreifen, die von MEDION zu einer ordnungsgemäßen Ausführung des Auftrags benötigt werden.
- Sie sind für die Konfiguration und Verbindung ggf. vorhandener, externer Geräte nach der Inanspruchnahme der Dienstleistung durch MEDION selbst verantwortlich.
- Der kostenfreie Storno-Zeitraum für den Vorort Reparatur bzw. den Vorort Austausch beträgt mind. 24 Stunden, danach müssen die uns durch die verspätete oder nicht erfolgten Storno entstandenen Kosten in Rechnung gestellt werden.
- Soweit der zwischen Ihnen und dem zuständigen Techniker von MEDION vereinbarte Termin zur Durchführung der Vorort Reparatur bzw. des Vorort Austauschs nicht eingehalten werden kann und von Ihrer Seite auch nicht frühzeitig (mindestens 12 Stunden vorher) abgesagt wurde, so ist die MEDION berechtigt Ihnen die angefallenen Kosten hierfür in Rechnung zu stellen.

#### **Vervielfältigung dieses Handbuchs**

Dieses Dokument enthält gesetzlich geschützte Informationen. Alle Rechte vorbehalten. Vervielfältigung in mechanischer, elektronischer und jeder anderen Form ohne die schriftliche Genehmigung des Herstellers ist verboten.

### **Index**

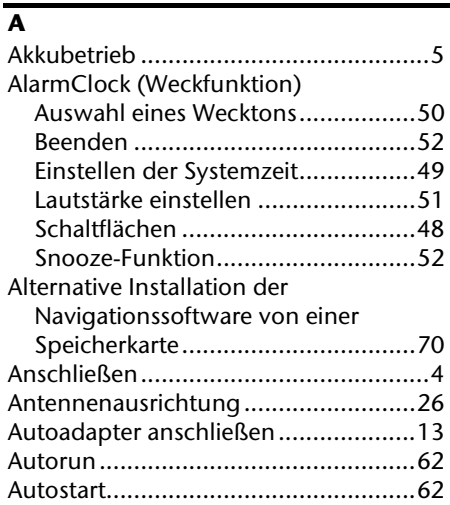

#### **B**

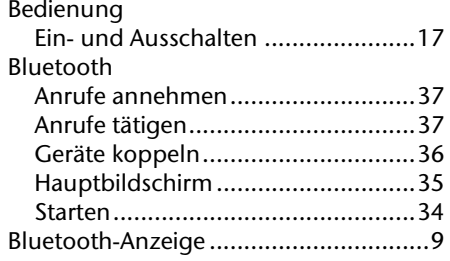

#### **C**

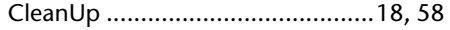

#### **D**

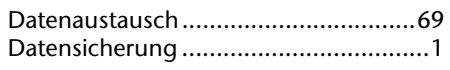

#### **E**

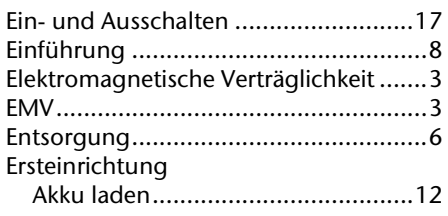

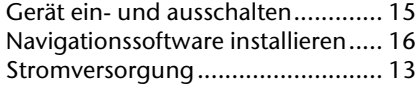

#### **F**

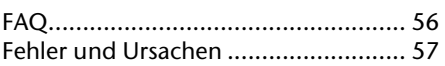

#### **G**

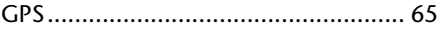

#### **H**

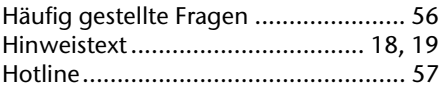

#### **K**

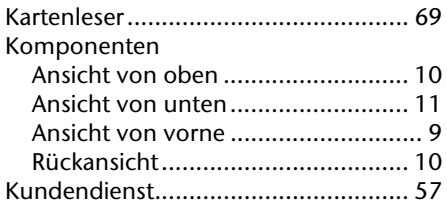

#### **L**

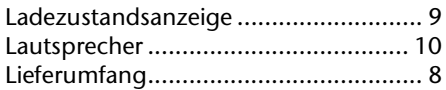

#### **M**

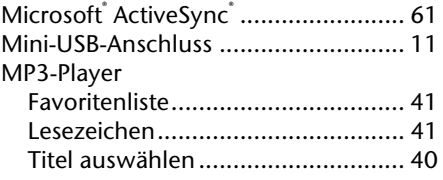

#### **N**

Navigation

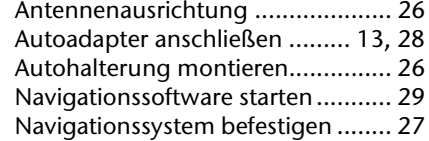

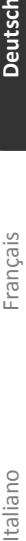

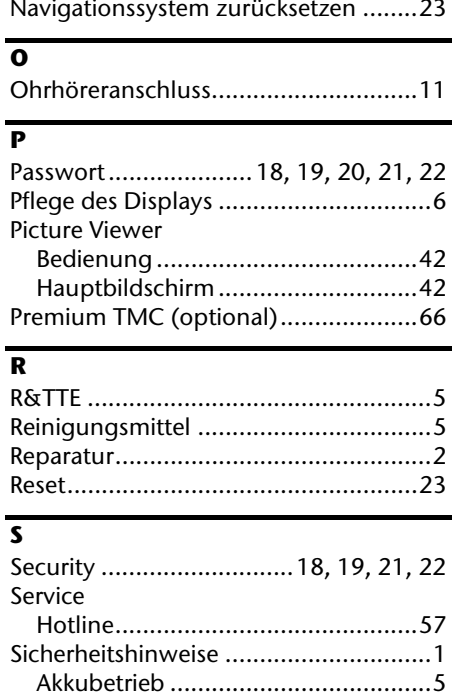

Anschließen ...................................... 4 Betriebsumgebung ........................... 2 Datensicherung ................................ 1 Entsorgung ....................................... 6 Navigation ...................................... 24 Pflege des Displays ........................... 6 Reparatur .......................................... 2 Stromversorgung .............................. 4 Transport .......................................... 7 Umgebungstemperatur .................... 2 Verkabelung ..................................... 4

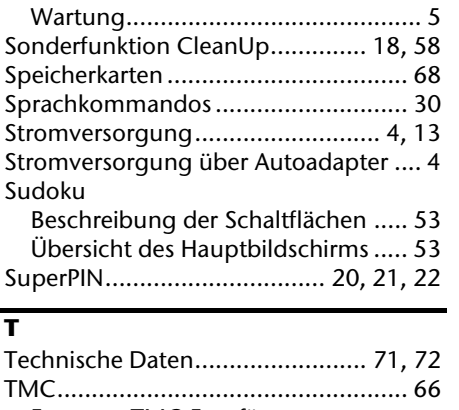

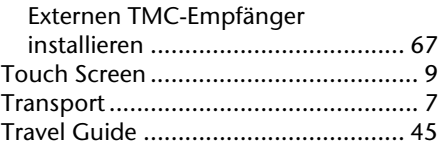

#### **U**

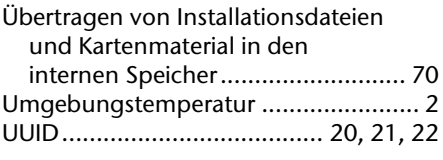

#### **V**

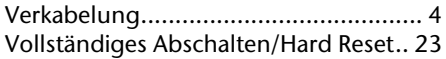

#### **W**

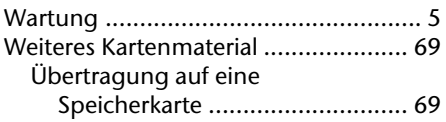

#### **Recommandations concernant le présent mode d'emploi**

Nous avons organisé ce mode d'emploi par thèmes, de sorte que vous puissiez toujours retrouver les informations que vous cherchez.

#### **Remarque**

Vous trouverez un mode d'emploi détaillé concernant la navigation sur les CDs/DVDs ainsi que dans l'aide en ligne de l'appareil.

Consultez le chapitre "Questions fréquemment posées" pour obtenir des réponses aux questions qui sont souvent posées à notre service clientèle.

Le but de ce mode d'emploi est de vous expliquer le fonctionnement de votre appareil de manière parfaitement compréhensible.

#### **Identification**

Pour conserver la preuve de l'origine de votre appareil, notez ici les informations suivantes :

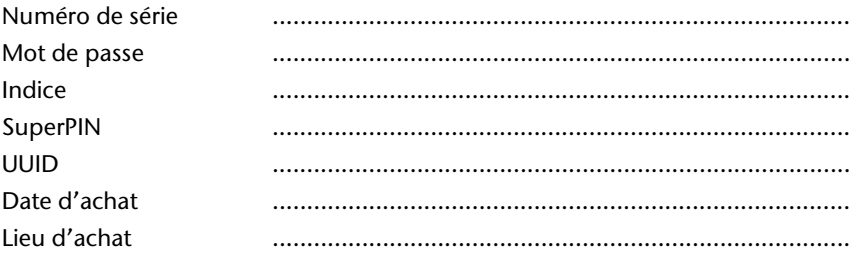

Vous trouverez le numéro de série au dos de votre appareil. Notez également le numéro sur votre carte de garantie.

Introduisez le mot de passe et l'indice via la fonction Security. Le Super PIN et l'UUID vous sont donnés après l'activation de la fonction Security. Voir page 18.

#### **La qualité**

Dans le choix des composantes, nous avons privilégié la fonctionnalité, la convivialité et la simplicité d'utilisation, la sécurité et la fiabilité. Grâce à un concept matériel et logiciel adapté, nous pouvons vous présenter un appareil innovant, qui vous procurera beaucoup de plaisir dans le travail et le loisir. Nous vous remercions pour la confiance que vous témoignez pour nos produits et nous réjouissons de vous accueillir parmi nos nouveaux clients.

#### **Le service**

Dans le cadre de notre service personnalisé à la clientèle, nous vous soutenons dans votre travail quotidien. Contactez-nous et nous nous ferons un plaisir de vous aider de notre mieux. En page 58 du présent manuel, vous trouverez le chapitre consacré au service clientèle.

#### **Reproduction de ce manuel**

Ce document contient des informations légalement protégées. Tous droits réservés. La reproduction mécanique, électronique ou par n'importe quel moyen que ce soit est interdite sans permission écrite du fabricant.

# Sommaire

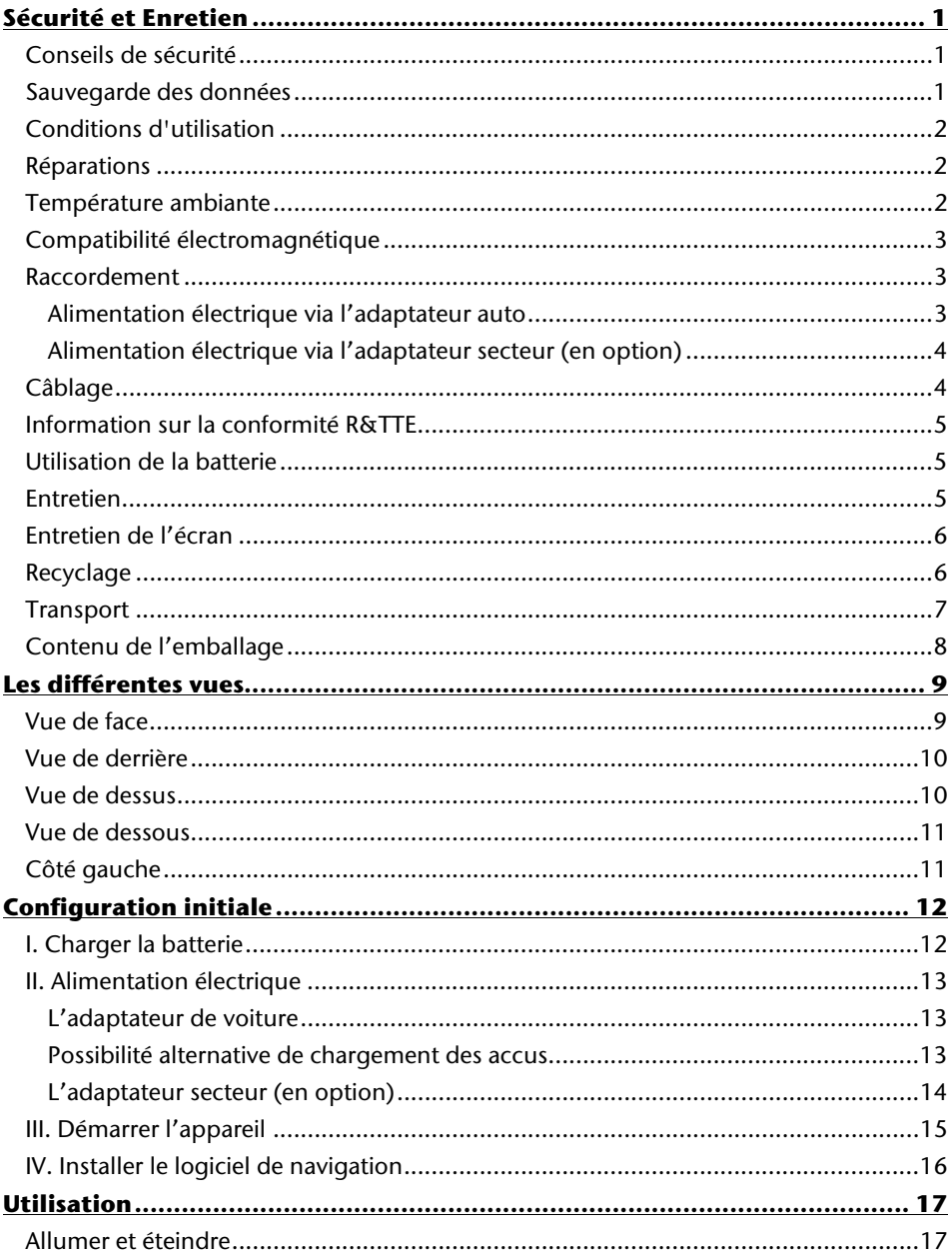

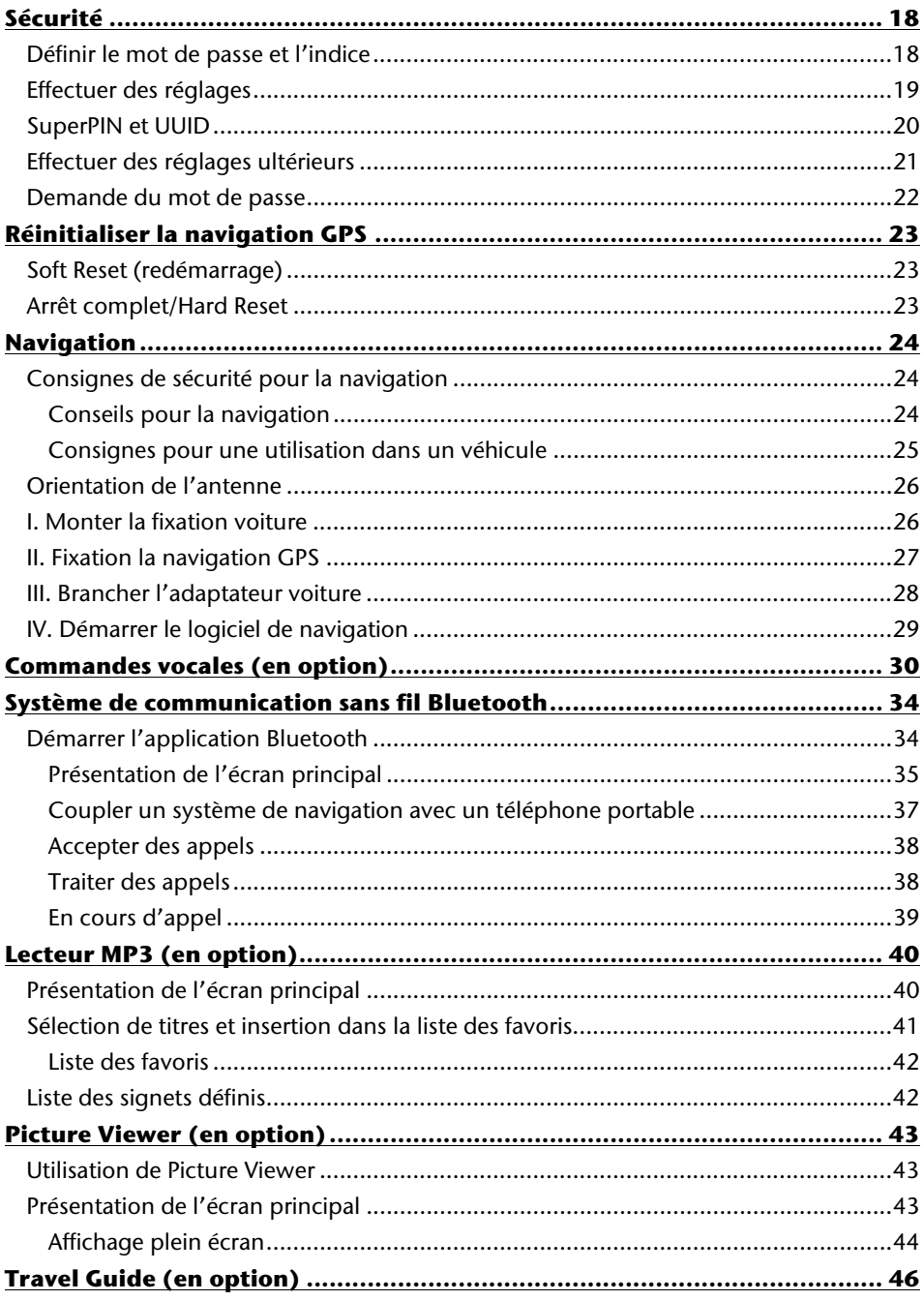

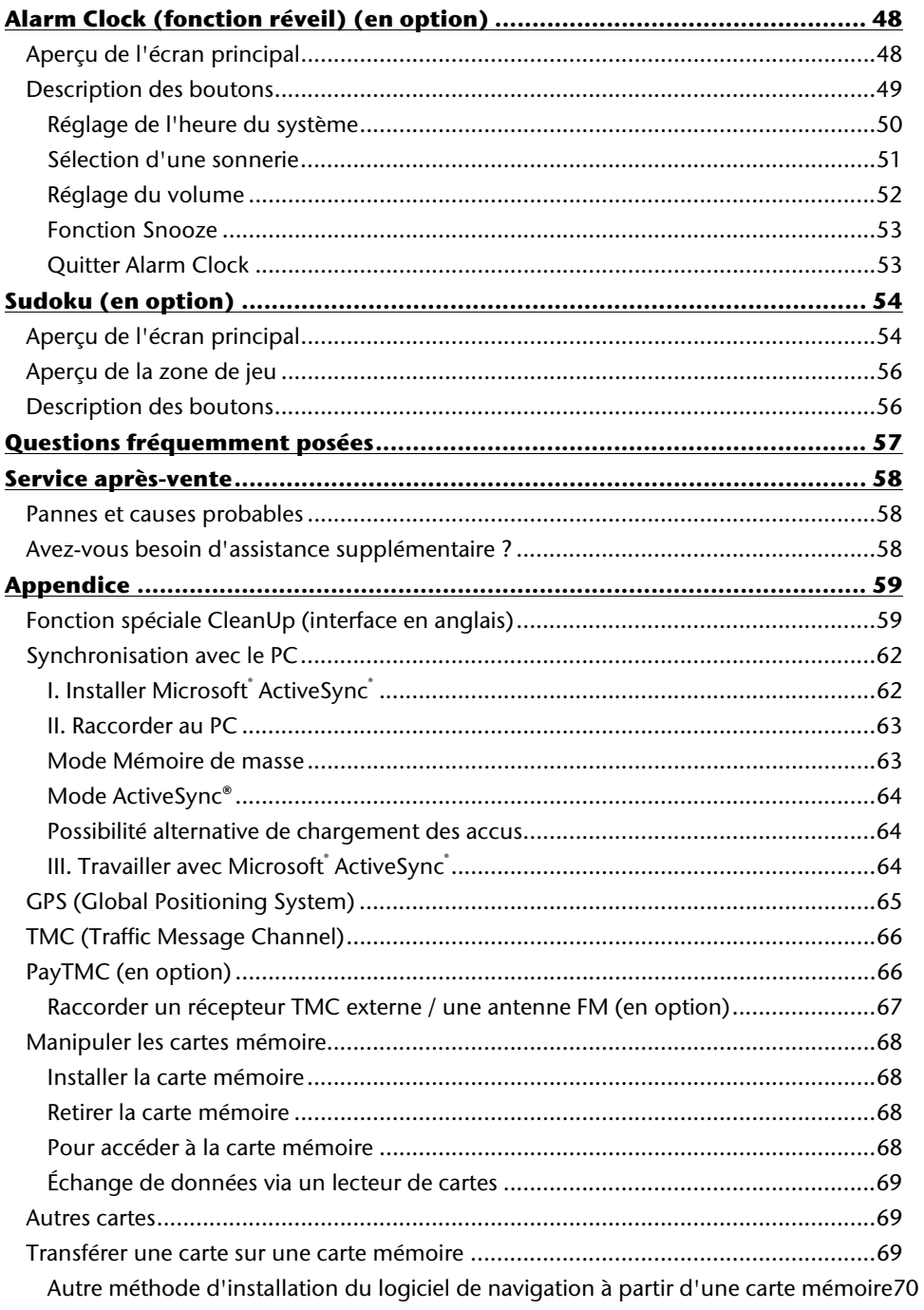

Italiano

Français

Deutsch

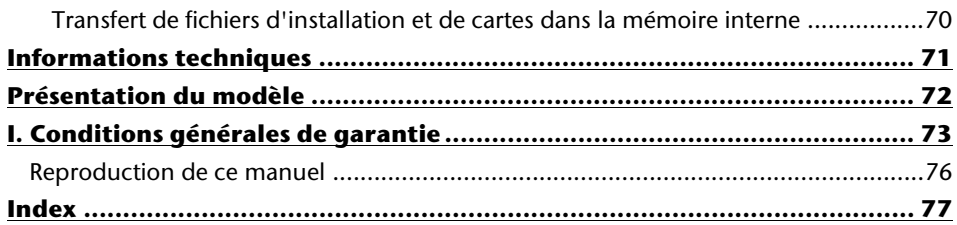

Copyright © 2010, version 26/02/2010 Tous droits réservés. Tous droits d'auteur du présent manuel réservés. Le Copyright est la propriété de la société Medion<sup>\*</sup>. Marques déposées : MS-DOS<sup>®</sup> et Windows<sup>®</sup> sont des marques déposées de l'entreprise Microsoft<sup>®</sup>. Pentium<sup>®</sup> est une marque déposée de l'entreprise Intel<sup>®</sup>. Les autres marques déposées sont la propriété de leurs propriétaires respectifs.

#### **Sous réserve de modifications techniques, de présentations ainsi que d'erreurs d'impression.**

# **Sécurité et Enretien**

#### **Conseils de sécurité**

Veuillez lire attentivement ce chapitre et suivre tous les conseils de sécurité qui y figurent. Vous garantirez ainsi le fonctionnement fiable et la longévité de votre appareil.

Conservez soigneusement l'emballage et le mode d'emploi de

l'appareil de manière à pouvoir les remettre au nouveau propriétaire en cas de vente de l'appareil.

- Ne laissez pas les enfants jouer sans supervision avec des appareils électriques. Les enfants ne discernent pas toujours les dangers possibles.
- Ne laissez pas de sacs plastiques en évidence auprès des enfants, ils pourraient s'étouffer !
- N'utilisez votre système de navigation qu'avec l'alimentation électrique autorisée.
- N'ouvrez jamais le boîtier de l'appareil ou des accessoires, ils ne contiennent aucune pièce à nettoyer ! L'ouverture du boîtier peut entraîner un danger de mort par électrocution.
- Ne déposez aucun objet sur l'appareil et n'exercez aucune pression sur l'écran. Dans le cas contraire, vous risquez de briser la vitre de l'écran.
- Afin d'éviter tout dégât, n'utilisez pas d'objet pointu sur l'écran. Utilisez par exemple un crayon émoussé. Dans la plupart des cas, vous pouvez commander l'appareil à l'aide de votre index.
- La rupture de l'écran peut entraîner des risques de blessures. Le cas échéant, munissez-vous de gants de protection pour prendre la pièce endommagée et envoyez celle-ci au service après-vente. Lavez-vous soigneusement les mains au savon car il est possible que vous soyez entré en contact avec des produits chimiques.

Coupez l'alimentation électrique, débranchez immédiatement l'appareil (ou évitez de l'allumer) et adressez-vous au service après-vente si :

le boîtier de l'appareil ou de l'un des accessoires est endommagé ou si des liquides y ont pénétré. Faites d'abord examiner les pièces par le service après-vente afin d'éviter tout dommage !

#### **Sauvegarde des données**

• Après chaque mise à jour de vos données, effectuez une copie de sauvegarde sur un support externe (CD-R). **Aucune demande en dommages-intérêts ne pourra être revendiquée** en cas de perte de données et autres dégâts secondaires apparentés.

#### **Conditions d'utilisation**

Le non respect de ces conseils peut entraîner des défaillances ou la détérioration de l'appareil. La garantie ne s'applique pas dans ces cas de figure.

- Conservez votre appareil ainsi que tous les périphériques et accessoires à l'abri de l'humidité. Évitez la poussière, la chaleur et la lumière directe du soleil.
- Protégez impérativement votre appareil de l'humidité, en cas de pluie ou de grêle par exemple. Considérez le fait que de l'humidité peut également se former dans un étui de protection par l'intermédiaire de la condensation.
- Évitez les fortes vibrations et secousses qui peuvent par exemple se produire lorsque vous roulez sur un terrain accidenté.
- Veillez à ce que l'appareil ne se détache pas de son support lors d'un freinage par ex. Montez l'appareil le plus vertical possible.

#### **Réparations**

- Les adaptations et mises à niveau de votre appareil doivent être exclusivement confiées à du personnel professionnel et qualifié.
- Si une réparation s'avère nécessaire, veuillez vous adressez exclusivement à notre service après-vente agréé. L'adresse figure sur votre coupon de garantie.

#### **Température ambiante**

- L'appareil peut être utilisé dans des températures ambiantes comprises entre 5°C et +35°C et dans des conditions d'humidité comprises entre 10% et 90% (non condensée).
- Quand il est éteint, appareil résiste à des températures oscillant comprises entre  $0^{\circ}$ C et  $+60^{\circ}$ C
- L'appareil doit être bien rangé. Évitez les températures élevées (en stationnement, par exemple, ou par les rayons directs du soleil).

# Italiano

#### **Compatibilité électromagnétique**

- Les directives concernant la compatibilité électromagnétique doivent être respectées lors du raccordement de l'appareil et d'autres composantes. Veuillez noter en outre que seul du câble blindé (max. 3 mètres) peut être utilisé pour les connexions aux systèmes externes.
- Conservez une distance d'au moins un mètre avec les sources de perturbations magnétiques ou de hautes fréquences (téléviseurs, haut-parleurs, téléphones mobiles, etc.) pour éviter les éventuelles perturbations de fonctionnement ou pertes de données.
- Lorsqu'ils sont en cours d'utilisation, les appareils électroniques produisent des rayons électromagnétiques. Ces rayons sont sans danger, mais peuvent perturber d'autres appareils utilisés à proximité. La compatibilité électromagnétique de nos appareils est testée et optimisée en laboratoire. Toutefois, des perturbations de fonctionnement affectant l'appareil ainsi que l'électronique environnante ne sont pas totalement exclues. Si vous êtes confronté à ce problème, tentez de le résoudre en modifiant le positionnement et la distance entre les différents appareils. Il est particulièrement important de vérifier le parfait fonctionnement de l'électronique de votre véhicule avant de démarrer.

#### **Raccordement**

Veuillez respecter les recommandations suivantes pour brancher correctement votre appareil :

#### **Alimentation électrique via l'adaptateur auto**

• Utilisez uniquement l'adaptateur auto sur l'allume-cigares d'un véhicule (batterie voiture = DC 12V  $\equiv$  ou batterie camion = 24 V  $\equiv$  ). Si vous n'êtes pas sûr de l'alimentation électrique de votre véhicule, demandez à votre constructeur automobile.

#### **Alimentation électrique via l'adaptateur secteur (en option)**

- La prise de courant doit se trouver à proximité de l'appareil et être facilement accessible.
- Pour couper l'alimentation électrique (via l'adaptateur secteur) vers votre appareil, retirez l'adaptateur secteur de la prise secteur.
- Utilisez exclusivement l'adaptateur secteur sur des prises électriques connectées à la terre, répondant aux normes AC 100-240V~, 50/60 Hz. En cas de doute sur les caractéristiques de l'alimentation électrique sur le lieu d'utilisation, veuillez vous informer auprès de la compagnie d'électricité.
- Utilisez exclusivement l'adaptateur secteur fourni.
- Afin d'éviter tout risque d'endommagement suite à un échauffement, ne couvrez pas l'adaptateur secteur.
- N'utilisez pas l'adaptateur secteur si le boîtier ou l'alimentation de l'appareil sont endommagés. Remplacez-le par un adaptateur secteur du même type.
- Pour plus de sécurité, nous recommandons d'utiliser une protection contre la surtension de manière à protéger votre appareil contre tout dégât éventuel causé par des pics électriques ou des éclairs sur le réseau électrique.

#### **Câblage**

- Disposez les câbles de telle sorte que personne ne puisse marcher ou trébucher dessus.
- Ne posez aucun objet sur les câbles pour éviter de les endommager.
- N'employez pas la force pour raccorder câbles et connecteurs et faites attention à l'orientation correcte des connecteurs.
- Veillez à ce qu'aucune force importante, p. ex. latérale, ne soit exercée sur les connecteurs. Cela pourrait causer des dommages sur et à l'intérieur de votre appareil.
- Ne tordez ni ne pliez fortement les câbles pour éviter tout risque de court-circuit ou de rupture de câble.

#### **Information sur la conformité R&TTE**

Cet appareil est livré avec les accessoires sans fil suivants :

• Bluetooth (seulement avec le modèle E4445)

Cet appareil est conforme aux exigences de la directive sur les équipements hertziens et les équipements terminaux de télécommunication (1999/5/CE). Vous pourrez obtenir les déclarations de conformité à l'adresse **www.medion.com/conformity.** 

# C E0984

#### **Utilisation de la batterie**

Votre appareil fonctionne avec une batterie intégrée. Afin de prolonger la durée de vie et les performances de la batterie ainsi que d'assurer un fonctionnement en toute sécurité, veuillez respecter les recommandations suivantes :

- La batterie ne supporte pas la chaleur. Évitez tout risque de surchauffe de votre appareil et donc de la batterie. Le non respect de cette recommandation peut provoquer des dégâts et, dans certaines circonstances, causer une explosion de la batterie.
- Pour le chargement de la batterie, utilisez uniquement les sources d'alimentation fournies.
- **La batterie constitue un déchet toxique.** Pour jeter votre appareil, veuillez respecter les dispositions appropriées d'évacuation des déchets. Contactez votre service après-vente, qui vous informera de ces questions.

#### **Entretien**

#### **Attention !**

Le boîtier de votre appareil ne contient aucune pièce à entretenir ou à nettoyer.

Vous pouvez prolonger la durée de vie de votre appareil en respectant les dispositions suivantes :

- Débranchez toujours tous les autres câbles de connexion avant de procéder au nettoyage.
- Nettoyez votre appareil exclusivement avec un chiffon légèrement humide qui ne peluche pas.
- N'utilisez pas de solvants ni de produits nettoyants acides ou gazeux.

#### **Entretien de l'écran**

- Évitez d'encrasser la surface de l'écran pour éviter tout risque de détérioration. Nous recommandons l'utilisation de membranes de protection pour l'écran, afin de prévenir les rayures et les salissures. Vous trouverez cet accessoire chez votre revendeur spécialisé.
- Veillez notamment à ne pas laisser des gouttes d'eau sécher sur l'écran. L'eau peut entraîner une décoloration permanente.
- Nettoyez votre appareil exclusivement avec un chiffon souple qui ne peluche pas.
- N'exposez pas l'écran à la lumière du soleil ou à des rayonnements ultraviolets.

#### **Recyclage**

L'appareil et son emballage sont recyclables.

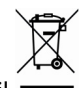

#### Appareil

Lorsque l'appareil arrive en fin de vie, ne le jetez jamais dans une poubelle classique. Informez-vous des possibilités d'élimination écologique.

Emballage

Les différents emballages usagés sont recyclables et doivent par principe être recyclés.

Italiano

#### **Transport**

Veuillez respecter les recommandations suivantes lorsque vous voulez transporter votre appareil.

- En cas de fortes variations de température ou d'humidité, la condensation peut provoquer une accumulation d'humidité dans l'appareil, qui peut entraîner un court-circuit électrique.
- Après avoir transporté l'appareil, attendez que celui-ci soit revenu à température ambiante avant de le remettre en service.
- Utilisez un étui de protection pour protéger l'appareil des saletés, de l'humidité, des secousses et des griffures.
- Pour l'expédition de votre appareil, utilisez toujours l'emballage en carton original et demandez conseil à votre entreprise de transport ou à notre service aprèsvente.
- Avant tout voyage, renseignez-vous sur l´alimentation électrique et les moyens de communications) en vigueur sur le lieu de destination. Avant tout départ en voyage, renseignez-vous sur les exigences de l'adaptateur en termes de courant et de communications.
- Lorsque vous passez le contrôle des bagages à mains à l'aéroport, il est recommandé de faire examiner l'appareil et tous les supports mémoire magnétiques (disques durs externes) aux rayons X. Évitez le détecteur magnétique (l'installation dans laquelle vous devez passer) ou le pistolet magnétique (appareil manuel du personnel de sécurité) car ils pourraient perturber vos données.

#### **Contenu de l'emballage**

Veuillez vérifier que le contenu de la livraison soit complet et, dans le cas contraire, nous prévenir **dans un délai de 14 jours suivant l'achat**. Le produit que vous venez d'acquérir comporte les éléments suivants :

- Système de navigation
- Câble d'alimentation électrique pour allume-cigares
- Étriers de fixation de voiture
- Câble USB
- CD/DVD comportant le logiciel de navigation, les cartes digitalisées, ActiveSync<sup>\*</sup>, application PC pour un rétablissement rapide du matériel de données
- Le présent mode d'emploi et la carte de garantie

#### **En option**

- Adaptateur secteur
- Carte mémoire
- Antenne FM externe pour recevoir TMC
- Récepteur TMC externe
- Écouteurs
- Étui de protection

### **Les différentes vues**

#### **Vue de face**

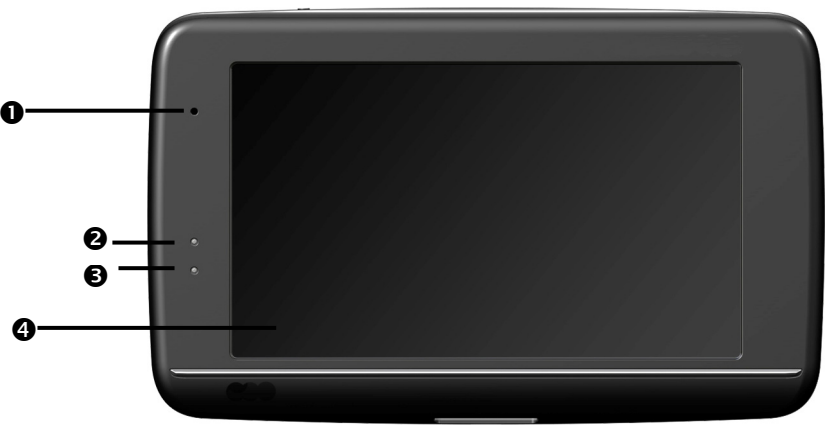

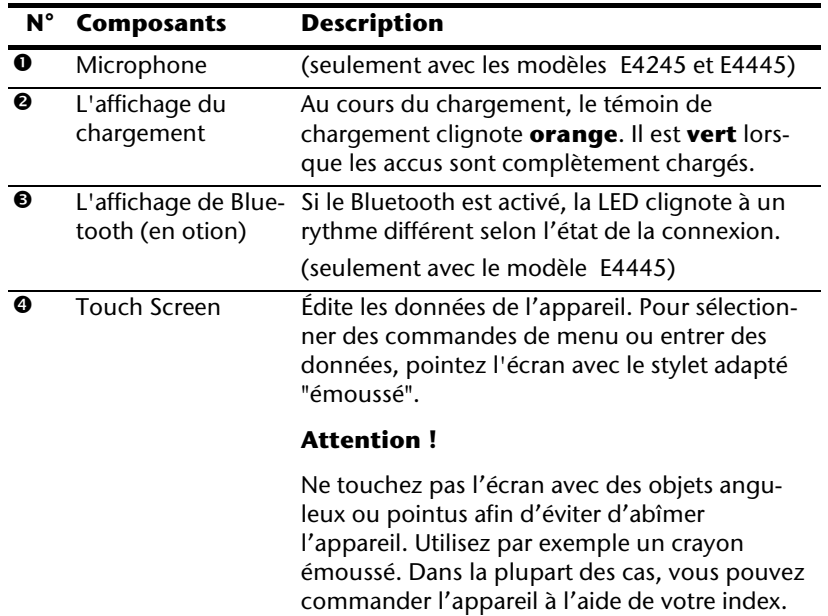

Deutsch

Deutsch

#### **Vue de derrière**

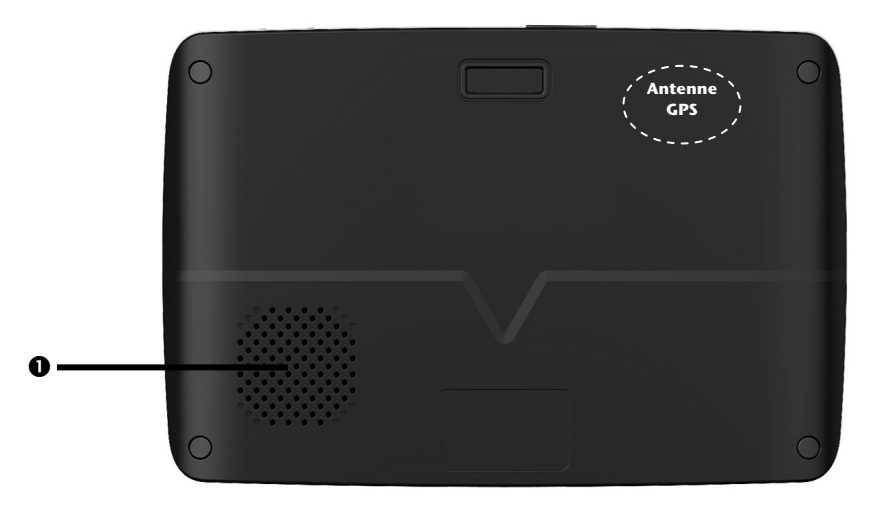

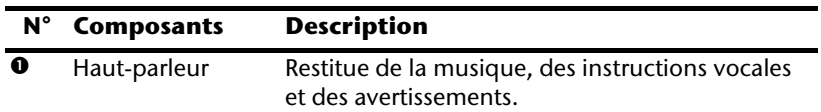

#### **Vue de dessus**

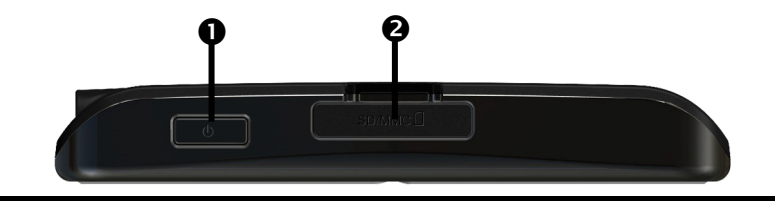

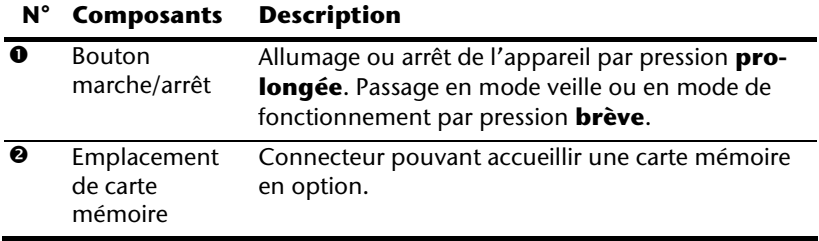

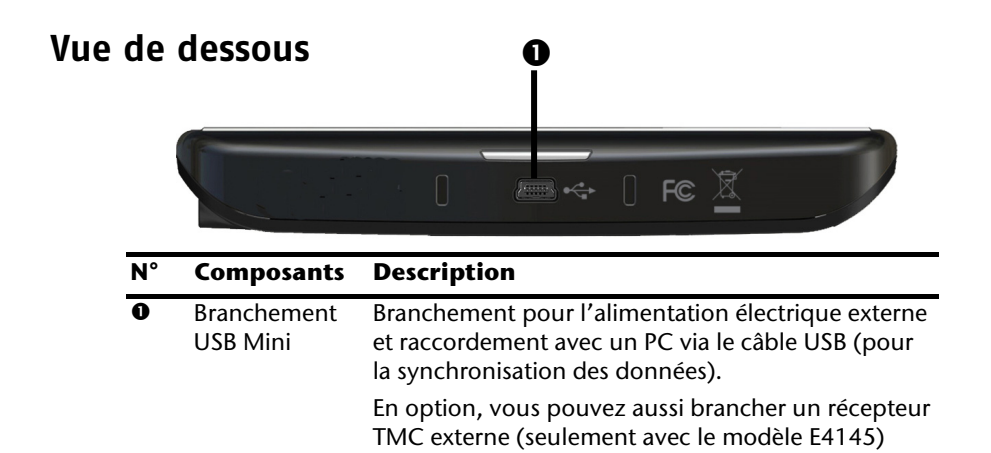

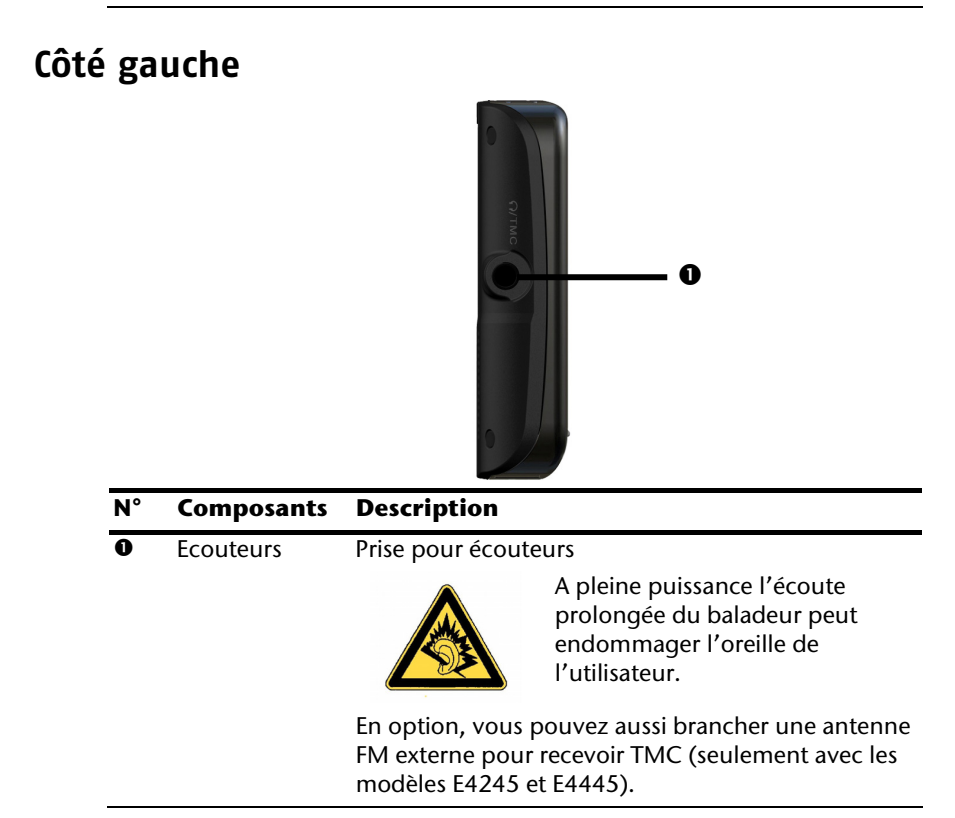

Deutsch

Deutsch

**Français** 

Italiano

# **Configuration initiale**

Nous allons maintenant vous guider pas à pas pour la configuration initiale de votre navigation GPS. Retirez d'abord la feuille de protection de l'écran.

#### **I. Charger la batterie**

Vous avez les possibilités suivantes pour recharger les accus de votre système de navigation:

- via un adaptateur de voiture,
- via un câble USB ou
- via un adaptateur secteur optionnel

#### **Attention !**

Selon l'état de chargement des accus insérés, il peut être nécessaire de charger d'abord l'appareil pendant quelque temps avant de pouvoir procéder à la première installation.

Lorsque vous manipulez les accus, veuillez tenir compte des points suivants :

- L'affichage de l'état du chargement clignote **orange** jusqu'à ce que l'appareil soit chargé. Évitez d'interrompre le processus de chargement avant que la batterie ne soit complètement chargée. Cela peut durer plusieurs heures. L'affichage de l'état du chargement de la batterie clignote **vert** lorsque la batterie atteint un niveau de charge élevé. Laissez le câble de recharge branché encore 20 minutes pour atteindre la capacité de charge complète.
- Vous pouvez travailler avec l'appareil au cours du processus de chargement, mais l'alimentation en courant ne doit pas être interrompue lors de la configuration initiale.
- L'appareil doit être constamment relié à l'alimentation électrique externe afin de permettre le chargement complet de la batterie intégrée.
- Vous pouvez laisser brancher l'alimentation électrique externe, ce qui est très pratique pour le fonctionnement continu. Remarque : l'adaptateur de voiture consomme de l'énergie même lorsqu'il n'est pas en train de charger la batterie du système de navigation.
- Si la batterie est très faible, l'appareil peut nécessiter plusieurs minutes après le branchement à une source d'alimentation externe avant d'être de nouveau prêt à fonctionner.
- La batterie est chargée même lorsque l'appareil est complètement éteint.

#### **II. Alimentation électrique**

#### **L'adaptateur de voiture**

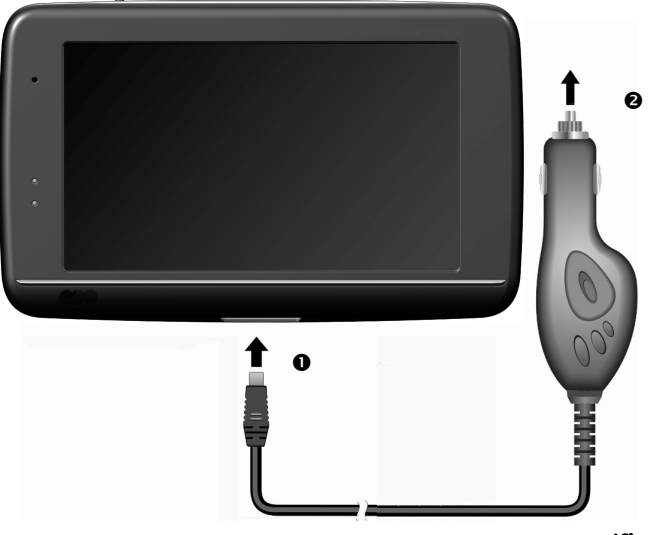

- 1. Branchez la prise jack  $\left( \circ \right)$  du câble de connexion dans la prise prévue à cet effet de votre navigation GPS et la prise d'alimentation électrique  $\langle \bullet \rangle$  dans l'allume-cigares.
- 2. Veillez à ce que le contact soit maintenu pendant la conduite. Sinon, des dysfonctionnements peuvent apparaître.

#### **Possibilité alternative de chargement des accus**

Dès que vous raccordez votre appareil de navigation au moyen d'un câble USB à un ordinateur ou à un Notebook branché, les accus se chargent. Il n'est pas nécessaire pour cela d'installer un logiciel ou un pilote. Durant la première mise en marche, évitez si possible d'interrompre le chargement.

#### **Remarque**

Lorsque l'appareil est allumé, la luminosité de l'écran diminue si vous utilisez une connexion USB.

Il est conseillé de mettre l'appareil en mode veille pour raccourcir la durée de charge par USB.

Italiano

**Français** 

Deutsch

**Deutsch** 

#### **L'adaptateur secteur (en option)**

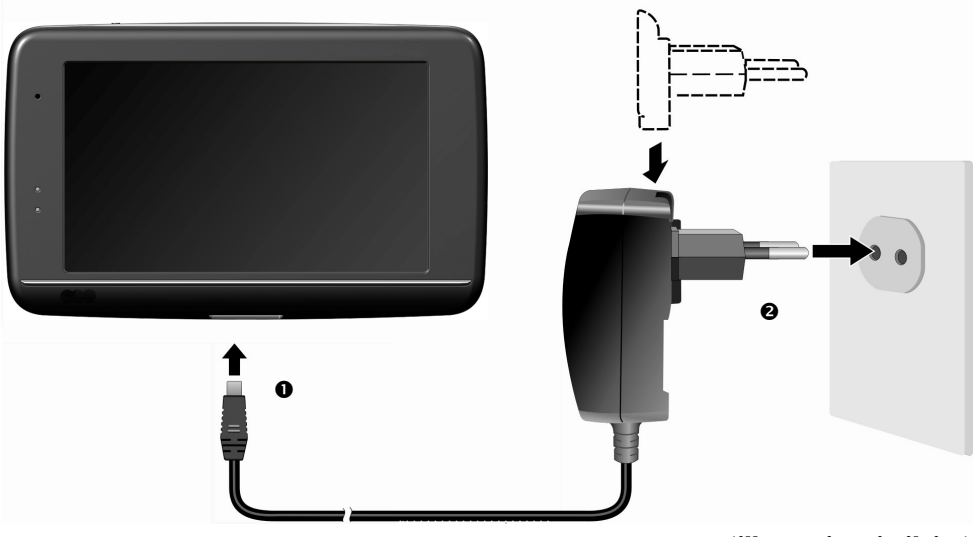

#### **(illustration similaire)**

- 1. Glissez la fiche de l'adaptateur (en option) dans le guide situé à l'arrière de l'adaptateur secteur. Appuyez sur la touche Push pour permettre à la fiche de l'adaptateur de s'enclencher.
- 2. Branchez le câble de l'adaptateur secteur (<sup>0</sup>) dans la prise Mini-USB.
- 3. Branchez l'adaptateur secteur  $(②)$  à une prise de courant facilement accessible.

# **Français**

#### **III. Démarrer l'appareil**

Par **pression prolongée** (> 3 sec.) du bouton **Marche/Arrêt**, vous allumez votre appareil de navigation ou l'éteignez complètement.

Le système de navigation démarre à la première mise en marche et vous invite à respecter le code de la route. Puis l'assistant de configuration démarre. Ce dernier exécute avec vous les principaux réglages tels que langue, options de représentation, adresse de votre domicile, etc. Ensuite, l'**écran d'entrée** suivant s'affiche :

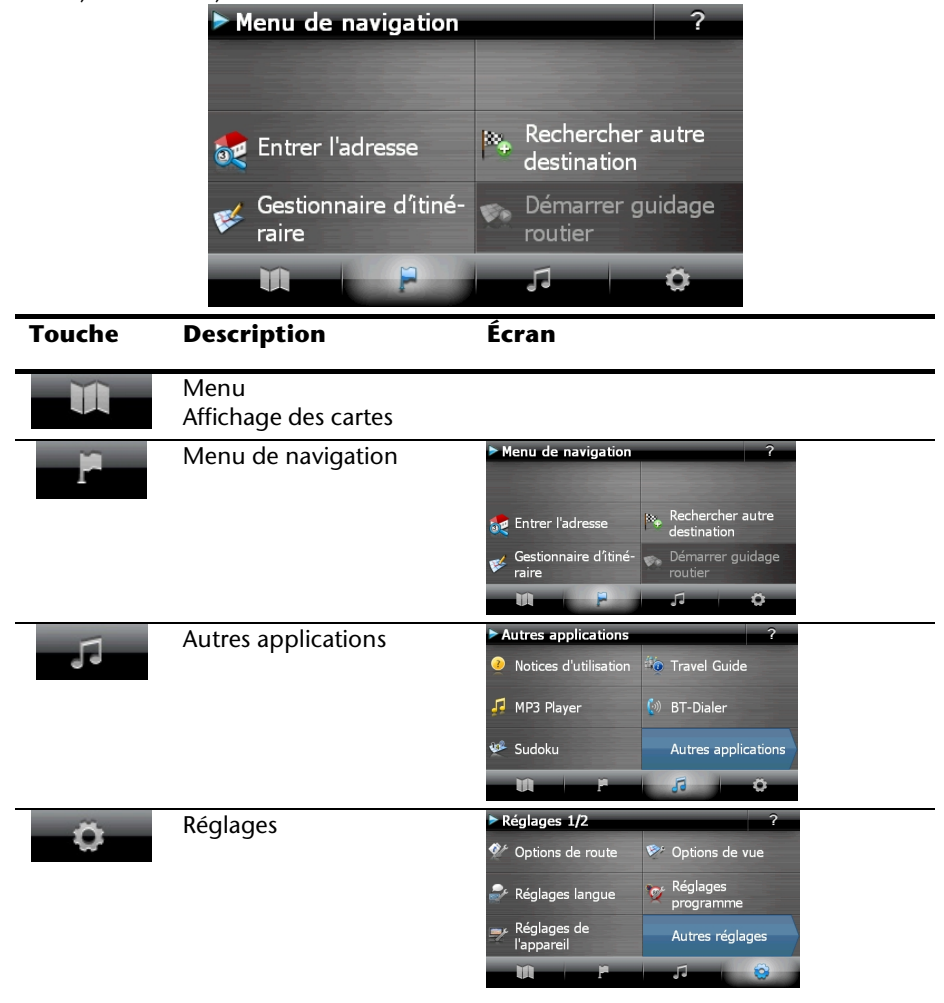

#### **Remarque**

Si le logiciel de navigation ne trouve aucun fichier de cartes sur l'appareil ou la carte mémoire, vous ne pouvez sélectionner ni le menu de navigation ni les réglages. Le menu **Autres applications** s'affiche alors automatiquement.

#### **Remarque**

Tant que votre système de navigation est relié à une alimentation électrique externe ou est alimenté avec batterie, vous pouvez **éteindre ou allumer** l'appareil en appuyant **brièvement** sur **le bouton marche/arrêt** (mode Veille).

Le bouton **Réglages** sur l'écran principal de votre appareil vous permet d'adapter le temps de fonctionnement à vos propres besoins. À la livraison, votre appareil est réglé de telle sorte qu'il ne s'éteint pas automatiquement, même en cas de non utilisation.

Si l'appareil est complètement éteint, appuyez de manière prolongée (> 3 sec.) sur le bouton **Marche/Arrêt**.

L'enregistrement des données dans la mémoire interne permet d'éviter toute perte de données. Seul le processus de démarrage s'en trouve légèrement rallongé.

Même en mode Veille, votre système de navigation consomme une quantité minime de courant, provoquant ainsi le déchargement de la batterie.

#### **IV. Installer le logiciel de navigation**

Si les données de base du logiciel de navigation sont enregistrées d'origine dans votre appareil, l'installation définitive du logiciel de navigation s'effectue automatiquement à partir de la mémoire interne pendant l'installation initiale. Suivez les instructions sur l'écran.

Lorsque le système de navigation est **en cours d'utilisation**, la carte mémoire (**en option**) doit toujours être insérée dans l'appareil.

Si la carte mémoire est retirée – même brièvement – en cours d'utilisation, un redémarrage par le logiciel (Reset) doit être effectué pour relancer le système de navigation (voir page 23).

Veuillez lire le chapitre **Navigation** à partir de la page 24.
## **Utilisation**

## **Allumer et éteindre**

La première installation une fois terminée, votre appareil se trouve dans son état de fonctionnement normal. Le bouton marche/arrêt vous permet d'activer et de désactiver votre appareil.

4. Appuyez brièvement sur le bouton marche/arrêt pour allumer votre système de navigation.

#### **Remarque**

À la livraison, votre appareil est réglé de telle sorte qu'il ne s'éteint pas automatiquement, même en cas de non utilisation. Le bouton Paramètres sur l'écran principal de votre appareil vous permet d'adapter le temps de fonctionnement à vos propres besoins.

Même en mode Veille, votre système de navigation consomme une quantité minime de courant, provoquant ainsi le déchargement de la batterie.

5. Appuyez brièvement sur le bouton marche/arrêt pour éteindre votre système de navigation (mode Veille). L'écran suivant apparaît :

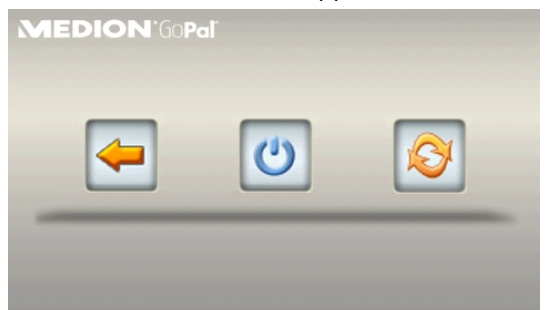

Vous avez alors trois possibilités de sélection :

#### **Touche Description**

#### **Interruption/Retour**

Si vous avez accédé à cet écran par erreur, appuyez sur le flèche pour revenir à l'écran précédent.

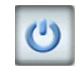

#### **Mode Veille (mode Économie d'énergie)**

En appuyant sur cette touche**,** vous mettez l'appareil en mode veille.

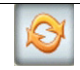

#### **Reset (réinitialisation)**

En appuyant sur la touche, vous effectuez la réinitialisation (Reset).

Deutsch

**Deutsch** 

Si vous ne voulez sélectionner aucune de ces trois possibilités, l'appareil se met automatiquement en mode veille après quelques secondes.

Pour d'autres réglages relatifs au mode veille, voir aussi le chapitre Fonction spéciale CleanUp (interface en anglais), page 59, point 8.

Si vous avez activé la fonction de confort DC Auto Suspend, cet écran apparaît également après l'écoulement du temps d'attente de quelques secondes.

## **Sécurité**

Cette fonction vous permet de protéger votre appareil de l'utilisation par autrui. Avant de pouvoir l'utiliser, certains réglages simples doivent être effectués. Procédez comme suit:

## **Définir le mot de passe et l'indice**

- 1. Allez sur **Réglages** puis sur **Réglages de l'appareil** à partir de l'écran princip.
- 2. Appuyez sur **Security** pour lancer la fonction. L'écran suivant apparaît :

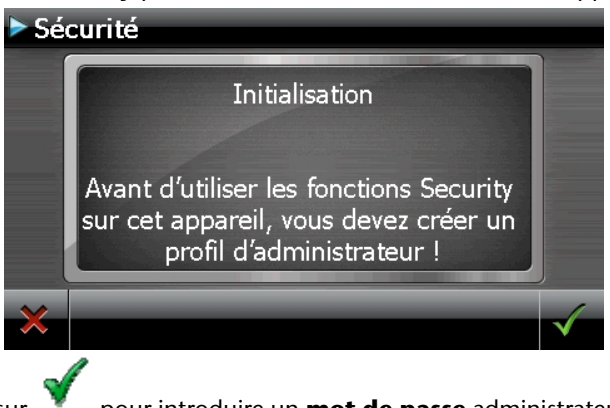

- 3. Appuyez sur pour introduire un **mot de passe** administrateur.
- 4. Un clavier apparaît. Introduisez un mot de passe via celui-ci.

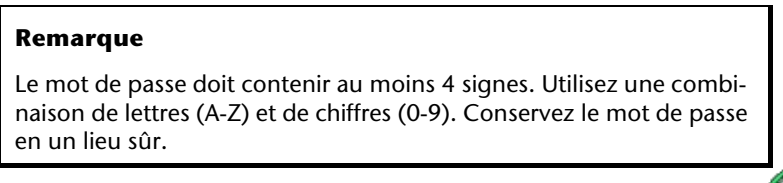

- 5. Après avoir introduit un mot de passe, confirmez-le en appuyant sur .
- 6. Introduisez le mot de passe dans le deuxième champ pour le confirmer à nouveau et éviter d'éventuelles fautes de frappe.

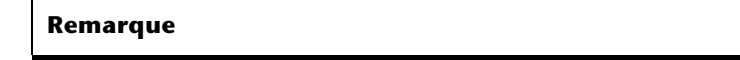

Deutsch Deutsch

**Français** 

Italiano

Le mot de passe apparaît sous forme d'astérisques (\*\*\*\*).

7. Après avoir introduit le mot de passe, un nouveau champ de texte apparaît. Introduisez à présent un indice qui servira d'aide-mémoire pour votre mot de passe. Si vous avez oublié ou égaré votre mot de passe, vous pouvez faire appel à cet indice.

### **Effectuer des réglages**

Après que vous avez introduit avec succès le mot de passe et l'indice, la fenêtre de sélection suivante apparaît, dans laquelle vous pouvez effectuer les réglages pour la fonction Security.

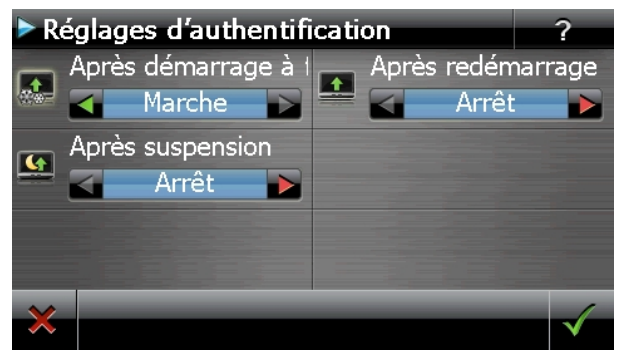

#### **Touche Description**

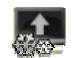

Indiquez ici si l'appareil doit demander le mot de passe après un rétablissement de la configuration d'origine (Hard Reset).

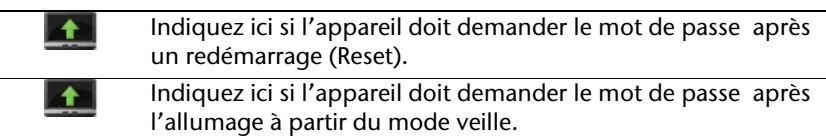

Confirmez vos réglages avec . L'écran suivant apparaît :

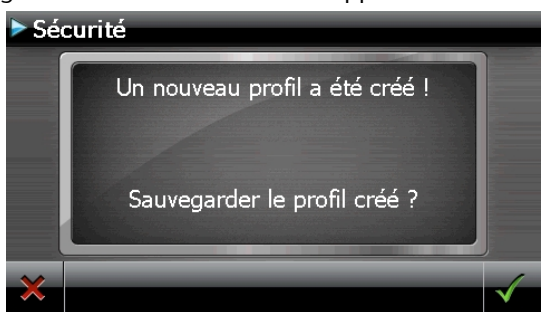

### **SuperPIN et UUID**

Après que vous avez effectué les réglages, le SuperPIN et l'UUID (Universally Unique IDentifier = identifiant unique universel) apparaissent à l'écran.

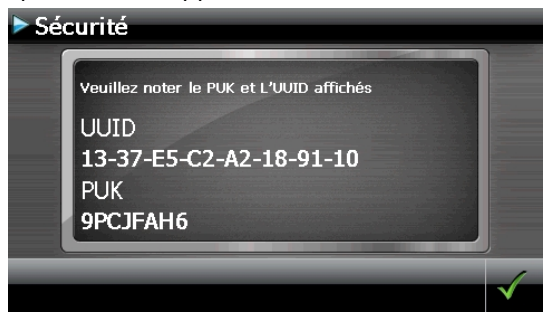

#### **Remarque**

Notez ces données dans votre manuel d'utilisation et conservez-le en un endroit sûr.

Vous avez besoin de ces informations si un mot de passe erroné a été introduit. L'appareil de navigation ne peut être débloqué qu'à l'aide de ces données.

## Italiano

## **Effectuer des réglages ultérieurs**

Si vous avez déjà entré un mot de passe et que vous voulez ensuite effectuer des réglages ou modifier le mot de passe, démarrer la fonction Security. Indiquez votre mot de passe actuel. L'écran suivant apparaît :

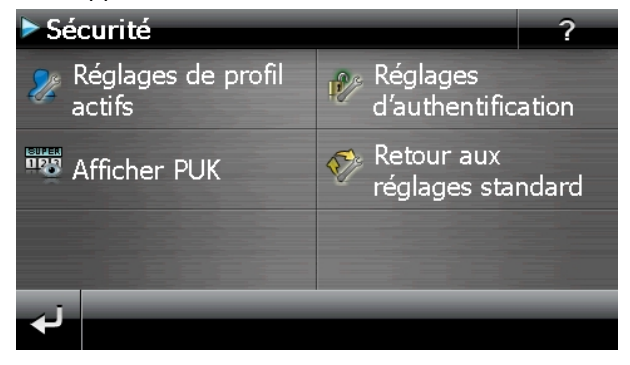

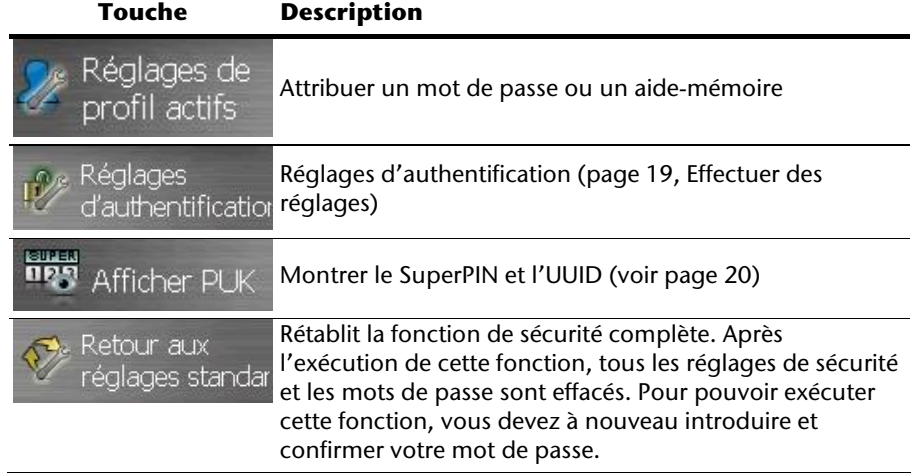

## **Demande du mot de passe**

Si vous avez déterminé un mot de passe via la fonction Security , la demande du mot de passe apparaît, en fonction du réglage, lors du nouveau démarrage de l'appareil.

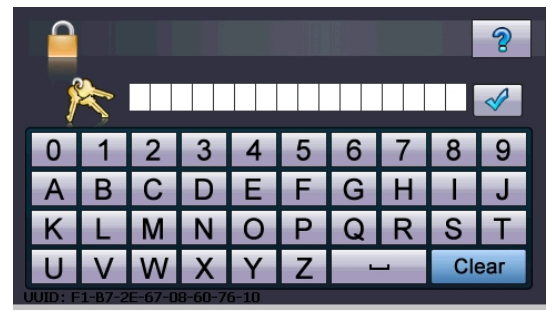

1. Entrez dans le clavier le mot de passe que vous avez défini.

#### **Remarque**

Le mot de passe est montré sous forme d'astérisques (\*\*\*\*).

- 2. Si vous avez oublié le mot de passe et que vous avez besoin d'aide, appuyez sur le point d'interrogation pour faire apparaître l'indice.
- 3. Appuyez sur le symbole  $\mathbb V$  pour confirmer le mot introduit.

#### **Remarque**

Si vous avez introduit 3 fois de suite un mot de passe erroné, vous devez introduire le SuperPIN. Si celui-ci a également été perdu, adressez-vous à votre service après-vente en fournissant l'UUID. L'UUID est affiché dans l'écran inférieur.

## **Réinitialiser la navigation GPS**

Utilisez cette solution si votre navigation GPS ne réagit ou ne travaille plus correctement.

Elle permet de redémarrer le système de navigation sans avoir à effectuer de réinstallation. Le Reset est souvent utilisé pour réorganiser la mémoire. Tous les programmes en cours sont interrompus et la mémoire vive est réinitialisée.

Vous avez la possibilité de réinitialiser votre appareil de deux manières différentes.

## **Soft Reset (redémarrage)**

En appuyant brièvement sur le bouton marche/arrêt, l'écran suivant apparaît:

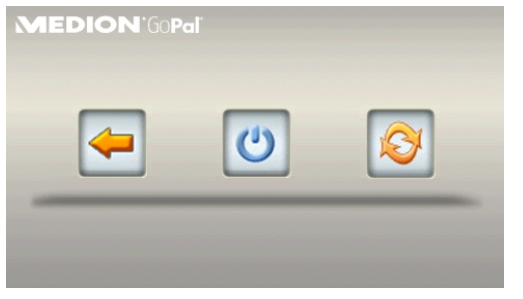

Si vous voulez effectuer un redémarrage (Reset), appuyez sur le symbole .

D'autres informations sur cet écran figurent au chapitre Allumer et éteindre, page 17.

## **Arrêt complet/Hard Reset**

#### **Attention !**

Un Hard Reset supprime toutes les données dans la mémoire volatile.

Si vous avez éteint votre système de navigation en appuyant brièvement sur le bouton marche / arrêt, il se trouve normalement en mode veille. Le système peut aussi être totalement éteint, ce qui permet une consommation d'énergie minimale. Cet arrêt complet entraîne la perte de toutes les données de la mémoire volatile (Hard Reset).

Pour éteindre complètement votre système de navigation, procédez de la façon suivante :

- 1. Appuyez plus de **3 secondes sur le bouton marche/arrêt** pour allumer l'appareil.
- 2. Appuyez plus de **3 secondes sur le bouton marche/arrêt** pour éteindre l'appareil.

Si votre appareil est déjà équipé en usine des données de base du logiciel de navigation dans la mémoire non volatile, une nouvelle installation n'est pas nécessaire après une réinitialisation.

## **Navigation**

## **Consignes de sécurité pour la navigation**

Pour un mode d'emploi plus détaillé, consultez votre DVD.

### **Conseils pour la navigation**

- Pour des raisons de sécurité, n'utilisez pas le système de navigation pendant la conduite !
- Si vous n'avez pas compris les informations vocales ou que vous n'êtes pas certain de la direction à prendre au carrefour suivant, vous pouvez rapidement vous orienter grâce aux cartes ou aux flèches. Ne consultez cependant l'écran que si la circulation ne présente pas de danger !

#### **Mention juridique**

Dans certains pays, l'utilisation d'appareils signalant la présence d'installations de surveillance du trafic (p.ex. les radars) est interdite. Veuillez vous informer au sujet de la législation en vigueur et n'utilisez la fonction d'avertissement que là où cela vous est permis. Nous ne sommes pas responsables des dommages que peut occasionner l'utilisation de la fonction d'avertissement.

#### **Attention !**

L'itinéraire de la route et le code de la route sont prioritaires par rapport aux indications du système de navigation. Ne suivez les indications du système que si les circonstances et les règles de conduite le permettent. Veuillez aussi noter que les indications de limite de vitesse de votre système de navigation ne sont pas contraignantes ; veuillez suivre les recommandations de vitesse indiquées sur les panneaux de signalisation. Le système de navigation vous amène à destination même si vous êtes contraint de vous écarter de la route programmée.

- Les consignes d'orientation délivrées par le système de navigation ne dégagent pas le conducteur de ses devoirs et de sa responsabilité personnelle.
- Prévoyez votre itinéraire avant de démarrer. Si vous souhaitez modifier votre itinéraire en cours de route, interrompez la conduite.
- Pour réceptionner correctement le signal GPS, aucun objet métallique ne doit gêner la réception radio. À L'aide du support ventouse, fixez l'appareil sur le côté interne du pare-brise ou bien à proximité du pare-brise. Essayez différents emplacements dans votre véhicule jusqu'à obtenir une réception optimale.

## Italiano

### **Consignes pour une utilisation dans un véhicule**

- Lors de l'installation de l'étrier de fixation, veillez à ce que celui-ci ne présente aucun risque pour la sécurité même en cas d'accident.
- Ne placez pas le câble à proximité immédiate d'éléments essentiels à la sécurité.
- La prise d'alimentation électrique consomme également de l'électricité lorsque aucun appareil n'est branché. Si vous ne l'utilisez pas, débranchez-la afin d'éviter que la batterie de la voiture se décharge.
- Après l'installation, vérifiez également tous les dispositifs essentiels à la sécurité.
- Ne placez pas l'étrier de fixation dans l'espace de déploiement de l'airbag.
- Vérifiez régulièrement la bonne adhérence de la ventouse.
- L'écran de votre appareil peut provoquer des « réflexions lumineuses ». Faites attention à ne pas être « aveuglé » en le manipulant.

#### **Remarque**

Ne laissez pas votre système de navigation dans votre véhicule lorsque vous le quittez. Pour des raisons de sécurité, il est conseillé de démonter également la fixation voiture.

## **Orientation de l'antenne**

Pour assurer la réception des signaux satellites GPS, l'antenne doit bénéficier d'une vue dégagée vers le ciel. Si la réception s'avère insuffisante dans le véhicule, essayez différentes positions de montage et orientations de l'antenne.

## **I. Monter la fixation voiture**

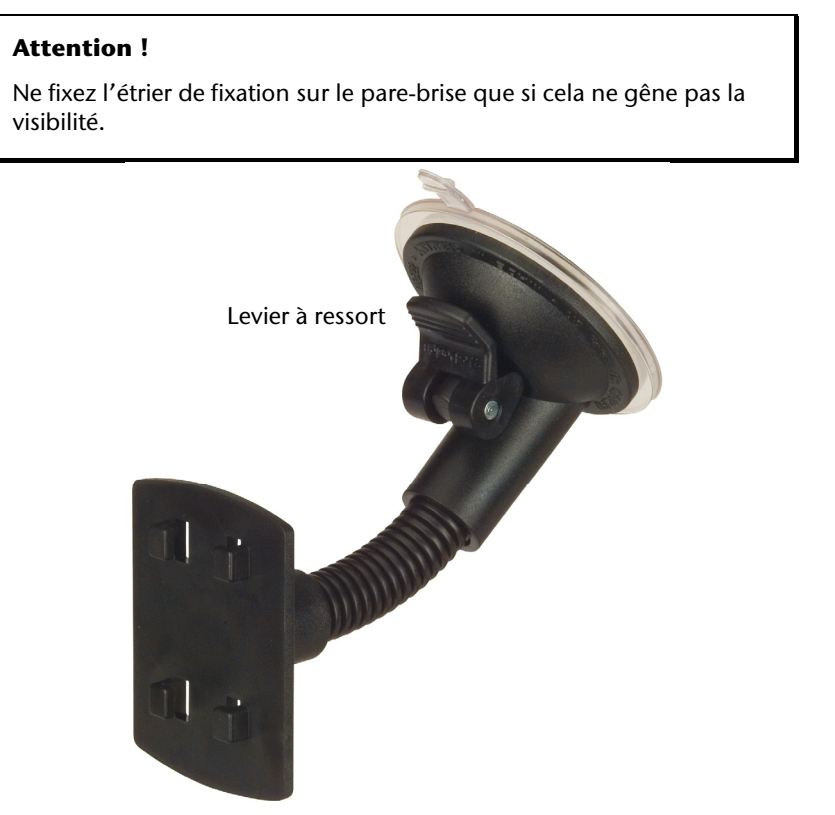

**(figure semblable)** 

#### **Remarque**

Selon la version, votre système de navigation peut aussi être équipé d'une autre fixation voiture analogue.

# **Français**

#### **Remarque**

Nettoyez soigneusement la vitre à l'aide d'un produit de nettoyage pour vitres. Si la température est inférieure à 15° C, chauffez légèrement la vitre etla ventouse.

Placez la fixation voiture avec ventouse directement sur le pare-brise et abaissez le levier à ressort. La ventouse colle au niveau du fond.

## **II. Fixation la navigation GPS**

- 1. Reliez l'adaptateur voiture (voir page 13) et éventuellement l'antenne TMC à votre système de navigation, insérez la carte mémoire.
- 2. Placez l'appareil en bas au centre du support.
- 3. Poussez-le légèrement à l'arrière (<sup>0</sup>), jusqu'à ce que vous l'entendiez s'enclencher(<sup>e</sup>).

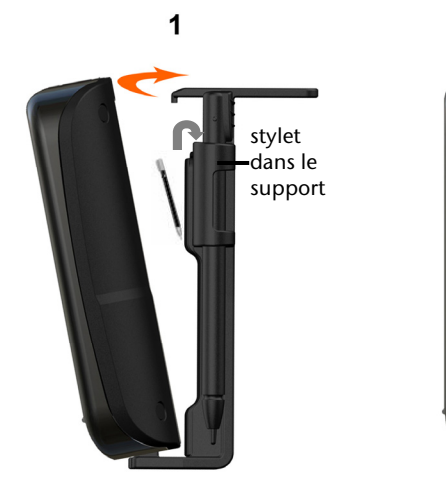

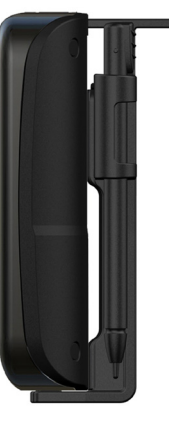

 $\overline{2}$ 

**(figure semblable)** 

- 4. Poser la coque sur les crochets de fixation du support de voiture.
- 5. Faites glisser le tout **vers le bas** jusqu'à ce que vous entendiez le déclic.
- 6. Vous pouvez à présent fixer l'unité au pare-brise préalablement nettoyé ou au support ventouse.

## **III. Brancher l'adaptateur voiture**

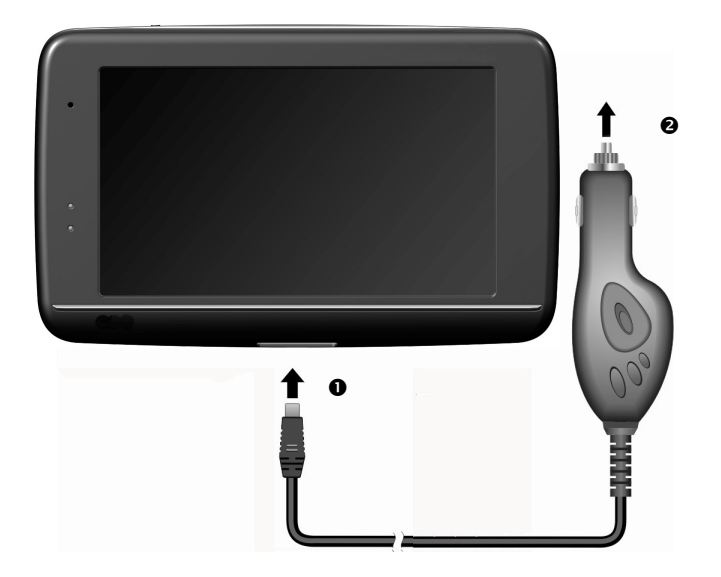

#### **(figure semblable)**

- 1. Branchez la prise jack  $(①)$  du câble de connexion dans la prise prévue à cet effet de votre navigation GPS et la prise d'alimentation électrique (<sup>2</sup>) dans l'allume-cigares.
- 2. Veillez à ce que le contact soit maintenu pendant la conduite. Sinon, des dysfonctionnements peuvent apparaître.

#### **Remarque**

Après la conduite ou lorsque vous arrêtez votre véhicule pendant un certain temps, débranchez la prise d'alimentation électrique de l'allume-cigares. Sinon, la batterie de la voiture pourrait se décharger. Éteignez dans ce cas le système de navigation avec le bouton de marche/arrêt.

Italiano

#### **Remarque**

Si votre carte mémoire contient du matériel cartographique (supplémentaire), elle doit toujours être placée dans l'appareil pendant l'utilisation du système de navigation.

Si la carte mémoire est retirée ne serait-ce que momentanément en cours d'utilisation, une réinitialisation logicielle (Reset) doit être effectuée pour redémarrer le système de navigation (voir page 23). Selon le système de navigation, cette réinitialisation s'effectue automatiquement.

- 1. Allumez votre navigation GPS.
- 2. Selon le cas, le logiciel de navigation démarre immédiatement ou bien lorsque vous pointez sur le bouton de navigation sur l'écran principal.
- 3. Pointez **Navigation** sur l'écran et indiquez l'adresse de votre lieu d'arrivée. Pour

démarrer la navigation, confirmez votre saisie en cliquant sur le symbole  $\Box$ . Si la réception satellite est suffisante, vous obtenez rapidement sur l'écran des informations concernant le chemin, complétées par des instructions vocales.

Des informations sur d'autres utilisations du logiciel de navigation sont disponibles dans le **manuel détaillé de l'utilisateur, sur votre CD/DVD.** Il s'agit là d'un fichier PDF pouvant être lu et imprimé avec n'importe quelle version d'Acrobat Reader.

#### **Remarque**

Lors de la première utilisation, l'initialisation du récepteur GPS dure quelques minutes. Même lorsque le symbole indique un signal GPS disponible, la navigation peut être imprécise. Pour les trajets suivants, il faut environ 30-60 secondes pour obtenir un signal GPS correct, à condition d'avoir une réception satellite suffisamment bonne.

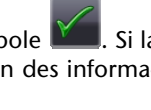

## **Commandes vocales (en option)**

Durant la navigation, le mode Commandes vocales peut être activé en appuyant un peu plus longtemps sur l'écran. Une courte tonalité signale que le système de navigation est prêt à l'introduction des commandes vocales.

Explication des symboles :

- ( ) Mots optionnels
- [ ] Explétives
- ... | " Alternatives
- < > Contenu indiqué prononçable

Selon l'écran affiché, les commandes suivantes sont possibles :

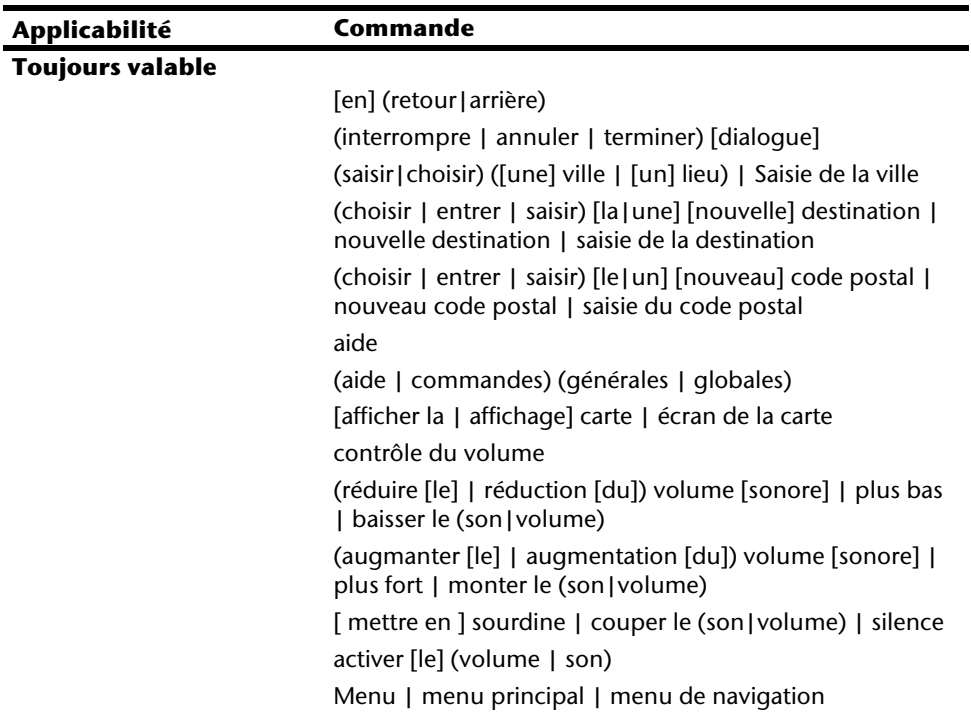

#### **Menu principal**

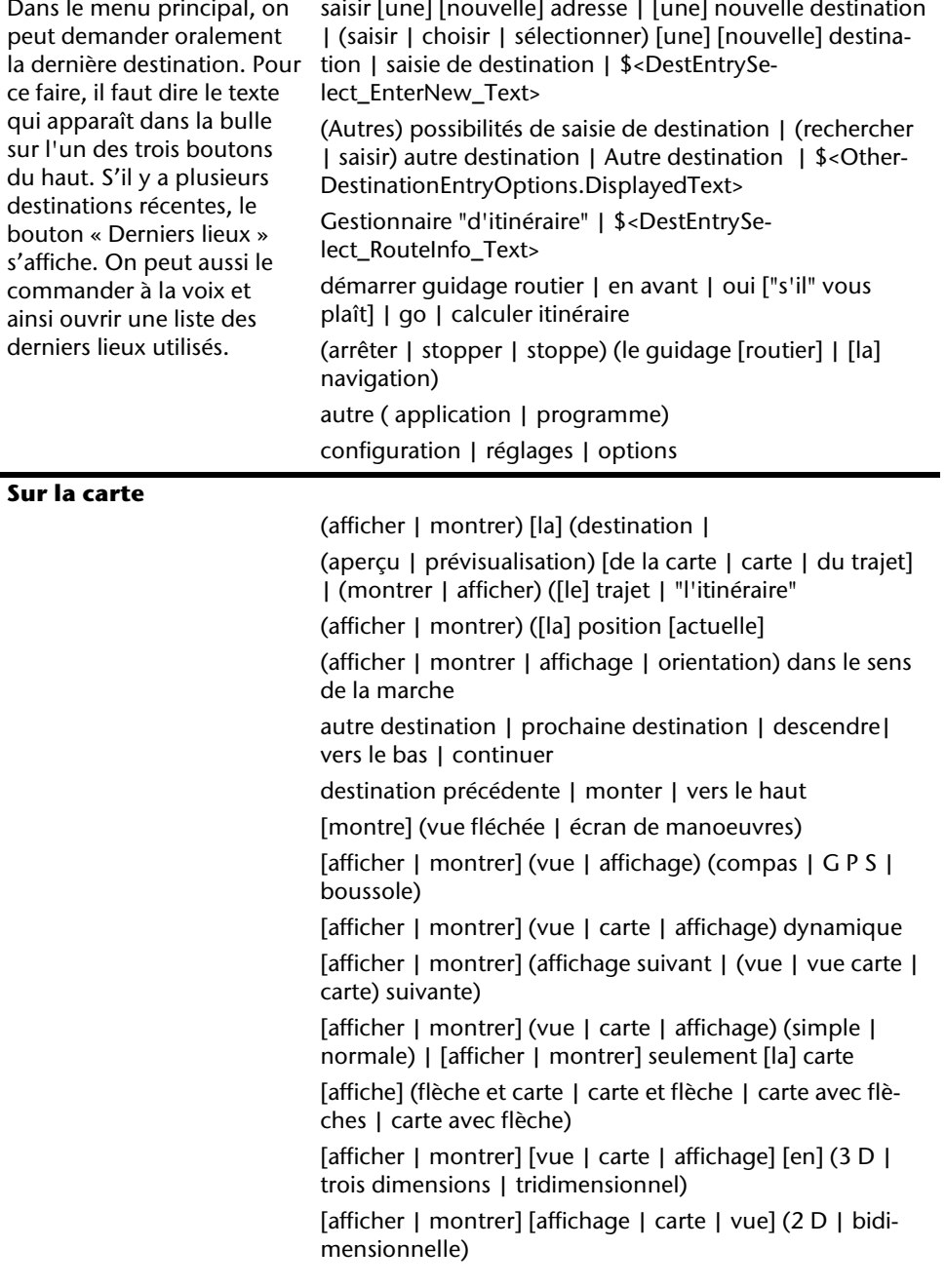

[afficher | montrer] [affichage | vue | carte] [toujours] [orienté] (au | vers le) nord Zoom automatique centrer [vue | carte | écran de carte] | centre [[la] carte] (grossir | agrandir) ["l'affichage" | affichage | [la] vue | [la] carte] | zoomer vers "l'intérieur" | zoom avant réduire [la] [affichage | vue | carte] | zoomer vers "l'extérieur" | zoom arrière Menu rapide **Dans les listes**  page suivante | descendre | vers le bas page précédente | monter | vers le haut Suivant les bulles qui s'affichent, vous devez lire soit les entrées de la liste elles-mêmes, soit le chiffre qui leur est associé. Vous pouvez aussi lire à haute voix les boutons qui apparaissent sous la liste s'ils sont signalés par une bulle. modifier lieu | saisir lieu | corriger lieu | modifier ville | saisir ville | corriger ville | modifie lieu | modifie ville | autre lieu | autre ville | corrige lieu | corrige ville | saisie de la ville | saisie du lieu modifier code postal | saisir code postal | corriger code postal | modifie code postal | autre code postal | corrige code postal | saisie du code postal modifier Etat | saisir Etat | corriger Etat | modifier province | saisir province | corriger province | modifier région | saisir région | corriger région | modifie Etat | modifie province | modifie région | autre Etat | autre province | autre région | cor recherche dans tous les Etats | recherche dans toutes les provinces | recherche dans toutes les régions | recherche dans tout le pays | tous les Etats | toutes les provinces | toutes les régions | tout le pays **Commandes pour la saisie d'une ville**  Avec les commandes « Entrer la ville/le CP », on peut choisir entre ces deux possibilités. L'État n'est pas pertinent en Europe. modifier pays | saisir pays | corriger pays | modifie pays | autre pays | corrige pays | saisie du pays

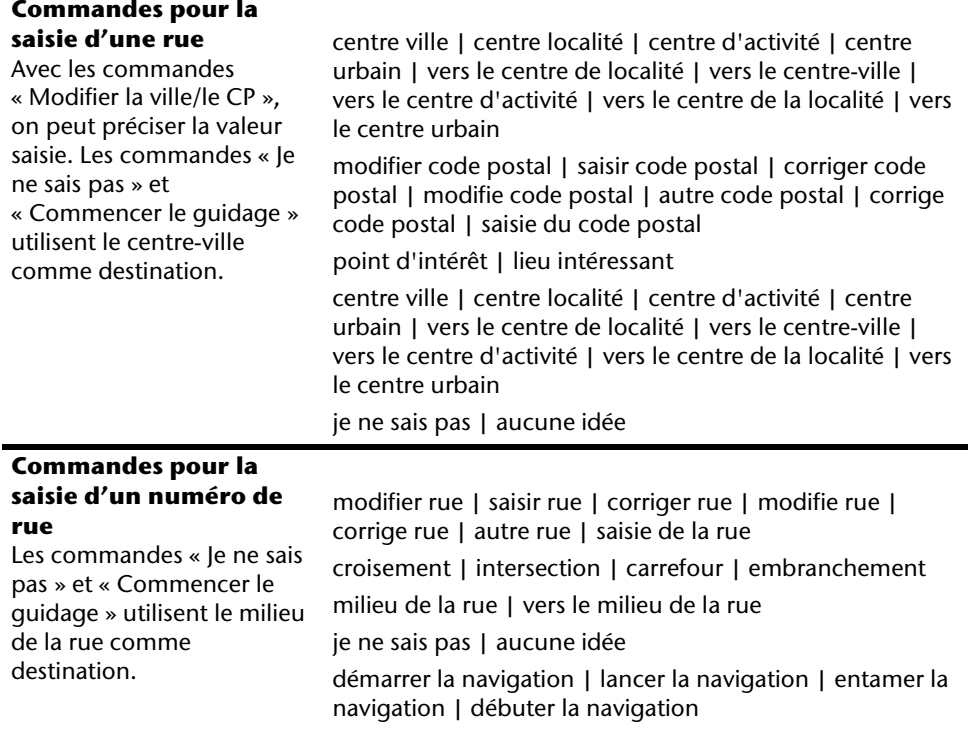

#### **Remarque**

Prononcez les commandes à voix haute et claire en direction de l'appareil de navigation. Pendant l'introduction des commandes, évitez les bruits de fond (radio, ventilateur, conversations à voix haute).

## **Système de communication sans fil Bluetooth**

(**en option**) La technologie Bluetooth sert à relier des appareils sans liaison filaire sur de courtes distances. Les appareils Bluetooth transmettent des données par signal radio afin que d'autres équipements qui sont également pourvus de cette technologie puissent communiquer entre eux sans qu'aucune liaison filaire soit nécessaire.

Avant de pouvoir utiliser votre système de navigation comme système de communication avec votre téléphone portable Bluetooth, les deux appareils doivent être reliés (couplage).

#### **Remarque**

Vous trouverez dans les instructions de votre téléphone portable comment activer la fonction Bluetooth.

## **Démarrer l'application Bluetooth**

1. Cliquez sur l'option **Bluetooth Dialer**.

#### **Remarque**

Si la fonction a été désactivée, appuyez sur le bouton Bluetooth pour la réactiver ; le voyant Bluetooth s'allume alors.

2. L'écran principal Bluetooth s'affiche à présent sur votre appareil de navigation.

### **Présentation de l'écran principal**

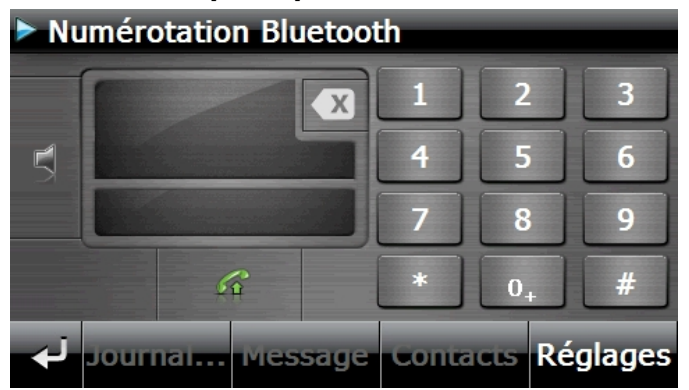

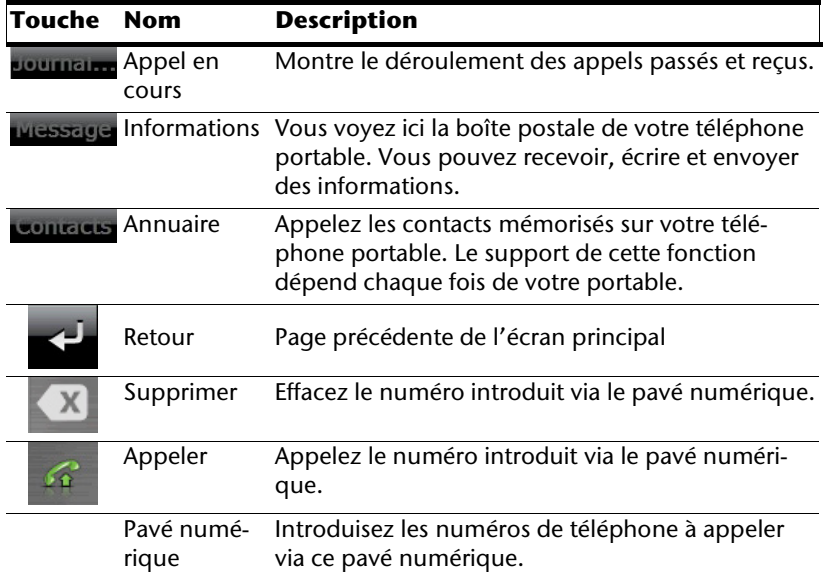

**Français** 

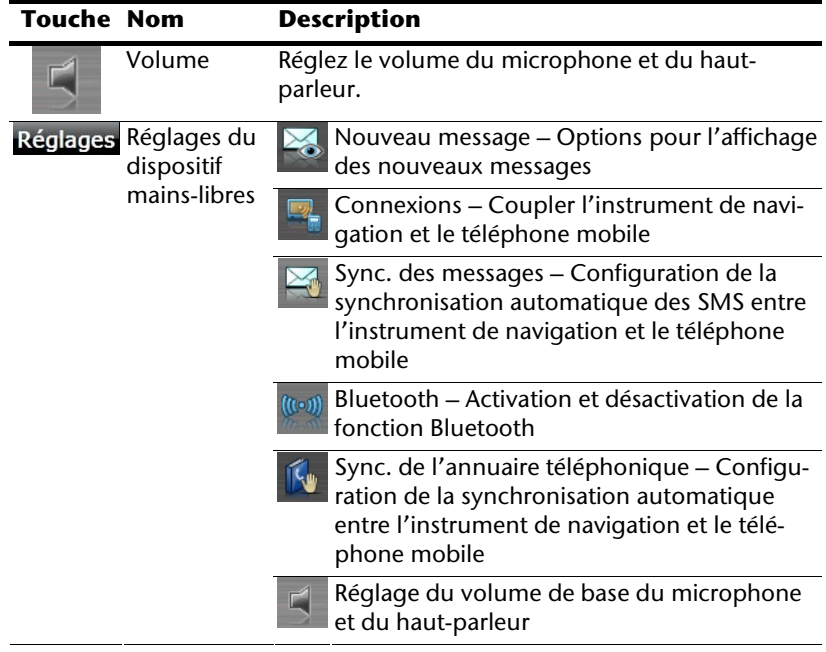

# **Français**

taliano

### **Coupler un système de navigation avec un téléphone portable**

1. Activez la fonction Bluetooth sur votre téléphone portable.

#### **Remarque**

Chaque téléphone portable emprunte pour ce faire différents chemins. Lisez donc absolument les instructions de votre téléphone portable à ce sujet.

2. Sélectionnez parmi les réglages du dispositif mains-libres de votre système de naviaation l'option  $\sqrt[3]{\mathbb{C}}$  (Pairing – couplage du système de navigation et du téléphone

portable). La recherche d'un appareil Bluetooth commence. 3. Sélectionnez dans la liste le téléphone portable correspondant.

- 4. Démarrez le couplage en activant le champ **Pair**.
- 5. Votre téléphone portable reconnaît l'appareil de navigation. Vous êtes invité à introduire un code PIN à 4 chiffres. Ce code est 1 2 3 4 pour votre appareil de navigation.
- 6. Votre téléphone mobile est reconnu et le dispositif mains-libres est à présent disponible via votre système de navigation.

#### **Remarque**

Si vous éteignez l'appareil de navigation ou dès que votre téléphone portable est trop éloigné de votre appareil de navigation, la procédure doit être recommencée.

### **Accepter des appels**

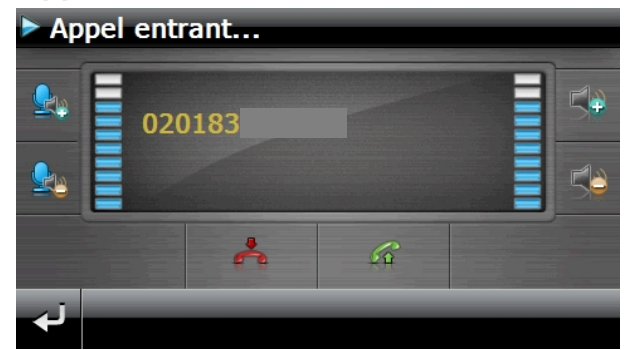

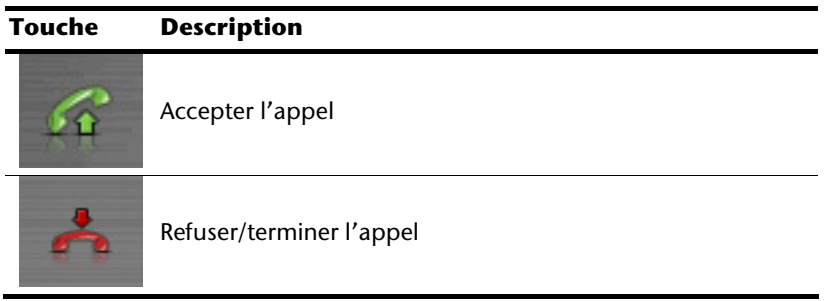

#### **Traiter des appels**

1. Introduisez via le pavé numérique de l'écran principal Bluetooth le numéro que vous voulez appeler.

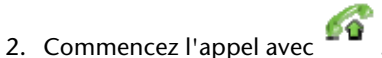

### **En cours d'appel**

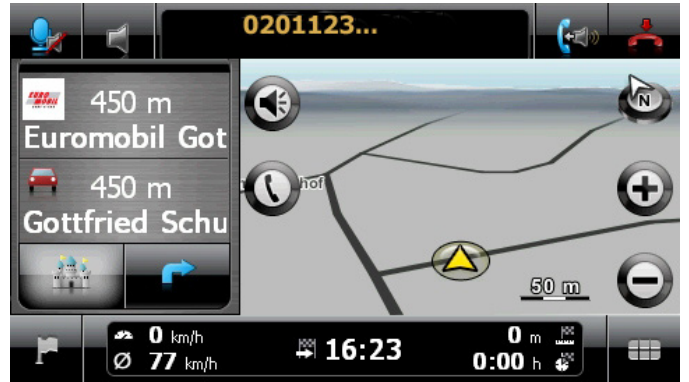

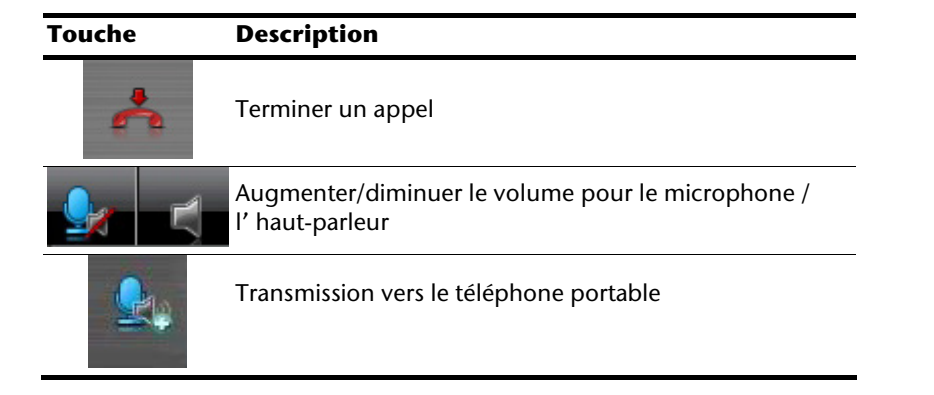

## **Lecteur MP3 (en option)**

Selon l'équipement du logiciel votre système de navigation est équipé d'un **lecteur MP3**.

Démarrez le **Picture Viewer** à partir du menu **Autres applications** en appuyant sur le bouton **Picture Viewer**. Tous les fichiers MP3 se trouvant sur la carte mémoire sont automatiquement inclus dans une liste des favoris, prêts à être reproduits (pour cela, la carte mémoire ne doit pas être protégée en écriture).

## **Présentation de l'écran principal**

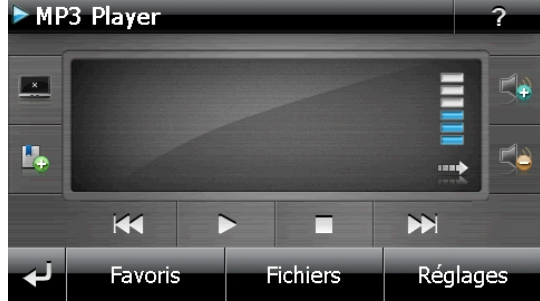

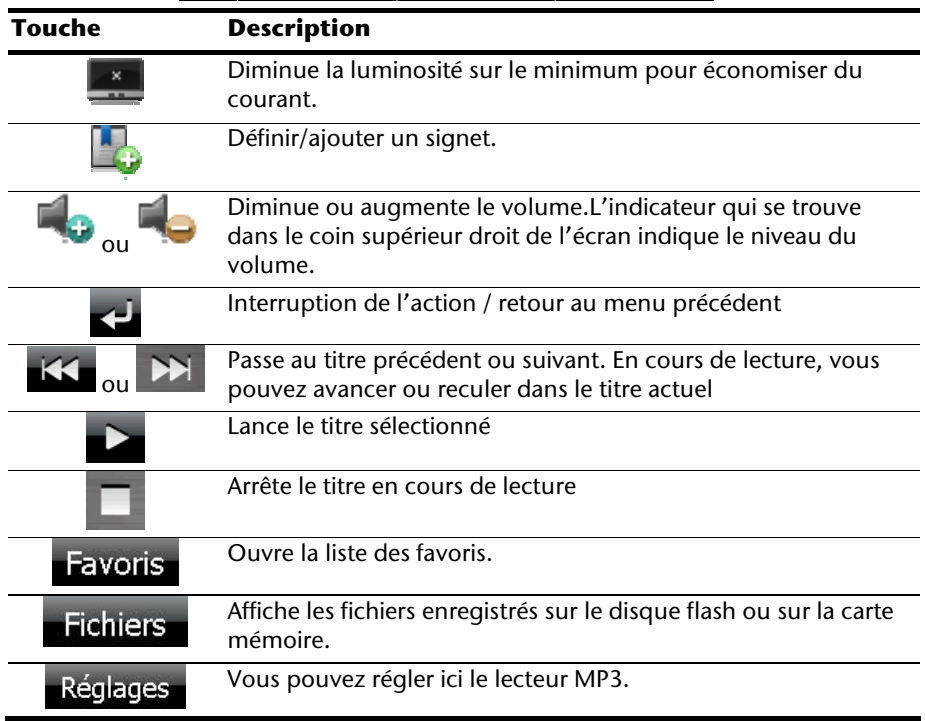

Italiano

## **Sélection de titres et insertion dans la liste des favoris**

Pour sélectionner des titres, appuyez sur l'icône  $\overline{C}$  et choisissez les titres que vous voulez ajouter à la liste des favoris.

> **Fichiers** r. 102 covenant - 20hz (live).mp3 101 marsheaux - breakthrough (radic 1 05 auto-auto - starcharts.mp3 E

Il existe trois façons de sélectionner les titres :

- Appuyez sur l'icône pour sélectionner tous les titres, y compris tous les sousdossiers.
- Appuyez sur l'icône **pour sélectionner tous les titres de l'affichage actuel.** 
	-
- Appuyez sur l'icône **pour annuler tous les titres sélectionnés dans un dossier.**

Les titres sélectionnés sont signalés par l'icône .

Pour confirmer votre sélection, appuyez à présent sur l'icône **...............** Ce n'est au'alors que les titres sélectionnés sont ajoutés à la liste des favoris.

Pour sélectionner des titres dans un sous-dossier, appuyez sur le dossier souhaité et sélectionnez les titres désirés.

L'icône indique que les titres du dossier correspondant ne sont pas tous sélectionnés.

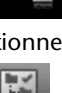

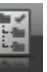

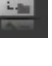

### **Liste des favoris**

Appuyez sur l'icône  $\overline{p}$  pour accéder à la liste des favoris :

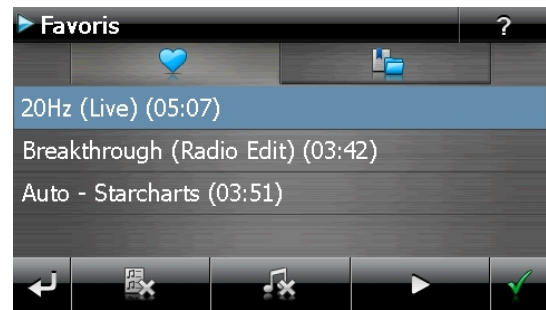

Pour supprimer tous les titres, utilisez l'icône .

Pour supprimer un titre, utilisez l'icône .

Confirmation avec l'icône  $\blacktriangleright$  pour intégrer la nouvelle sélection à la liste des favoris.

## **Liste des signets définis**

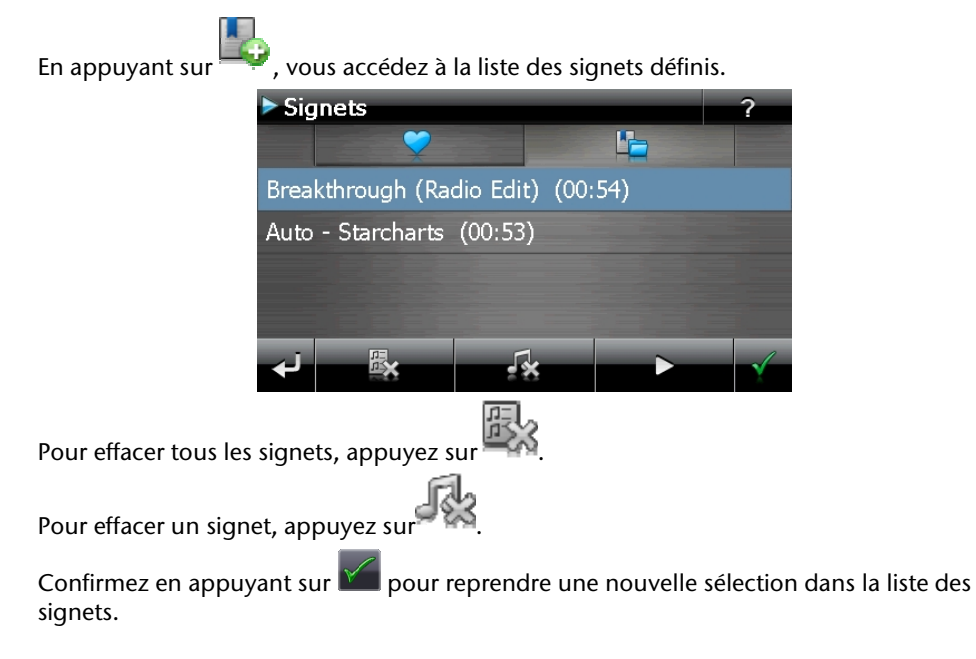

# **Français**

## **Picture Viewer (en option)**

Selon l'équipement du logiciel votre système de navigation est équipé d'un **Picture Viewer** (visionneuse d'images).

**Picture Viewer** vous permet de visionner sur votre système de navigation des images au format jpg se trouvant sur votre carte mémoire. Toutes les images contenues dans la carte mémoire deviennent immédiatement disponibles.

## **Utilisation de Picture Viewer**

Démarrez le **Picture Viewer** à partir du menu **Autres applications** en appuyant sur le bouton **Picture Viewer**.

## **Présentation de l'écran principal**

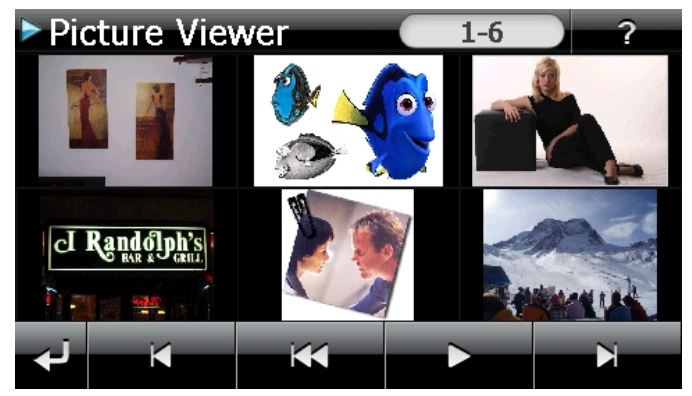

**Fig. : affichage miniature**

Les deux **touches fléchées** vous permettent de déplacer l'affichage miniature vers la droite ou la gauche. Appuyez sur une image pour l'afficher en mode plein écran.

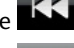

En appuyant sur l'icône **dans** l'affichage miniature, vous retournez au début.

En appuyant sur l'icône vous quittez l'application.

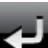

Pour démarrer le **diaporama**,appuyez sur l'icône .

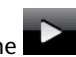

### **Affichage plein écran**

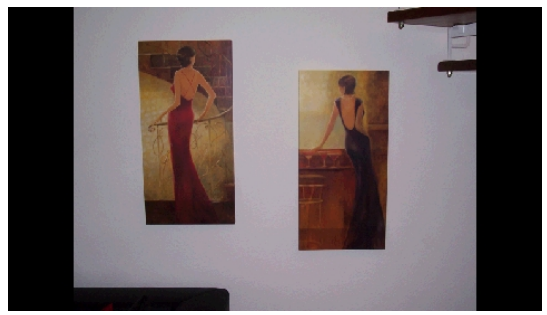

**Fig. : affichage plein écran sans la barre de service** 

Dans l'affichage plein écran, appuyez dans la zone **inférieure** de l'écran pour activer la **barre de service** :

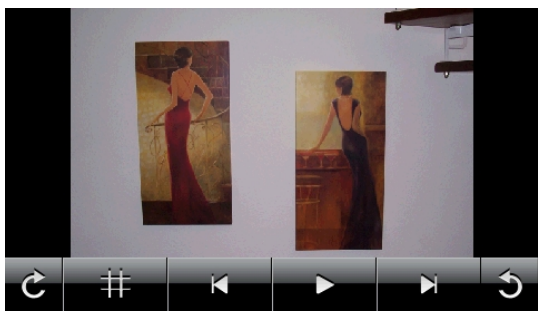

**Fig. : affichage plein écran avec la barre de service** 

#### **Touche Description**

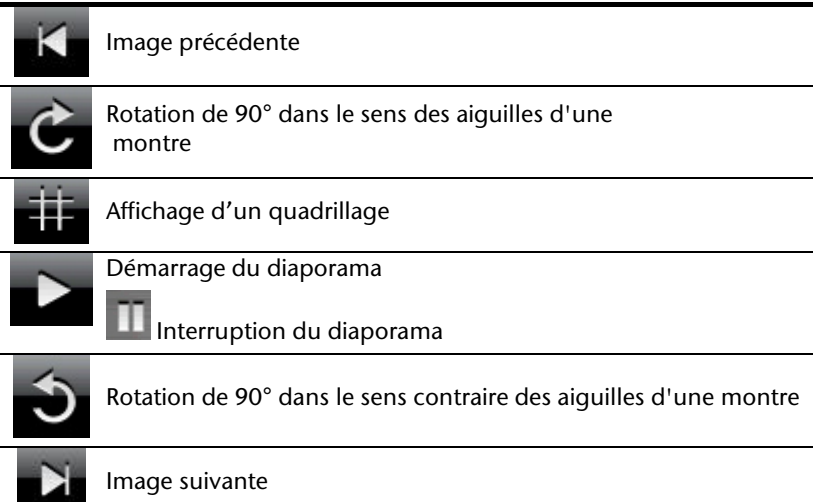

En appuyant au centre de l'image, vous retournez à l'affichage miniature.

En appuyant sur l'icône (affichage d'un quadrillage), l'image affichée est divisée en 6 champs.

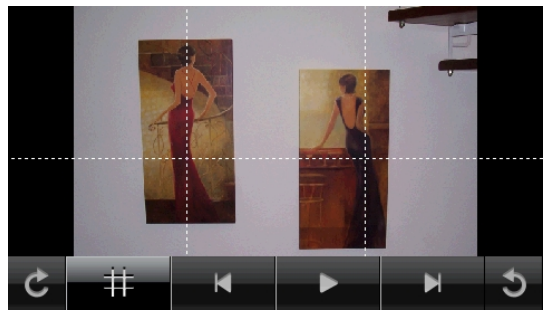

**Fig. : mode plein écran avec un quadrillage** 

En appuyant sur un carré, cette zone de l'image est zoomée :

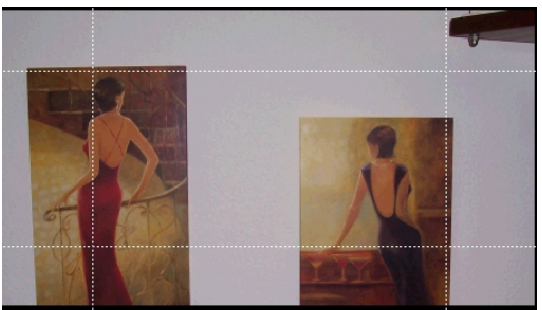

#### **Fig.: Mode Zoom in**

En appuyant au centre de l'image, vous retournez en mode plein écran.

## **Travel Guide (en option)**

Selon l'équipement du logiciel votre système de navigation est équipé d'un **Travel Guide.**

Le Travel Guide fournit des informations générales sur différents secteurs de certaines villes ou régions d'Europe, comme p. ex. les curiosités touristiques, les restaurants, la culture et des infos voyage. **Démarrez** le Travel Guide à partir du menu **Autres applications** en appuyant sur le bouton **Travel Guide**. Si vous souhaitez obtenir des informations, sélectionnez d'abord le **pays,** puis la **ville** (ou la **région**). Pour finir, choisissez la catégorie.

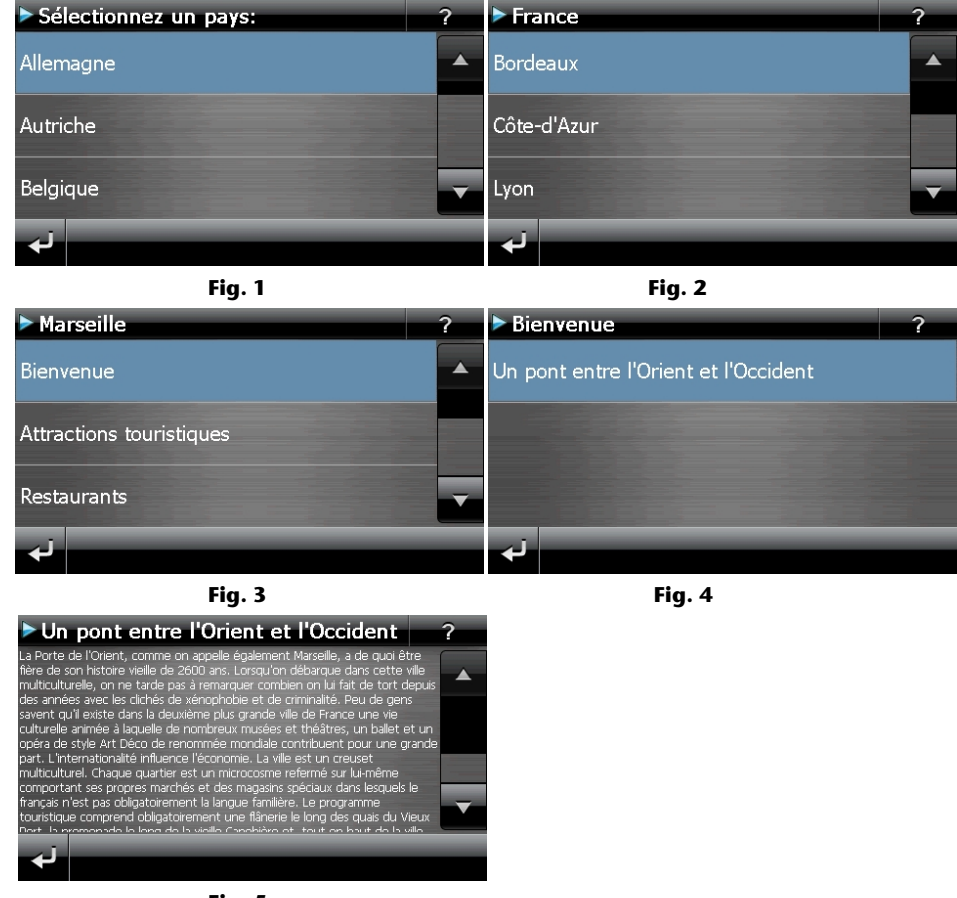

 **Fig. 5** 

Si vous voulez naviguer vers la destination affichée, confirmez avec l'icône . Naviguer L'adresse devient alors une destination à la disposition du logiciel de navigation.

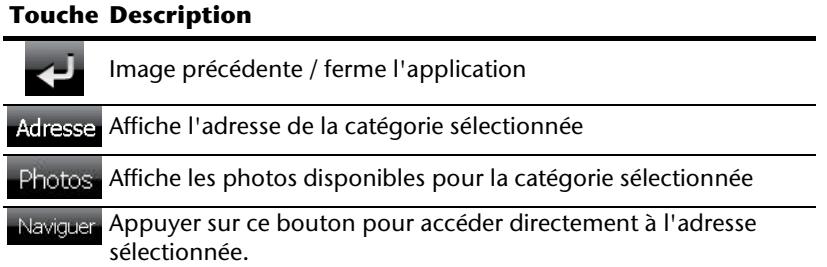

#### **Remarque**

Les sélections possibles à l'intérieur du guide de voyage peuvent varier en fonction des logiciels utilisés.

## **Alarm Clock (fonction réveil) (en option)**

Selon la version du logiciel, votre système de navigation est doté d'une **Alarm Clock / fonction Réveil.** 

**Lancez** cette fonction à partir du menu **Autres applications** en appuyant sur le bouton **Alarm Clock**. La fonction Réveil peut être utilisée comme un réveil classique lorsque l'appareil est éteint (mode Veille / Économie d'énergie) ou comme rappel en cours de navigation.

### Alarm Clock 02:04 2 00:00 ä ۵  $\overline{\phantom{a}}$ Ô Réglages

## **Aperçu de l'écran principal**

Cet affichage apparaît lorsque l'heure de l'alarme n'a pas encore été réglée. Indiquez

l'heure de l'alarme au **format 24 heures** et confirmez votre saisie avec .

## Italiano

## **Description des boutons**

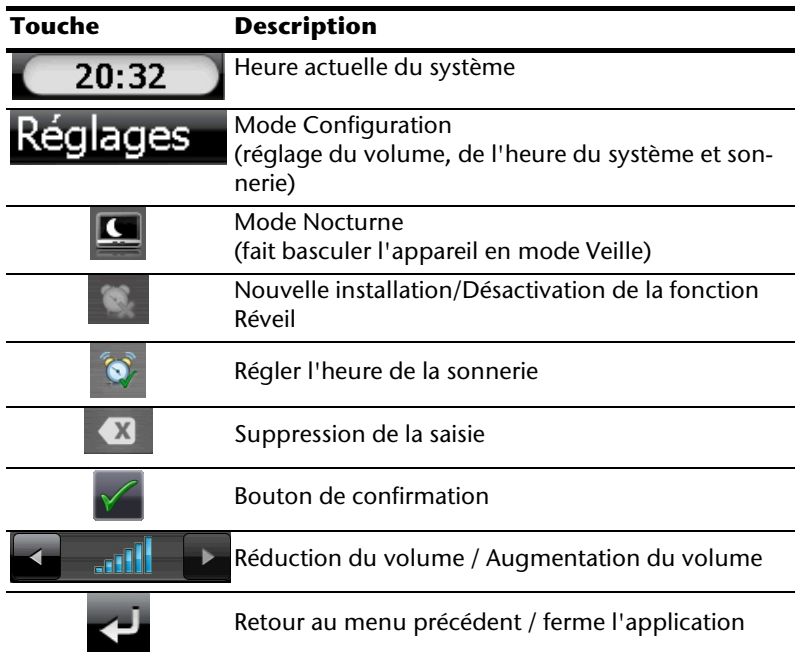

### **Réglage de l'heure du système**

L'heure actuelle est affichée dans le coin supérieur droit de l'écran. Pour la régler, procédez de la façon suivante :

1. Pointez Réglages dans l'écran principal. L'écran suivant apparaît : Réglages  $02:04$  $\overline{\mathbf{c}}$ াঁ⊁ Volume  $\bullet$  Heure Sonnerie de Ŧ réveil 2. Pointez pour procéder ici au réglage de l'heure :  $\blacktriangleright$  Heure 02:05 2  $2:04$ 6

**Remarque** 

L'heure du système est actualisée via la réception GPS. Veillez également à ce que le fuseau horaire soit correctement réglé.

×

r

## Deutsch Deutsch

Italiano

### **Sélection d'une sonnerie**

1. Pointez **Proule algebra in the sonnerie** 

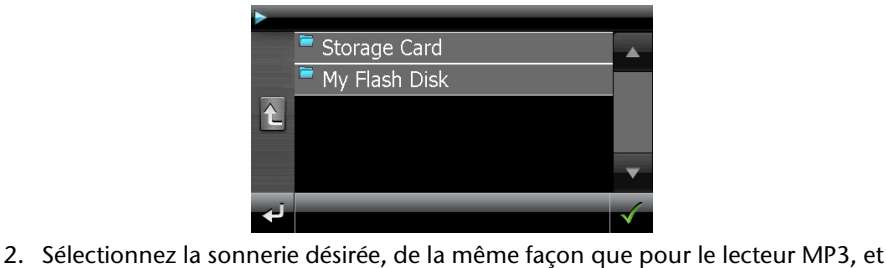

confirmez cette dernière avec .

3. Si vous souhaitez sélectionner une sonnerie sur votre carte mémoire, appuyez sur le dossier correspondant dans le répertoire « Storage Card » et confirmez à nouveau

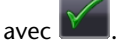

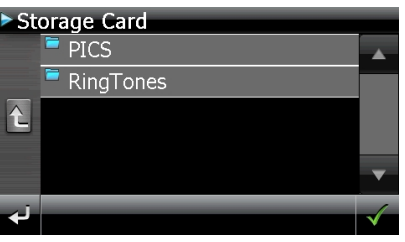

4. Appuyez alors sur la sonnerie souhaitée et confirmez avec

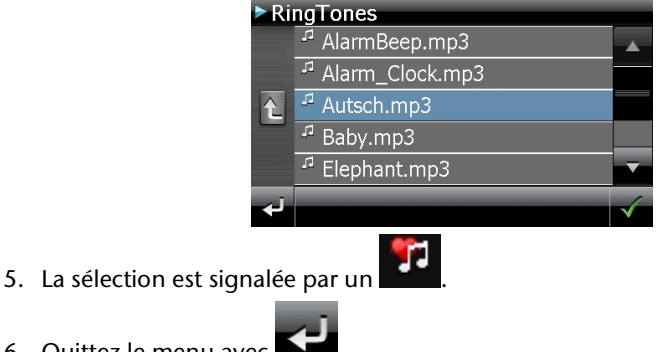

- 
- 6. Quittez le menu avec

### **Réglage du volume**

En pointant le bouton  $\mathbb{R}^k$  vous pouvez régler le volume de la sonnerie.

#### **Remarque**

Le volume configuré ici concerne uniquement la sonnerie et ne modifie pas le volume de la voix de guidage de la navigation ou d'autres fonctions du système.

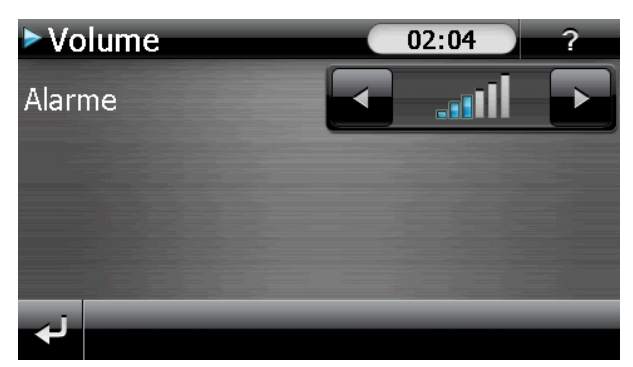

**Fig. : réglage du volume**
#### **Fonction Snooze**

Lorsque le réveil sonne à l'heure définie, la fonction Snooze vous permet de laisser la sonnerie se répéter **à intervalles réguliers** :

- 
- 1. Pointez **pour activer la fonction Snooze.**

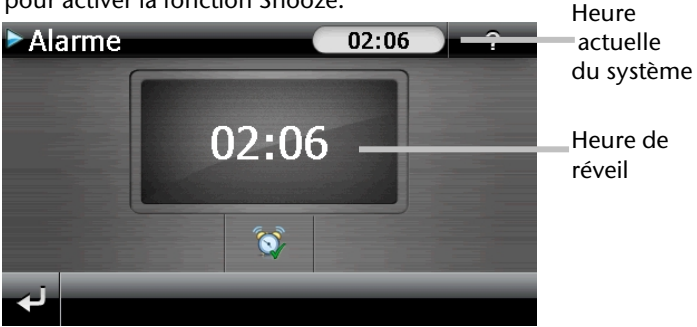

**Fig. : fonction Snooze désactivée** 

2. Pour que le réveil sonne à nouveau le lendemain à l'heure indiquée, quittez la fonc-

tion via le bouton  $\blacktriangleleft$ . En cliquant sur  $\blacktriangleleft$  encore une fois, vous quittez l'affichage du réveil pour retourner à celui qui l'a précédé.

#### **Quitter Alarm Clock**

- 1. Pour désactiver l'alarme réglée, pointez
- 2. Vous vous trouvez donc dans le mode Configuration.
- 3. Pointez maintenant sur **Serv** pour quitter l'application. Aucune heure de réveil n'a été définie.

**Français** 

# **Sudoku (en option)**

Selon la version du logiciel, votre système de navigation est doté du jeu **Sudoku**.

Lancez le jeu à partir du menu **Autres applications** en appuyant sur le bouton **Sudoku** sur l'écran principal.

Sudoku est un jeu de recherche de chiffres. La grille de jeu est carrée et subdivisée en 9 blocs. Chaque bloc est composé de 9 cases.

Le **but du jeu** du Sudoku consiste à remplir correctement les 81 cases avec les chiffres 1 à 9. Chaque chiffre ne peut apparaître qu'une seule fois par bloc, une seule fois pas ligne et une seule fois par colonne.

Au début du jeu, certaines cases de la grille sont déjà préremplies avec différents chiffres de 1 à 9.

# **Aperçu de l'écran principal**

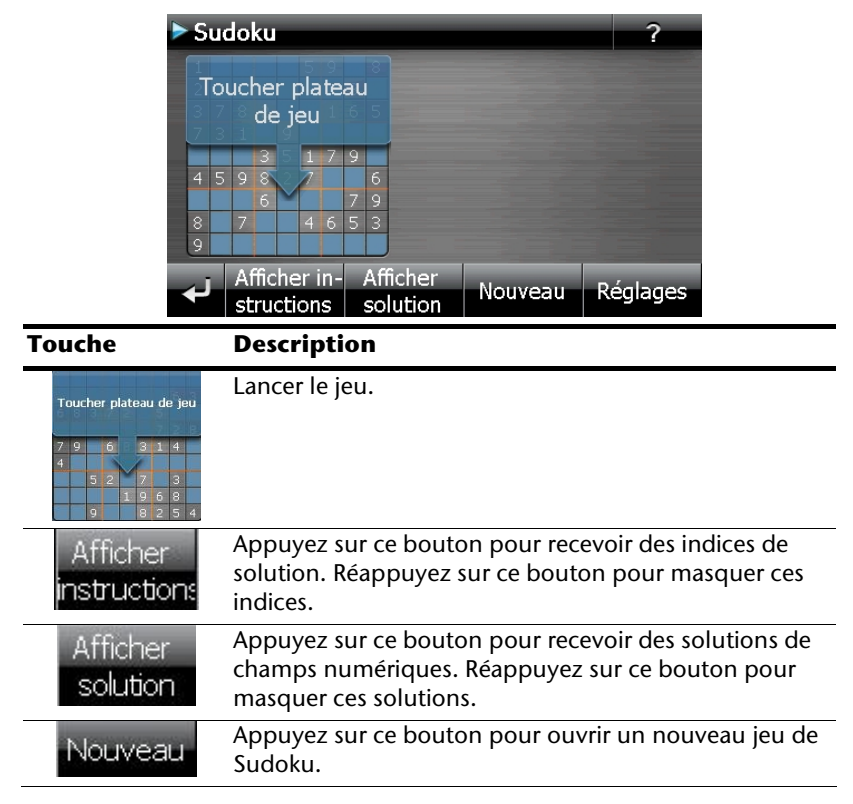

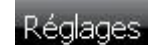

#### **Réglages**

Le menu Réglages vous donne les possibilités suivantes :

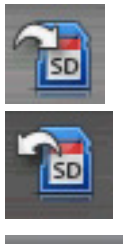

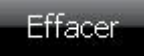

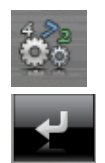

Appuyez sur ce bouton pour mémoriser le jeu en cours.

Appuyez sur ce bouton pour charger sur l'écran une partie déjà commencée.

Effacer un état de jeu mémorisé.

Réglez ici le degré de difficulté.

Retour au jeu en cours.

# **Aperçu de la zone de jeu**

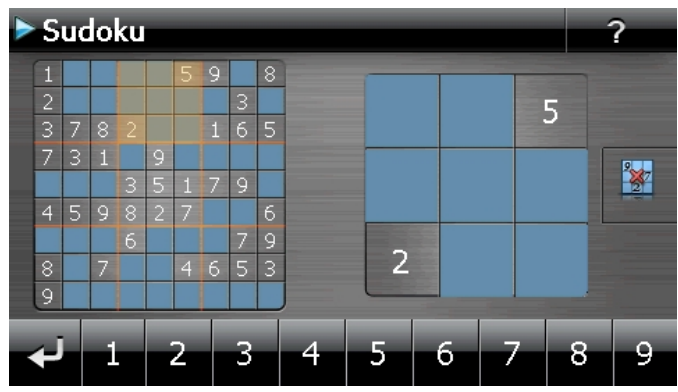

# **Description des boutons**

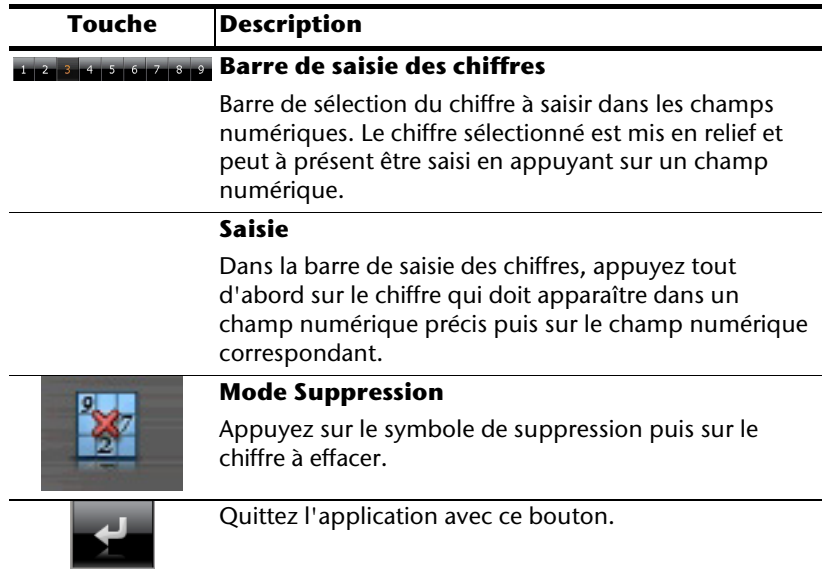

# Italiano

# **Questions fréquemment posées**

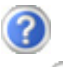

Où puis-je trouver davantage d'informations sur la navigation GPS.

Vous trouverez des modes d'emploi détaillés relatifs à la navigation sur les CDs/DVDs livrés avec votre navigation GPS.

En tant qu'aide supplémentaire, utilisez également les vastes fonctions d'aide auxquelles vous accédez en appuyant sur une touche (souvent F1 sur un PC) ou en sélectionnant l'option d'aide disponible. Ces aides vous sont proposées en cours d'utilisation de l'ordinateur ou de l'appareil.

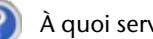

À quoi servent les CDs/DVDs fournis ?

Les CDs/DVDs contiennent :

- le programme ActiveSync® pour la synchronisation des données
- des programmes supplémentaires (en option)
- cd mode d'emploi détaillé en forme digitale
- les cartes digitalisées
- application PC pour un rétablissement rapide du matériel de données
- mode d'emploi du logiciel de navigation

La navigation GPS ne réagit plus. Que dois-je faire ?

Effectuez un Reset (page 23).

Comment régler la luminosité ?

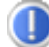

Sous Démarrer <sup>→</sup> Eclairage.

# **Service après-vente**

### **Pannes et causes probables**

#### **Le système de navigation ne réagit plus ou se comporte anormalement.**

• Effectuez un Reset (voir p. 23).

#### **Le système de navigation est reconnu uniquement en tant qu'hôte par ActiveSync® .**

• Voir les informations à la page 62.

#### **Le récepteur GPS ne peut pas être initialisé ou trouvé.**

Si aucun signal GPS n'est annoncé sur l'écran malgré une installation correcte du système, le problème peut avoir pour origine ceci:

- Aucune réception satellite suffisante n'est possible.
	- **Solution :**

Modifiez la position de votre système de navigation et assurez-vous que la visibilité de l'antenne est bonne et nullement gênée par quoi que ce soit.

#### **Aucune instruction vocale n'est audible.**

• Vérifiez le réglage du volume.

# **Avez-vous besoin d'assistance supplémentaire ?**

Au cas où les suggestions proposées aux paragraphes ci-dessus n'ont pas permis de résoudre votre problème, veuillez nous contacter.

Les informations suivantes nous seraient très utiles :

- Quelle est votre configuration d'ordinateur ?
- Quels sont les appareils périphériques supplémentaires que vous utilisez ?
- Quels sont les messages qui sont affichés à l'écran ?
- Quel est le logiciel que vous avez utilisé lors de l'apparition de l'erreur ?
- Qu'avez vous fait pour résoudre le problème ?
- Lorsque vous avez déjà reçu un numéro de client, veuillez l'indiquer.

# **Appendice**

# **Fonction spéciale CleanUp (interface en anglais)**

La fonction CleanUp sert à la suppression ciblée de données sans l'utilisation d'un PC.

#### **Important**

Utilisez cette fonction avec une extrême prudence : des données peuvent être supprimées, données qui devront être ensuite rétablies manuellement.

La fonction CleanUp est activée lorsque le « **o** » du logo GoPal est sélectionné brièvement dans le menu principal immédiatement après le son de démarrage qui suit un reset logiciel.

#### **La fonction CleanUp propose 9 options :**

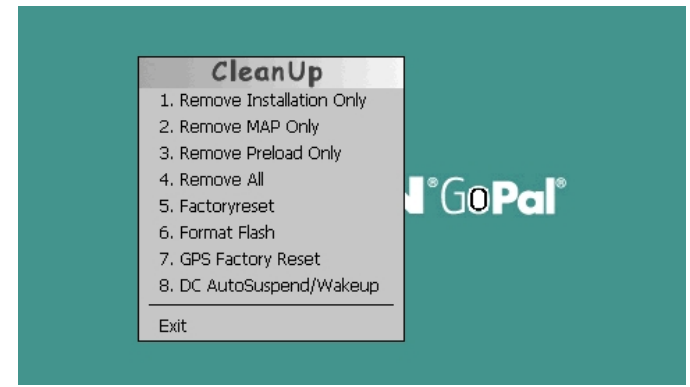

#### **1. Remove Installation Only**

La suppression dans la mémoire non volatile des logiciels installés "My Flash Disk" [= zone de la mémoire non volatile contenant les parties exécutables du logiciel de navigation après l'installation initiale (\My Flash Disk\Navigation)].

#### **2. Remove MAP Only**

La suppression dans la mémoire non volatile des cartes numériques (\My Flash Disk\MapRegions).

#### **3. Remove Preload Only**

La suppression dans la mémoire non volatile des données nécessaires à l'installation du logiciel de navigation (\My Flash Disk\Install).

#### **4. Remove All**

Supprime tout le contenu de la mémoire "**My Flash Disk**". Un nouveau calibrage de l'écran n'est pas nécessaire après l'exécution de cette fonction.

Deutsch

Deutsch

#### **5. Factoryreset**

Retour aux réglages d'usine en conservant l'installation principale intacte.

#### **6. Format Flash**

Formate la mémoire "**My Flash Disk**" interne. Ce formatage peut être nécessaire pour la résolution d'un problème important. Un nouveau calibrage de l'écran est nécessaire après l'exécution de la fonction de formatage. En outre, toutes les données de la mémoire "**My Flash Disk**" interne sont supprimées définitivement.

#### **7. GPS Factory Reset**

Rétablit les réglages d'usine du récepteur GPS. Lorsque vous utilisez la fonction GPS après un GPS Factory Reset, le récepteur GPS doit à nouveau s'orienter. Cette procédure peut prendre un moment.

#### **8. DC AutoSuspend /Wakeup**

Vous pouvez choisir ici quand votre système de navigation doit se mettre en mode veille après l'interruption de l'alimentation électrique extérieure. Cette fonction est utile par exemple pour les véhicules où l'alimentation de l'allume-cigares se coupe après le décrochage.

La fonction AutoSuspend s'active quelques secondes après l'interruption de l'alimentation électrique extérieure, et l'écran de veille apparaît pour la durée réglée (voir page 17).

Si, durant cette durée, le courant est rétabli (par exemple après une courte interruption du moteur), la fonction DC AutoSuspend est à nouveau désactivée. Autrement, le système de navigation se met en mode veille après l'écoulement de la durée réglée.

Introduisez la durée désirée au moyen des touches et confirmez votre choix en appuyant sur **OK**.

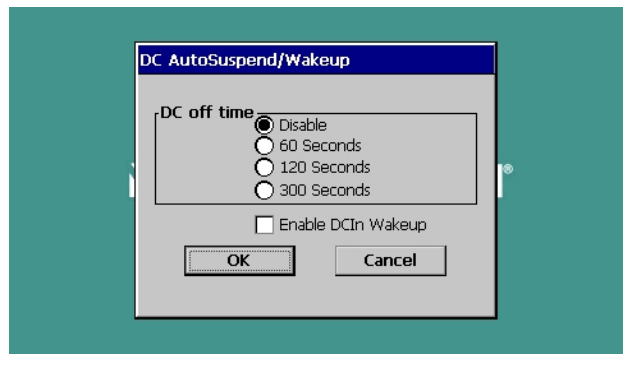

#### **Remarque**

Cette fonction est désactivée dans l'état de livraison et après un Hard Reset (voir page 23) et peut être réglée individuellement.

#### **Exit**

Fermeture de la fonction CleanUp et redémarrage de l'appareil (correspond à un reset).

#### **Remarque**

Avant que le processus de suppression des données ne soit réellement démarré, il vous faut le confirmer. Pour ce faire, cliquez sur YES. Si les données à supprimer n'existent pas (ou plus), un message correspondant vous en avertira.

Pour restaurer les fichiers dans la mémoire interne (fichiers d'installation et cartes), lisez le chapitre "**Transfert de fichiers d'installation et de cartes dans la mémoire interne**" à la page 70.

# **Synchronisation avec le PC**

## **I. Installer Microsoft® ActiveSync®**

Pour pouvoir exploiter vos données de façon optimale avec la navigation GPS, vous devez utiliser le programme **Microsoft® ActiveSync®** .

A l'achat de cet appareil vous recevez une licence pour ce programme, qui se trouve également sur le CD/DVD.

#### **Remarque**

Si vous utilisez déjà le système d'exploitation Windows Vista® / Windows® 7, vous n'avez pas besoin du logiciel de communication ActiveSync® . Les fichiers système nécessaires au bon transfert des données sont intégrés d'origine à votre système d'exploitation.

Veuillez relier l'appareil à votre PC à l'aide du câble de synchronisation USB. Lorsqu'un nouvel appareil est trouvé, les pilotes nécessaires sont installés automatiquement. L'installation une fois terminée, votre nouvel appareil apparaît dans l'aperçu de l'Explorateur de Windows, sous le point « Appareil mobile ».

#### **Attention !**

Lors de l'installation d'un logiciel, des fichiers importants peuvent être écrasés et modifiés. Pour pouvoir accéder aux fichiers originaux en cas de problèmes survenant après l'installation, vous devez créer une sauvegarde du contenu de votre disque dur avant l'installation.

Sous Windows<sup>®</sup> 2000 ou XP, vous devez posséder des droits d'administrateur pour installer le logiciel.

#### **Important**

Ne connectez pas encore l'appareil à votre ordinateur.

1. Insérez le DVD et attendez que le programme se lance automatiquement.

#### **Remarque**

Si cela ne fonctionne pas, la fonction Autorun est probablement désactivée. Pour lancer l'installation manuellement, le programme Setup sur le DVD doit être démarré.

2. Sélectionnez d'abord la langue, puis cliquez sur **Installer ActiveSync®** et suivez les instructions à l'écran.

# **Français**

### **II. Raccorder au PC**

- 1. Démarrez votre système de navigation en appuyant sur le bouton marche/arrêt.
- 2. Raccordez le câble USB au système de navigation.
- 3. Insérez l'autre extrémité du câble USB dans un connecteur USB libre de votre ordinateur.
- 4. Une fois le système de navigation raccordé, l'écran suivant apparaît.

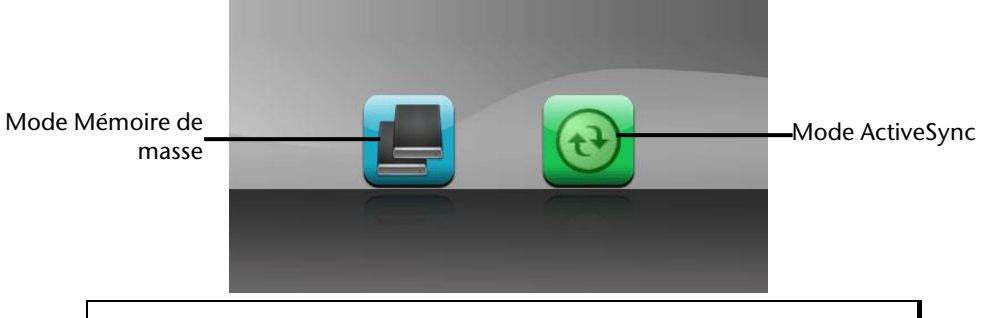

#### **Remarque**

Si aucun mode n'est sélectionné, le mode ActivSync® est automatiquement chargé après quelques secondes.

5. Sélectionnez le mode souhaité :

#### **Mode Mémoire de masse**

Le mode Mémoire de masse vous permet d'utiliser votre appareil de navigation comme un support de données amovible (p. ex clé USB). Pour cela, deux lecteurs sont intégrés : la mémoire interne du système de navigation elle-même et la carte mémoire (optionnelle), si cette dernière est insérée dans l'appareil.

#### **Remarque**

Lorsque vous vous trouvez dans ce mode, aucune autre saisie ne peut être effectuée en parallèle sur l'appareil. Pour éviter toute perte de données, utilisez la fonction « Retirer le périphérique en toute sécurité » de votre système d'exploitation. Enlevez maintenant le câble de votre système de navigation.

L'assistant « Nouveau matériel détecté » identifie alors un nouvel appareil et installe un pilote approprié. Cette opération peut prendre quelques minutes.

### **Mode ActiveSync®**

Une fois le mode **ActiveSync**® sélectionné, répétez la recherche de connexion si celle-ci échoue la première fois.

Suivez les instructions à l'écran. Le programme établit alors un partenariat entre votre PC et le système de navigation.

#### **Remarque**

Pour pouvoir travailler avec l'assistant GoPal, le système de navigation **doit** être identifié lors de la configuration en mode ActiveSync®.

#### **Possibilité alternative de chargement des accus**

Dès que vous raccordez votre appareil de navigation au moyen d'un câble USB à un ordinateur ou à un Notebook branché, les accus se chargent. Il n'est pas nécessaire pour cela d'installer un logiciel ou un pilote. Durant la première mise en marche, évitez si possible d'interrompre le chargement.

#### **Remarque**

Lorsque l'appareil est allumé, la luminosité de l'écran diminue si vous utilisez une connexion USB.

Il est conseillé de mettre l'appareil en mode veille pour raccourcir la durée de charge par USB.

### **III. Travailler avec Microsoft® ActiveSync®**

ActiveSync<sup>®</sup> se lance automatiquement lorsque vous raccordez votre système de navigation au PC. Le programme vérifie s'il s'agit de l'appareil avec lequel un partenariat a été établi. Si tel est le cas, les modifications effectuées sur le PC et sur le système de navigation depuis la dernière synchronisation sont comparées et accordées entre elles. Les réglages du programme ActiveSync<sup>\*</sup> vous permettent de définir précisément les données ayant priorité lors de la synchronisation. Pour ce faire, invoquez l'aide (avec la touche F1) du programme afin de connaître les conséquences des réglages correspondants. Si le système de navigation n'est pas reconnu comme étant un partenaire, un **accès invité** limité est automatiquement activé. Cet accès permet par exemple d'échanger des données. Si vous vous trouvez dans ce cas alors qu'il s'agit bien de l'appareil partenaire enregistré, débranchez votre système de navigation du PC, éteignez-le puis rallumez-le. Raccordez à présent votre système de navigation au PC afin de relancer le processus de reconnaissance. Si votre appareil est toujours reconnu comme invité, répétez le processus et redémarrez également votre PC.

#### **Remarque**

Veillez à toujours raccorder votre système de navigation au même connecteur USB de votre PC, afin d'éviter que votre PC n'attribue un autre ID et ne réinstalle l'appareil.

# **Français**

# **GPS (Global Positioning System)**

Le GPS est un système de positionnement par satellite. 24 satellites en orbite autour de la terre permettent de définir une position avec une précision de quelques mètres. La réception du signal satellite se fait par l'intermédiaire de l'antenne du récepteur GPS intégré. Elle doit être « en vue » d'au moins 4 de ces satellites.

#### **Remarque**

Lorsque la visibilité est réduite (par ex. dans les tunnels, dans les habitations reculées, en forêt ou dans les avions équipés de disques métallisés), la localisation n'est pas possible. La réception satellite se réactive automatiquement dès que l'obstacle a disparu et que la visibilité est de nouveau bonne. En cas de vitesse réduite (une marche lente par ex.), la précision de navigation est également réduite.

Le récepteur GPS consomme beaucoup d'énergie. Cela est particulièrement important à savoir pour le fonctionnement sur batterie. Afin d'économiser l'énergie, n'allumez pas le récepteur GPS inutilement. Fermez donc également le logiciel de navigation si ce dernier n'est pas nécessaire ou si aucune réception satellite n'est possible sur un laps de temps prolongé. Lors d'une courte interruption de votre voyage, vous pouvez aussi éteindre l'appareil par le biais du bouton marche/arrêt. Appuyez sur le même bouton pour le redémarrer. Cette action réactive également le récepteur GPS, dans le cas où un logiciel de navigation est encore actif. Dans ce cas de figure et selon la situation de la réception, un petit moment peut s'écouler jusqu'à ce que la position soit à nouveau actualisée.

#### **Remarque**

Veillez, lorsque votre navigation GPS est sur batterie, à ce qu'il soit configuré de telle sorte qu'il ne s'éteigne pas automatiquement après quelques minutes en réception GPS. Vous pouvez modifier ce réglage dans le mode de paramètres. Si le récepteur GPS reste inactif pour plusieurs heures, il doit se réorienter. Ce processus peut durer un certain temps.

# **TMC (Traffic Message Channel)**

Le système **TMC (Traffic Message Channel**) est un service radio numérique fonctionnant comme le RDS et servant à transmettre à un appareil de réception adapté des informations relatives au trafic routier.

Les informations routières sont diffusées en permanence sur la bande FM.

Le signal étant émis en permanence, l'utilisateur devient moins dépendant des flashs d'informations routières qui ne sont diffusés que toutes les demi-heures. En outre, les informations importantes (par ex. un automobiliste roulant à contresens sur une autoroute) peuvent être transmises immédiatement.

La diffusion du service est prévue pour l'ensemble de l'Europe et est déjà proposée par des stations radio de nombreux pays. La précision des messages TMC peut varier fortement selon les pays.

En Autriche, les infos trafic TMC sont mises à disposition par le service TMCplus. TMCplus est synonyme de plus d'efficacité et de rapidité dans la transmission des informations sur le trafic. TMCplus est une coopération entre l'ASFINAG et la station de radio Hitradio Ö3.

# **PayTMC (en option)**

Il faut entendre par PayTMC les services TMC, tels que TMCpro en Allemagne, Trafficmaster en Angleterre ou V-Trafic en France, qui proposent des informations TMC payantes. Par rapport aux « Free-TMC » normaux, ces fournisseurs se distinguent pas la mise à disposition d'informations sur le trafic encore plus actuelles.

Des capteurs installés sur les ponts d'autoroutes, les bandes de capteurs situées sur le revêtement des voies de circulation et un grand nombre de véhicules dotés de la technique « Floating Car Data » donnent rapidement un aperçu plus précis et plus actuel de la situation du trafic sur les autoroutes allemandes, y compris les possibilités de prévisions.

Le prix d'achat de votre système de navigation inclut le paiement de la redevance pour l'utilisation des offres PayTMC, qui sont à votre disposition aussi longtemps qu'ils sont proposés par le fournisseur.

Votre système de navigation supporte aussi bien les offres Free-TMC que PayTMC et est préréglé au moment de la livraison pour la réception des deux types de services.

### **Raccorder un récepteur TMC externe / une antenne FM (en option)**

## Raccorder un récepteur TMC

externe (seulement avec le modéle E4145)

- 1. Branchez la fiche USB Mini à la prise USB Mini de votre appareil.
- 2. Branchez l'antenne-fil au récepteur TMC et fixez l'antenne à l'aide des ventouses, sur le bord de votre parebrise par ex.
- 3. Le récepteur TMC une fois fixé à votre système de navigation, reliez le récepteur TMC au câble de l'adaptateur voiture.

Raccorder une antenne FM (seulement avec les modèles E4245 et E4445)

- 1. Branchez la fiche de l'antenne TMC dans le port d'écouteurs de votre système de navigation.
- 2. Fixez l'antenne à l'aide des ventouses, p. ex. sur le bord de votre parebrise.
- 3. Disposez l'antenne de manière à respecter une distance d'environ 10 cm par rapport au cadre métallique de la vitre du véhicule.

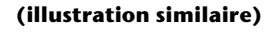

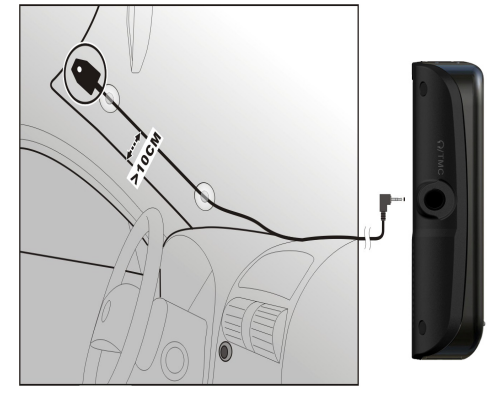

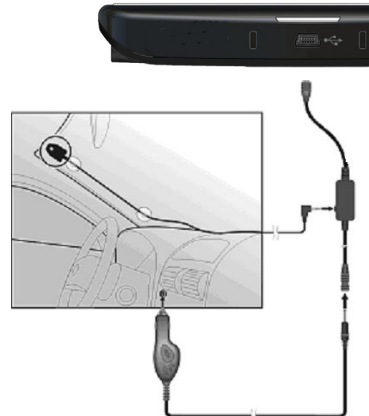

 $FC$ 

# **Manipuler les cartes mémoire**

#### **Installer la carte mémoire**

- 1. Retirez soigneusement la carte mémoire (**en option**) de son emballage (le cas échéant). Veillez à ne pas toucher ni salir les contacts.
- 2. Glissez la carte mémoire dans son emplacement en veillant à diriger la fiche dans la fente.

#### **Retirer la carte mémoire**

#### **Remarque**

Avant de retirer la carte mémoire, veillez à fermer le logiciel de navigation et éteindre l'appareil via la touche marche/arrêt. Sans cela, vous risqueriez de perdre des données.

- 1. Pour retirer la carte, appuyez légèrement sur la tranche de la carte jusqu'à ce qu'elle ressorte.
- 2. Retirez maintenant la carte sans toucher les contacts.
- 3. Conservez la carte mémoire dans son emballage ou dans tout autre emplacement sûr.

#### **Remarque**

Les cartes mémoire sont très sensibles. Veillez à éviter toute salissure sur les contacts ainsi que toute pression sur la carte.

### **Pour accéder à la carte mémoire**

• L'appareil ne prend en charge que les cartes mémoire qui ont été formatées au format de fichier FAT16/32. Si vous introduisez des cartes utilisant un autre format (par ex. ceux d'appareils photo ou de lecteurs MP3), il se peut que votre appareil ne les reconnaisse pas et vous propose de les reformater.

#### **Attention !**

Le formatage des cartes mémoire efface définitivement toutes les données qu'elles contiennent.

# taliano

### **Échange de données via un lecteur de cartes**

Si vous voulez copier de grandes quantités de données (fichiers MP3, cartes de navigation) sur la carte mémoire, vous pouvez également les enregistrer directement sur la carte mémoire.

De nombreux ordinateurs sont livrés avec un lecteur de cartes intégré.

Placez-y la carte et copiez les données directement sur la carte.

En passant par l'accès direct, vous obtenez ainsi un transfert beaucoup plus rapide qu'avec ActiveSync<sup>"</sup>.

# **Autres cartes**

Votre système de navigation est livré d'origine avec des cartes numérisées dans la mémoire interne.

Selon le modèle, votre CD/DVD contient d'autres cartes numérisées. Ces cartes peuvent être transférées immédiatement sur une carte mémoire. Pour ce faire, l'utilisation d'un lecteur de cartes externe est recommandée (voir aussi page 69). L'assistant GoPal fourni permet de rassembler facilement les différentes cartes à transférer.

Selon la place occupée par la carte sur le CD/DVD, des cartes mémoire de 256 MB,512 MB,

1 024 MB ou plus sont nécessaires. Des cartes mémoire supplémentaires sont disponibles dans les magasins spécialisés.

# **Transférer une carte sur une carte mémoire**

Le transfert d'une autre carte sur une carte mémoire s'effectue de préférence via l'Explorateur de fichiers de votre PC. Procédez de la façon suivante :

- 1. Insérez le CD/DVD contenant la carte souhaitée.
- 2. Ouvrez votre Poste de travail et sélectionnez votre lecteur CD/DVD.
- 3. Le fichier du CD/DVD portant l'extension ".**psf**" et se trouvant dans le dossier correspondant à la région souhaitée doit être copié dans le dossier "**MapRegions**" de la carte mémoire.

Selon la taille de la carte mémoire, vous pouvez y transférer plusieurs fichiers contenant des cartes. Veillez toutefois à ce que votre carte mémoire dispose de suffisamment de place.

Si vous avez copié sur votre carte mémoire les cartes numérisées de plusieurs pays ou groupes de pays, vous devez sélectionner la carte du pays souhaité dans le logiciel de navigation de votre appareil.

### **Autre méthode d'installation du logiciel de navigation à partir d'une carte mémoire**

Le logiciel de votre système de navigation peut aussi être installé directement à partir d'une carte mémoire préconfigurée.

Le cas échéant, le logiciel préinstallé doit être d'abord désinstallé (voir Fonction spéciale CleanUp, page 59).

Lors de l'installation initiale, vous êtes invité à installer le logiciel de navigation. Veuillez procéder de la façon suivante :

- 1. Sortez prudemment la carte mémoire de l'emballage. Veillez à ce que rien ne touche ou ne salisse les contacts.
- 2. Insérez la carte mémoire dans **l'emplacement prévu** jusqu'à ce qu'elle s'enclenche.
- 3. Cliquez sur **OK** pour installer l'application.

Une fois toutes les données copiées sur votre système de navigation, vous voyez apparaître un écran principal permettant de procéder aux réglages relatifs à la navigation.

#### **Transfert de fichiers d'installation et de cartes dans la mémoire interne**

#### **Remarque**

Lors du transfert des données, le système de navigation doit être relié à l'ordinateur via ActiveSync® (voir p. 63).

Votre appareil dispose d'une mémoire interne non volatile localisée dans le dossier **\My Flash Disk**.

Avec ActiveSync<sup>"</sup>, l'option **Parcourir** vous permet de le rendre visible ainsi que d'autres dossiers. Les dossiers et fichiers peuvent être manipulés comme dans un explorateur.

Pour que l'appareil puisse disposer des fichiers d'installation et des cartes, les dossiers nécessaires doivent également être créés.

Pour les fichiers d'installation, créez le dossier **INSTALL** (\My Flash Disk\INSTALL). Placez les cartes dans le dossier

**MapRegions** (\My Flash Disk\MapRegions). Lorsque vous nommez les dossiers, veillez à respecter scrupuleusement les noms indiqués ci-dessus.

Si vous avez enregistré des données supplémentaires dans votre appareil de navigation, vérifiez que la capacité est suffisante lors du transfert des données. Dans le cas contraire, supprimez les fichiers inutiles.

# **Informations techniques**

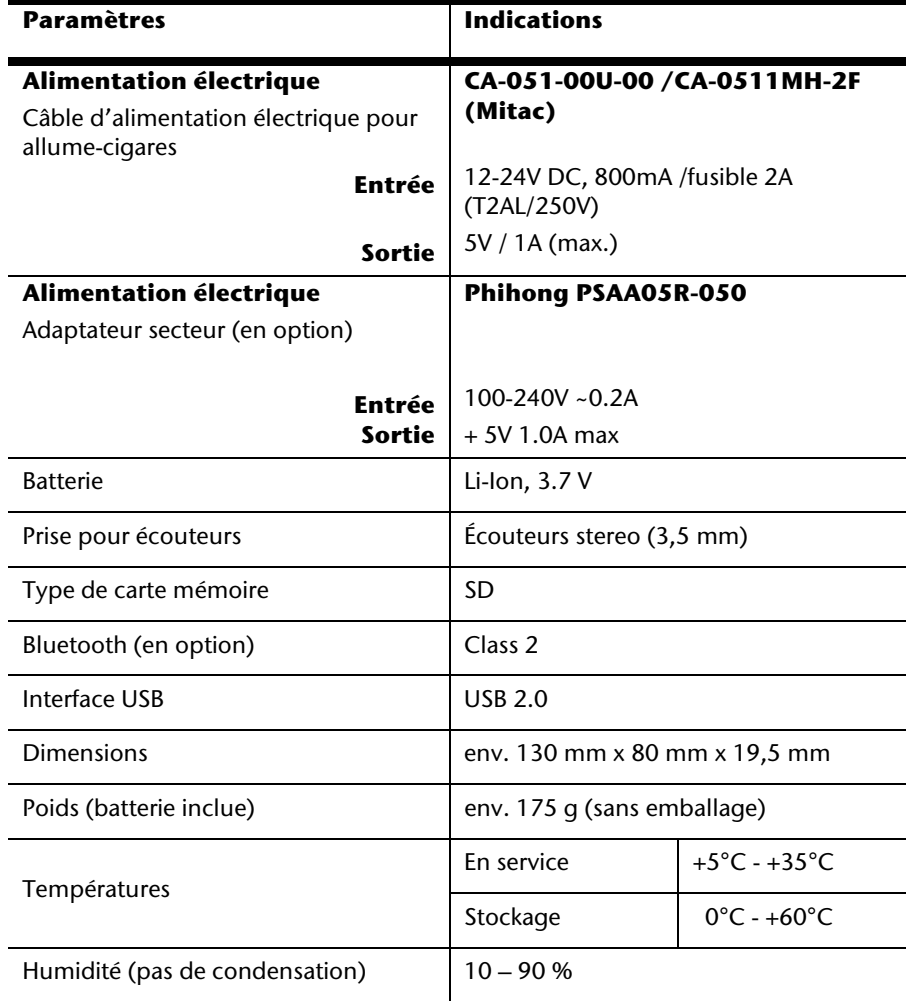

# **Présentation du modèle**

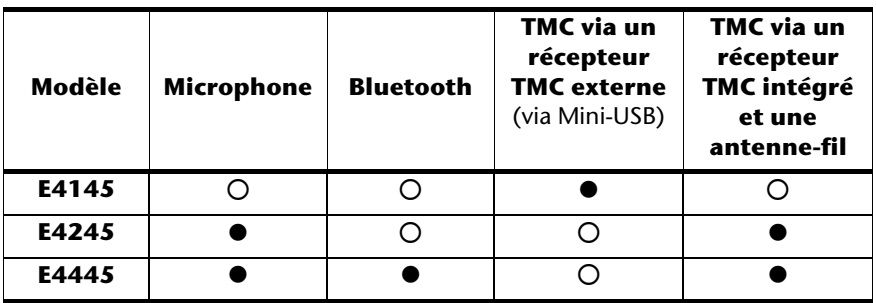

#### z = **Équipement disponible**

 $O =$  Équipement non disponible

# Italiano

# **I. Conditions générales de garantie**

# **1. Généralités**

Les produits MEDION sont des appareils électriques d'une qualité technique élevée. Il est indispensable de prendre connaissance du manuel d'utilisateur et des modes d'emploi joints à la livraison. Veuillez tenir compte du fait que le produit comprend des composants de haute précision qui peuvent être rayés ou endommagés en cas de manipulation inappropriée.

La garantie commence toujours à partir de la date d'achat de l'appareil MEDION auprès de MEDION ou d'un partenaire officiel de MEDION, et elle s'applique aux dommages matériels et de fabrication de tout type apparaissant dans le cadre d'une utilisation correcte.

La durée de garantie est déterminée par le bon de garantie joint à l'appareil, ainsi que par la preuve d'achat fournie par le partenaire agréé par MEDION.

Pour toute prétention à cette garantie limitée, vous devez en informer MEDION ou le partenaire agréé dans un délai raisonnable suite à la découverte du défaut présumé, et ce dans tous les cas pendant la durée de garantie indiquée sur le bon de garantie joint à l'appareil.

Veuillez conserver précieusement la preuve d'achat originale et le bon de garantie. MEDION et son partenaire agréé se réservent le droit de refuser une réparation sous garantie ou une confirmation de garantie si cette preuve ne peut être fournie.

Si un renvoi est nécessaire, veuillez vous assurer que votre appareil est emballé de façon à ne pas être endommagé pendant le transport. Sauf mention contraire sur le bon de garantie, les frais ainsi que les risques de transport sont à votre charge.

Veuillez joindre à votre appareil une description du défaut la plus détaillée possible. Afin de faire valoir vos droits à la garantie ou avant le renvoi, veuillez contacter le centre d'appel de MEDION. Vous obtiendrez une référence (n°. RMA) que nous vous demandons d'indiquer très lisiblement sur le colis.

L'appareil doit toujours être complet lors du renvoi, ce qui signifie qu'il doit comprendre toutes les pièces jointes au set de livraison. Toute réception incomplète de votre envoi entraînera un retardement de la réparation / de l'échange. Pour les matériaux envoyés en supplément ne faisant pas partie du set de livraison initial, MEDION décline toute responsabilité.

Cette garantie n'a aucune répercussion sur vos droits légaux et elle est soumise à la législation en vigueur du pays dans lequel le consommateur final a acquis l'appareil pour la première fois auprès d'un revendeur agréé par MEDION.

# **2. Etendue de la garantie**

Dans le cas d'un défaut couvert par cette garantie sur votre appareil MEDION, MEDION garantit la réparation ou l'échange de l'appareil MEDION. La décision entre la réparation et l'échange de l'appareil incombe à MEDION. A ce sujet, MEDION peut décider à son gré de remplacer l'appareil renvoyé pour réparation sous garantie par un appareil entièrement révisé de qualité identique.

MEDION acquiert la propriété de toutes les pièces du produit ou équipements ayant été remplacés par MEDION.

Les piles ou accus ont une garantie de 6 mois. Aucune garantie ne sera applicable pour les consommables, c'est-à-dire les pièces devant être remplacées régulièrement lors de l'utilisation de l'appareil, comme par ex. la lampe à projection du détecteur.

Une erreur de pixelisation (point d'image constamment plus coloré, plus clair ou plus sombre) ne doit pas être considérée par principe comme un défaut. Vous trouverez le nombre exact de pixels défectueux autorisés dans la description du manuel d'utilisation de ce produit.

MEDION ne se porte pas garant des images brûlées sur les appareils à écran plasma ou LCD, lesquelles sont apparues à cause d'une utilisation inappropriée de l'appareil. Vous trouverez le procédé exact d'utilisation de votre appareil à écran plasma ou LCD dans la description du manuel d'utilisation de ce produit.

La garantie ne s'étend pas aux défauts de reproduction de supports de données ayant été établis dans un format non compatible ou avec un logiciel inapproprié. S'il devait apparaître lors de la réparation qu'il s'agit d'un défaut n'étant pas couvert par la garantie, MEDION se réserve le droit de facturer au client les frais engendrés sous forme de forfait de manutention, ainsi que les frais de réparation pour le matériel et le travail effectué, lesquels sont présentés au client dans un devis.

### **3. Exclusion/ restriction**

MEDION ne se porte pas garant pour les défaillances et dommages dus aux influences externes, les dommages commis par inadvertance, l'utilisation inappropriée, les modifications, transformations et extensions effectuées sur l'appareil MEDION, l'utilisation de pièces étrangères, la négligence, les virus et erreurs de logiciels, un transport ou un emballage inapproprié, ou pour la perte lors du renvoi de l'appareil à MEDION.

La garantie expire si le défaut sur l'appareil a été causé par une maintenance ou une réparation n'ayant pas été effectuée par MEDION ou par un partenaire agréé par MEDION. La garantie expire également si des étiquettes collantes ou des numéros de série de l'appareil ou si un composant de l'appareil ont été modifiés ou rendus illisibles.

Cette garantie comprend vos recours uniques et exclusifs vis-à-vis de MEDION, et elle représente la responsabilité unique et exclusive de MEDION pour les défauts apparaissant sur le produit.

La garantie limitée remplace toute autre garantie et responsabilité de MEDION, indépendamment du fait que celle-ci ait été accordée oralement, par écrit, par contrat ou en raison de dispositions légales (non impératives) ou qu'elle résulte d'un acte non autorisé.

La responsabilité est limitée, selon la hauteur, au prix d'achat du produit. Les restrictions de responsabilité précédentes ne s'appliquent pas dans le cas où MEDION agit intentionnellement ou par négligence grave.

### **4. Centre d'appels du service après-vente**

Avant de renvoyer l'appareil à MEDION, vous devez vous adresser au centre d'appels du service après-vente. Vous obtiendrez plus d'informations concernant la façon de faire valoir vos droits à la garantie.

Italiano

Le centre d'appels du service après-vente est à votre disposition 365 jours par an, ainsi que le dimanche et les jours fériés.

Le centre d'appels du service après-vente ne remplace en aucun cas une formation de l'utilisateur aux logiciels et au matériel, la consultation du manuel d'utilisation ou n'effectue par le suivi de produits étrangers.

# **II. Conditions particulières de garantie pour les PC MEDION, ordinateurs portables, Pocket PC (PDA) et appareils avec fonction de navigation (PNA)**

Si l'une des options jointes à la livraison est défectueuse, vous avez également droit à la prise en charge de la réparation ou au remplacement. La garantie couvre les frais de matériel et de travail effectué pour la remise en état de fonctionnement de l'appareil MEDION concerné. L'utilisation sur votre appareil de matériel n'ayant pas été fabriqué ou distribué par MEDION peut entraîner l'expiration de la garantie s'il est prouvé que ce matériel a entraîné un dommage sur l'appareil MEDION ou sur les options jointes à la livraison.

Une garantie illimitée est accordée pour les logiciels joints à la livraison. Ceci s'applique également à un système d'exploitation préinstallé ou également pour les programmes joints à la livraison. Pour les logiciels joints à la livraison par MEDION, MEDION garantit pour les supports de données, par ex. disquette ou CD-ROMs, sur lesquels sont livrés ces logiciels, une absence de défauts de matériel et d'utilisation pour une durée de 90 jours à partir de la date d'achat de l'appareil auprès de MEDION ou d'un partenaire commercial agréé de MEDION.

En cas de livraison d'un support de données défectueux, MEDION le remplace à titre gratuit ; toutes prétentions supplémentaires sont exclues. A l'exception de la garantie pour les supports de données, tout logiciel sera livré sans garantie des défauts. MEDION ne garantit pas que ces logiciels fonctionnent sans interruptions ou sans défauts ou qu'ils répondent à vos exigences. Pour les cartes jointes au set de livraison concernant les appareils équipés d'une fonction de navigation, aucune garantie n'est accordée pour l'intégralité.

Pour la réparation de l'appareil MEDION, il peut être nécessaire d'effacer toutes les données de l'appareil. Avant d'envoyer l'appareil, assurez-vous que vous possédez une copie de sauvegarde de toutes les données se trouvant sur l'appareil.

Il est expressément signalé que, dans le cas d'une réparation, l'état de livraison sera rétabli. MEDION ne se porte pas garant pour les frais dus à une configuration de logiciel, une réception manquée, la perte de données ou de logiciel, ou à d'autres dommages consécutifs.

# **III. Conditions particulières de garantie pour la réparation sur place ou pour le remplacement sur place**

Si le bon de garantie joint à l'appareil mentionne un droit à la réparation ou au remplacement sur place, les conditions particulières de garantie pour la réparation ou le remplacement sur place de votre appareil MEDION sont applicables. Pour l'exécution de la réparation ou le remplacement sur place, vous devez de votre côté vous assurer de ce qui suit :

- Il doit être accordé au collaborateur de MEDION un accès aux appareils sans restriction, en toute sécurité et sans délai.
- Les dispositifs de télécommunication nécessaires aux collaborateurs de MEDION pour une exécution réglementaire de votre demande, dans le but d'effectuer des tests et diagnostics, ainsi que pour le dépannage, doivent être mis à disposition à vos propres frais.
- Vous êtes vous-même responsable de la remise en état de vos propres logiciels d'application après avoir eu recours aux services de MEDION.
- Vous devez prendre toutes les mesures nécessaires à l'exécution en bonne et due forme de la demande par MEDION.
- Vous êtes vous-même responsable de la configuration ou du raccordement d'appareils externes après avoir eu recours aux services de MEDION.
- La durée pour l'annulation sans frais d'une réparation ou d'un remplacement sur place est de 24 heures, les frais engendrés pour nous par l'annulation tardive ou absente seront facturés.
- luxembourgeois, tant pour les produits achetés par des acheteurs luxembourgeois, via le site web shop, que pour les produits achetés dans le magasins ALDI sis sur le terretoire luxembourgeois.

# **Reproduction de ce manuel**

Ce document contient des informations légalement protégées. Tous droits réservés. La reproduction mécanique, électronique ou par n'importe quel moyen que ce soit est interdite sans permission écrite du fabricant.

# **Index**

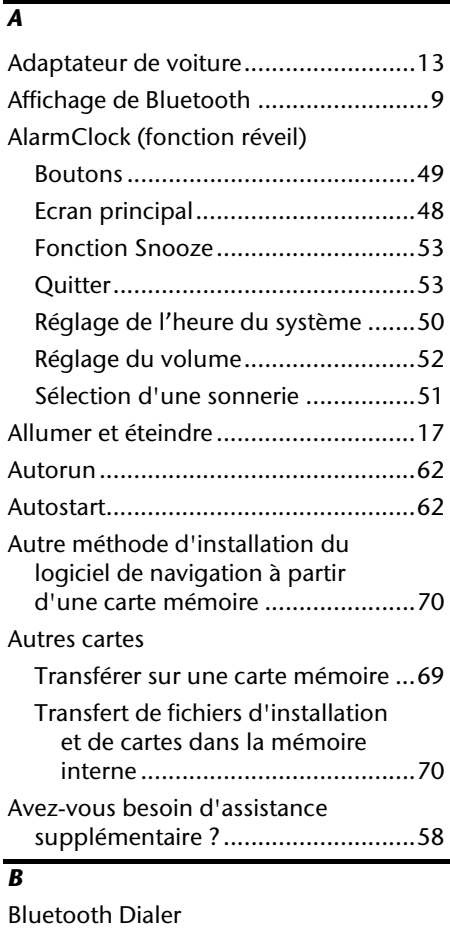

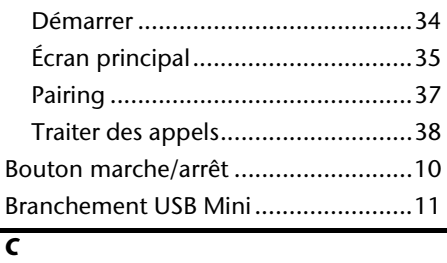

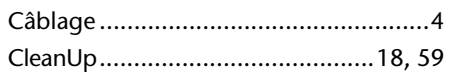

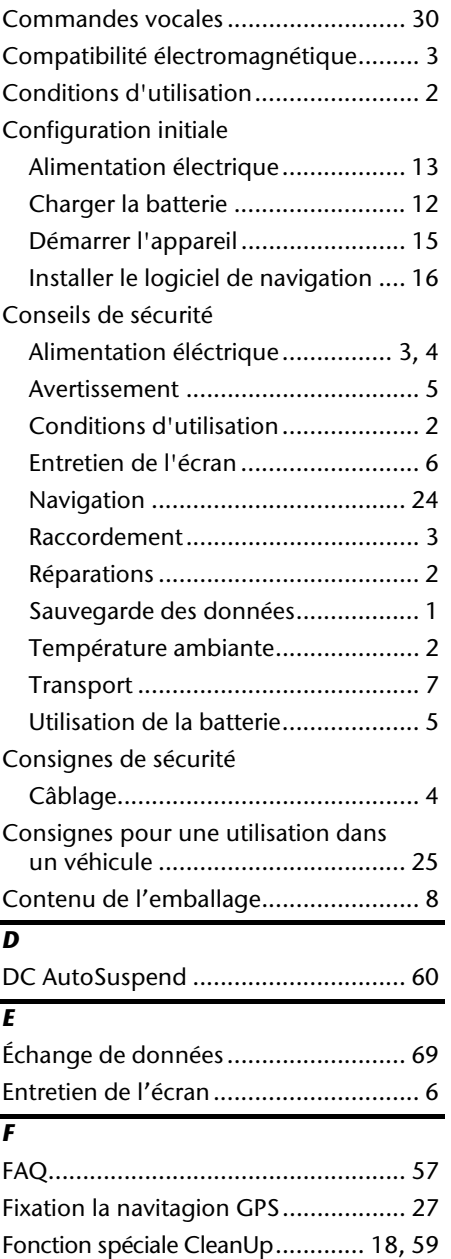

Deutsch

Deutsch

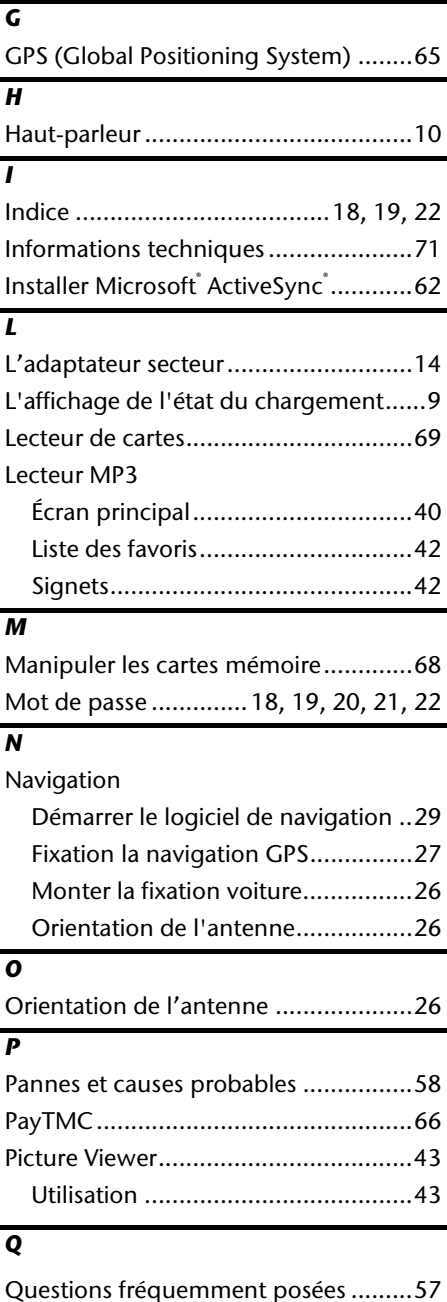

#### *R*

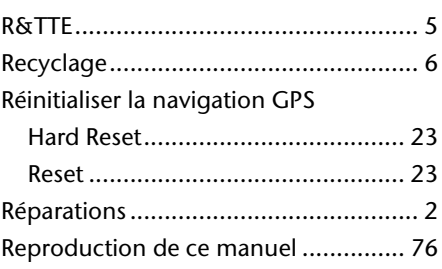

### *S*

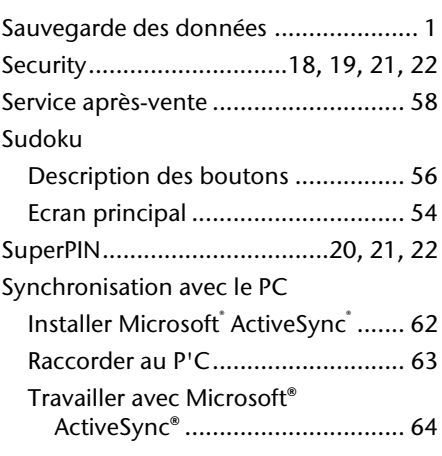

#### *T*

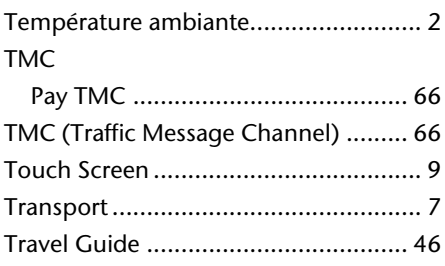

#### *U*

#### Utilisation

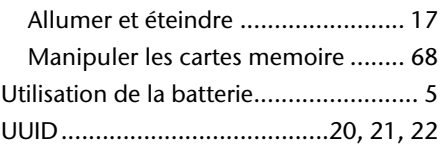

# Deutsch Français -rançais

# **Note alle presenti istruzioni d'uso**

Abbiamo suddiviso queste istruzioni per temi, in modo che attraverso l'indice si possano individuare le informazioni desiderate.

#### **Nota**

Istruzioni per l'uso dettagliate sulla navigazione sono disponibili sul CD/DVD e nella guida in linea dell'apparecchio.

Il capitolo "Domande frequenti" contiene le risposte a domande che ci vengono poste frequentemente dai nostri clienti.

Lo scopo di queste istruzioni è quello di rendere facilmente comprensibile l'uso dell'apparecchio.

# **Dati personali**

Occorre effettuare le seguenti registrazioni sul certificato di proprietà:

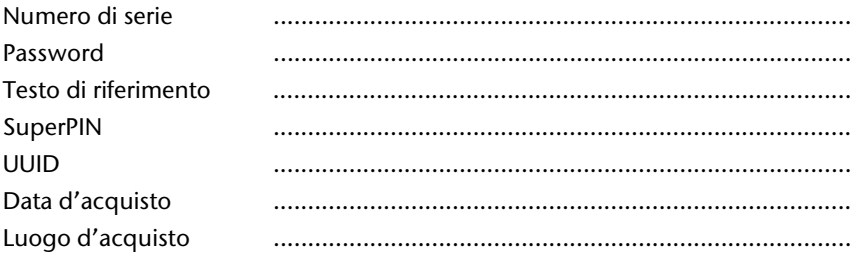

Il numero di serie si trova sul lato posteriore dell'apparecchio. Tale numero va eventualmente registrato anche sugli altri documenti di garanzia.

La password e il testo di riferimento si inseriscono tramite la funzione sicurezza. Il superPIN e l'UUID si ricevono dopo l'attivazione della funzione sicurezza, vedi pag. 18.

### **La qualità**

Nella scelta dei componenti abbiamo previsto alta funzionalità, utilizzo semplice, sicurezza ed affidabilità. Grazie all'equilibrio fra hardware e software, siamo in grado di presentare un apparecchio rivolto al futuro, che sarà molto utile per il lavoro e durante il tempo libero. Ringraziamo per la fiducia dimostrata ai nostri prodotti e siamo lieti di annoverarvi fra i nostri clienti.

### **Il servizio**

Assistendo individualmente i nostri clienti, supportiamo il loro lavoro quotidiano. Contattateci, saremo lieti di aiutarvi. A partire da pagina 56 del presente manuale troverete un capitolo dedicato all'assistenza dei clienti.

Copyright © 2010, versione 26/02/2010 Tutti i diritti riservati. Al presente manuale vengono applicati i diritti d'autore. Il Copyright appartiene alla società **Medion®** .

Marchio di fabbrica: **MS-DOS**® e **Windows**® sono marchi registrati **Microsoft**®.

**Pentium**® è marchio registrato **Intel**® .

Tutti i marchi di fabbrica appartengono ai rispettivi proprietari.

#### **Con riserva di modifiche estetiche e tecniche e d'errori di stampa.**

# Sommario

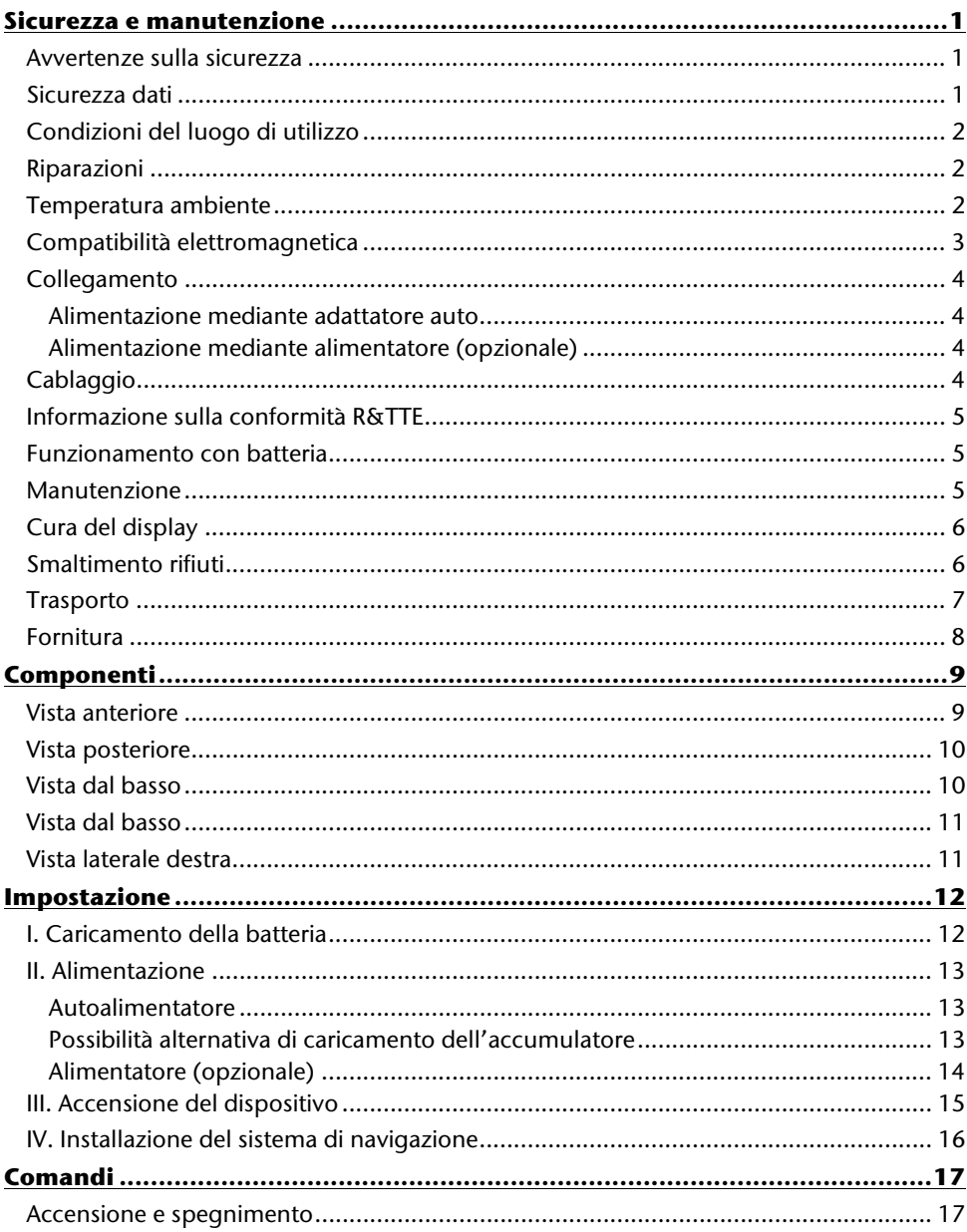

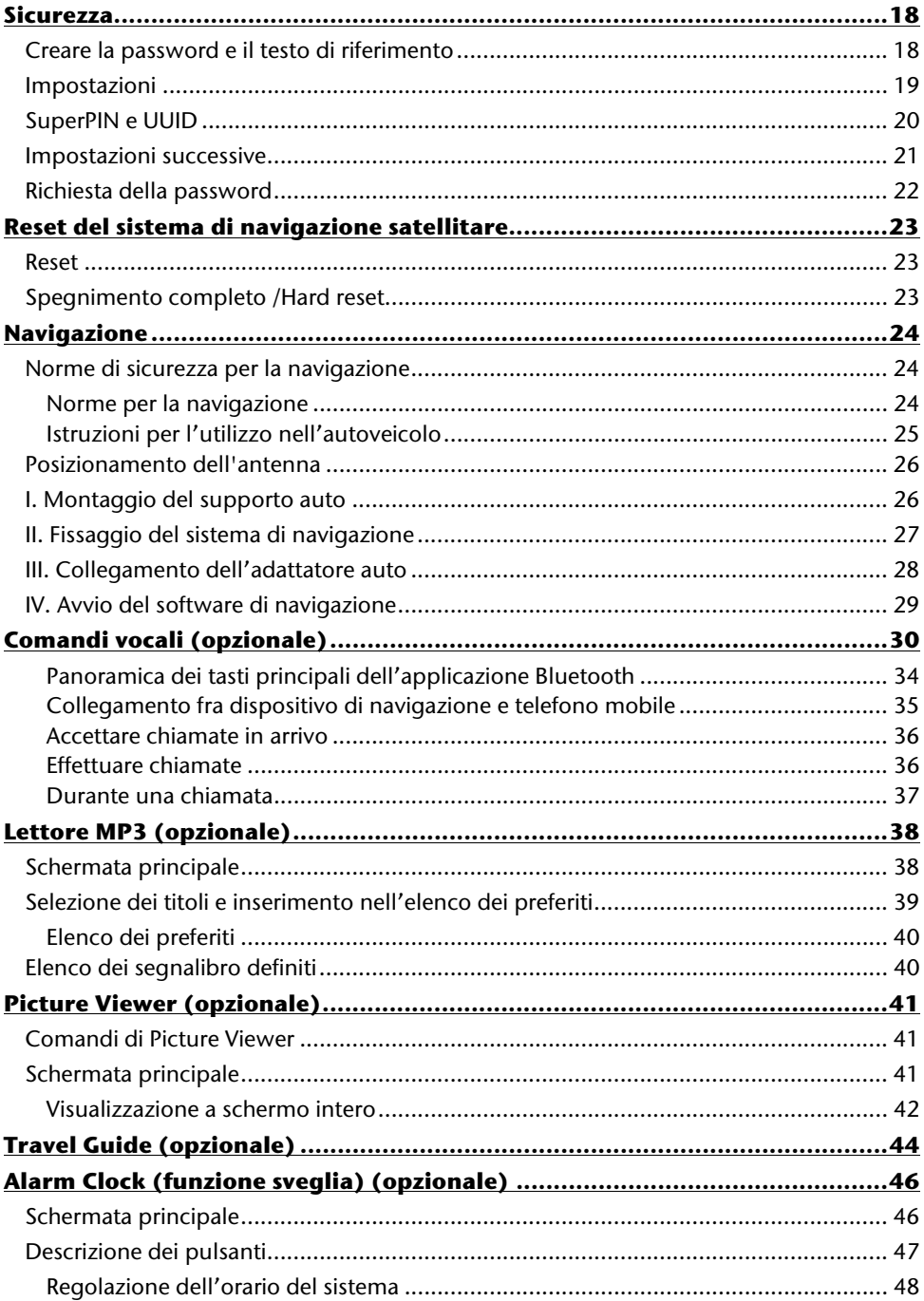

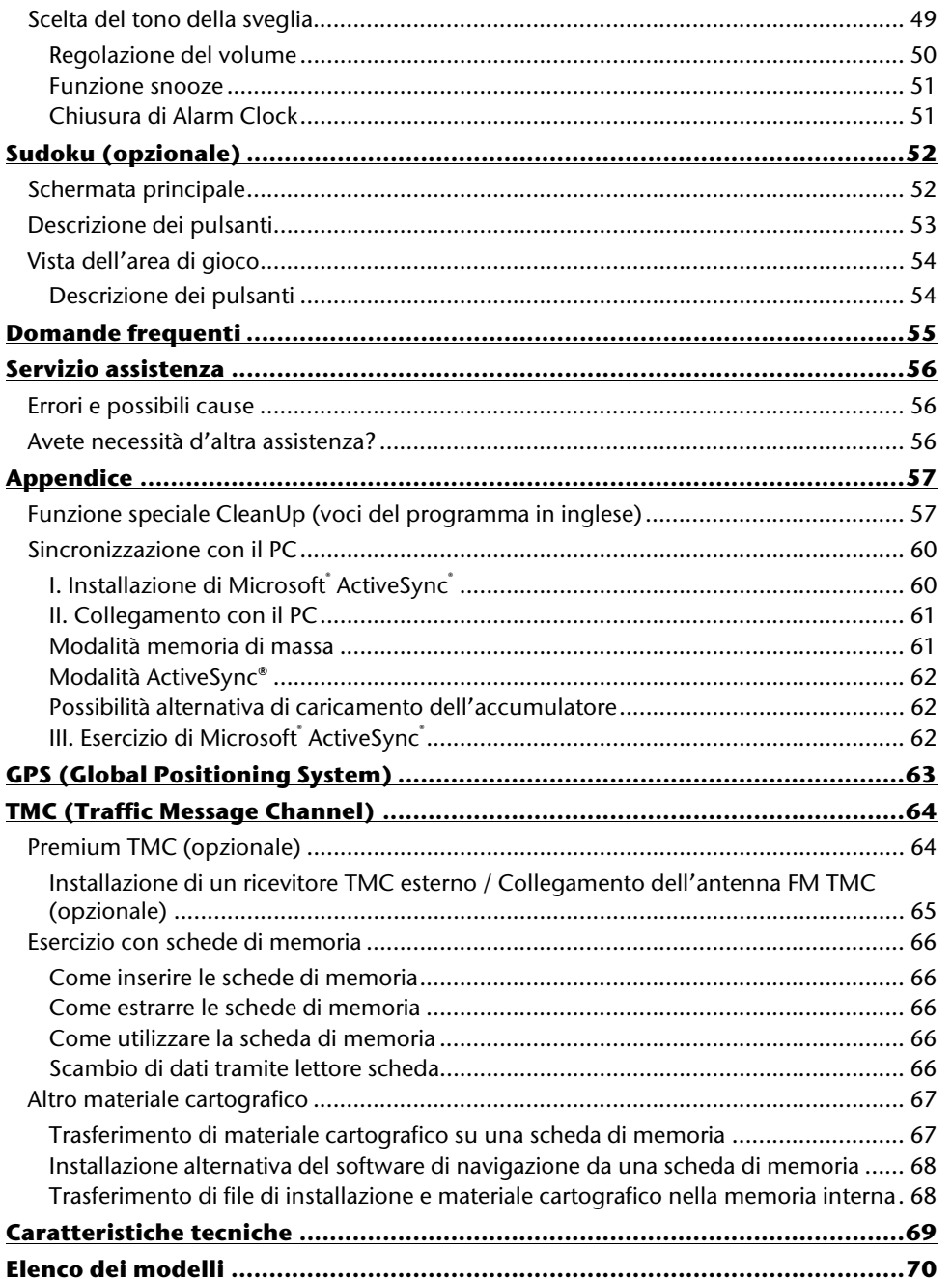

# Italiano

Deutsch

Français

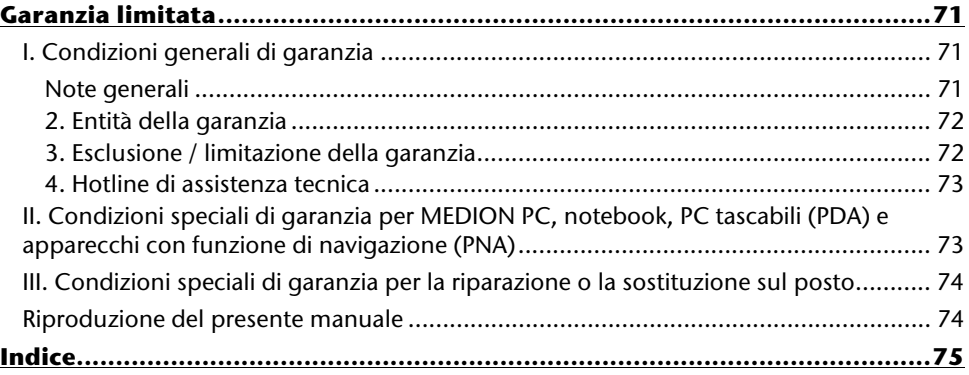

# **Sicurezza e manutenzione**

# **Avvertenze sulla sicurezza**

Leggere attentamente il presente capitolo e seguire le avvertenze. In questo modo sarà possibile garantire un funzionamento ottimale ed una lunga durata utile del vostro apparecchio.

Conservare la confezione e le istruzioni, per poterle consegnare ad un eventuale acquirente in caso di cessione.

- Non lasciare i bambini vicino ad apparecchiature elettriche senza sorveglianza. I bambini non sempre riconoscono i possibili pericoli.
- Tenere fuori dalla portata dei bambini i materiali per imballaggio, come per esempio pellicole. In caso di uso improprio esiste pericolo di soffocamento.
- Non aprire mai l'involucro dell'apparecchio o dell'alimentatore visto che non contengono parti soggette a manutenzione! L'apertura dell'involucro potrebbe rappresentare un pericolo di morte a causa di scariche elettriche.
- Utilizzare il navigatore solo con l'alimentazione consentita.
- Non appoggiare oggetti sull'apparecchio e non premere sul display. Lo schermo potrebbe rompersi.
- Non toccare il display con oggetti appuntiti per evitare danneggiamenti. Utilizzare esclusivamente l'apposita penna o un'altra penna senza punta. In molti casi è possibile immettere i comandi con le dita.
- La rottura del display potrebbe essere causa di ferite. In caso di rottura, raccogliere le parti rotte indossando guanti di protezione ed inviarle al centro di servizio per un corretto smaltimento. Successivamente, lavare la mani con acqua e sapone in quanto non è possibile escludere che possano essere fuoriuscite sostanze chimiche.

Interrompere l'alimentazione elettrica, spegnere o non accendere l'apparecchio e rivolgersi al servizio assistenza

• se l'involucro dell'apparecchio o gli accessori sono danneggiati o si fossero bagnati. Fare revisionare le parti dal servizio assistenza per evitare danneggiamenti!

# **Sicurezza dati**

• Dopo ogni aggiornamento dei dati si consiglia di eseguire una copia su un supporto memoria esterno (CD-R). Si esclude qualsiasi rivendicazione per danni conseguenti a perdita di dati e danni a ciò relativi.

# **Condizioni del luogo di utilizzo**

L'inosservanza di tale istruzione può comportare malfunzionamenti. La garanzia non è inclusa in questi casi.

- Non esporre il sistema di navigazione satellitare e tutte le periferiche collegate ad umidità, polvere, calore e raggi solari diretti, in particolare in macchina.
- Proteggere assolutamente l'apparecchio dall'umidità, ad es. da pioggia e grandine. Fare attenzione a fenomeni di condensazione per via di eventuale umidità all'interno della cavità di protezione.
- Evitare forti vibrazioni e scosse, come quelle che si possono ad es. presentare quando ci si trova su strade campestri.
- Evitare che l'apparecchio si stacchi dal rispettivo guscio di sostegno, ad es. frenando. Montare l'apparecchio possibilmente in posizione verticale.

# **Riparazioni**

- In caso non dovesse essere disponibile personale qualificato, rivolgersi al tecnico dell'assistenza. In caso di problemi tecnici relativi all'apparecchio, rivolgersi al centro assistenza.
- Qualora dovesse rendersi necessaria una riparazione, rivolgersi esclusivamente ai nostri partner del servizio assistenza.

# **Temperatura ambiente**

- È possibile utilizzare l'apparecchio con temperature comprese fra  $5^{\circ}$  C e 35 $^{\circ}$  C e con umidità relativa del 10% - 90% (non condensante).
- Quando l'apparecchio è spento, può essere conservato fra 0° C e 60° C.
- L'apparecchio deve essere conservato in luogo sicuro, evitando temperature troppo elevate (ad es. lasciandolo nell'auto posteggiata o esposto ai raggi solari diretti).

# **Compatibilità elettromagnetica**

- Se si collegano componenti aggiuntivi o diversi, osservare le "Direttive di compatibilità elettromagnetica" (CEM). Per il collegamento all'apparecchio utilizzare esclusivamente cavi schermati (max. 3 metri) di interfaccia esterni.
- Mantenere almeno un metro di distanza da fonti ad alta frequenza ed elettromagnetiche (televisore, altoparlanti, telefono mobile, ecc.), per evitare malfunzionamenti e perdita di dati.
- Le apparecchiature elettroniche, durante l'uso, generano radiazioni elettromagnetiche.

Queste radiazioni non sono pericolose, ma possono disturbare eventuali altre apparecchiature utilizzate nelle vicinanze.

Le nostre apparecchiature vengono testate in laboratorio in relazione alla compatibilità elettromagnetica.

Tuttavia, non si può escludere completamente il subentro di disturbi che possono interessare l'apparecchio stesso o le componenti elettroniche circostanti.

In caso di disturbi, tentare di risolvere il problema allontanando e spostando le apparecchiature.

È particolarmente importante che prima di partire si verifichi il corretto funzionamento delle componenti elettroniche degli autoveicoli.

# **Collegamento**

Per collegare adeguatamente l'apparecchio, osservare le seguenti note:

#### **Alimentazione mediante adattatore auto**

• Utilizzare l'adattatore auto solo nell'accendisigari di un automezzo con batterie di DC 12V oppure DC 24V). Se non si è sicuri dell'alimentazione della vettura, consultare il produttore.

### **Alimentazione mediante alimentatore (opzionale)**

- La presa deve essere vicina all'apparecchio ed essere facilmente accessibile.
- Per togliere l'alimentazione all'apparecchio, togliere la spina dell'alimentatore dalla presa.
- Utilizzare l'alimentatore solo con prese con messa a terra con AC 100-240V~, 50/60 Hz. Qualora non si fosse sicuri del tipo di alimentazione, chiedere informazioni all'ente fornitore.
- Utilizzare esclusivamente l'adattatore di rete fornito.
- Non coprire l'alimentatore per evitare il danneggiamento a causa di eccessivo calore.
- Non utilizzare l'alimentatore se l'involucro o il cavo dell'apparecchio sono danneggiati. Sostituirlo con uno dello stesso tipo.
- Per una maggiore sicurezza, consigliamo l'uso di una protezione contro le sovratensioni per evitare il danneggiamento dell'apparecchio a causa di sovratensione o di fulmini scaricati attraverso la rete di alimentazione.

# **Cablaggio**

- Posizionare i cavi in modo che non possano venire calpestati o che nessuno vi possa inciampare.
- Non posizionare oggetti sopra ai cavi, potrebbero danneggiarsi.
- Non forzare per collegare i cavi e i connettori e fare attenzione ad orientare correttamente i connettori.
- Fare in modo che le connessioni non siano sottoposte a pressioni, per esempio laterali, perché l'apparecchio potrebbe danneggiarsi sia esternamente che internamente.
- Non schiacciare o piegare eccessivamente i cavi, per evitare rotture e cortocircuiti.
### **Informazione sulla conformità R&TTE**

Con il presente apparecchio è stato fornito il seguente dispositivo radio:

• Bluetooth (soltanto nello modello E4445)

MEDION AG dichiara qui di seguito che quest'apparecchio è conforme ai requisiti essenziali ed alle altre disposizioni pertinenti stabilite dalla direttiva 1999/5/CE. La dichiarazione di conformità di quest'apparecchiatura di radio trasmissione è disponibile all'indirizzo www.medion.com/conformity.

# CE0984

### **Funzionamento con batteria**

L' apparecchio funziona con una **batteria incorporata** (Li-Ion). Al fine di aumentare la durata e le prestazioni della batteria e di garantire la massima sicurezza, osservare le seguenti indicazioni:

- Non esporre la batteria a calore eccessivo. Evitare di surriscaldare l'apparecchio e la batteria inserita. L'inosservanza potrebbe danneggiare la batteria ed in casi estremi provocarne l'esplosione.
- Per caricare la batteria utilizzare esclusivamente l'alimentatore originale o l'adattatore auto fornito.

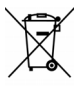

• Le batterie devono essere smaltite con i rifiuti speciali. Per lo smaltimento dell'apparecchio rivolgersi ad una ditta specializzata. Eventualmente contattare il servizio clienti.

### **Manutenzione**

#### **Attenzione!**

All'interno dell'involucro dell'apparecchio non esistono parti soggette a manutenzione o che necessitano di pulizia.

È possibile prolungare la durata utile dell'apparecchio osservando le seguenti indicazioni:

- prima di effettuare la pulizia, togliere sempre la spina di alimentazione e tutti i cavi di collegamento.
- Pulire l'apparecchio con un panno umido, privo di peluria.

### **Cura del display**

• Evitare di graffiare la superficie dello schermo, essendo questo facilmente danneggiabile. Consigliamo di prevenire rigature e depositi di sporcizia sul display utilizzando le apposite pellicole adesive protettive. Questi accessori sono disponibili nei negozi specializzati.

La pellicola con cui viene fornito il display è una protezione per il trasporto!

- Asciugare le eventuali gocce d'acqua che dovessero cadere sullo schermo. L'acqua potrebbe alterarne permanentemente il colore.
- Pulire lo schermo con un panno morbido, privo di peluria.
- Non esporre lo schermo a luce solare diretta, né a raggi ultravioletti.

#### **Smaltimento rifiuti**

L'apparecchio e la confezione possono essere riciclati.

#### Apparecchio I

Al termine della durata utile, non gettare in alcun caso l'apparecchio tra i rifiuti domestici. Chiedere informazioni sulle possibilità di smaltimento in conformità con le normative ambientali.

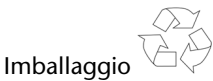

Per essere protetto da danni causati dal trasporto, il dispositivo è imballato. Le confezioni non più utilizzate e i materiali da imballo sono riciclabili e devono essere destinati al riutilizzo.

## **Italiano**  Italiano

-rançais

### **Trasporto**

Per trasportare l'apparecchio osservare le seguenti indicazioni:

- In caso di forti variazioni di temperatura e di umidità, a causa della formazione di condensa, all'interno dell'apparecchio potrebbe formarsi condensa causa di un possibile corto circuito.
- Prima di accendere l'apparecchio dopo un trasporto, attendere che abbia raggiunto la temperatura ambientale.
- Utilizzare una custodia per preservare l'apparecchio da sporcizia, umidità, scosse e graffi.
- Per spedire l'apparecchio, utilizzare l'imballo originale e chiedere consigli all'impresa di spedizione.
- Prima di intraprendere un viaggio, informarsi sull'alimentazione e sulle comunicazioni. Eventualmente acquistare prima del viaggio gli adattatori necessari per l'alimentazione e la comunicazione (modem, LAN, ecc.).
- Durante il controllo del bagaglio a mano, in aeroporto, è consigliabile sottoporre l'apparecchio e tutti i supporti dati magnetici (hard disk esterni) al controllo a RX (il dispositivo su cui vengono posati i bagagli). Evitare il rilevatore magnetico (la struttura attraverso la quale dovrete passare) o il rilevatore magnetico a mano (l'apparecchiatura manuale in dotazione al personale addetto alla sicurezza), in quanto i dati potrebbero andare persi.

### **Fornitura**

Verificare la completezza della fornitura e nel caso non dovesse essere completa, farne comunicazione **entro 14 giorni** dalla data d'acquisto. La fornitura comprende:

- Navigazione satellitare
- Cavo d'alimentazione per accendisigari
- Cavo USB
- Dispositivo di fissaggio per auto e supporto
- CD/DVD con software di navigazione, cartine digitalizzate, ActiveSync®, applicazione per la ricostruzione rapida dei file
- Il presente manuale e la scheda di garanzia

#### **Opzionale**

- Alimentatore
- Antenna FM TMC
- Ricevitore TMC esterno
- Cuffie
- Borsa

### **Componenti**

### **Vista anteriore**

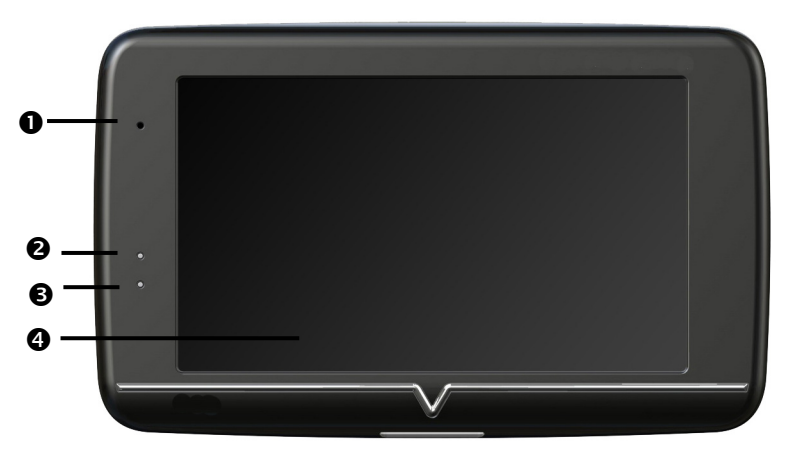

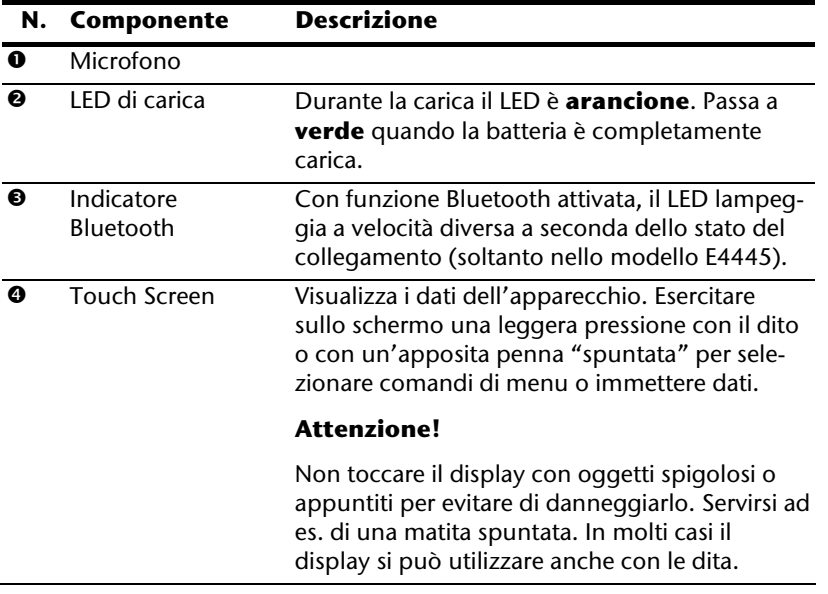

### **Vista posteriore**

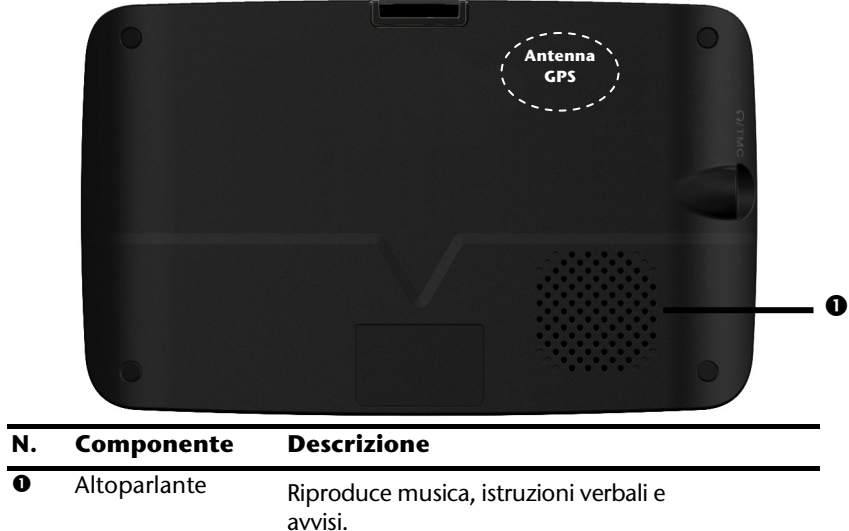

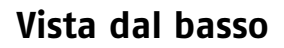

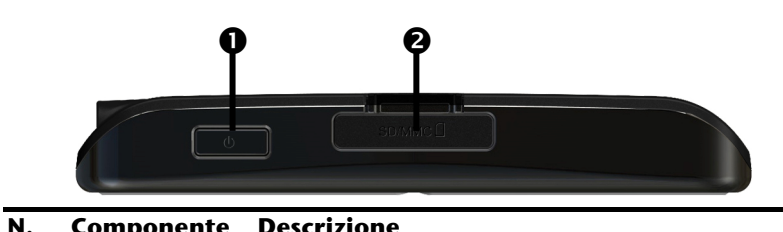

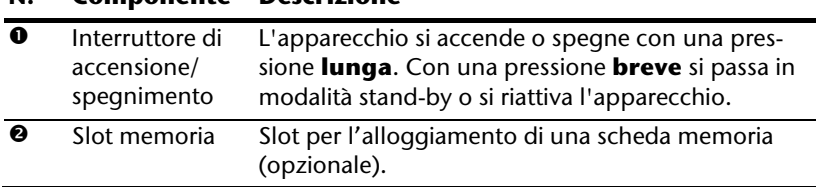

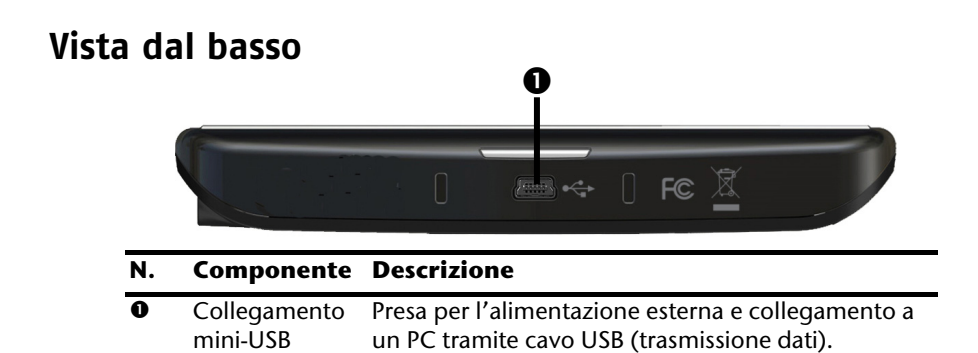

### **Vista laterale destra**

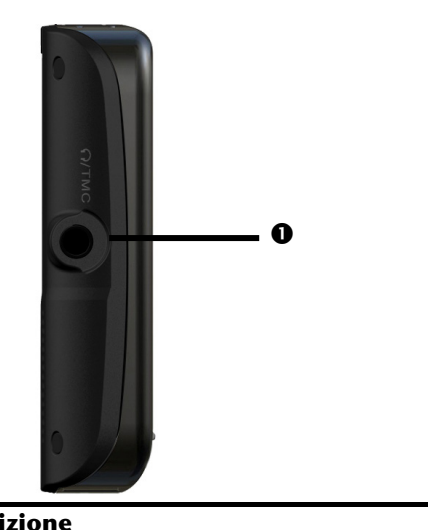

#### **N. Componente Descrizione**

**Q** Attacco per cuffie Attacco cuffie

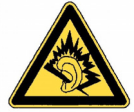

L'ascolto prolungato a tutto volume del lettore può danneggiare l'udito dell'utente.

In questo punto si ha la possibilità di collegare un'antenna FM al ricevitore TMC (soltanto nello modello E4245 e E4445).

### **Impostazione**

Qui di seguito si indicano i passaggi necessari per l'impostazione del navigatore satellitare. Rimuovere la pellicola di protezione dal display.

### **I. Caricamento della batteria**

Per caricare l'accumulatore del sistema di navigazione, esistono le seguenti possibilità:

- tramite l'adattatore per auto fornito
- tramite il cavo USB fornito oppure
- tramite l'alimentatore opzionale

#### **Attenzione!**

A seconda dello stato di carica della batteria incorporata può essere necessario caricarla prima di eseguire l'impostazione.

Nell'utilizzare la batteria osservare quanto segue:

- Durante la procedura di carica il LED è **arancione**. Se possibile, non interrompere la fase di caricamento, fino a quando le batterie non saranno completamente cariche. Ciò può durare alcune ore. L'indicatore dello stato di carica si illumina di **verde** non appena la batteria risulta quasi completamente caricata. Lasciare ancora per 20 minuti l'apparecchio collegato al cavo di caricamento per ottenere la piena capacità di carica.
- Durante la carica è possibile lavorare con l'apparecchio, tuttavia durante il primo utilizzo, sarebbe opportuno non interrompere l'alimentazione, per consentire una carica completa della batteria.
- Tenere l'apparecchio costantemente collegato a una fonte esterna di energia elettrica per consentire alla batteria di caricarsi completamente.
- È possibile lasciare collegata una fonte esterna di energia elettrica per un uso continuo. Si noti che l'adattatore per auto consuma corrente elettrica, quando non ricarica l'accumulatore del navigatore.
- In caso di basso livello di carica della batteria ricaricabile, potrebbero essere necessari diversi minuti prima che l'apparecchio, una volta collegato all'alimentazione esterna, possa essere rimesso in funzione.
- La batteria viene caricata anche ad apparecchio completamente spento.

### **II. Alimentazione**

#### **Autoalimentatore**

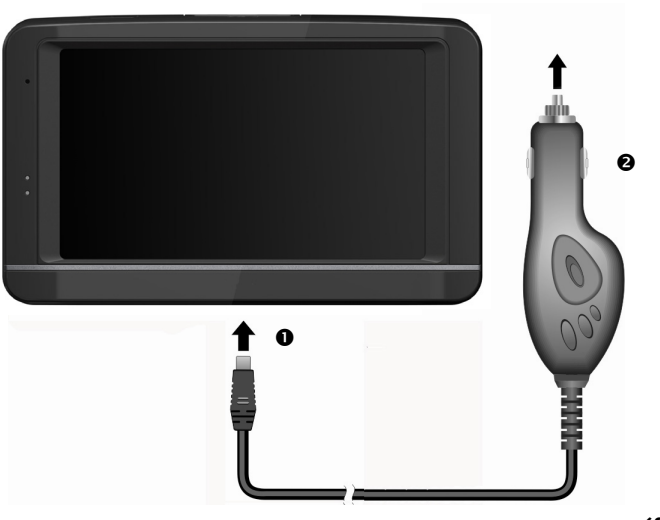

- **(figura simile)**
- 1. Inserire la spina USB (<sup>O</sup>) nell'attacco previsto dell'apparecchio e inserire la spina d'alimentazione (<sup>o</sup>) nell'accendisigari.
- 2. Verificare che durante il movimento non si scolleghi. Ciò potrebbe essere causa di malfunzionamenti.

#### **Possibilità alternativa di caricamento dell'accumulatore**

Non appena il navigatore è collegato tramite cavo USB al PC oppure al notebook inserito, l'accumulatore verrà caricato. Tale procedura non richiede l'installazione di alcun software o driver.

Durante la prima messa in funzione non interrompere, se possibile, il caricamento.

#### **Nota**

Se viene inserito un collegamento USB con apparecchio accesso, il livello della luminosità verrà eventualmente regolata verso il basso.

Si consiglia pertanto di passare con l'apparecchio in modalità stand-by per ridurre il tempo di caricamento dell'USB.

Deutsch Français

-rançais

**Deutsch** 

#### **Alimentatore (opzionale)**

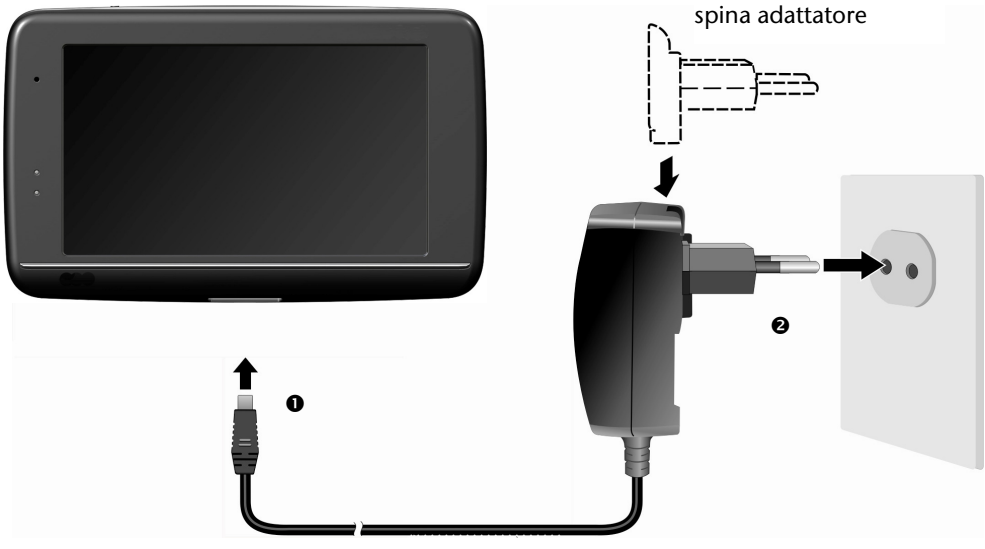

**(figura simile)** 

- 1. Spingere la spina dell'adattatore nella guida sul retro dell'alimentatore. Premere sul pulsante Push per inserire la spina dell'adattatore.
- 2. Collegare il cavo dell'alimentatore (<sup>0</sup>) al collegamento dell'alimentatore della navigazione satellitare.
- 3. Collegare l'alimentatore  $\left( \bullet \right)$  a una presa facilmente raggiungibile.

# Français

### **III. Accensione del dispositivo**

Con una **pressione lunga** (> 3 sec.) sull'**interruttore di accensione/spegnimento** si accende il navigatore e lo si spegne completamente.

Il sistema di navigazione satellitare avvia automaticamente la prima impostazione. Scegliere innanzitutto la lingua desiderata. Verrà visualizzato il logo e, dopo alcuni secondi, si aprirà la schermata iniziale.

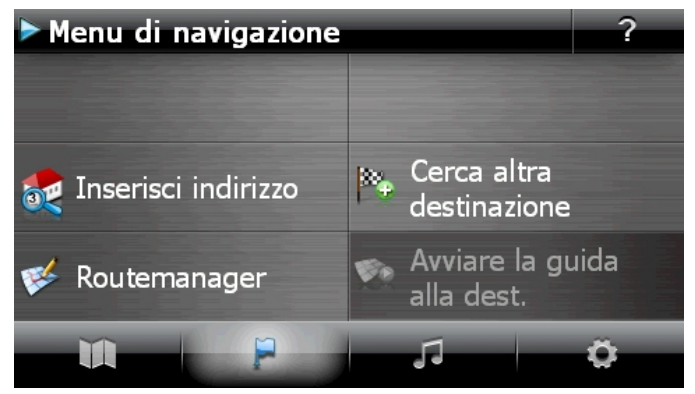

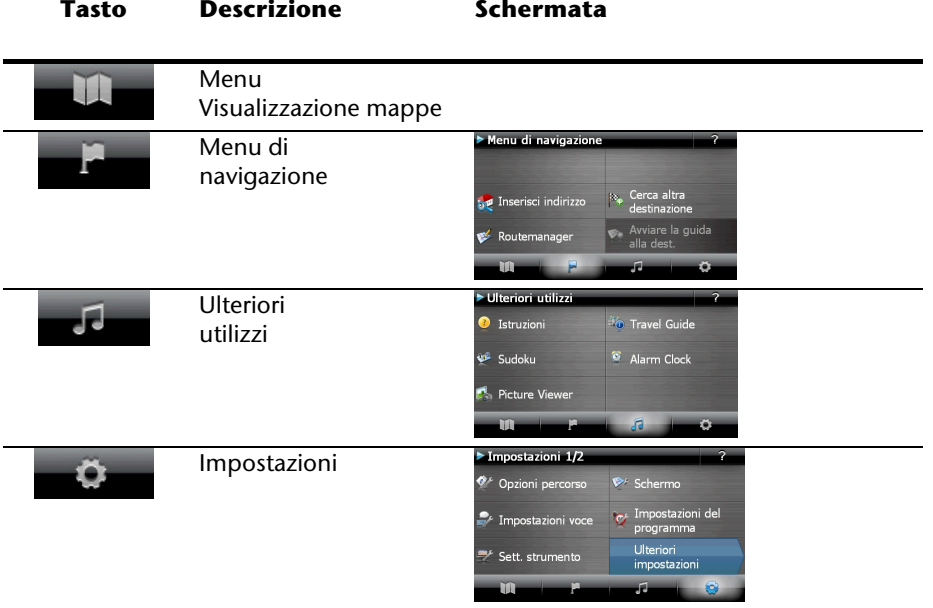

#### **Nota**

Se il software di navigazione non trova alcun file delle mappe nell'apparecchio o sulla scheda di memoria, non è possibile selezionare il menu di navigazione o le impostazioni. In tal caso appare automaticamente il menu "Ulteriori utilizzi".

#### **Nota**

Quando il navigatore è collegato a una sorgente di alimentazione esterna o è alimentato a batteria, per accendere o spegnere l'apparecchio è sufficiente premere brevemente l'interruttore on /off (modalità stand-by).

Tramite il pulsante Impostazioni dell'apparecchio è possibile impostare il tempo di funzionamento in base alle proprie esigenze. Di serie, l'apparecchio è impostato in modo da non spegnersi da solo.

Per spegnerlo completamente, premere a lungo (> 3 sec.) l'interruttore on/off sull'apparecchio.

Poiché i dati vengono salvati nella memoria interna, non vengono persi. Soltanto l'avvio durerà in seguito minimamente più a lungo.

Anche in modalità stand-by il sistema di navigazione consuma un po' di corrente e l'accumulatore si scarica.

### **IV. Installazione del sistema di navigazione**

Se l'apparecchio è già dotato dalla fabbrica dei dati di base del software di navigazione, l'installazione definitiva del software di navigazione avverrà in automatico dalla memoria interna alla prima messa in servizio. Seguire le istruzioni sullo schermo.

La scheda di memoria, durante l'uso del sistema di navigazione, deve sempre essere inserita nell'apparecchio.

In caso di rimozione anche temporanea della scheda di memoria durante il funzionamento, è necessario riavviare il sistema di navigazione mediante un reset (pag. 23).

Consultare il capitolo **Navigazione** da pagina 24.

### **Accensione e spegnimento**

Dopo il primo avvio, il dispositivo si trova in modalità di funzionamento normale.

1. Premere brevemente sul pulsante di accensione e spegnimento per accendere il sistema di navigazione.

#### **Nota**

**Comandi** 

L'apparecchio viene fornito in modo tale che, se acceso, non si spenga da solo anche se non viene utilizzato. Utilizzando il pulsante **Impostazioni** del menu principale dell'apparecchio è possibile adattare alle proprie esigenze il tempo di accensione.

Anche in modalità stand-by il sistema di navigazione consuma un po' di corrente e l'accumulatore si scarica.

2. Premere brevemente sul pulsante d'accensione e spegnimento per spegnere il sistema di navigazione:

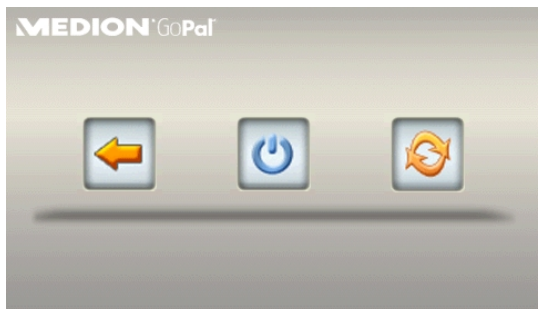

Sono tre le opzioni tra cui scegliere:

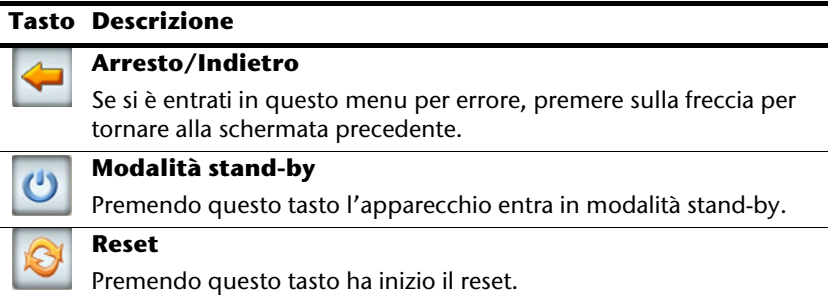

Se non si vuole selezionare una di queste tre possibilità, l'apparecchio passa automaticamente in modalità stand-by dopo alcuni secondi.

Per ulteriori impostazioni della modalità stand-by si veda anche il capitolo Funzione speciale CleanUp (voci del programma in inglese), pagina 57, punto 8.

Se si è attivata la funzione comfort DC AutoSuspend, apparirà questa schermata trascorsi alcuni secondi.

## **Sicurezza**

**Nota** 

Tramite questa funzione si ha la possibilità di proteggere l'apparecchio dall'accesso esterno. Prima di poter utilizzare questa funzione, si dovranno eseguire alcune singole impostazioni. Procedere quindi nel seguente modo:

### **Creare la password e il testo di riferimento**

- 1. Dalla schermata principale passare a Impostazioni, quindi a Impostazioni apparecchio.
- 2. Digitare su **sicurezza** per avviare la funzione. Apparirà la seguente schermata:

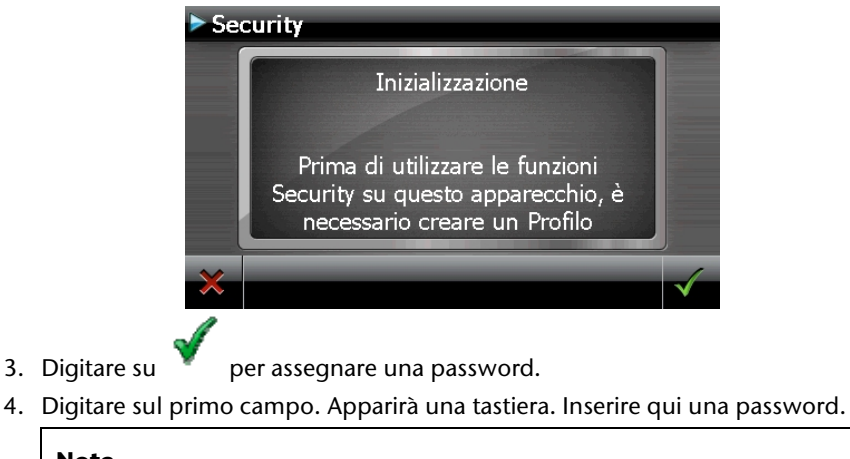

La password deve essere composta almeno da 4 caratteri. Per ciò utilizzare una combinazione di lettere (dalla A alla Z) e di numeri

(dallo 0 al 9). Conservare la password in un posto sicuro.

- 5. Dopo aver inserito una password, confermarla .
- 6. Inserire la password nel secondo campo, per riconfermarla e per evitare eventuali imprecisioni.

#### **Nota**

La password verrà visualizzata sotto forma di asterischi (\*\*\*\*).

7. Dopo che si è inserita la password, apparirà un'altra casella di testo. Inserire qui un testo di riferimento che serve come supporto della memoria per la propria password. Si può richiamare questo riferimento, se si è dimenticata o spostata la password.

#### **Impostazioni**

Dopo aver inserito con successo la password e il testo di riferimento apparirà la seguente finestra, per eseguire le impostazioni necessarie per la funzione sicurezza.

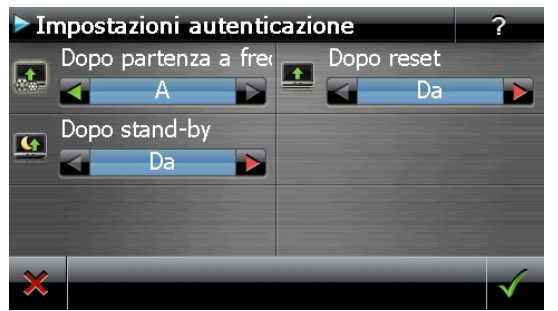

#### **Tasto Descrizione**

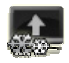

Va selezionato se l'apparecchio dovrà richiedere la password dopo un avvio iniziale (hard reset) .

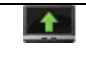

Va selezionato se l'apparecchio dovrà richiedere la password dopo un nuovo avvio (reset) .

Va selezionato se l'apparecchio dovrà richiedere la password dopo l'accensione dalla modalità stand-by .

Durante la configurazione confermare le impostazioni con **.** Compare la sequente schermata:

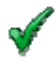

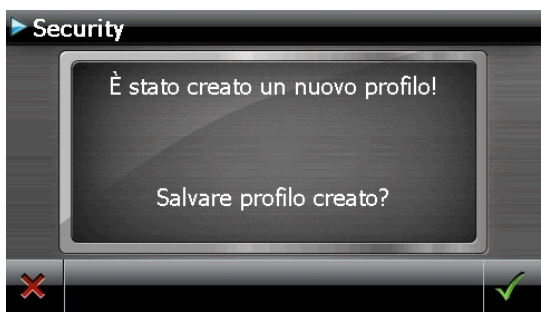

### **SuperPIN e UUID**

Dopo aver eseguito le impostazioni, sullo schermo apparirà il superPIN e l'UUID (Universally Unique IDentifier = identificazione univoca dell'apparecchio).

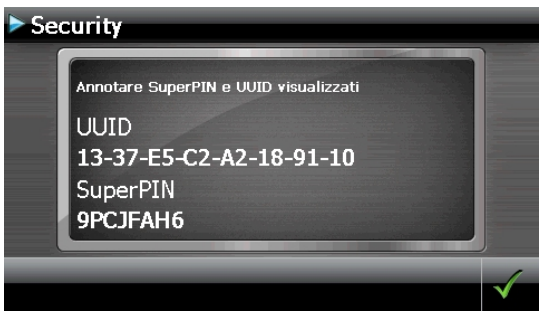

#### **Nota**

Annotare questi dati nelle istruzioni per l'uso (vedi pag. 1) e conservarli in un posto sicuro.

Questi dati servono, qualora si inserisca erroneamente la password per 3 volte . Il navigatore può essere allora attivato soltanto con questi dati.

### **Impostazioni successive**

Se si è già inserita una password e si desidera eseguire ulteriori impostazioni oppure cambiare la password, avviare la funzione Sicurezza. Dopo aver inserito la password attuale apparirà la seguente schermata:

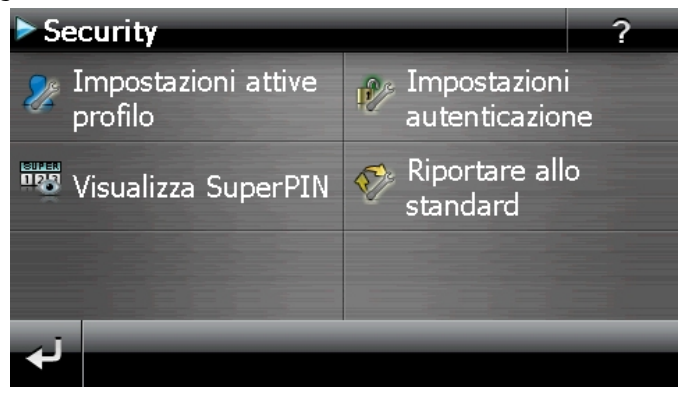

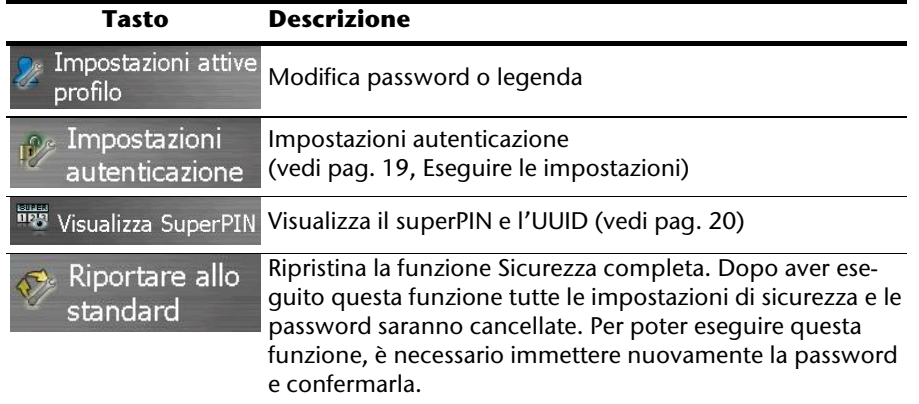

### **Richiesta della password**

Se si è definita una password per la funzione sicurezza, apparirà una richiesta di password dopo ogni impostazione e con il nuovo avvio dell'apparecchio.

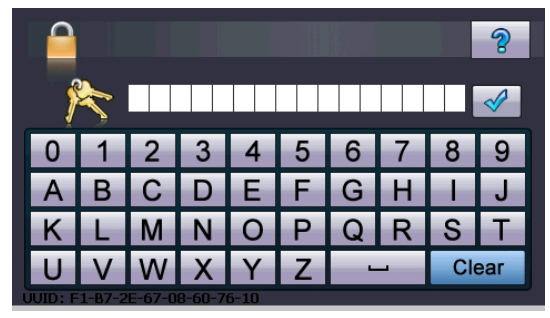

1. Inserire tramite il keypad la password creata.

#### **Nota**

La password verrà visualizzata sotto forma di asterischi (\*\*\*\*).

- 2. Si è dimenticata la password ed è necessario usare l'help desk, digitare sul punto interrogativo per visualizzare il testo di riferimento.
- 3. Digitare sul segno  $\mathbb V$  per confermare l'inserimento.

#### **Nota**

Una volta inserita la password erroneamente per 3 volte, si dovrà inserire il superPIN. Se anche questo è irreperibile, rivolgersi al proprio centro di assistenza fornendo i dati dell'UUID. L'UUID verrà inserito nella schermata inferiore.

### **Reset del sistema di navigazione satellitare**

Utilizzare quest'opzione quando l'apparecchio non funziona più correttamente.

Questa possibilità riavvia la navigazione satellitare senza che sia necessaria una nuova installazione. Si utilizza di frequente Reset per riorganizzare la memoria. Tutti i programmi attivi vengono interrotti e la memoria di lavoro verrà reinizializzata.

Ci sono due possibilità per rimettere a posto l'apparecchio.

### **Reset**

Premere brevemente il tasto on-off. Apparirà la seguente schermata:

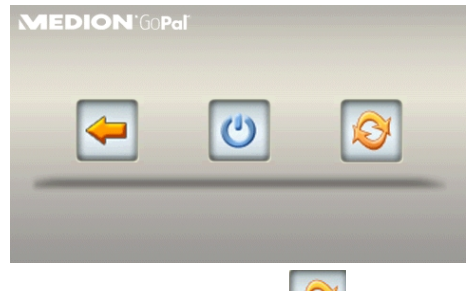

Se si vuole eseguire un reset, digitare sul pulsante

Per ulteriori informazioni riguardo a questa schermata si veda la sezione Accensione e spegnimento, pag. 17.

### **Spegnimento completo /Hard reset**

#### **Attenzione!**

Hard reset cancella tutti i dati nella memoria volatile.

Il sistema di navigazione si trova generalmente in modalità stand-by se è stato spento premendo brevemente il tasto di accensione/spegnimento. Il sistema può inoltre essere spento completamente per ridurre al minimo il consumo energetico. Lo spegnimento completo determina la perdita dei dati nella memoria volatile (hard reset).

Per spegnere completamente il sistema di navigazione:

- 1. Per spegnere l'apparecchio, premere **a lungo (> 3 sec.) l'interruttore di accensione/spegnimento**.
- 2. Per riaccendere l'apparecchio premere **a lungo (> 3 sec.) l'interruttore di accensione/spegnimento**.

Se alla consegna l'apparecchio è già fornito dei dati di base del software di navigazione salvati nella memoria non volatile, dopo un hard reset non sarà necessario ripetere l'installazione del software.

### **Navigazione**

### **Norme di sicurezza per la navigazione**

Il CD/DVD contiene istruzioni dettagliate.

#### **Norme per la navigazione**

- Per evitare incidenti, non utilizzare la navigazione satellitare durante la guida!
- Se non sono state comprese le istruzioni o se non si è sicuri di ciò che si deve fare all'incrocio successivo, è possibile orientarsi rapidamente in base alla cartina ed alle frecce. Guardare il display solo in condizioni di traffico sicure!

#### **Nota legale**

In alcuni paesi, è vietato l'utilizzo di apparecchi che avvertono della presenza di sistemi di controllo del traffico (ad es. "autovelox"). Informatevi sulla situazione legale e utilizzate la funzione di avvertimento solo dove consentito. Non siamo responsabili di danni derivanti dall'utilizzo della funzione di avvertimento.

#### **Attenzione!**

Le indicazioni stradali e il codice di circolazione stradale hanno la priorità sulle istruzioni del sistema di navigazione. Seguite le istruzioni solo quando le circostanze e le norme di circolazione lo consentono! Tenete inoltre presente che i limiti di velocità del sistema di navigazione non sono vincolanti; rispettate le velocità consentite dai segnali stradali. Il sistema di navigazione vi condurrà alla meta anche se siete costretti a deviare dal percorso programmato.

- Le istruzioni sulle direzioni da seguire, impartite dal sistema di navigazione, non esimono il guidatore dall'obbligo di un attento controllo durante la guida e da ogni responsabilità personale.
- Programmare le rotte prima di partire. Se durante il viaggio si vuole immettere una nuova rotta, occorre fermarsi.
- Per ricevere correttamente il segnale GPS, la ricezione non deve essere impedita da oggetti metallici. Fissare l'apparecchio con la ventosa sul lato interno o nelle vicinanze del parabrezza. Provare diverse posizioni per ottenere una ricezione ottimale.

-rançais

**Italiano** 

taliano

- Durante l'installazione del supporto fare attenzione che sia posizionato in modo che, anche in caso di incidente, non rappresenti un pericolo.
- Fissare i componenti nella vettura facendo attenzione che la visuale sia libera.
- Lo schermo dell'apparecchio può causare riflessi luminosi. Fare attenzione che non vi abbagli durante il funzionamento.
- Non posizionare il cavo in prossimità di componenti rilevanti per la sicurezza.
- Non fissare il supporto nel raggio di azione dell'airbag.
- Controllare periodicamente l'aderenza della ventosa.
- L'alimentatore consuma corrente anche quando non è collegata nessun'altra apparecchiatura. Scollegarlo in caso di non utilizzo per evitare di scaricare la batteria della vettura.
- Dopo l'installazione, verificare tutte le attrezzature rilevanti per la sicurezza della vettura.

#### **Nota**

Non lasciare il sistema di navigazione nel veicolo lasciando l'auto. Per motivi di sicurezza, è opportuno smontare anche il supporto per auto.

### **Posizionamento dell'antenna**

Per poter ricevere i segnali satellitari GPS, l'antenna deve essere libera da ostacoli. In caso di ricezione insufficiente provare diverse posizioni di montaggio e orientamenti dell'antenna nel veicolo.

#### **I. Montaggio del supporto auto**

#### **Attenzione!**

Fissare il supporto dell'apparecchio sul parabrezza solo se non impedisce la visuale. Se ciò non fosse possibile, montare il supporto con la ventosa, in modo che il supporto consenta un funzionamento sicuro, senza costituire un pericolo.

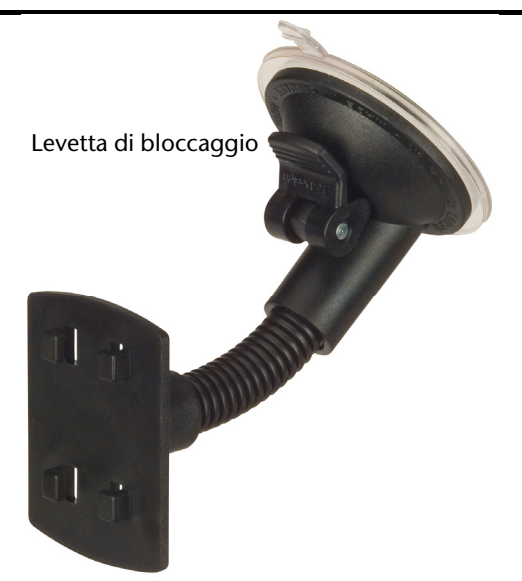

 **(figura simile)** 

#### **Nota**

A seconda del modello il sistema di navigazione può anche essere dotato di un altro supporto per auto analogo.

Français

#### **Nota**

Pulire perfettamente il vetro con un apposito detergente. A temperature inferiori a 15°C, riscaldare leggermente il vetro e la ventosa.

Applicare il supporto auto con la ventosa direttamente sul parabrezza e spingere la levetta di bloccaggio verso il basso. La ventosa aderirà al supporto.

### **II. Fissaggio del sistema di navigazione**

- 1. Collegare l'adattatore per auto (vedi pag. 13) ed eventualmente l'antenna FM TMC ed inserire se occorre la scheda di memoria.
- 2. Sistemare l'apparecchio al centro in basso nell'apposito alloggiamento.
- 3. Premerlo leggermente indietro  $\left( \bullet \right)$  fino a sentire un clic  $\left( \bullet \right)$ .

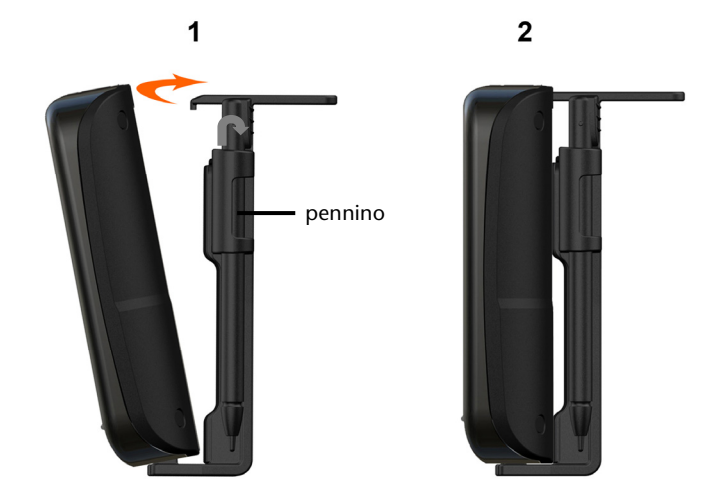

**(figure simili)** 

- 4. Sistemare l'alloggiamento sul dentello di fissaggio del supporto per auto.
- 5. Fare scorrere l'unità **verso il basso** fino a quando non scatta in sede con un clic.
- 6. È ora possibile sistemare l'intera unità sul parabrezza pulito o sulla piastra per ventosa.

### **III. Collegamento dell'adattatore auto**

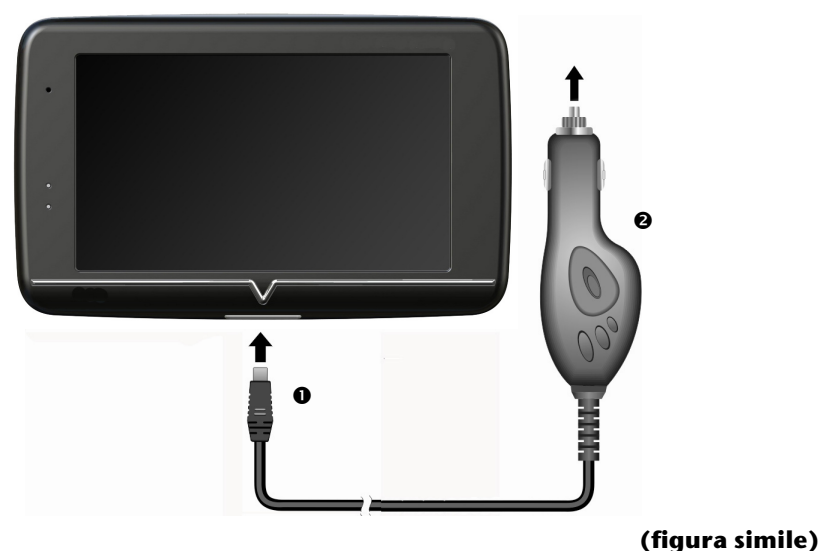

1. Inserire la spina USB (<sup>O</sup>) nell'attacco previsto dell'apparecchio e inserire la spina d'alimentazione (<sup>2</sup>) nell'accendisigari.

2. Verificare che durante il movimento non si scolleghi. Ciò potrebbe essere causa di malfunzionamento.

#### **Nota**

Al termine dello spostamento o se non si utilizza la vettura per un periodo prolungato, estrarre la spina di alimentazione dall'accendisigari. Altrimenti la batteria della vettura potrebbe scaricarsi. In questo caso spegnere il sistema di navigazione tramite interruttore di accensione/spegnimento.

### **IV. Avvio del software di navigazione**

#### **Nota**

Se la propria scheda di memoria contiene del materiale (aggiuntivo), questa dovrà essere sempre inserita nell'apparecchio durante l'utilizzo del sistema di navigazione.

In caso di rimozione anche temporanea della scheda di memoria durante il funzionamento, è necessario riavviare il sistema di navigazione mediante un reset (pag. 23). A seconda del sistema di navigazione il reset avviene in modo automatico.

- 1. Accendere il sistema di navigazione satellitare.
- 2. A seconda della versione il software di navigazione si avvia automaticamente, premere altrimenti il pulsante di navigazione nella schermata principale.
- 3. Sullo schermo, premere **Navigazione** per inserire la meta e immettere l'indirizzo della meta da raggiungere. Per iniziare la navigazione confermare l'immissione clic-

cando sul simbolo . In caso di ricezione sufficiente, poco dopo sullo schermo verranno visualizzate le informazioni sul percorso, supportate da indicazioni verbali.

Informazioni sull'ulteriore comando del software di navigazione sono reperibili sul **manuale utente o sul CD/DVD**. Si tratta di un file PDF, che può essere letto e stampato con qualsiasi versione di Acrobat Reader.

#### **Nota**

L'inizializzazione del ricevitore GPS al primo avvio richiede qualche minuto di tempo. Anche se viene visualizzata l'icona di segnale GPS disponibile, la navigazione potrebbe essere poco precisa. Occorrono sempre ca. 30-60 secondi prima che sia disponibile un segnale GPS corretto.

## **Comandi vocali (opzionale)**

Durante la navigazione la modalità di ingresso audio può essere attivata con una **pressione lunga** sul touch screen. Un breve segnale acustico di preavviso indica che il sistema di navigazione è predisposto per l'inserimento vocale.

Legenda:

- ( ) parole opzionali
- [ ] riempitivi
- $\bullet$  .../" alternative
- < > contenuto vocale visualizzato

A seconda della visualizzazione corrente sono inoltre possibili i seguenti comandi:

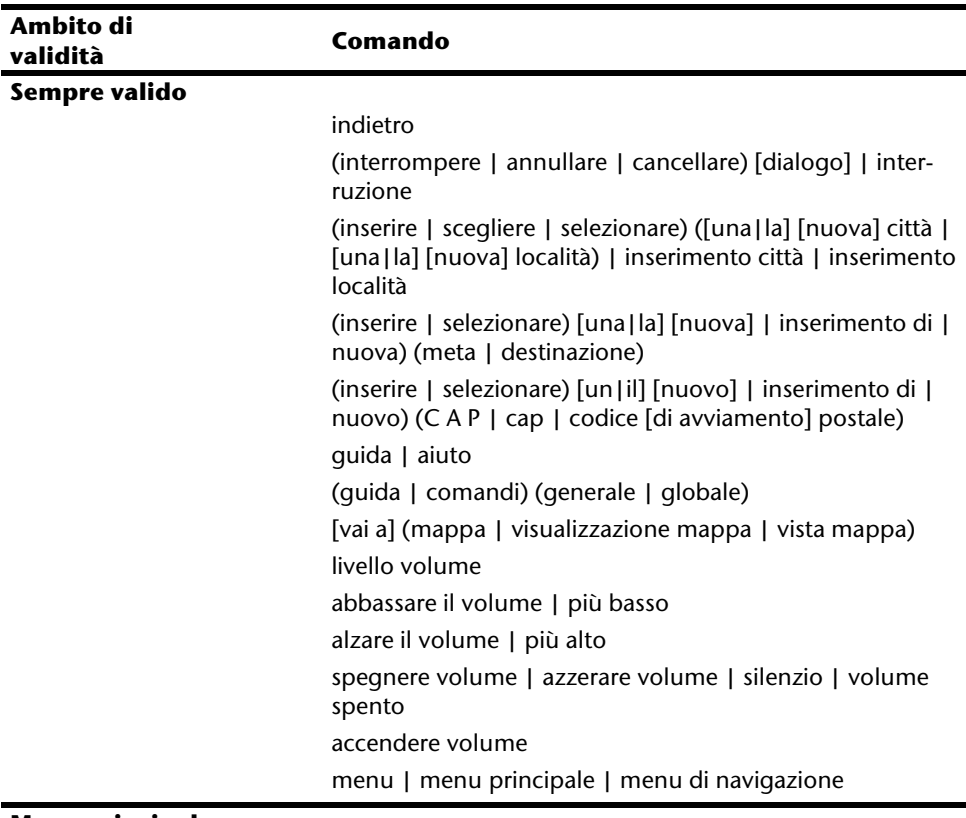

#### **Menu principale**

Dal menu principale è possibile richiamare l'ultima

immettere [un] [nuovo] indirizzo | [una] nuova destinazione | (immettere | scegliere | selezionare) [una] [nuova]

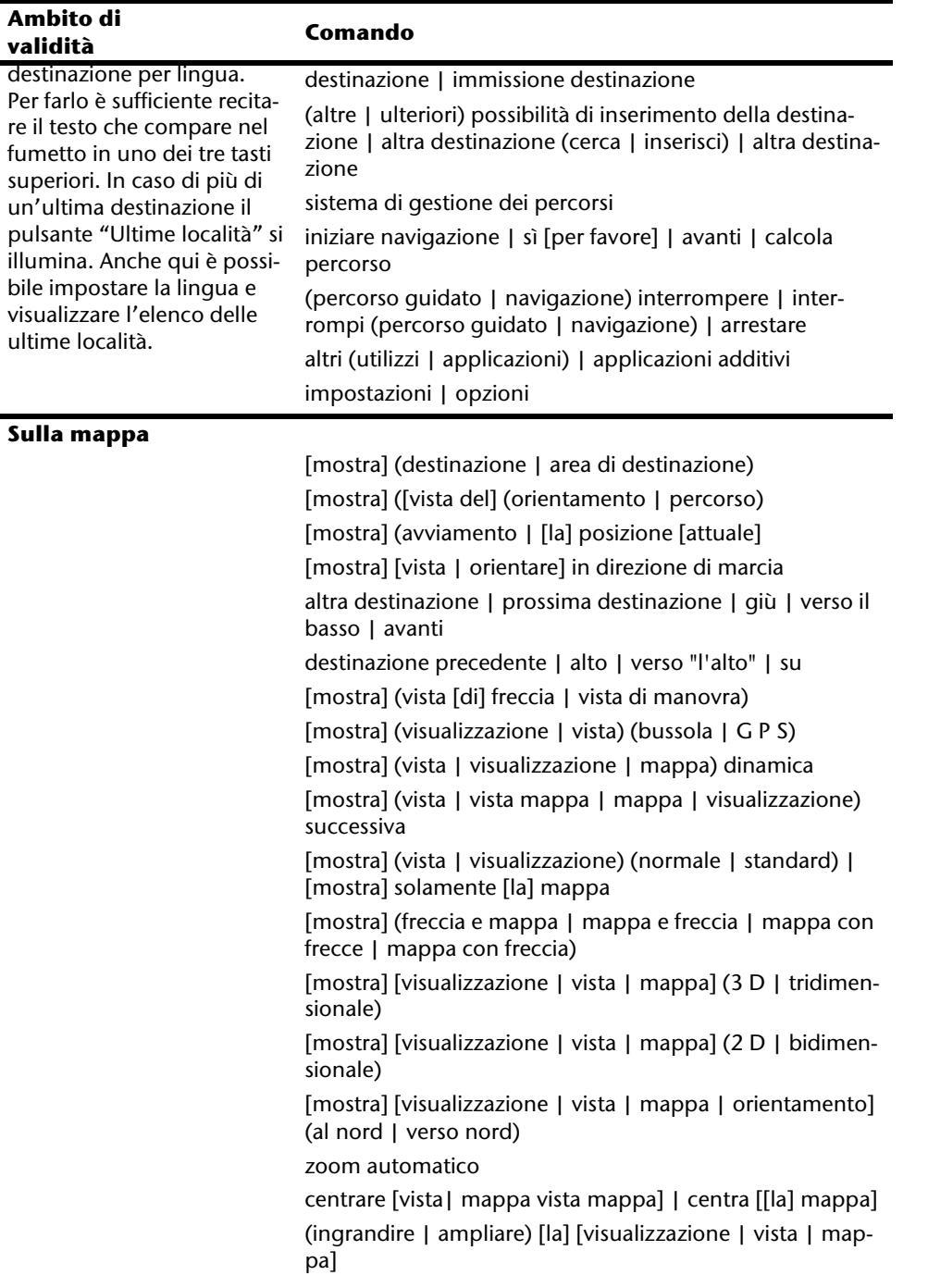

Deutsch Français

Français

Deutsch

**Italiano** 

Italiano

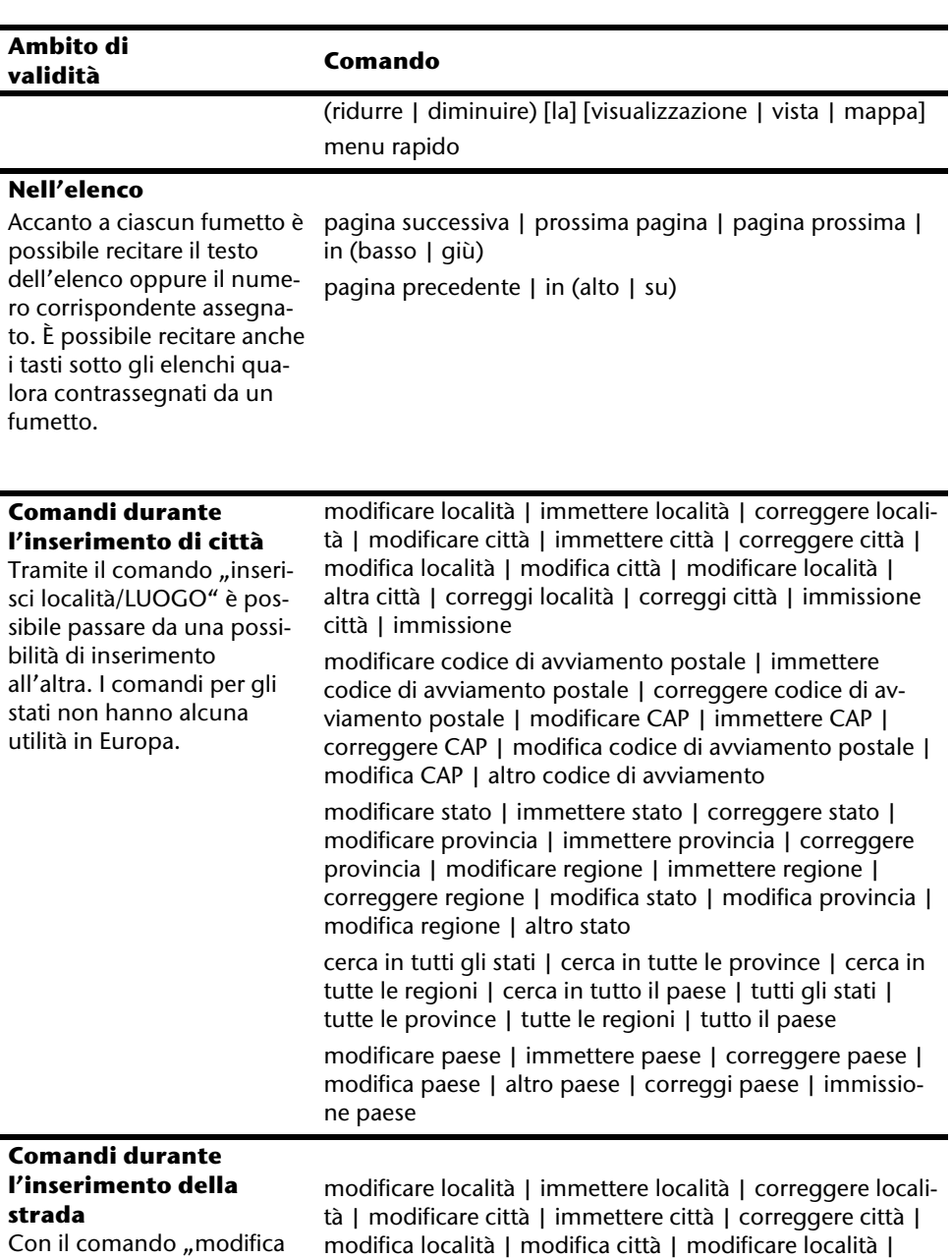

località/LUOGO" è possibile modificare la località precedentemente inserita. I comandi "non so" e "inizia navigazione" utilizzano

modifica località | modifica città | modificare località | altra città | correggi località | correggi città | immissione città | immissione

32 Italiano codice di avviamento postale | correggere codice di avmodificare codice di avviamento postale | immettere

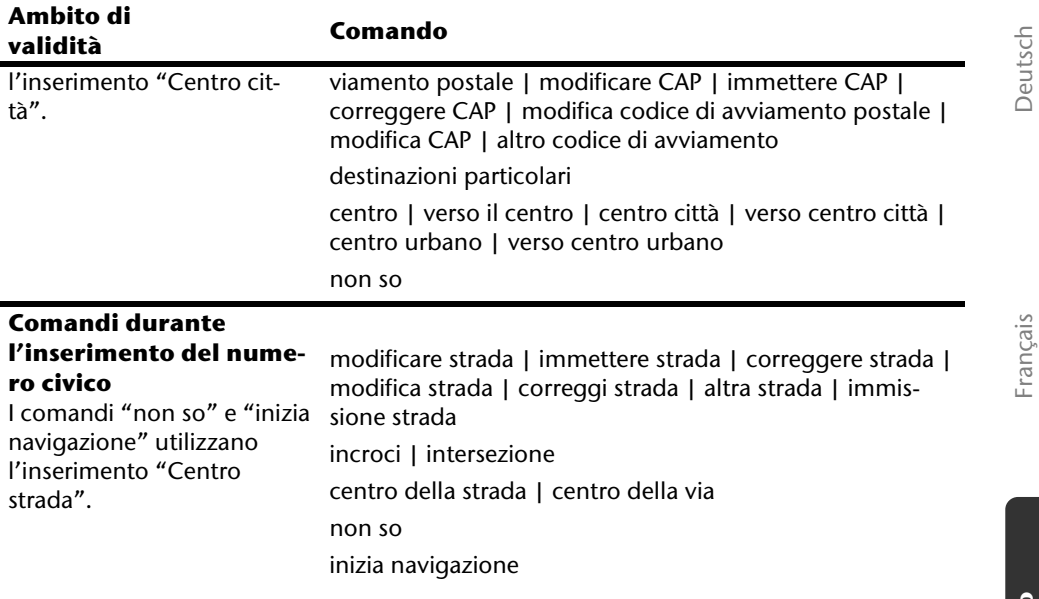

#### **Nota**

Pronunciare i comandi ad alta voce e in modo chiaro rivolgendosi nella direzione del sistema di navigazione. Durante l'input vocale non dovrebbero sentirsi rumori di sottofondo (radio, ventilazione, conversazioni a voce alta).

### **Panoramica dei tasti principali dell'applicazione Bluetooth**

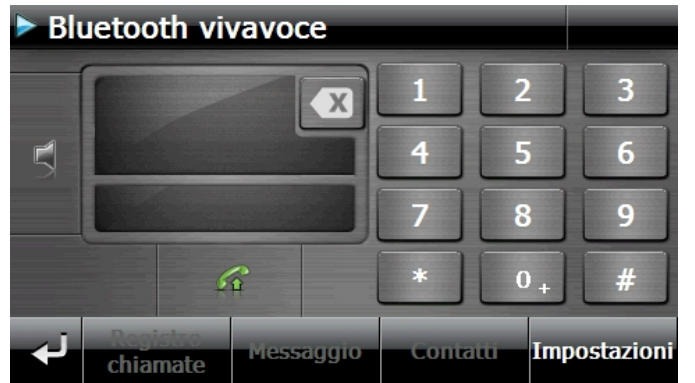

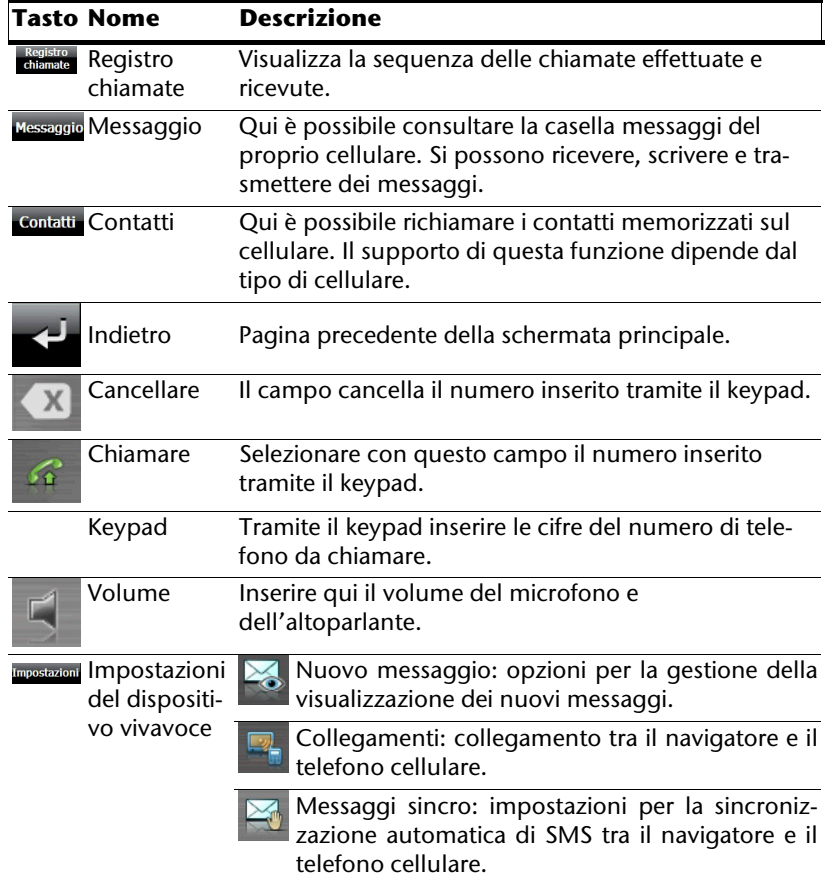

-rançais

Bluetooth: inserire e disinserire della funzione Bluetooth.

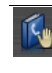

Rubrica sincro: impostazioni per la sincronizzazione automatica tra il navigatore e il telefono cellulare.

Impostazione del volume di base del microfono e dell'altoparlante.

#### **Collegamento fra dispositivo di navigazione e telefono mobile**

1. Attivare la funzione Bluetooth sul cellulare.

#### **Nota**

Ogni telefono mobile utilizza un percorso diverso. Leggere le istruzioni del telefono.

2. Selezionare tra le impostazioni del dispositivo vivavoce del proprio navigatore

l'opzione  $\Box$  (Accoppiamento – Consente di accoppiare il navigatore con il cellulare). Inizia la ricerca con un dispositivo Bluetooth.

- 3. Selezionare dall'elenco il cellulare adeguato.
- 4. Avviare l'accoppiamento mediante l'attivazione del campo **Pair**.
- 5. Il cellulare riconosce il navigatore. Verrà richiesto di inserire un codice PIN a 4 cifre. Questo codice per il navigatore corrisponde a 1 2 3 4.
- 6. Il cellulare verrà riconosciuto e il dispositivo vivavoce sarà messo a disposizione tramite il sistema di navigazione.

#### **Nota**

Non appena il navigatore verrà disinserito oppure il cellulare e il navigatore verranno scollegati, si dovrà ripetere questa procedura.

#### **Accettare chiamate in arrivo**

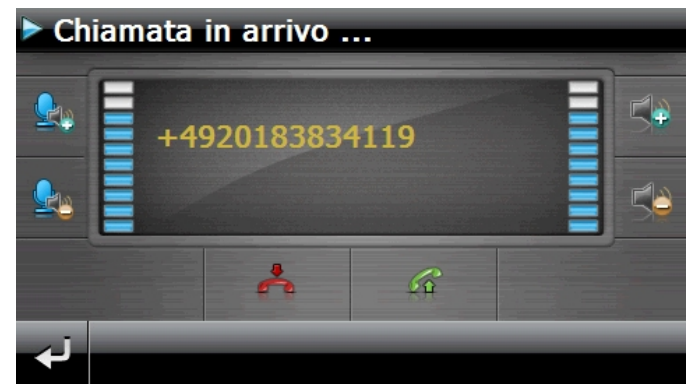

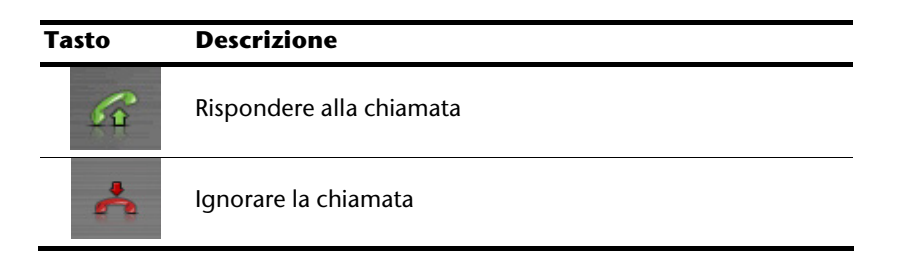

#### **Effettuare chiamate**

1. Nella schermata principale Bluetooth (vedi pag. 34) immettere il numero da chiamare utilizzando il keypad.

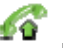

2. Cliccare sul campo  $\mathbb{P}^{\bullet}$  per effettuare la chiamata.

#### **Durante una chiamata**

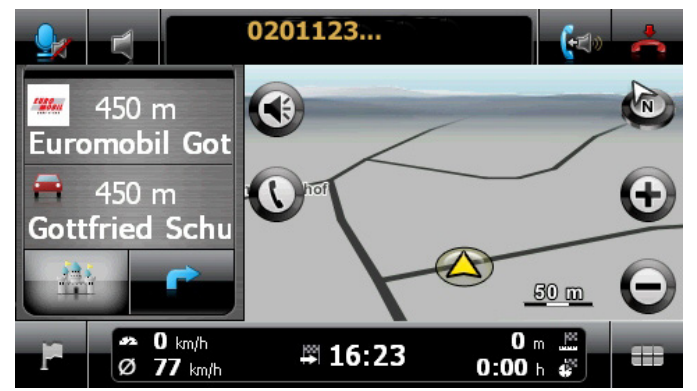

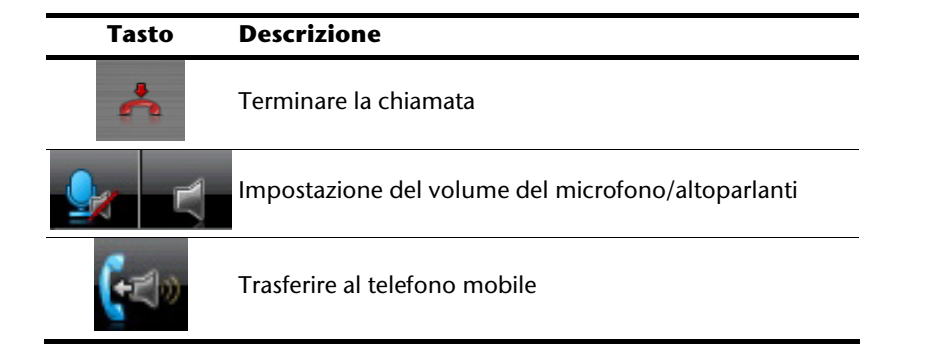

### **Lettore MP3 (opzionale)**

Secondo del software provisto il vostro sistema di navigazione è dotato di un lettore MP3.

Avviare il lettore MP3 dalla schermata principale sfiorando il pulsante "**Ulteriori utilizzi**" premendo il pulsante **Lettore MP3**. Tutti i file MP3 che si trovano sulla scheda memoria vengono automaticamente elencati nell'elenco dei preferiti e sono pronti per la riproduzione (la scheda di memoria non può essere protetta dalla scrittura).

### **Schermata principale**

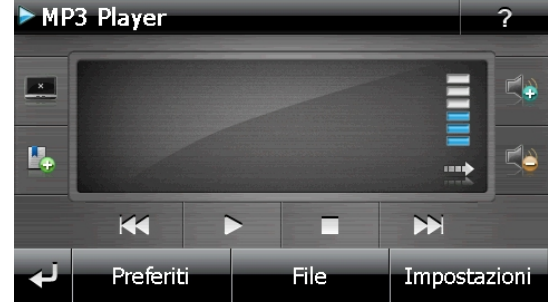

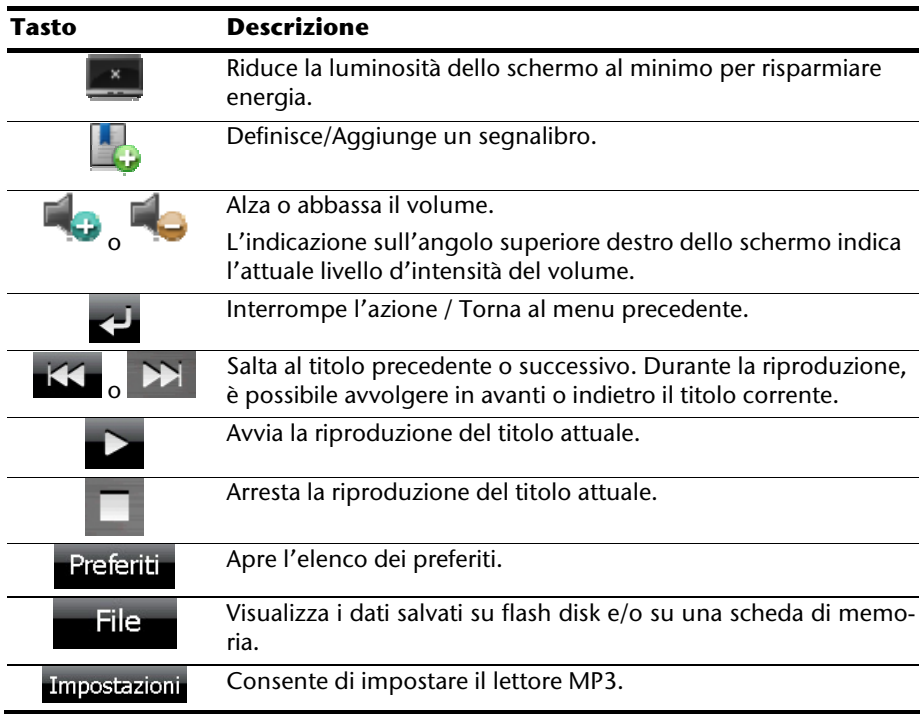

## -rançais

### **Selezione dei titoli e inserimento nell'elenco dei preferiti**

Per selezionare un titolo, fare clic su  $\overline{\odot}$  e scegliere il titolo che si desidera inserire nell'elenco dei preferiti.

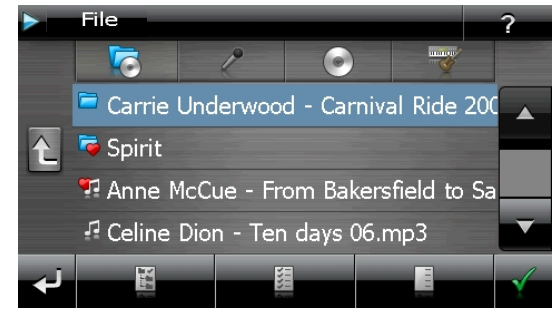

Sono disponibili tre diversi modi per evidenziare i titoli:

- Sfiorare per evidenziare tutti i titoli, comprese tutte le sottocartelle.
- Sfiorare per evidenziare tutti i titoli attualmente visualizzati.
- Sfiorare per evidenziare tutti i titoli all'interno di una cartella.

I titoli scelti vengono contrassegnati da .

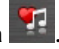

Per confermare la scelta, fare ora clic su . **Solo a questo punto** i titoli evidenziati verranno inseriti nell'elenco dei preferiti.

Per selezionare titoli nelle sottocartelle, sfiorare la cartella desiderata e selezionare da qui il titolo desiderato.

Se non tutti i titoli di una cartella sono stati selezionati, questa viene contrassegnata dal  $\overline{\mathbf{S}}$  .  $\overline{\mathbf{S}}$ 

#### **Elenco dei preferiti**

Premendo su  $\overline{\phantom{a}}$  si accede all'elenco dei preferiti:

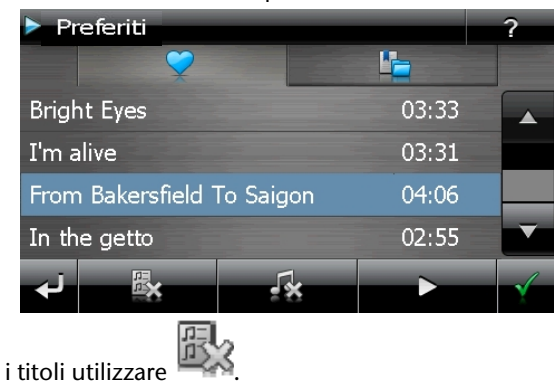

Per cancellare tutti i titoli utilizzare .

Per cancellare un singolo titolo utilizzare .

Confermare con **Per acquisire la nuova scelta nell'elenco dei preferiti.** 

### **Elenco dei segnalibro definiti**

Digitando su si entra nell'elenco dei segnalibro definiti:

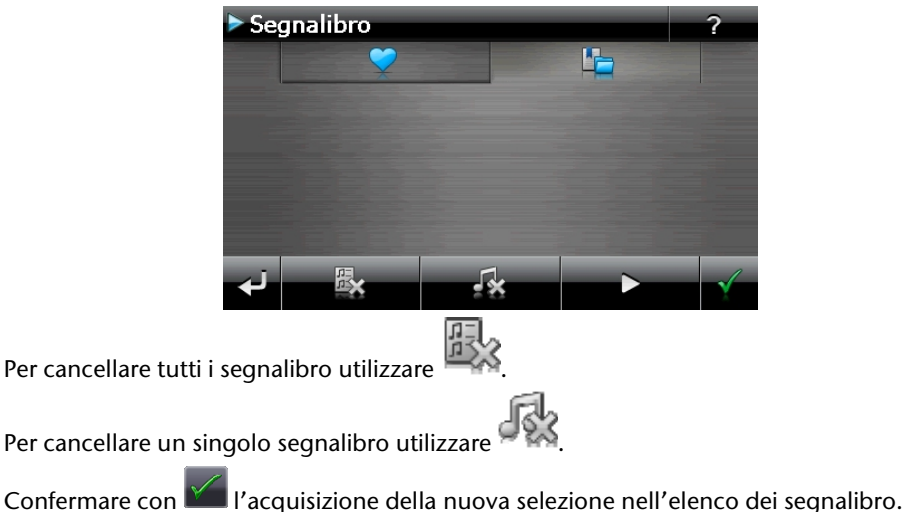
# **Picture Viewer (opzionale)**

Secondo del software provisto il vostro sistema di navigazione è dotato di Picture Viewer.

Con **Picture Viewer** è possibile visualizzare sul sistema di navigazione le immagini in formato jpg disponibili nella scheda di memoria. Tutte le immagini presenti nella scheda di memoria sono immediatamente disponibili.

# **Comandi di Picture Viewer**

Dal menu "**Ulteriori utilizzi**" avviare Picture Viewer premendo il pulsante **Picture Viewer**.

# **Schermata principale**

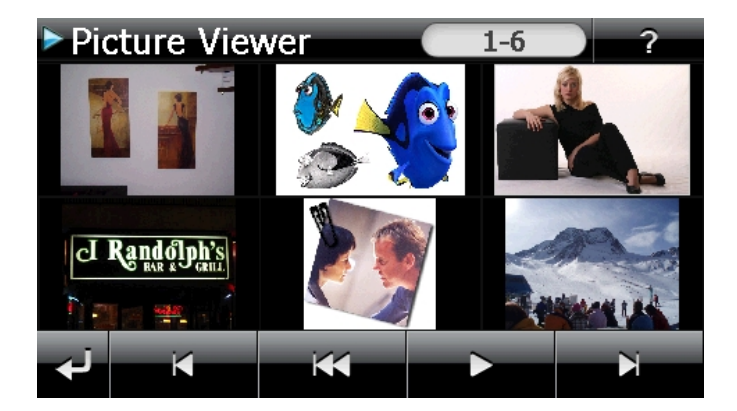

### **Fig.: Visualizzazione miniature**

Con i due **tasti freccia**, spostare la visualizzazione miniature verso destra o sinistra.

Sfiorare un'immagine per visualizzarla in modalità a schermo intero. Sfiorando torna all'inizio della visualizzazione miniature.

Sfiorando il simbolo si termina l'applicazione.

La **presentazione di diapositive** viene avviata sfiorando il simbolo

### **Visualizzazione a schermo intero**

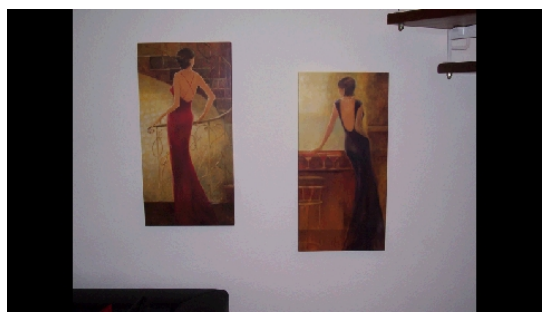

Nella visualizzazione a schermo intero, sfiorare la parte **in basso** dello schermo per attivare la **barra degli strumenti**:

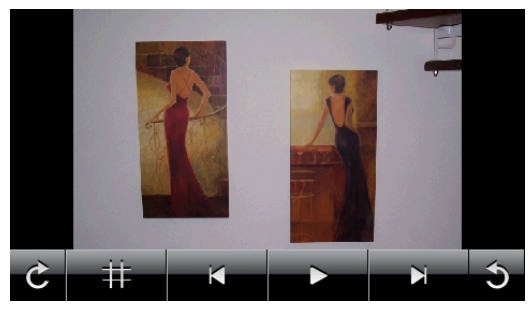

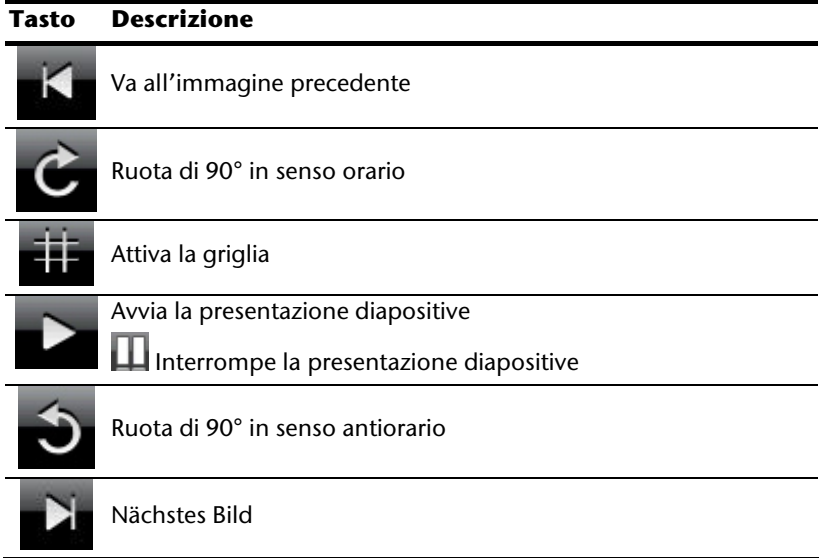

Sfiorando la zona al centro dell'immagine si torna alla visualizzazione miniature.

Sfiorando il simbolo **(attiva griglia), l'immagine visualizzata viene suddivisa in 6 cam**pi.

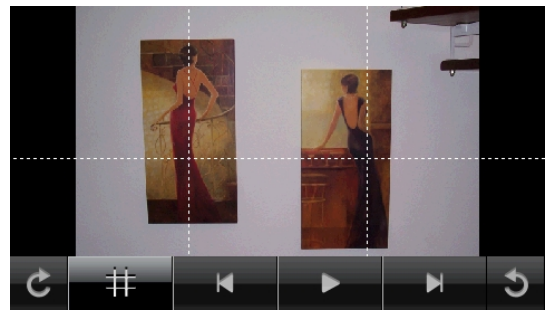

Sfiorando uno dei quattro quadrati l'area selezionata viene ingrandita:

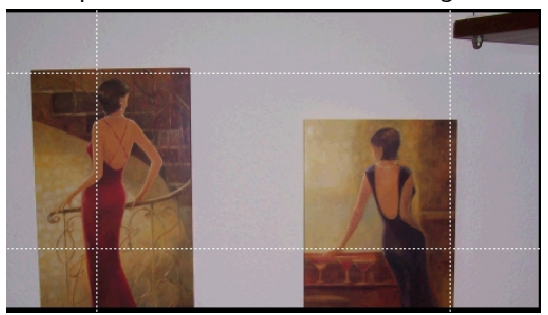

Sfiorando la zona al centro dell'immagine si torna alla visualizzazione a schermo intero.

# **Travel Guide (opzionale)**

Secondo del software provisto il vostro sistema di navigazione è dotato di un Travel Guide.

La Travel Guide fornisce informazioni generali su diverse aree di città o regioni d'Europa, tra cui monumenti da vedere, ristoranti, eventi culturali e informazioni di viaggio.

Dal menu "**Ulteriori utilizzi**" avviare la **Travel Guide** premendo il pulsante Travel Guide. Wenn Sie sich über etwas informieren wollen, wählen Se si desidera ricevere informazioni, selezionare il **paese**, poi la **città** (o la **regione**). Successivamente, scegliere la categoria.

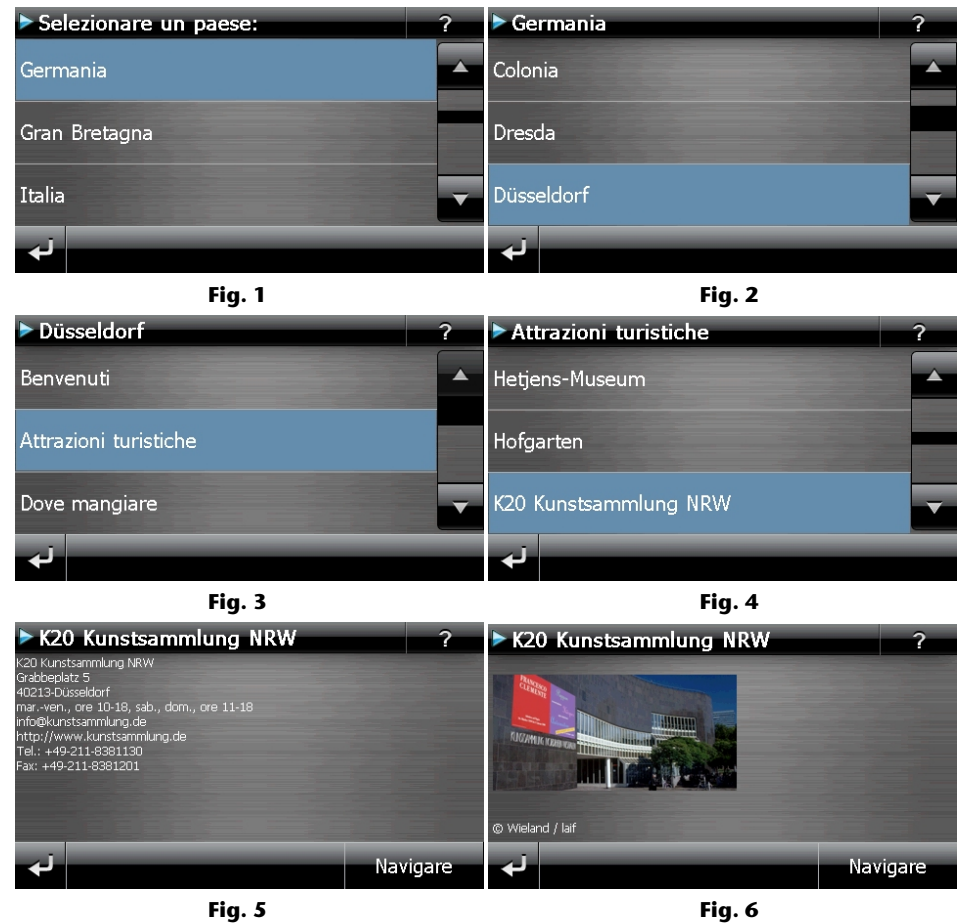

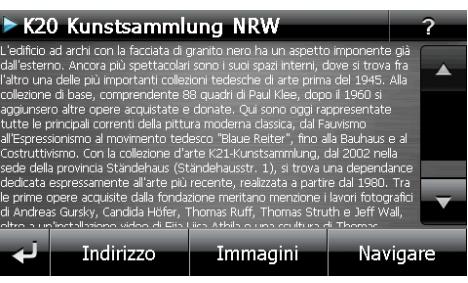

 **Fig. 7** 

Se si desidera ottenere indicazioni di navigazione fino alla meta visualizzata, confermare con Navigare . L'indirizzo sarà quindi disponibile tra le mete nel software di navigazione.

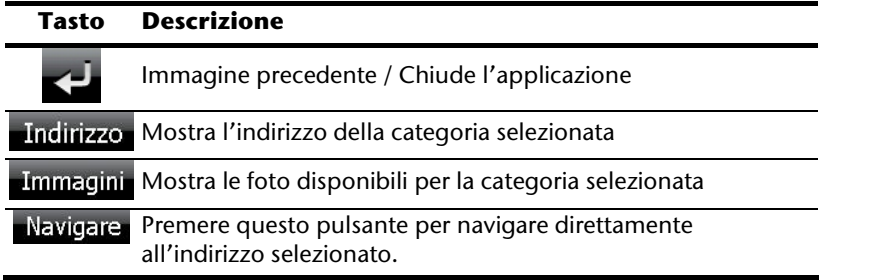

#### **Nota**

Le possibilità di selezione all'interno di Travel Guide possono variare a seconda dell'allestimento del software.

# **Alarm Clock (funzione sveglia) (opzionale)**

Secondo del software provisto il vostro sistema di navigazione è dotato di un **AlarmClock / funzione sveglia**.

Avviare questa funzione dal menu "**Ulteriori utilizzi**" premendo il pulsante **Alarm Clock**. La funzione sveglia può funzionare sia come normale sveglia ad apparecchio spento (modalità stand-by / risparmio energetico) sia come promemoria durante la navigazione.

# **Schermata principale**

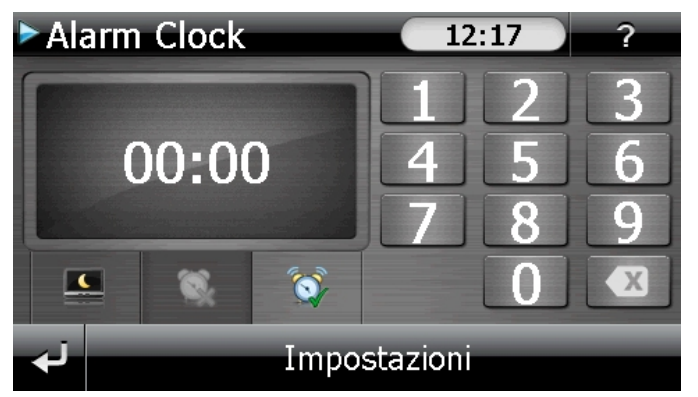

Questa schermata appare se non è ancora stato impostato un orario della sveglia.

Immettere l'orario della sveglia nel **formato 24 ore** e confermare premendo .

Deutsch

# **Descrizione dei pulsanti**

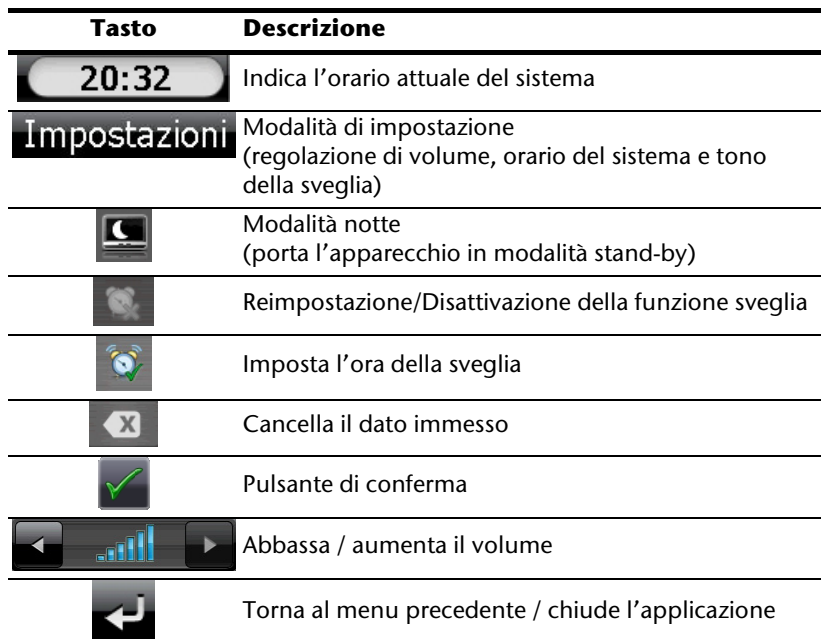

### **Regolazione dell'orario del sistema**

Nell'angolo in alto a destra dello schermo viene visualizzato l'orario attuale. È possibile modificarlo seguendo queste istruzioni:

1. Sfiorare il pulsante *impostazioni* Apparirà la seguente schermata:

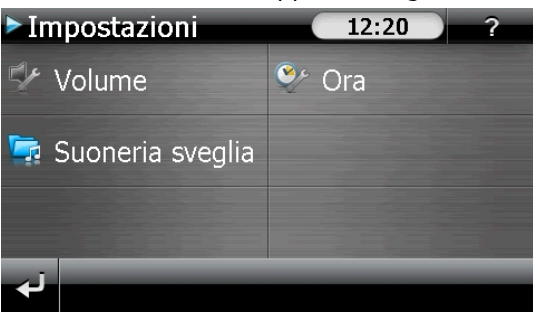

2. Sfiorare  $\mathcal{P}$  per effettuare la regolazione dell'orario:

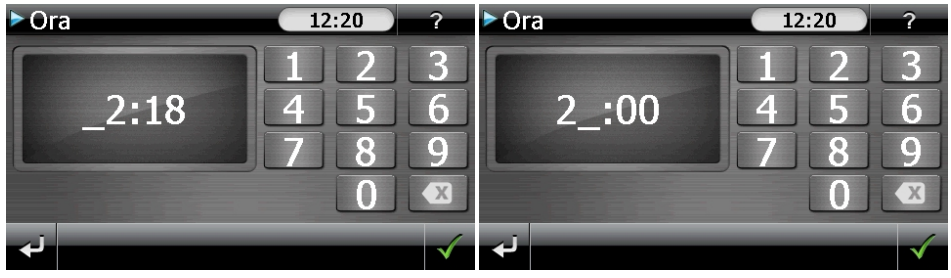

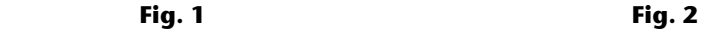

### **Nota**

L'ora del sistema viene aggiornata dopo la ricezione del segnale GPS. È altresì necessario impostare correttamente il fuso orario.

# **Scelta del tono della sveglia**

1. Per selezionare il **tono della sveglia,** sfiorare il simbolo .

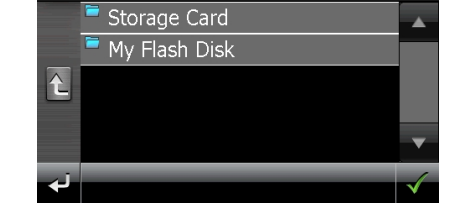

- 2. Selezionare la cartella desiderata e confermare la selezione con .
- 3. Se si desidera selezionare una suoneria per la sveglia dalla propria scheda di memoria, premere la cartella corrispondente nella directory Storage Card e confermare di

nuovo la selezione con .

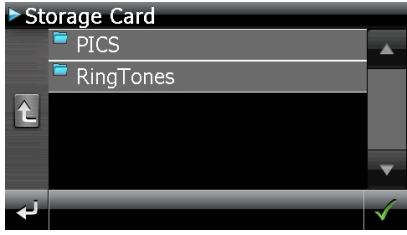

4. Scegliere il tono della sveglia desiderato e confermar la scelta con il tasto .

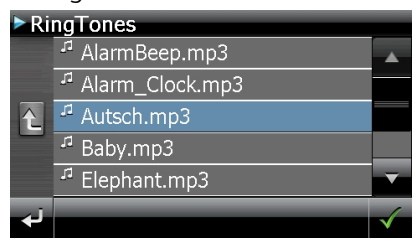

- 5. Il tono della sveglia selezionato verrà segnato con il simbolo .
- 6. Chiude l'applicazione con .

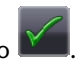

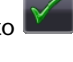

### **Regolazione del volume**

Sfiorando il pulsante è possibile modificare il volume del tono della sveglia.

### **Nota**

Il volume configurato in questo punto si riferisce unicamente al tono della sveglia e non modifica il volume della riproduzione vocale della navigazione né altre funzioni del sistema.

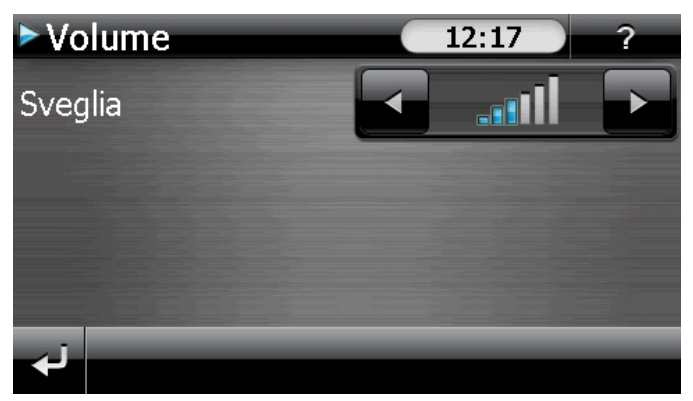

**Fig.: Regolazione del volume** 

-rançais

Deutsch

### **Funzione snooze**

Quando la sveglia suona all'orario di allarme impostato, è possibile attivare la ripetizione del segnale della sveglia **a intervalli regolari** mediante la funzione snooze:

1. Sfiorare **per attivare la funzione snooze.** Ora di sistema Sveglia  $12:25$ effettiva Ora sveglia 12:25 impostata

**Fig.: Funzione snooze disattivata** 

2. Per essere svegliati all'ora impostata anche il giorno seguente, disattivare la funzio-

ne snooze con il pulsante  $\blacktriangleleft$ . Facendo un ulteriore clic su  $\blacktriangleleft$  si esce dalla visualizzazione dell'orario di sveglia e si torna alla schermata visualizzata prima della sveglia.

# **Chiusura di Alarm Clock**

- 1. Per disattivare l'orario di allarme impostato, sfiorare .
- 2. Ci si trova ora nella modalità di impostazione.
- 3. Sfiorare  $\blacktriangle$  per uscire dall'applicazione. Sulla sveglia non è impostata nessun orario di sveglia.

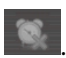

# **Sudoku (opzionale)**

Secondo del software provisto il vostro sistema di navigazione è dotato di **Sudoku**.

Dal menu "**Ulteriori utilizzi**" avviare il gioco premendo il pulsante **Sudoku**.

Sudoku è un gioco enigmistico a numeri. La superficie di gioco è quadrata ed è suddivisa in nove blocchi. Ciascun blocco è formato da 9 caselle.

Lo **scopo** del Sudoku è riempire con i numeri da 1 a 9 tutti gli ottantuno campi numerici. Ciascun numero può essere presente una sola volta in ciascun blocco. Inoltre ciascun numero può essere presente una sola volta in ciascuna riga e colonna.

All'inizio del gioco sulla superficie di gioco sono già predisposti alcuni campi con diversi numeri da 1 a 9.

# **Schermata principale**

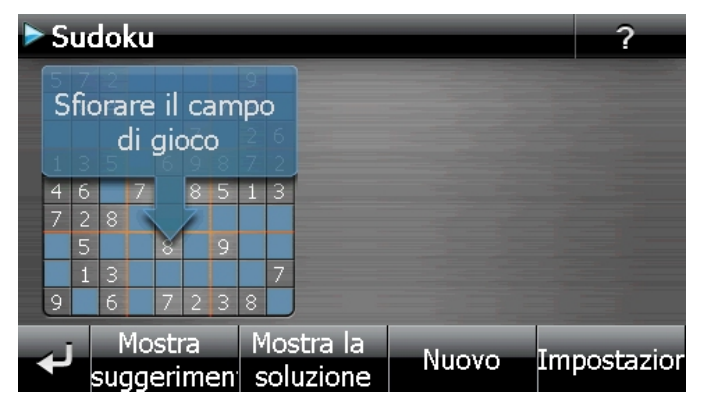

Deutsch Deutsch Français

# **Descrizione dei pulsanti**

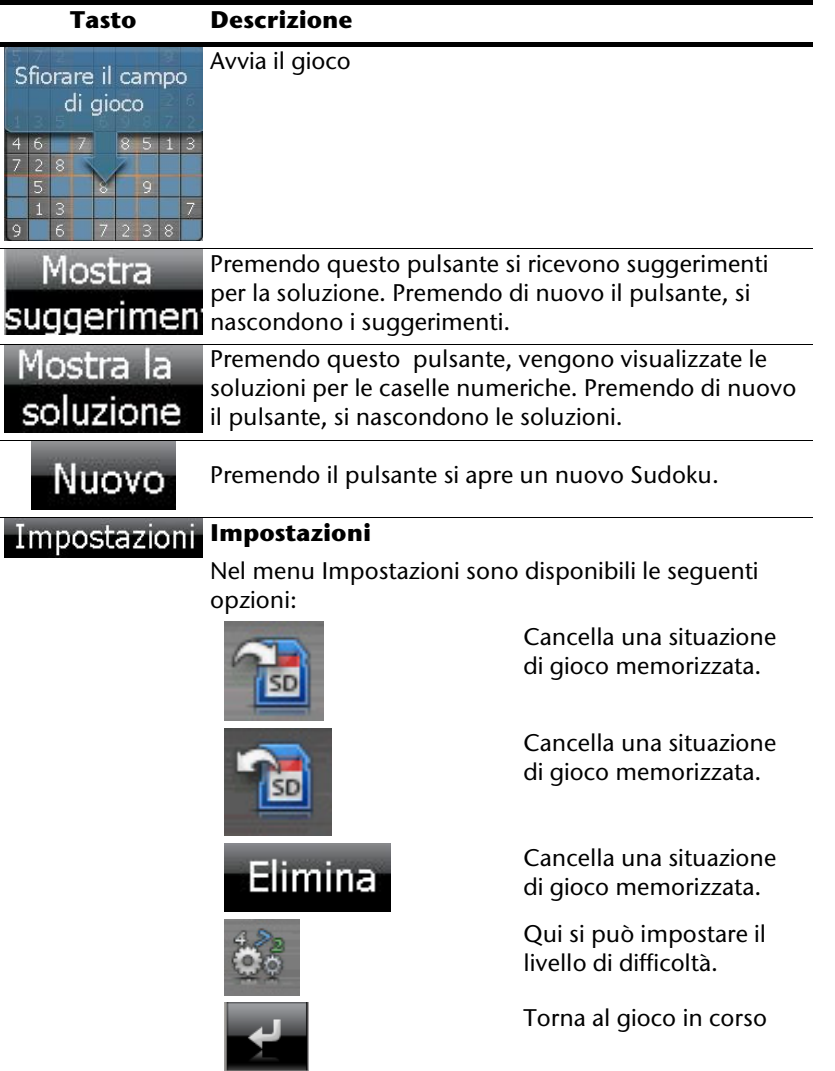

# **Vista dell'area di gioco**

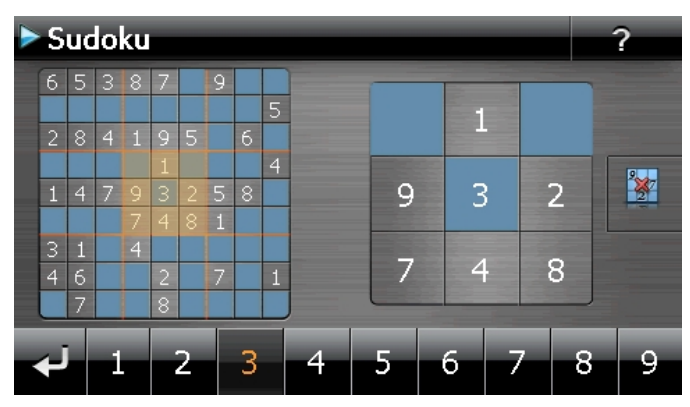

# **Descrizione dei pulsanti**

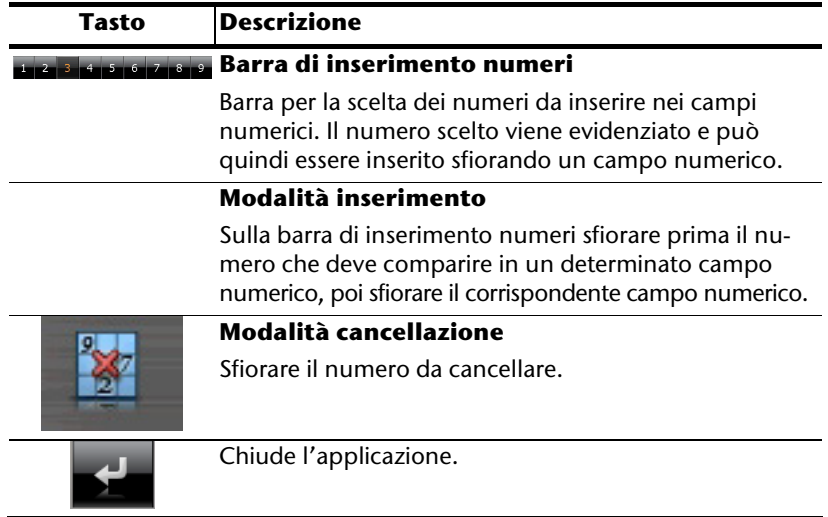

# **Domande frequenti**

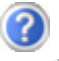

Dove è possibile trovare altre informazioni sulla navigazione satellitare?

Istruzioni dettagliate sulla navigazione sono disponibili sul rispettivo CD/DVD allegato all'apparecchio.

Utilizzare anche le funzioni di guida complete, che possono essere aperte premendo su un tasto (in genere F1 del PC), ossia selezionare le funzioni di guida disponibili. Questi aiuti sono sempre disponibili durante l'utilizzo del PC o dell'apparecchio.

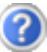

A cosa serve il CD/DVD allegato?

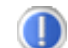

Il CD/DVD comprende:

- \* il programma ActiveSync<sup>\*</sup> per il trasferimento dei dati fra navigazione satellitare e PC
- ulteriori programmi (opzionale)
- le presenti istruzioni per l'uso in forma digitale
- le cartine digitalizzate
- il materiale dati per la ricostruzione rapida del contenuto della scheda di memoria
- Istruzioni per l'uso del software di navigazione
- Eventuali applicazioni PC

La navigazione satellitare non reagisce più. Cosa fare?

Eseguire un reset (vedi pag. 23).

Come è possibile regolare l'illuminazione?

Attraverso Impostazioni  $\Rightarrow$  Illuminazione.

# **Servizio assistenza**

# **Errori e possibili cause**

#### **La navigazione satellitare non risponde o si comporta in modo inconsueto.**

• Eseguire un reset (vedi pag. 23).

#### **ActiveSync® riconosce la navigazione satellitare solo come host.**

• Vedi informazioni a pag. 62.

#### **Non è possibile inizializzare o individuare il ricevitore GPS.**

Se nonostante un'installazione corretta del sistema sullo schermo non viene visualizzato il segnale GPS, le cause possono essere le seguenti:

• Il satellite non riceve. **Intervento**: Modificare la posizione della navigazione satellitare e accertarsi che l'antenna sia libera.

#### **Non è possibile udire le indicazioni verbali.**

• Verificare il volume.

# **Avete necessità d'altra assistenza?**

Se nonostante le indicazioni riportate in questo capitolo i problemi dovessero permanere, rivolgersi alla propria hotline. Il numero corrispondente si trova sul retro della copertina delle istruzioni.

Vi offriremo la nostra assistenza telefonica. Prima di rivolgersi al proprio centro, occorre verificare le seguenti domande:

- Avete fatto espansioni o modifiche alla configurazione di base?
- Quali altre periferiche utilizzate?
- Quali messaggi se visualizzati sono presenti sullo schermo?
- Quale software era in uso al momento della comparsa dell'errore?
- Come avete cercato di risolvere il problema?

# **Appendice**

# Deutsch Français Jeutsch

**Italiano** 

ltaliano

# **Funzione speciale CleanUp (voci del programma in inglese)**

La funzione CleanUp consente di cancellare in modo mirato i dati senza utilizzare un PC.

#### **Importante**

Si prega di utilizzare questa funzione con estrema cautela: potrebbero essere cancellati dati che sarà poi necessario richiamare manualmente.

La funzione CleanUp si attiva premendo brevemente sulla "**o**" della scritta GoPal nel menu principale subito dopo il tono di avvio dopo un Reset.

### **La funzione CleanUp offre 9 opzioni:**

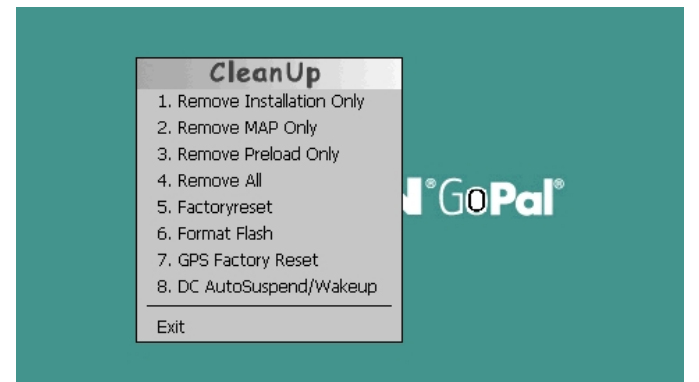

#### **1. Remove Installation Only**

Rimozione del software installato da memoria "**My Flash Disk**"

[= parte della memoria non volatile in cui, dopo la prima messa in funzione, si trovano le parti eseguibili del software di navigazione (\My Flash Disk\Navigation)].

#### **2. Remove MAP Only**

Rimozione delle schede digitali dalla memoria "**My Flash Disk**" (\My Flash Disk\MapRegions).

#### **3. Remove Preload Only**

Rimozione dei dati necessari per l'installazione del software di navigazione dalla memoria non volatile (\My Flash Disk\Install).

#### **4. Remove All**

Cancellazione dell'intero contenuto della memoria "**My Flash Disk**". Dopo l'esecuzione di questa funzione, non sarà necessaria la ricalibrazione dello schermo.

### **5. Factoryreset**

Ripristino allo stato di consegna con installazione principale intatta.

#### **6. Format Flash**

Formattazione della memoria interna "**My Flash Disk**". Questa formattazione potrebbe essere necessaria per la risoluzione avanzata dei problemi. Dopo l'esecuzione di questa funzione di formattazione sarà necessaria la ricalibrazione dello schermo. Inoltre, tutti i dati contenuti nella memoria interna "**My Flash Disk**" verranno irreparabilmente cancellati (vedi Remove All).

### **7. GPS Factory Reset**

Ripristino allo stato di consegna del ricevitore GPS. Con l'utilizzo della funzione GPS dopo un Factoryreset del GPS, il ricevitore GPS dovrà essere orientato di nuovo. Questa procedura può richiedere un po' di tempo.

### **8. DC AutoSuspend / Wakeup**

Qui è possibile selezionare, quando, dopo aver staccato l'alimentazione elettrica esterna il sistema di navigazione dovrà passare automaticamente nella modalità stand-by. Questa funzione risulta utile ad es. per le vetture nelle quali anche l'accendisigari si spegne quando viene disinserita l'accensione.

La funzione AutoSuspend rimarrà attivata per alcuni secondi anche dopo la caduta dell'alimentazione di tensione esterna ed apparirà per il tempo regolato sulla schermata in stand-by (vedi pag. 17).

Se durante questo periodo di tempo verrà di nuovo applicata tensione (ad es. a causa del momentaneo spegnimento del motore), la funzione AutoSuspend DC verrà di nuovo disattivata. Altrimenti al termine del tempo regolato il sistema di navigazione passerà nella modalità stand-by.

Regolare il tempo desiderato digitandolo e confermare la selezione con **OK**.

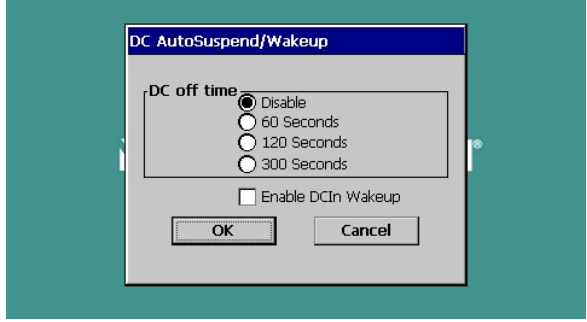

#### **Nota**

Allo stato di consegna e dopo un hard reset (vedi pag. 23) questa funzione verrà disattivata e potrà essere regolata individualmente.

### **Exit**

Uscita dalla funzione CleanUp e riavvio dell'apparecchio (simile al reset).

#### **Nota**

Prima dell'effettiva cancellazione dei dati è necessario fornire una conferma. Per confermare, sfiorare YES. Se i dati da cancellare non sono (più) disponibili, apparirà un messaggio.

Per ripristinare i file nella memoria interna (file di installazione e materiale cartografico) leggere il capitolo "Trasferimento di file di installazione **e materiale cartografico nella memoria interna**" a pagina 68.

# **Sincronizzazione con il PC**

# **I. Installazione di Microsoft® ActiveSync®**

Per sincronizzare i dati fra il PC e il sistema di navigazione satellitare è necessario installare il programma Microsoft<sup>"</sup> ActiveSync<sup>"</sup>.

La licenza di questo programma è compresa nell'acquisto dell'apparecchio e si trova sul CD/DVD.

### **Nota**

Gli utenti del sistema operativo Windows Vista/Windows®7 non hanno più bisogno del software di comunicazione ActiveSync® . I file di sistema necessari al trasferimento dati sono già integrati nel sistema operativo al momento della consegna.

Non appena verrà rilevato un nuovo dispositivo, verranno automaticamente installati anche i driver necessari. Dopo aver concluso l'installazione con successo, il nuovo dispositivo sarà visualizzato sul browser Windows Explorer sotto "Archivi rimovibili".

### **Attenzione!**

Durante l'installazione del software potrebbero essere trascritti o modificati dati importanti. Per poter utilizzare i file originali dopo l'installazione, effettuare una copia del disco fisso prima dell'installazione.

In Windows<sup>®</sup> 2000 o XP è necessario disporre dei rispettivi diritti di amministratore per poter installare il software.

### **Importante**

Non collegare subito l'apparecchio al PC.

1. Inserire il DVD di supporto e attendere che il programma si avvii automaticamente.

#### **Nota**

Se non dovesse avviarsi, probabilmente la funzione Autorun è disattivata. Per avviare manualmente l'installazione, avviare il programma Setup sul DVD.

2. Scegliere la lingua, cliccare su **Installa ActiveSync®** e seguire le indicazioni della schermata.

#### **Nota**

**ActiveSync®** viene installato automaticamente durante l'installazione di GoPal Assistant.

# **Italiano**  ltaliano

-rançais

### **II. Collegamento con il PC**

- 1. Avviare il sistema di navigazione, utilizzando il pulsante di accensione/spegnimento.
- 2. Collegare il cavo USB con il sistema di navigazione.
- 3. Collegare il cavo USB al navigatore.
- 4. Inserire l'altra estremità del cavo USB in una porta USB del computer.
- 5. Una volta collegato il navigatore, viene visualizzata la seguente schermata:

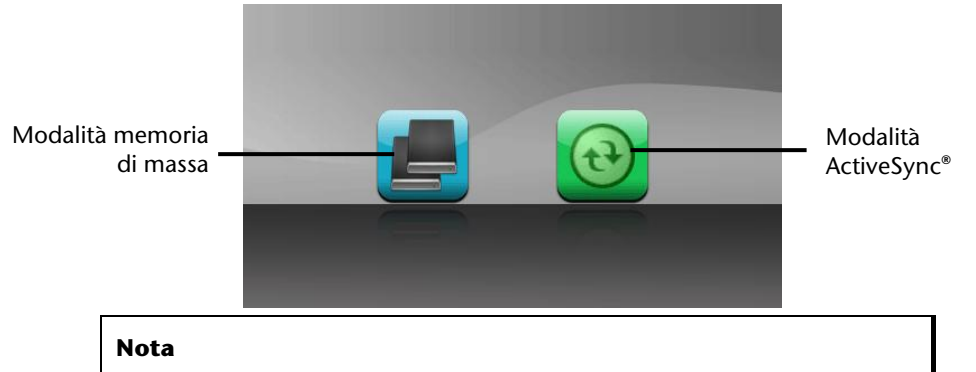

Se non si seleziona alcuna modalità, dopo alcuni secondi viene caricata automaticamente la modalità ActiveSync®.

1. Selezionare la modalità desiderata:

# **Modalità memoria di massa**

In modalità memoria di massa si può utilizzare il navigatore come supporto dati portatile (ad es. nello stesso modo in cui si usa una chiave USB). Sono disponibili due unità: la memoria interna del navigatore e la scheda di memoria (opzionale), se inserita nell'apparecchio.

#### **Nota**

Quando ci si trova in questa modalità, non è possibile effettuare in contemporanea immissioni di dati nell'apparecchio. Per evitare perdite di dati, utilizzare la funzione "Rimozione sicura dell'hardware" del proprio sistema operativo. In seguito estrarre il cavo dal navigatore.

L'installazione guidata nuovo hardware rileva un nuovo dispositivo e installa i driver appropriati. Questa operazione può durare alcuni minuti.

### **Modalità ActiveSync®**

Quando è selezionata la modalità **ActiveSync®**, ripetere la ricerca della connessione, in caso di fallimento al primo tentativo.

Seguire le istruzioni sul display. Il programma crea un collegamento di sincronizzazione tra il PC e il navigatore.

### **Nota**

Per utilizzare GoPal Assistant, è necessario che il navigatore venga riconosciuto durante la configurazione in modalità ActiveSync®.

### **Possibilità alternativa di caricamento dell'accumulatore**

Non appena il navigatore è stato collegato tramite cavo USB al PC oppure al notebook inserito, l'accumulatore verrà caricato. Per ciò non è necessario eseguire alcuna installazione del software oppure del driver. Durante la prima messa in funzione non interrompere, se possibile, il caricamento.

### **Nota**

Quando l'apparecchio è acceso, la luminosità può essere abbassata nel caso in cui sia presente una connessione USB.

Si consiglia di commutare l'apparecchio sulla modalità stand-by per abbreviare il tempo di caricamento tramite USB.

# **III. Esercizio di Microsoft® ActiveSync®**

Quando si collega il sistema di navigazione con il PC, ActiveSync<sup>®</sup> è avviato automaticamente. Il programma verifica se si tratta del dispositivo partner con il quale è stata effettuata una sincronizzazione. In caso affermativo, le modifiche effettuate dopo l'ultima sincronizzazione del PC e del sistema di navigazione verranno confrontate e adattate. Nelle impostazioni del programma ActiveSync<sup>®</sup> è possibile definire esattamente quali dati hanno priorità nella sincronizzazione. Richiamare la guida (mediante il tasto F1) del programma per conoscere gli effetti delle rispettive impostazioni. Se il sistema di navigazione non viene riconosciuto come partner, si attiverà automaticamente un **accesso ospite** limitato, attraverso il quale è possibile ad es. scambiare dati. In tal caso, se si tratta del dispositivo partner registrato, scollegare il sistema di navigazione dal PC, spegnerlo e riaccenderlo. Collegare il sistema di navigazione con il PC per ripetere il processo di riconoscimento. Se il dispositivo verrà ancora riconosciuto come host, ripetere nuovamente il processo e riavviare anche il PC.

### **Nota**

Utilizzare sempre la stessa porta USB del PC per il collegamento del dispositivo, in caso contrario il PC attribuirà un nuovo ID e reinstallerà il dispositivo.

-rançais

**Italiano** 

Italiano

# **GPS (Global Positioning System)**

GPS è un sistema satellitare per la determinazione della posizione. Con l'aiuto di 24 satelliti che orbitano intorno alla terra è possibile determinare la posizione esatta con approssimazione di pochi metri.

La ricezione dei segnali satellitari avviene attraverso l'antenna di un ricevitore GPS incorporato, che necessita di un "accesso libero" ad almeno 4 di questi satelliti.

#### **Nota**

In caso di accesso limitato (ad es. in galleria, in vie strette fiancheggiate da case, in boschi o in veicoli con vetri metallizzati) non è possibile determinare la posizione. La ricezione satellitare riprenderà automaticamente non appena l'ostacolo sarà stato superato e vi sarà nuovamente disponibile un accesso libero. La precisione della navigazione è limitata quando la velocità è bassa (ad es. quando si cammina piano).

Il ricevitore GPS consuma energia supplementare. Ciò è particolarmente importante quando si utilizzano batterie. Al fine di risparmiare energia, non accendere l'apparecchio senza motivo. Uscire dal software di navigazione, se non lo si utilizza o se la ricezione satellitare non è disponibile per un periodo prolungato. In caso di una breve interruzione del viaggio è possibile spegnere l'apparecchio utilizzando l'interruttore di accensione/spegnimento. L'accensione avverrà premendo ancora questo pulsante. In questo modo sarà attivato anche il ricevitore GPS se il software di navigazione è ancora attivo. In base alle condizioni di ricezione, l'aggiornamento della posizione potrà richiedere un po' di tempo.

### **Nota**

Tenere presente che l'apparecchio è impostato in modo che nel funzionamento a batteria e durante la ricezione GPS non si spenga automaticamente dopo alcuni minuti. Questa preimpostazione può essere modificata in modalità impostazione. Se il ricevitore GPS non è attivo per diverse ore dovrà essere riorientato. Questa procedura può essere lunga.

# **TMC (Traffic Message Channel)**

**Traffic Message Channel** (**TMC**) è un servizio radio per dati digitali che funzionano in modo simile a RDS e che viene utilizzato per trasmettere le anomalie del traffico a un dispositivo di ricezione adeguato.

Le informazioni sul traffico sono trasmesse costantemente su FM.

Poiché la trasmissione del segnale è ininterrotta, l'utente è quindi meno vincolato alle informazioni sul traffico, che invece vengono trasmesse solo ogni mezz'ora. Inoltre è possibile trasmettere immediatamente informazioni importanti, quali, ad esempio, la presenza di un automobilista in contromano.

L'emissione è prevista per l'Europa intera e viene già offerta in diversi paesi dalle emittenti radio. La precisione dei comunicati TMC può variare molto anche in base al paese.

Non tutti i software di navigazione supportano l'interpretazione dei comunicati TMC.

In Austria le informazioni sul traffico TMC sono fornite dal servizio TMCplus. TMCplus indica un trasferimento ancora più rapido ed efficiente delle informazioni sul traffico. Il servizio TMCplus è realizzato in cooperazione con ASFINAG e la stazione radiofonica Hitradio Ö3.

# **Premium TMC (opzionale)**

Mentre il normale TMC si basa su informazioni della polizia, dell'Automobilclub e dei segnalatori di ingorgo nel traffico, il **TMCpro** (un servizio dei T-Systems Traffic GmbH) utilizza principalmente un sistema automatico per il rilevamento della viabilità. I sensori posti sui ponti delle autostrade, alle curve delle autostrade e un gran numero di veicoli dotati di tecnologia "floating car data" danno un rapido, preciso ed attuale quadro del situazione del traffico sulle autostrade tedesche, ivi comprese le possibili previsioni.

Il sistema di navigazione supporta entrambi i servizi ed è regolato per la ricezione di entrambi nello stato in cui è stato fornito.

# **Installazione di un ricevitore TMC esterno / Collegamento dell'antenna FM TMC (opzionale)**

Installazione di un ricevitore TMC esterno (soltanto nello modello E4145)

- 1. Inserire il connettore mini-USB nella porta mini-USB dell'apparecchio.
- 2. Collegare l'antenna al ricevitore TMC e fissarla con la ventosa ad es. sul bordo del parabrezza.
- 3. Dopo aver fissato il ricevitore TMC al sistema di navigazione, collegare il ricevitore al cavo adattatore dell'auto.

# Collegamento dell'antenna FM

TMC (soltanto nello modello E4245 e E4445)

Nel sistema di navigazione è integrato un ricevitore TMC per la ricezione di informazioni sul traffico. La ricezione è assicurata solo qualora venga collegata l'antenna FM TMC fornita.

- 1. Inserire il jack dell'antenna FM TMC nell'**attacco per auricolare** sul sistema di navigazione.
- 2. Fissare l'antenna con la ventosa posizionandola ad es. a lato del parabrezza.
- 3. Posizionare l'antenna in modo tale da garantire una distanza di 10 cm circa dal telaio metallico del parabrezza.

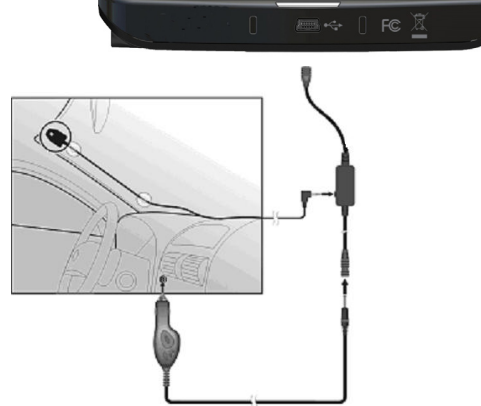

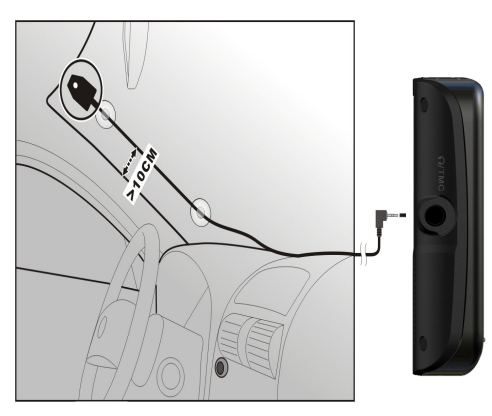

### **(figura simile)**

# **Esercizio con schede di memoria**

# **Come inserire le schede di memoria**

- 1. Estrarre con attenzione la scheda di memoria (opzionale) dalla confezione (se presente). Fare attenzione a non toccare o sporcare i contatti.
- 2. Inserire le schede di memoria nello slot con i contatti rivolti verso lo slot.

# **Come estrarre le schede di memoria**

#### **Nota**

Rimuovere la scheda di memoria solo dopo essere usciti dal software di navigazione e aver spento l'apparecchio con il tasto di accensione e spegnimento. In caso contrario, si potrebbe verificare una perdita di dati.

- 1. Per estrarre la scheda, premere leggermente sullo spigolo superiore fino a che la scheda si disinserisce.
- 2. Estrarre la scheda senza toccare i contatti.
- 3. Conservare la scheda nella confezione originale o in altro luogo sicuro.

#### **Nota**

Le schede di memoria sono molto delicate. Fare attenzione a non sporcare i contatti e a non esercitare pressioni sulla scheda.

### **Come utilizzare la scheda di memoria**

• Possono essere utilizzate esclusivamente schede di memoria formattate nel formato file FAT16/32. Se si inseriscono schede preparate con un altro formato (ad es. videocamere, riproduttori MP3), l'apparecchio potrebbe non riconoscerle e chiederà di eseguire la formattazione.

### **Attenzione!**

La formattazione della scheda di memoria cancella tutti i dati in modo irreversibile.

### **Scambio di dati tramite lettore scheda**

Se si vogliono copiare grandi quantità di dati sulla scheda di memoria (file MP3, cartine navigazione) è possibile memorizzarli direttamente sulla scheda di memoria.

Molti PC hanno un lettore di schede incorporato. Inserire la scheda e copiare i dati direttamente sulla scheda.

Con l'accesso diretto si ottiene infatti un trasferimento dati notevolmente più veloce rispetto a quanto sia possibile con ActiveSync<sup>\*</sup>.

Français

# Italiano **Italiano**

# **Altro materiale cartografico**

Il sistema di navigazione è dotato di partenza con cartine digitalizzate nella memoria interna. Secondo la versione possono essere disponibili altre cartine digitali che possono essere immediatamente trasferite su di una scheda di memoria. A tale scopo si consiglia di utilizzare un lettore esterno (vedi anche pag. 66). Il "GoPal Assistant", fornito insieme al resto, consente di avere un assortimento di serie e personalizzato del materiale delle schede da trasmettere.

Secondo le dimensioni del materiale cartografico contenuto nel CD/DVD, potrebbero rendersi necessarie schede di memoria da 256 MB, 512 MB, 1.024 MB o più.

Schede di memoria aggiuntive sono disponibili presso punti vendita specializzati.

# **Trasferimento di materiale cartografico su una scheda di memoria**

Il trasferimento di altro materiale cartografico su una scheda di memoria dovrebbe avvenire preferibilmente da Esplora risorse del proprio PC. Procedere come indicato di seguito: Inserire il DVD contenente il materiale cartografico desiderato.

- 1. Aprire Risorse del computer e selezionare l'unità CD/DVD.
- 2. Copiare il file con estensione ".**psf**" dalla cartella della regione desiderata dal CD/DVD sulla scheda di memoria nella cartella "**MapRegions**".

È possibile trasferire sulla scheda di memoria diversi file con materiale cartografico, in base alla dimensione della scheda. Nel farlo, accertarsi che sia presente sufficiente spazio nella scheda di memoria.

Qualora siano state copiate sulla scheda di memoria carte digitali di più paesi o gruppi di paesi, sarà necessario selezionare le carte nazionali desiderate dall'applicazione di navigazione del dispositivo.

### **Installazione alternativa del software di navigazione da una scheda di memoria**

Il software del sistema di navigazione può inoltre essere installato direttamente da una scheda di memoria appositamente preparata.

Potrebbe essere necessario disinstallare prima il software pre-installato (vedi funzione speciale di CleanUp, pag. 57).

Durante la prima messa in funzione viene richiesta l'installazione del software di navigazione. Procedere come indicato di seguito:

- 1. Estrarre con attenzione la scheda di memoria dalla confezione. Fare attenzione a non toccare o sporcare i contatti.
- 2. Inserire la scheda di memoria nel relativo slot fino all'arresto.
- 3. Fare clic su **OK** per installare l'applicazione.

Dopo che tutti i dati saranno stati copiati nel sistema di navigazione, verrà visualizzata la schermata principale attraverso la quale è possibile eseguire le impostazioni della navigazione.

### **Trasferimento di file di installazione e materiale cartografico nella memoria interna**

#### **Nota**

Per il trasferimento dei dati, il sistema di navigazione deve essere connesso al computer mediante ActiveSync<sup>®</sup> (vedi pag. 60).

Il dispositivo è dotato di una memoria interna non volatile che si trova nella cartella **\My Flash Disk**.

Con ActiveSync<sup>®</sup> è possibile rendere visibile questa e altre cartelle mediante l'opzione **Esplora**. Possono essere apportate modifiche a cartelle e file come nel normale Esplora risorse.

Per disporre nell'apparecchio dei file di installazione e del materiale cartografico, è necessario creare le cartelle necessarie.

Per i file di installazione, creare la cartella **INSTALL** (\My Flash Disk\INSTALL). Inserire il materiale cartografico nella cartella **MapRegions** (\My Flash Disk\MapRegions). Nel nominare le cartelle, rispettare le esatte denominazioni indicate sopra.

Se i dati aggiuntivi sono stati salvati nell'apparecchio di navigazione, accertarsi che sia disponibile sufficiente spazio per il trasferimento dei dati. Se così non fosse, rimuovere i file non necessari.

# **Caratteristiche tecniche**

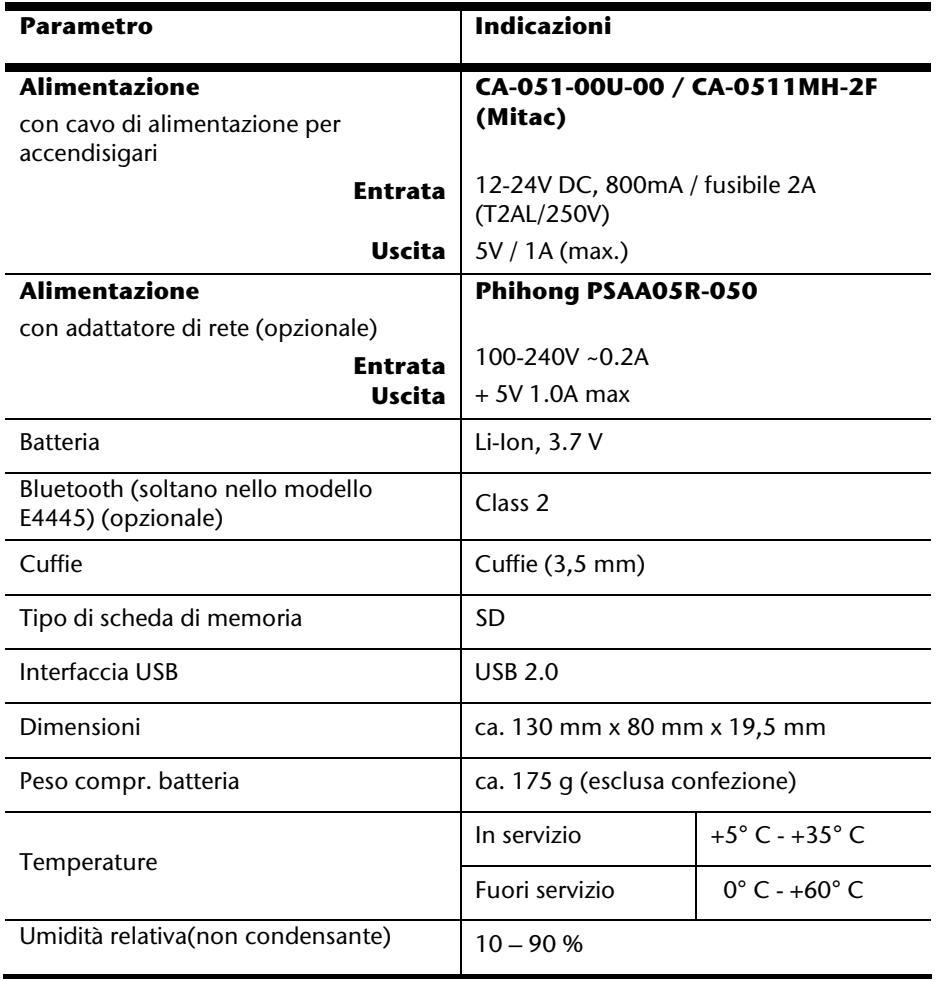

# **Elenco dei modelli**

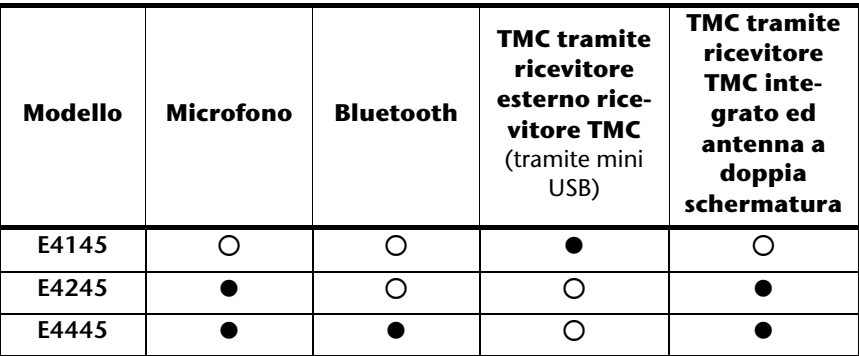

### z = **dotazione disponibile**

 ${O}$  = dotazione non disponibile

# **Garanzia limitata**

# **I. Condizioni generali di garanzia**

# **Note generali**

I prodotti MEDION sono apparecchi elettronici di qualità tecnica elevata. Prima dell'utilizzo è indispensabile che legga attentamente la guida e le istruzioni per l'uso che riceve insieme al prodotto. Il prodotto contiene componenti di alta precisione che possono graffiarsi o danneggiarsi in caso di utilizzo inappropriato.

La garanzia entra sempre in vigore il giorno dell'acquisto dell'apparecchio MEDION nei nostri stabilimenti oppure presso un rivenditore ufficiale della MEDION e copre tutti i danni dei materiali e di produzione che possono verificarsi durante il normale utilizzo.

La durata della garanzia è indicata nella scheda di garanzia allegata; quest'ultima è valida solamente insieme allo scontrino d'acquisto che ha ricevuto dal nostro rivenditore autorizzato della MEDION.

Per poter rivendicare i diritti che Le spettano in virtù di questa garanzia limitata, è indispensabile che informi MEDION o il rivenditore autorizzato subito dopo aver scoperto il vizio e, in ogni caso, prima dello scadere della durata della garanzia.

Conservi bene lo scontrino e la scheda di garanzia. Se dovesse perdere lo scontrino, MEDION ed il suo rivenditore autorizzato si riservano il diritto di rifiutare la riparazione o la conferma della garanzia.

Qualora dovesse rendersi necessaria la spedizione dell'apparecchio, si assicuri che il prodotto sia imballato in modo sicuro. Salvo altrimenti indicato sulla scheda di garanzia, la spedizione ed il rischio di trasporto sono a Suo carico.

Alleghi all'apparecchio una descrizione dettagliata del guasto. Per poter rivendicare i Suoi diritti di garanzia e prima di spedire l'apparecchio deve mettersi in contatto con la hotline della MEDION. Le verrà assegnato un numero di riferimento (n. RMA) che deve scrivere in modo chiaro sul pacco.

Insieme all'apparecchio deve spedire tutti i componenti forniti in dotazione. Se la spedizione è incompleta, la Sua richiesta di riparazione/sostituzione subirà ritardi. MEDION non si assume nessuna responsabilità per i materiali allegati al prodotto MEDION che non fanno parte del volume di fornitura originale.

Questa garanzia non pregiudica i diritti che Le spettano per legge ed è subordinata al diritto del paese in cui ha acquistato questo apparecchio per la prima volta da un rivenditore autorizzato della MEDION.

Jeutsch

### **2. Entità della garanzia**

Se riscontra un difetto al Suo apparecchio MEDION che è coperto da questa garanzia, la MEDION provvederà - a sua scelta - alla riparazione o alla sostituzione dell'apparecchio MEDION. MEDION può anche decidere, a sua discrezione, di sostituire l'apparecchio che ha spedito per la riparazione mediante un apparecchio completamente revisionato di uguale qualità.

Tutte le parti del prodotto o le dotazioni sostituite da MEDION divengono la proprietà di MEDION.

Le batterie usa e getta o ricaricabili hanno una garanzia di 6 mesi. I materiali di consumo, ossia i componenti che devono essere sostituiti ad intervalli regolari durante l'utilizzo dell'apparecchio, come ad es. la lampada del proiettore di un beamer, non sono coperti da garanzia.

Un difetto dei pixel (punto sempre colorato, acceso o spento) non costituisce sostanzialmente un vizio. Il numero massimo consentito di pixel difettosi è riportato nella guida dell'utente.

MEDION non si assume nessuna garanzia per le immagini che si sono impresse sugli schermi al plasma o a cristalli liquidi a causa di un utilizzo inappropriato del prodotto. Nella guida dell'utente allegata trova una descrizione sull'uso corretto del prodotto.

La garanzia non copre i difetti di riproduzione dei supporti di dati se ha utilizzato un formato non compatibile o un software inidoneo. Se durante la riparazione dovesse emergere che il difetto rivendicato non è coperto dalla garanzia, MEDION si riserva il diritto di addebitarLe le spese sostenute sotto forma di un forfait di handling e di inviarLe un preventivo di spesa per le riparazioni che MEDION dovrà eseguire a titolo oneroso.

### **3. Esclusione / limitazione della garanzia**

MEDION non si assume nessuna garanzia per i difetti ed i danni causati da agenti esterni, danneggiamenti involontari, utilizzo inappropriato, modifiche dell'apparecchio MEDION, trasformazioni, ampliamenti, impiego di componenti di terzi, negligenza, virus o errori software, trasporto inappropriato, imballaggio inadeguato o perdita dell'apparecchio MEDION durante la spedizione di ritorno.

La garanzia si estingue se il difetto dell'apparecchio è stato causato da lavori di manutenzione o riparazione che non sono stati eseguiti da MEDION o da un rivenditore autorizzato della MEDION. Allo stesso modo, la garanzia è nulla se modifica o rende illeggibili gli adesivi o i numeri di serie dell'apparecchio o di un componente.

Questa garanzia contiene gli unici ed esclusivi diritti d'impugnazione che Lei vanta nei confronti della MEDION e costituisce l'unica ed esclusiva responsabilità della MEDION per i vizi del Suo prodotto.

Questa garanzia limitata sostituisce ogni altra garanzia e responsabilità che MEDION si sia assunti, a prescindere dal fatto che tale garanzia o responsabilità sia stata concessa verbalmente, per iscritto, in virtù di disposizioni di legge (non imperative) o di un contratto, oppure come conseguenza di un atto illecito.

La responsabilità si limita al valore di acquisto del prodotto. Le limitazioni di responsabilità suindicate non si applicano se MEDION abbia agito con dolo o colpa grave.

# **Italiano Italiano**

# **4. Hotline di assistenza tecnica**

Prima di spedire l'apparecchio alla MEDION deve mettersi in contatto con la hotline di assistenza tecnica. Riceverà ulteriori informazioni su come rivendicare la garanzia concessa.

La hotline di assistenza tecnica è a Sua disposizione 365 giorni all'anno, anche la domenica e i giorni festivi.

La hotline di assistenza tecnica non sostituisce in nessun caso un corso di formazione sui componenti software ed hardware, la consultazione della guida o la cura dei prodotti di terzi.

# **II. Condizioni speciali di garanzia per MEDION PC, notebook, PC tascabili (PDA) e apparecchi con funzione di navigazione (PNA)**

Se uno dei componenti forniti in dotazione è difettoso, ha diritto alla riparazione o alla sostituzione di tale componente. La garanzia copre le spese di manodopera e del materiale necessarie per ripristinare il funzionamento dell'apparecchio MEDION. Se utilizza componenti hardware non prodotti o distribuiti dalla MEDION, la garanzia decade se è provato che il loro utilizzo ha provocato il danneggiamento dell'apparecchio o di un suo componente.

Per il software fornito in dotazione offriamo una garanzia limitata. Ciò vale per il sistema operativo preinstallato ed anche per i programmi forniti in dotazione. Per i supporti di dati sui quali MEDION fornisce il software, come ad es. dischetti e CD-ROM, MEDION garantisce l'assenza di difetti del materiale e di produzione per una durata di 90 giorni dall'acquisto effettuato presso i stabilimenti della MEDION o un rivenditore autorizzato della MEDION.

Se sono stati forniti supporti di dati difettosi, MEDION provvederà gratuitamente alla loro sostituzione; è escluso ogni altro diritto. Ad eccezione della garanzia concessa sui supporti di dati, i software vengono forniti senza garanzia per i vizi della cosa. MEDION non garantisce che tali software funzionino sempre, siano esenti da vizi o soddisfino le Sue esigenze. MEDION non si assume nessuna garanzia per la completezza del materiale cartaceo fornito in dotazione con gli apparecchi che hanno una funzione di navigazione.

Durante la riparazione dell'apparecchio MEDION può risultare necessario cancellare tutti i dati; per tale ragione, prima di spedire l'apparecchio, deve assicurarsi di avere una copia di sicurezza di tutti i Suoi dati.

Desideriamo richiamare esplicitamente la Sua attenzione sul fatto che con la riparazione viene ripristinato lo stato di consegna dell'apparecchio. MEDION non si assume nessuna responsabilità per le spese derivanti dalla configurazione del software, la perdita di entrate, dati o software o eventuali danni indiretti.

# **III. Condizioni speciali di garanzia per la riparazione o la sostituzione sul posto**

Se dalla Sua scheda di garanzia risulta che ha diritto alla riparazione o alla sostituzione del Suo apparecchio sul posto, si applicano le condizioni speciali di garanzia per la riparazione o sostituzione sul posto. Per l'esecuzione di tali prestazioni deve rispettare i seguenti punti:

- Garantire ai collaboratori della MEDION accesso illimitato, sicuro ed immediato agli apparecchi.
- Mettere a disposizione dei collaboratori della MEDION, a Sue spese, gli apparecchi di telecomunicazione necessari per l'esecuzione regolamentare dell'incarico, per motivi di verifica e diagnosi o per l'eliminazione dei guasti.
- Lei è responsabile del ripristino del software applicativo dopo l'esecuzione degli interventi da parte dei collaboratori della MEDION.
- Deve adottare ogni provvedimento che risulti indispensabile per l'esecuzione regolamentare dell'incarico da parte dei collaboratori della MEDION.
- Lei è responsabile della configurazione e della connessione di eventuali apparecchi esterni dopo l'esecuzione degli interventi da parte dei collaboratori della MEDION.
- L'intervallo gratuito per la cancellazione di un incarico di riparazione o sostituzione sul posto è di 24 ore; allo scadere di tale intervallo di tempo Le addebiteremo tutte le spese che abbiamo dovuto sostenere per via della mancata cancellazione o della cancellazione tardiva dell'incarico.

# **Riproduzione del presente manuale**

Questo manuale contiene informazioni protette legalmente. Tutti i diritti sono riservati. E' vietata la riproduzione, meccanica, elettronica o sotto qualsiasi altra forma senza espressa autorizzazione scritta da parte del produttore.

# **Indice**

### **A**

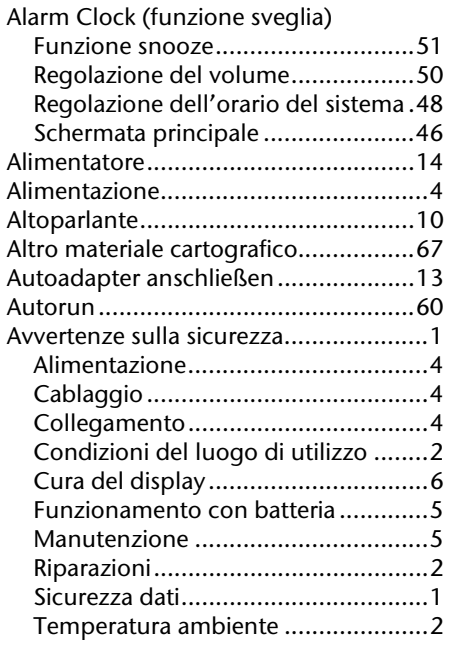

### **B**

Bluetooth

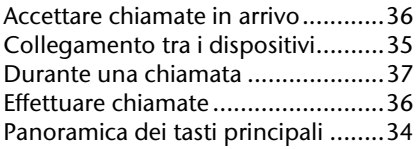

### **C**

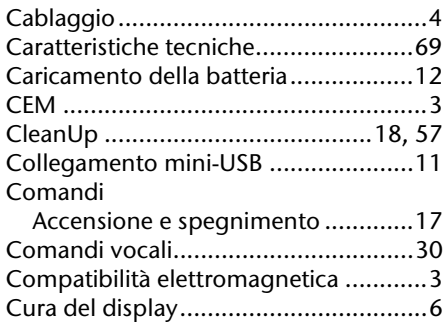

### **D**

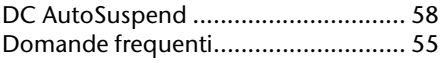

### **E**

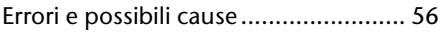

# **F**

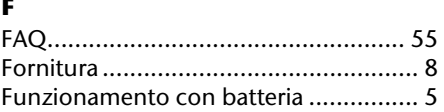

### **G**

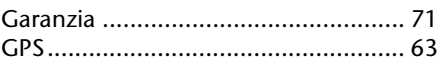

# **H**

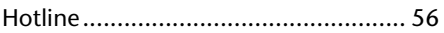

# **I**

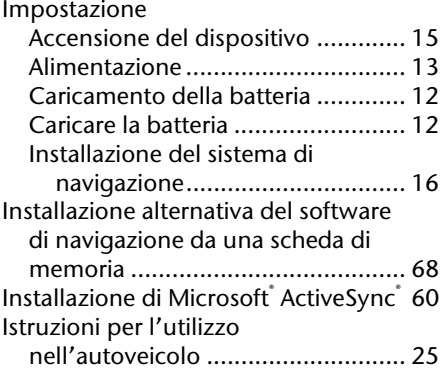

### **L**

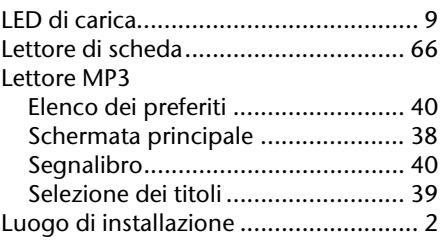

Français

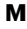

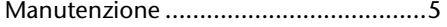

### **N**

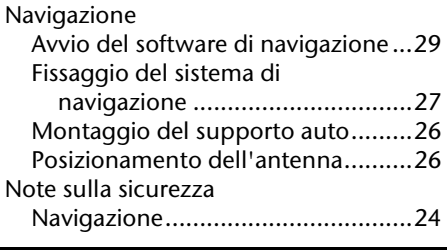

## **O**

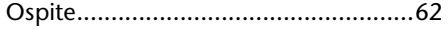

### **P**

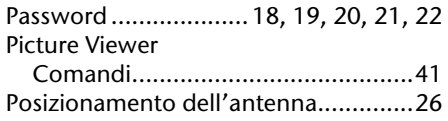

### **R**

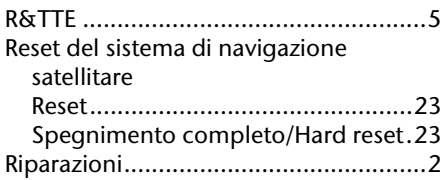

### **S**

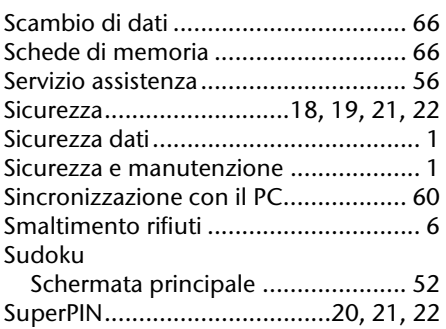

### **T**

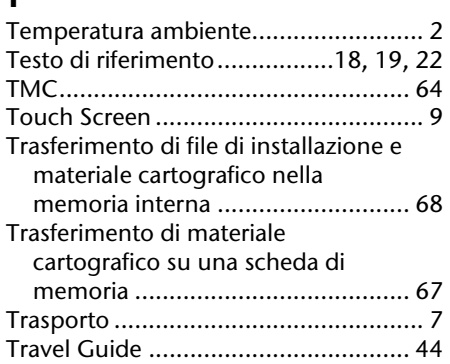

### **U**

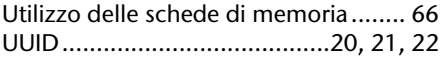